# **OMRON**

**E3NW-ECT**

# **EtherCAT**® **Digital Sensor Communication Unit**

**Operation Manual**

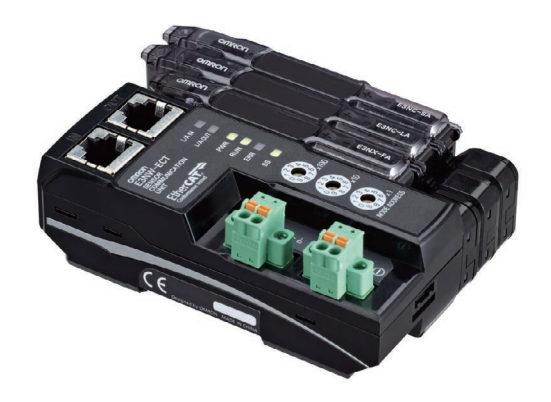

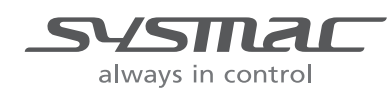

E429-E1-10

#### © **OMRON, 2013**

All rights reserved. No part of this publication may be reproduced, stored in a retrieval system, or transmitted, in any form, or by any means, mechanical, electronic, photocopying, recording, or otherwise, without the prior written permission of OMRON.

No patent liability is assumed with respect to the use of the information contained herein. Moreover, because OMRON is constantly striving to improve its high-quality products, the information contained in this manual is subject to change without notice. Every precaution has been taken in the preparation of this manual. Nevertheless, OMRON assumes no responsibility for errors or omissions. Neither is any liability assumed for damages resulting from the use of the information contained in this publication.

#### **Trademarks**

- EtherCAT® is registered trademark and patented technology, licensed by Beckhoff Automation GmbH, Germany.
- ODVA, CIP, CompoNet, DeviceNet, and EtherNet/IP are trademarks of ODVA.
- Microsoft, Windows, Windows Vista, Excel, and Visual Basic are either registered trademarks or trademarks of Microsoft Corporation in the United States and other countries.
- Sysmac and SYSMAC are trademarks or registered trademarks of OMRON Corporation in Japan and other countries for OMRON factory automation products.

Other company names and product names in this document are the trademarks or registered trademarks of their respective companies.

# **E3NW-ECT EtherCAT Digital Sensor Communication Unit**

# **Operation Manual**

*Revised March 2020*

# **Introduction**

Thank you for purchasing a E3NW-ECT EtherCAT Digital Sensor Communication Unit.

This manual contains information you need to know to use the E3NW-ECT.

Before use, please make sure that you thoroughly read the manual and have a full understanding of the products functions and performance.

After you finished reading this manual, please keep it in a convenient place.

#### **Intended Readers**

This manual is intended for the following individuals.

Those having electrical knowledge (certified electricians or individuals having equivalent knowledge) and also being qualified for one of the following:

- **•** Introducing FA equipment
- **•** Designing FA systems
- **•** Managing FA sites

# **How to Read the Manual**

### **Page Structure**

This manual's page structure consists of the following.

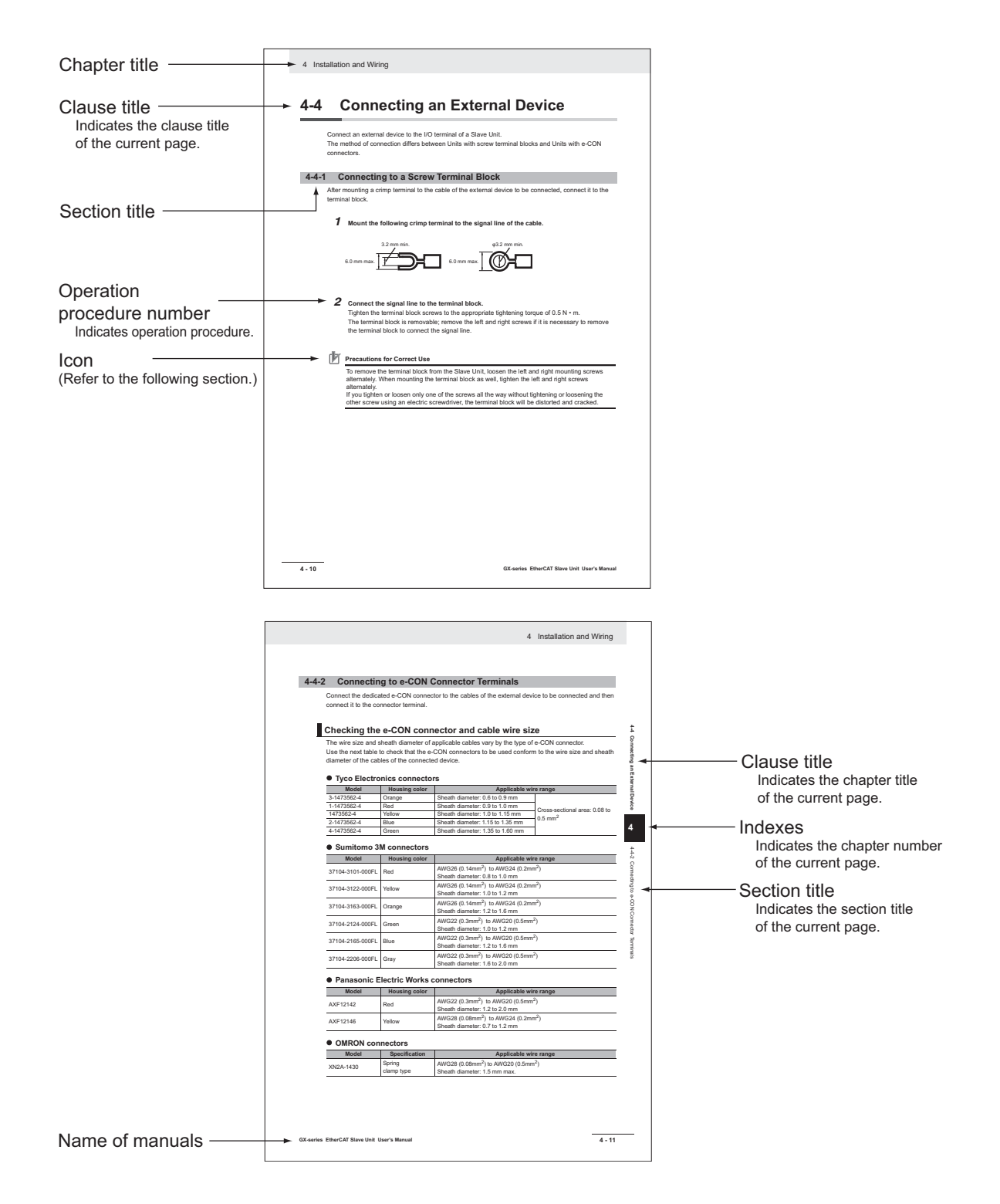

#### **Icon**

The meanings of the icons used in this manual are as follows.

#### $\overline{\mathbb{R}}$ **Precautions for Safe Use**

Indicates precautions on what to do and what not to do to ensure using the product safely.

#### ſЙ **Precautions for Correct Use**

Indicates precautions on what to do and what not to do to ensure proper operation and performance.

#### 죠 **Reference**

This explains useful tips and reference information when using the product.

# **Structure of This Manual**

This manual consists of the following chapters.

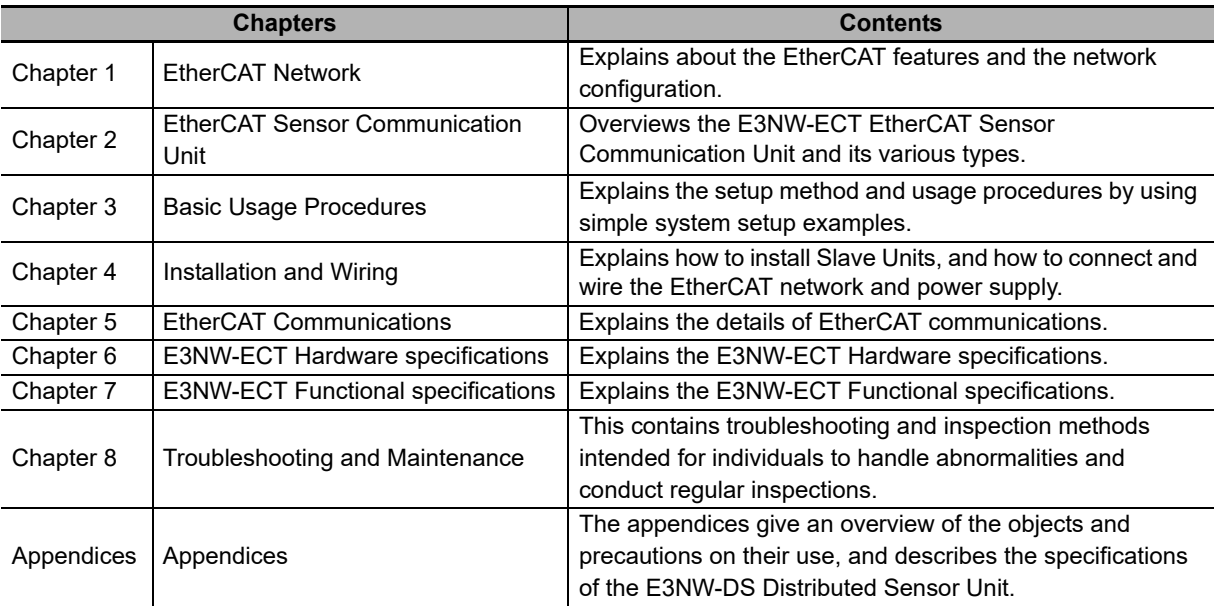

# **Terms and Conditions Agreement**

## **Warranty, Limitations of Liability**

## **Warranties**

#### **Exclusive Warranty**

Omron's exclusive warranty is that the Products will be free from defects in materials and workmanship for a period of twelve months from the date of sale by Omron (or such other period expressed in writing by Omron). Omron disclaims all other warranties, express or implied.

#### **Limitations**

OMRON MAKES NO WARRANTY OR REPRESENTATION, EXPRESS OR IMPLIED, ABOUT NON-INFRINGEMENT, MERCHANTABILITY OR FITNESS FOR A PARTICULAR PURPOSE OF THE PRODUCTS. BUYER ACKNOWLEDGES THAT IT ALONE HAS DETERMINED THAT THE PRODUCTS WILL SUITABLY MEET THE REQUIREMENTS OF THEIR INTENDED USE.

Omron further disclaims all warranties and responsibility of any type for claims or expenses based on infringement by the Products or otherwise of any intellectual property right.

#### **Buyer Remedy**

Omron's sole obligation hereunder shall be, at Omron's election, to (i) replace (in the form originally shipped with Buyer responsible for labor charges for removal or replacement thereof) the non-complying Product, (ii) repair the non-complying Product, or (iii) repay or credit Buyer an amount equal to the purchase price of the non-complying Product; provided that in no event shall Omron be responsible for warranty, repair, indemnity or any other claims or expenses regarding the Products unless Omron's analysis confirms that the Products were properly handled, stored, installed and maintained and not subject to contamination, abuse, misuse or inappropriate modification. Return of any Products by Buyer must be approved in writing by Omron before shipment. Omron Companies shall not be liable for the suitability or unsuitability or the results from the use of Products in combination with any electrical or electronic components, circuits, system assemblies or any other materials or substances or environments. Any advice, recommendations or information given orally or in writing, are not to be construed as an amendment or addition to the above warranty.

See http://www.omron.com/global/ or contact your Omron representative for published information.

# **Limitation on Liability; Etc**

OMRON COMPANIES SHALL NOT BE LIABLE FOR SPECIAL, INDIRECT, INCIDENTAL, OR CON-SEQUENTIAL DAMAGES, LOSS OF PROFITS OR PRODUCTION OR COMMERCIAL LOSS IN ANY WAY CONNECTED WITH THE PRODUCTS, WHETHER SUCH CLAIM IS BASED IN CONTRACT, WARRANTY, NEGLIGENCE OR STRICT LIABILITY.

Further, in no event shall liability of Omron Companies exceed the individual price of the Product on which liability is asserted.

## **Application Considerations**

# **Suitability of Use**

Omron Companies shall not be responsible for conformity with any standards, codes or regulations which apply to the combination of the Product in the Buyer's application or use of the Product. At Buyer's request, Omron will provide applicable third party certification documents identifying ratings and limitations of use which apply to the Product. This information by itself is not sufficient for a complete determination of the suitability of the Product in combination with the end product, machine, system, or other application or use. Buyer shall be solely responsible for determining appropriateness of the particular Product with respect to Buyer's application, product or system. Buyer shall take application responsibility in all cases.

NEVER USE THE PRODUCT FOR AN APPLICATION INVOLVING SERIOUS RISK TO LIFE OR PROPERTY OR IN LARGE QUANTITIES WITHOUT ENSURING THAT THE SYSTEM AS A WHOLE HAS BEEN DESIGNED TO ADDRESS THE RISKS, AND THAT THE OMRON PRODUCT(S) IS PROPERLY RATED AND INSTALLED FOR THE INTENDED USE WITHIN THE OVERALL EQUIP-MENT OR SYSTEM.

## **Programmable Products**

Omron Companies shall not be responsible for the user's programming of a programmable Product, or any consequence thereof.

#### **Disclaimers**

## **Performance Data**

Data presented in Omron Company websites, catalogs and other materials is provided as a guide for the user in determining suitability and does not constitute a warranty. It may represent the result of Omron's test conditions, and the user must correlate it to actual application requirements. Actual performance is subject to the Omron's Warranty and Limitations of Liability.

# **Change in Specifications**

Product specifications and accessories may be changed at any time based on improvements and other reasons. It is our practice to change part numbers when published ratings or features are changed, or when significant construction changes are made. However, some specifications of the Product may be changed without any notice. When in doubt, special part numbers may be assigned to fix or establish key specifications for your application. Please consult with your Omron's representative at any time to confirm actual specifications of purchased Product.

## **Errors and Omissions**

Information presented by Omron Companies has been checked and is believed to be accurate; however, no responsibility is assumed for clerical, typographical or proofreading errors or omissions.

# **Safety Precautions**

## **Labels and Meanings to Ensure Safe Usage**

To ensure safe usage of the EtherCAT Slave Unit, the precautions in this manual are displayed with the following labels and symbols.

The precautions explained in this section describe important information regarding safety. These precautions must be followed without fail.

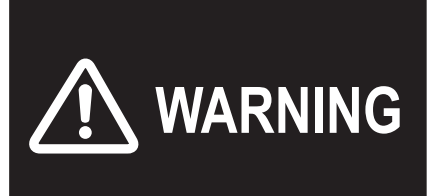

Indicates a potentially hazardous situation which, if not avoided, could result in death or serious injury. Additionally, there may be severe property damage.

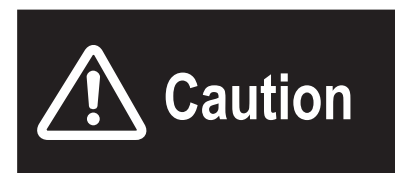

Indicates a potentially hazardous situation which, if not avoided, may result in minor or moderate injury, or property damage.

## **Symbols**

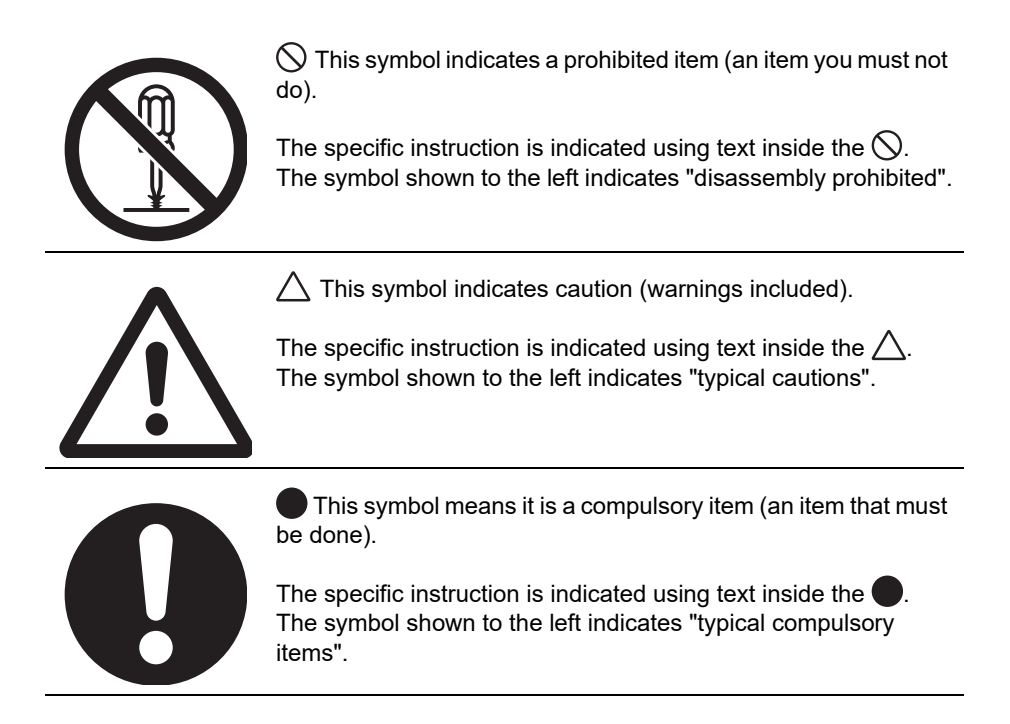

# **WARNING**

Do not attempt to take any Unit apart and do not touch the interior of any Unit while the power is being supplied. Also, do not turn ON the power supply while the cover is open.

Doing any of these may result in electric shock.

Do not attempt to disassemble, repair, or modify any Units. Doing any of these may result in electric shock.

Do not input voltages or currents exceeding the rated range to the Unit. Using voltages or currents exceeding the rated range may cause Unit failure or fire.

Provide safety measures in external circuits (i.e., not in the Units), including the following items, to ensure safety in the system if an abnormality occurs due to malfunction of the PLC or another external factor affecting the PLC operation. ("PLC" includes CPU Units, other Units mounted in the PLC, and Remote I/O Terminals.)

Not doing so may result in serious accidents.

Emergency stop circuits, interlock circuits, limit circuits, and similar safety measures must be provided in external control circuits, not in the Units.

The PLC will turn OFF all outputs when its self-diagnosis function detects any error or when a severe failure alarm (FALS) instruction is executed. As a countermeasure for such problems, external safety measures must be provided to ensure safety in the system.

The Slave Unit outputs may remain ON or OFF due to deposits on or burning of the output relays, or destruction of the output transistors. As a countermeasure for such problems, external safety measures must be provided to ensure safety in the system.

When the 24-VDC output (service power supply to the PLC) is overloaded or short-circuited, the voltage may drop and result in the outputs being turned OFF. As a countermeasure for such problems, external safety measures must be provided to ensure safety in the system.

Implement proper measures as part of your communications system or in your program to ensure safety in the system even when a communications error or malfunction occurs during remote I/O communication.

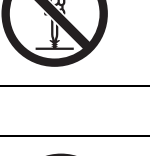

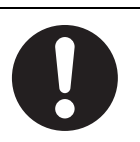

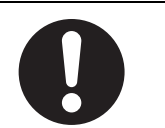

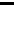

The CPU Unit refreshes I/O even when the program is stopped (i.e., even in PROGRAM mode). Confirm safety thoroughly in advance before changing the status of any part of memory allocated to I/O Units, Special I/O Units, or CPU Bus Units. Any changes to the data allocated to any Unit specifically the Special I/O Units/CPU Bus Units may result in unexpected operation of the loads connected to the Unit.

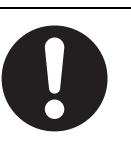

- **•** Transferring I/O memory data to the CPU Unit with a Programming Device (PC tool).
- **•** Changing present values in memory with a Programming Device.
- **•** Force-setting/-resetting bits with a Programming Device.
- **•** Transferring I/O memory files from a memory card or EM file memory to the CPU Unit.
- **•** Transferring I/O memory from a host computer or from another PLC on a network.

Fail-safe measures must be taken by the customer to ensure safety in the event of incorrect, missing, or abnormal signals caused by broken signal lines, momentary power interruptions, or other causes. Not doing so may result in serious accidents.

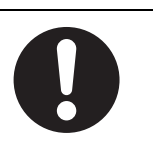

# **Precautions for Safe Use**

Observe the following precautions when using the Unit.

#### ● Power Supply

- **•** Always use the power supply voltage specified in this manual. An incorrect voltage may result in malfunction or burning.
- **•** Take appropriate measures to ensure that the specified power with the rated voltage and frequency is supplied. Be particularly careful in places where the power supply is unstable. An incorrect power supply may result in malfunction.
- **•** Always turn OFF the power supply to the PLC, Slave Units and other Units before attempting any of the following. Not turning OFF the power supply may result in malfunction or electric shock.
	- **•** Assembling any Units (Expansion Units).
	- **•** Removing or attaching the terminal blocks or connectors to Slave Unit.
	- **•** Replacing parts (e.g., relays).
	- **•** Setting the DIP switch or the node address switches
	- **•** Connecting cables or wiring the system.

#### **Installation**

- **•** Before touching a Unit, be sure to first touch a grounded metallic object in order to discharge any static build-up. Not doing so may result in malfunction or damage.
- **•** Make sure that the terminal blocks, communications cables, and other items with locking devices are properly locked into place. Improver locking may result in malfunction.
- **•** Mount the Units securely using DIN track.
- **•** Make sure that all Slave Unit mounting screws and cable connector screws are tightened to the torque specified in this manual. Incorrect tightening torque may result in malfunction.
- **•** Make sure that all terminal block screws are tightened to the torque specified in this manuals. Incorrect tightening torque may result in fire, malfunction, or failure.
- **•** Always use the specified communications cables and connectors.
- **•** Do not extend connection distances or the number of connected nodes beyond the ranges given in the specifications.
- **•** When there are multiple systems, keep the cables unbundled and separated by at least 5 mm to prevent unstable operation due to interference.

#### **Wiring**

- **•** Turn the power on after checking that the wiring and switch settings are correct.
- **•** Use the correct wire tools to wire the Unit.
- **•** Confirm the polarity of all terminals before wiring them.
- **•** Do not allow foreign matter to enter the Units when wiring and installing the Units.
- **•** Observe the following precautions when wiring the communications cable.
	- **•** Separate the communications cables from the power lines or high-tension lines.
	- **•** Do not bend the communications cables past their natural bending radius.
	- **•** Do not pull on the communications cables.
	- **•** Do not place heavy objects on top of the communications cables.
	- **•** Always lay communications cable inside ducts.
- **•** Turn OFF the power of PLC and all the Slave Units before wiring the communication cables.
- **•** Do not apply voltages to the Input Slave Units in excess of the rated input voltage. Excess voltage or loads may result in burning.

**•** Do not apply voltages or connect loads to the Outputs Slave Units in excess of the maximum switching capacity. Excess voltage or loads may result in burning.

#### **Handling**

- **•** When transporting the product, use special packing boxes, and protect it from being exposed to excessive vibration or impact during transportation.
- **•** Do not bend cables past their natural bending radius or pull on cables.
- **•** After replacing Units, resume operation only after transferring to the new CPU Unit and/or Special I/O Units the contents of the DM Area, HR Area, and other data required for resuming operation. Not doing so may result in unexpected operation.
- **•** Check the user program for proper execution before actually running it on the Unit. Not checking the program may result in unexpected operation.
- **•** When replacing relays or other parts, be sure to confirm that the ratings of the new part are correct. Not doing so may result in malfunction or burning.
- **•** Confirm that no adverse effect will occur in the system before attempting any of the following.
	- **•** Changing the operating mode of the PLC.
	- **•** Setting/resetting any bit in memory.
	- **•** Changing the present value of any word or any set value in memory.
- **•** Do not use thinner when cleaning. Use commercially available alcohol.

#### **External Circuits**

**•** Install external breakers and take other safety measures against short-circuiting in external wiring.

#### **Applicable standards**

- **•** EN61326-1
- **•** Electromagnetic environment : Industrial electromagnetic environment

(EN/IEC 61326-1 Table 2)

# **Precautions for Correct Use**

- **•** Wire all connections correctly according to instructions in this manual. Failure to install them may result in serious accidents.
- **•** Do not operate the control system in the following locations:
	- **•** Location subject to direct sunlight.
	- **•** Locations subject to temperatures or humidity outside the range specified in the specifications.
	- **•** Locations subject to condensation as the result of severe changes in temperature.
	- **•** Location subject to corrosive or flammable gases.
	- **•** Location subject to dust (especially iron dust) or salts.
	- **•** Location subject to exposure to water, acid, oil, chemicals, etc.
	- **•** Locations subject to shock or vibration.
- **•** Always use the DIN Track End Plates that are provided, and make sure that the Unit is mounted securely to the DIN Track.
- **•** Confirm voltage specifications when wiring communications, the power supply, and I/O crossovers. Incorrect wire may result in malfunction.
- **•** Wire all connections correctly according to instructions in this manual.
- **•** Use the correct wiring materials to wire the Unit.
- **•** Take appropriate and sufficient countermeasures when installing systems in the following locations:
	- **•** Locations subject to static electricity or other forms of noise.
	- **•** Locations subject to strong electromagnetic fields.
	- **•** Locations subject to possible exposure to radioactivity.
	- **•** Locations close to power supplies.
- **•** Do not drop any Unit or subject any Unit to excessive shock or vibration. Otherwise, Unit failure or malfunction may occur.

# **Conformance to EC Directives**

#### **Applicable Directives**

**•** EMC Directives

#### **Concepts**

#### **EMC Directives**

The OMRON products described in this manual are designed so that they individually comply with the related EMC Directives so that they can be more easily built into other devices or the overall machine. The actual products have been checked for conformity to EMC Directives (See note)\*. Whether the products conform to the standards in the system used by the customer, however, cannot be checked by OMRON and must be checked by the customer. EMC-related performance of the OMRON devices that comply with EC Directives will vary depending on the configuration, wiring, and other conditions of the equipment or control panel on which the OMRON devices are installed. The customer must, therefore, perform the final check to confirm that devices and the overall machine conform to EMC standards.

\* Note: Applicable EMC (Electromagnetic Compatibility) standards are as follows: EMS (Electromagnetic Susceptibility): EN 61326-1 EMI (Electromagnetic Interference): EN 61326-1

#### **Conformance to EC Directives**

The OMRON products described in this manual comply with the related EMC Directives. To ensure that the machine or device in which the products are used complies with EC Directives, the products must be installed as follows:

- **•** The products must be installed within a control panel.
- **•** A DC power supply with reinforced insulation or double insulation that can maintain a stable output even if the input is interrupted for 10 ms must be used for communications power, internal power, and I/O power. The OMRON S8JX-series Power Supply is recommended. (See note.)\*
- **•** Products complying with EC Directives also conform to the Emission Standards (EN 61326-1). Radiated emission characteristics (10-m regulations) may vary depending on the configuration of the control panel used, other devices connected to the control panel, wiring, and other conditions. You must therefore confirm that the overall machine or equipment complies with EC Directives.
- **•** Conformance with the EC Directives was confirmed with a system configuration using I/O wiring lengths of less than 30 m.

\* Note: Conformance with the EMC Directive was confirmed when using the recommended power supply.

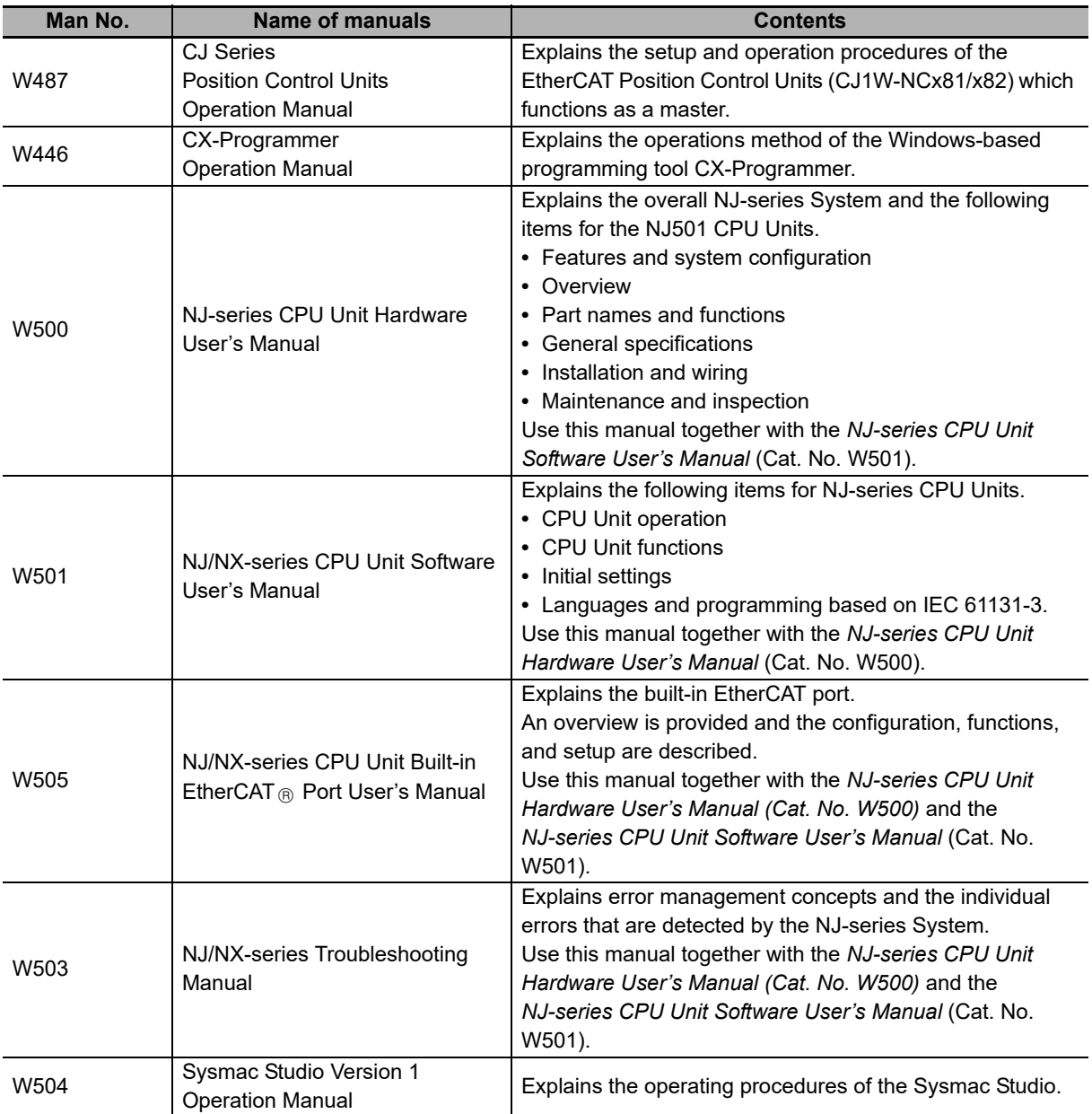

The following manuals also deal with EtherCAT. Refer to them for details.

# 7

# <span id="page-18-0"></span>**EtherCAT Network**

This chapter explains the overview of EtherCAT network.

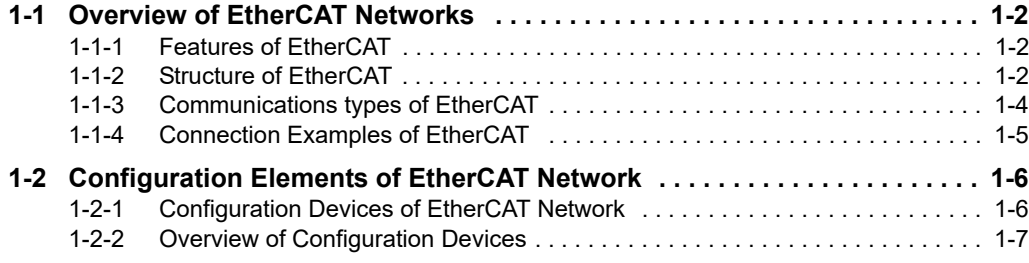

**1**

# <span id="page-19-0"></span>**1-1 Overview of EtherCAT Networks**

## <span id="page-19-1"></span>**1-1-1 Features of EtherCAT**

EtherCAT (Ethernet Control Automation Technology) is a high-performance industrial network system based on Ethernet system and can realize faster and more efficient communications. Each node achieves a short communications cycle time by transmitting Ethernet frames at high speed. Furthermore, even though EtherCAT is a unique protocol, it offers excellent general-purpose applicability. For example, you can use Ethernet cables because EtherCAT utilizes standard Ethernet technology for the physical layer. And the effectiveness of EtherCAT can be fully utilized not only in large control systems that require high processing speeds and system integrity, but also in small and medium control systems.

## <span id="page-19-2"></span>**1-1-2 Structure of EtherCAT**

EtherCAT does not send data to individual slave nodes on the network, instead, it passes Ethernet frames through all of the slave nodes.

When frame passes through a slave node, the slave node reads and writes data in the areas allocated to it in the frames in a few nanoseconds.

Ethernet frames sent from the EtherCAT Master Unit go through all the EtherCAT Sensor Communication Units without stopping on the way. Once they reach the final Slave Unit, they are sent back from the final Slave Unit, pass through all Slave Units again, and return to the EtherCAT Master Unit.

With this structure, EtherCAT secures high-speed and real-time data transmission.

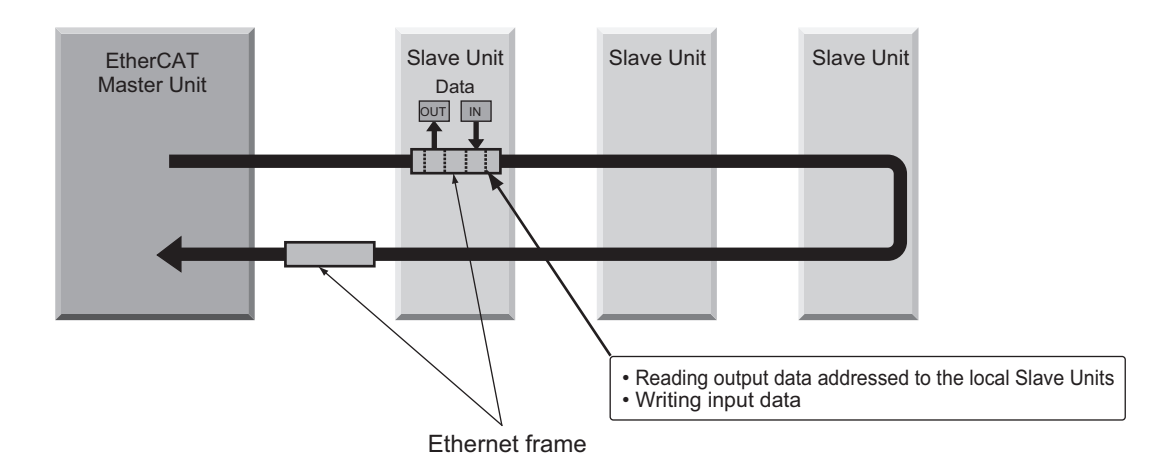

It is the "EtherCAT telegram" stored directly in an Ethernet frame that exchanges data regularly between the EtherCAT Master Unit and Slave Units.

Each "EtherCAT telegram" is configured with telegram header (data length, including address of one or more Slave Units, etc.), data, working counter (check bit).

When an Ethernet frame is compared to a "train", an EtherCAT telegram can be considered as "railway car."

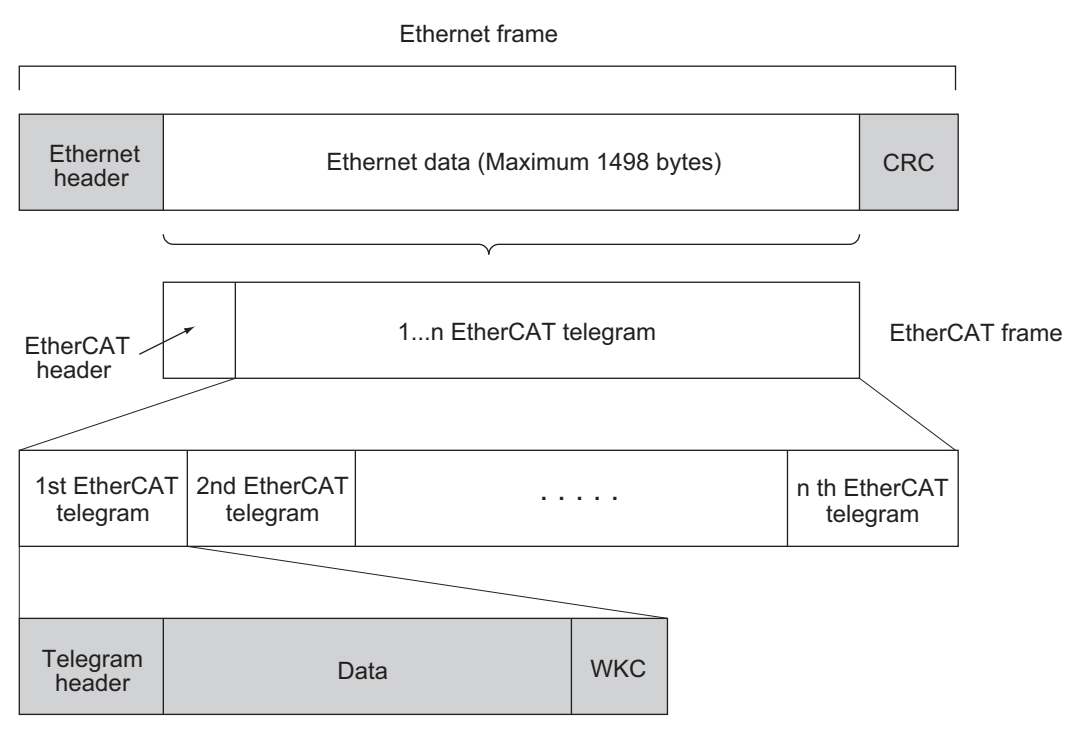

WKC : Working counter

**1**

#### <span id="page-21-0"></span>**1-1-3 Communications types of EtherCAT**

EtherCAT provides the following two types of communication functions. PDO communications are always updating data per communication cycle on EtherCAT, while SDO communications are processed in between those updates.

## **Process data communications functions (PDO communications)**

This communication function is used to transfer process data in real time in a fixed-cycle. By mapping logical process data space to each node by the EtherCAT Master Unit, it achieves fixed-cycle communications among the EtherCAT Master Unit and Slave Units.

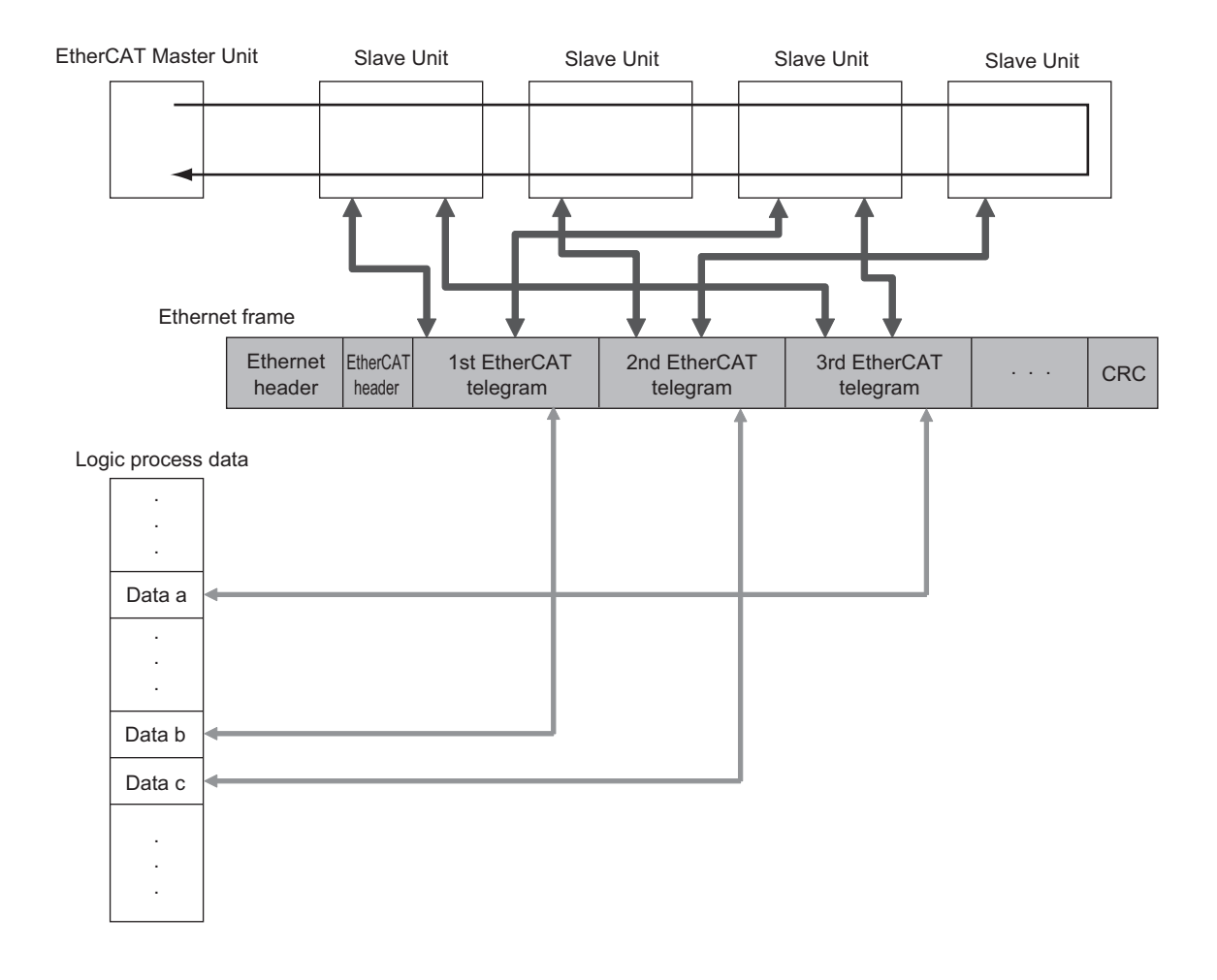

## **Mailbox communications functions (SDO communications)**

It refers to message communications.

At any timing, the EtherCAT Master Unit transmits commands to Slave Units and the Slave Units return responses to the EtherCAT Master Unit.

It performs the following data communications:

- **•** Read and write process data
- **•** Make Slave Unit setting
- **•** Monitor Slave Unit state

**1-1 Overview of EtherCAT**

1-1 Overview of EtherCAT<br>Networks

**Networks**

**1**

1-1-4 Connection Examples of EtherCAT

1-1-4 Connection Examples of EtherCAT

# **1 - 5**

<span id="page-22-0"></span>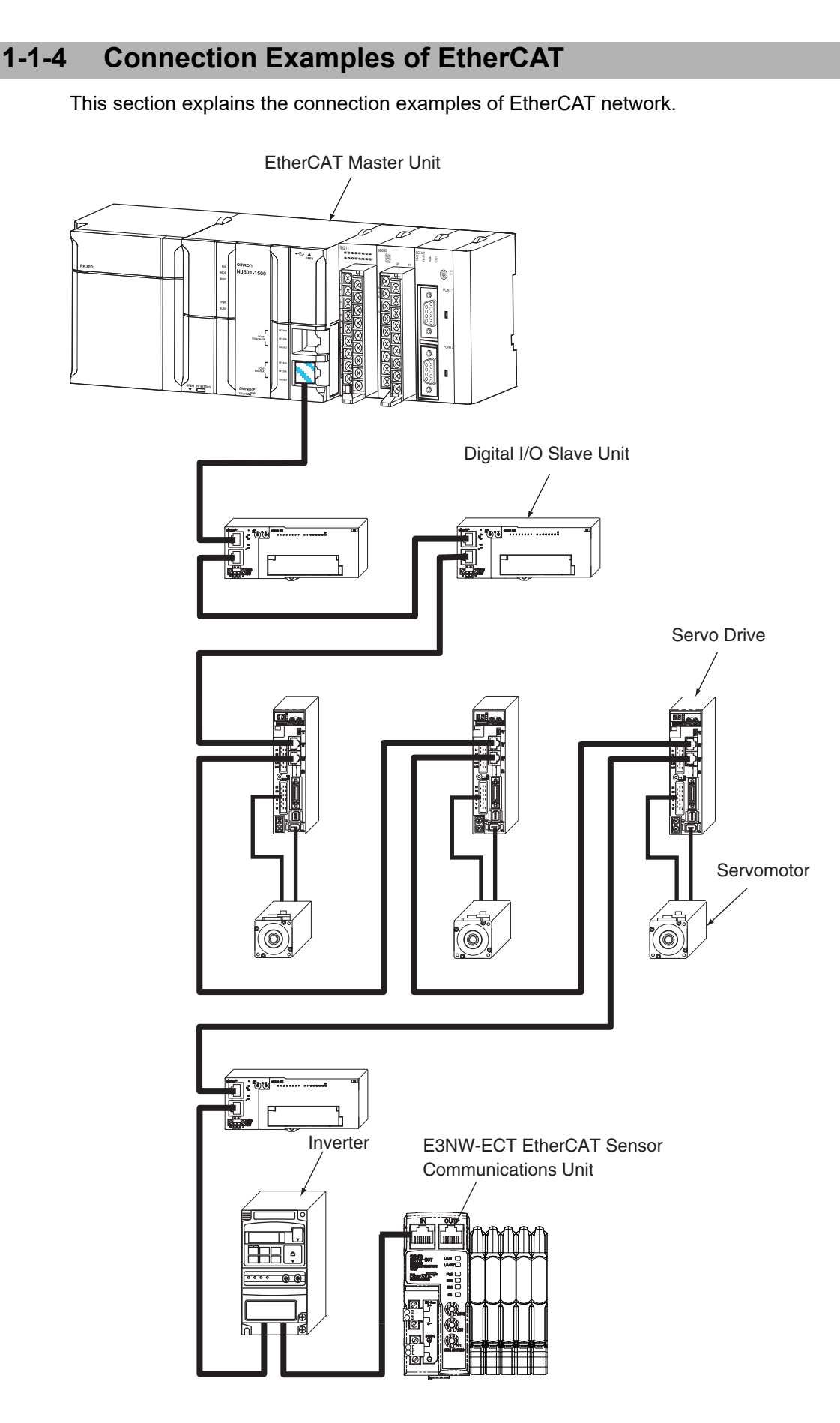

# <span id="page-23-0"></span>**1-2 Configuration Elements of EtherCAT Network**

This section explains the configuration devices and usages of EtherCAT network.

## <span id="page-23-1"></span>**1-2-1 Configuration Devices of EtherCAT Network**

The devices composing an EtherCAT network are shown in the figure below.

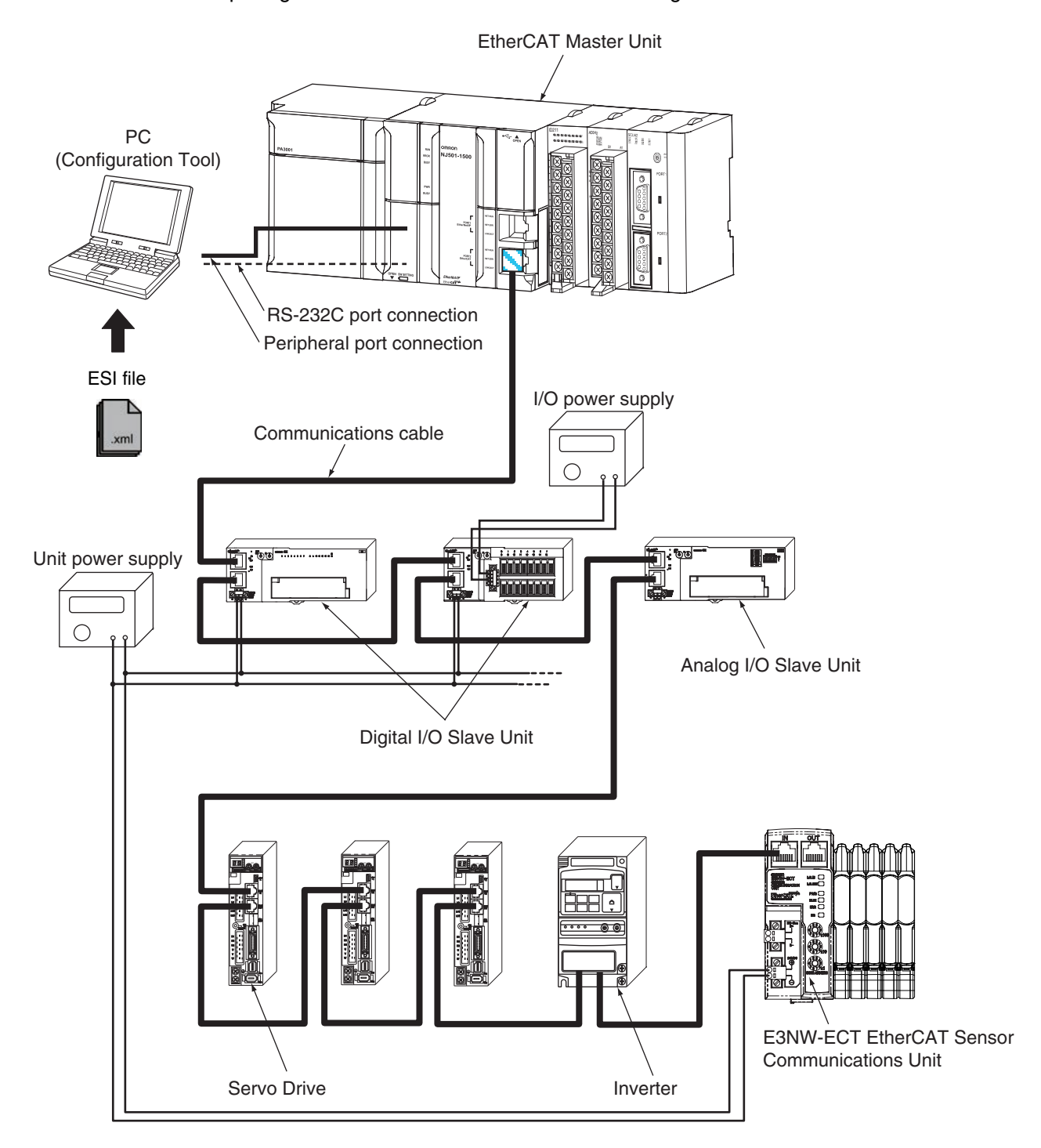

## <span id="page-24-0"></span>**1-2-2 Overview of Configuration Devices**

The overview of each configuration device is as follows:

# **EtherCAT Master Unit**

Administers the EtherCAT network, monitors the state of Slave Units, exchanges I/O data with Slave Units.

# **EtherCAT Slave Unit**

Outputs data received from the EtherCAT Master Unit through the EtherCAT network, or sends input data to the EtherCAT Slave Unit through the EtherCAT network. There are Digital I/O Slave Unit and Analog I/O Slave Unit.

# **Configuration Tool**

It is a PC software for making setting of the EtherCAT network and each Slave Unit. It can be used either by connecting to the EtherCAT Master Unit or as a substitute of the EtherCAT Master Unit.

# **Communications cable**

Uses cables of Ethernet category 5 (100BASE-TX) or higher, with double-shield (aluminum tape and braided shielding), which are connected straight.

Refer to ["4-2 Connecting to EtherCAT Network" on page 4-4.](#page-39-0)

# **ESI (EtherCAT Slave Information) file**

Describes information specific to EtherCAT Sensor Communication Units in XML format.

You can load an ESI file into the Configuration Tool to easily allocate slave process data and make other settings.

Refer to ["5-2 EtherCAT Slave Information File \(ESI File\)" on page 5-3.](#page-48-0)

## **Unit power supply**

Provides power for communications of each Slave Unit and internal operations. Separate them from the I/O power supply when wiring. Refer to ["4-3 Connecting to Unit Power Supply and I/O Power Supply" on page 4-8.](#page-43-0)

# **I/O power supply**

Provides power for input/output operations of external devices connected to Slave Units. Separate from Unit power supply when wiring. The E3NW-ECT does not require an I/O power supply.

# 2

# <span id="page-26-0"></span>**EtherCAT Sensor Communication Unit**

This chapter explains the overview of EtherCAT Slave Unit.

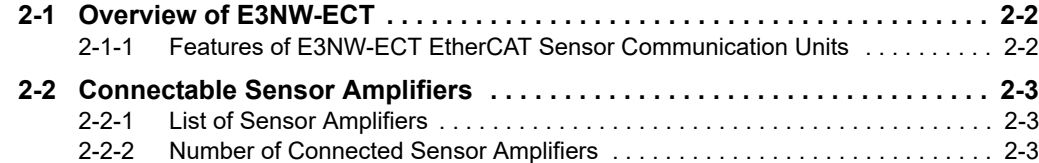

# <span id="page-27-0"></span>**2-1 Overview of E3NW-ECT**

This section explains the overview of E3NW-ECT.

#### <span id="page-27-1"></span>**2-1-1 Features of E3NW-ECT EtherCAT Sensor Communication Units**

This Sensor Communication Unit is a communications slave that processes EtherCAT communications between Digital Sensors and a PLC to monitor the ON/OFF output status and detection levels, write parameters, and operate the Sensors.

The PDOs in EtherCAT communications allow you to monitor the ON/OFF status of the outputs or the detection levels without any programming. The SDOs give you the ability to read and write to any specified parameter.

## **Optimum Functionality and Ease of Operation Based on Unified Specifications**

The E3NW-ECT EtherCAT Sensor Communication Units are Sysmac devices.\* You can use them together with NJ-series Controller, other Machine Automation Controllers, and the Sysmac Studio Automation Software to achieve optimum functionality and ease of operation.

\* "Sysmac devices" is a generic name for EtherCAT Sensor Communication Units and other OMRON control components that were designed with the same communications and user interface specifications.

# <span id="page-28-1"></span>**2-2 Connectable Sensor Amplifiers**

This section explains the types of connectable sensor amplifiers with EtherCAT Sensor Communication Units.

## <span id="page-28-2"></span>**2-2-1 List of Sensor Amplifiers**

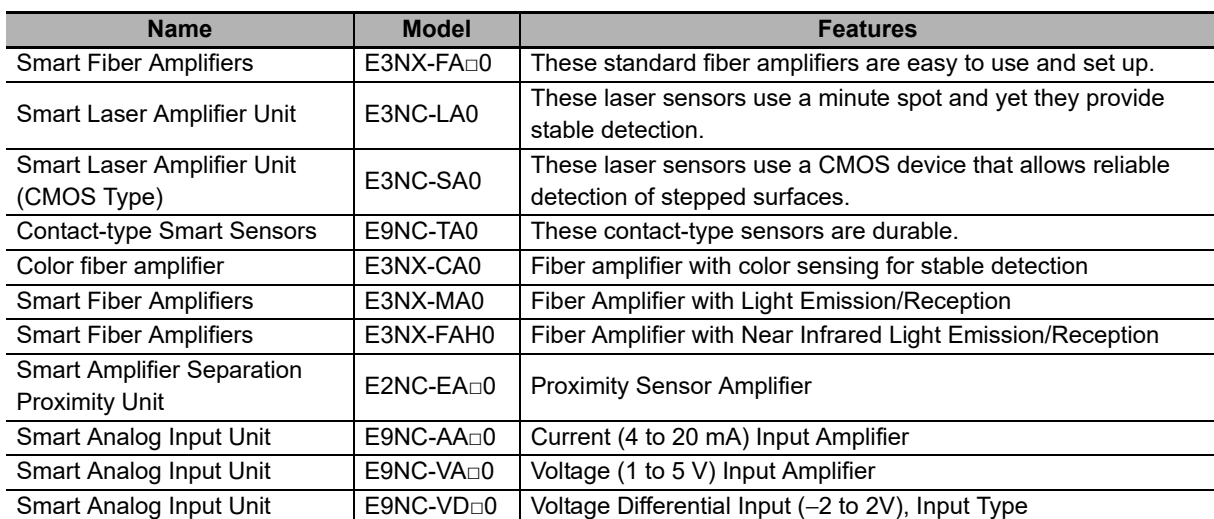

The E9NC-TA0 is supported from E3NW-ECT Ver 1.03. The E3NX-CA0 is supported from E3NW-ECT Ver 1.06. The E3NX-MA0, E2NC-EA□0, E9NC-AA□0/VA□0/VD□0 are supported from E3NW-ECT Ver 1.08 of the E3NW-ECT. You can check the version with object index 100A hex. (Refer to ["A-1-4 Communication Objects" on](#page-107-0)  [page A-4](#page-107-0).)

## <span id="page-28-0"></span>**2-2-2 Number of Connected Sensor Amplifiers**

This Sensor Communication Unit allows you to connect up to 30 Sensor Amplifiers, including those that are connected to the Distributed Sensor Units.

You can connect up to 10 Sensors to a Distributed Sensor Unit.

You can connect up to eight Distribution Sensor Units in one Sensor Communication Unit.

\* Also refer to the Sensor Amplifier specifications, as the number of connected units varies depending on the Sensor Amplifier specifications.

# 3

# <span id="page-30-0"></span>**Basic Usage Procedures**

This chapter explains the procedure of using EtherCAT Sensor Communication Units based on specific setting examples.

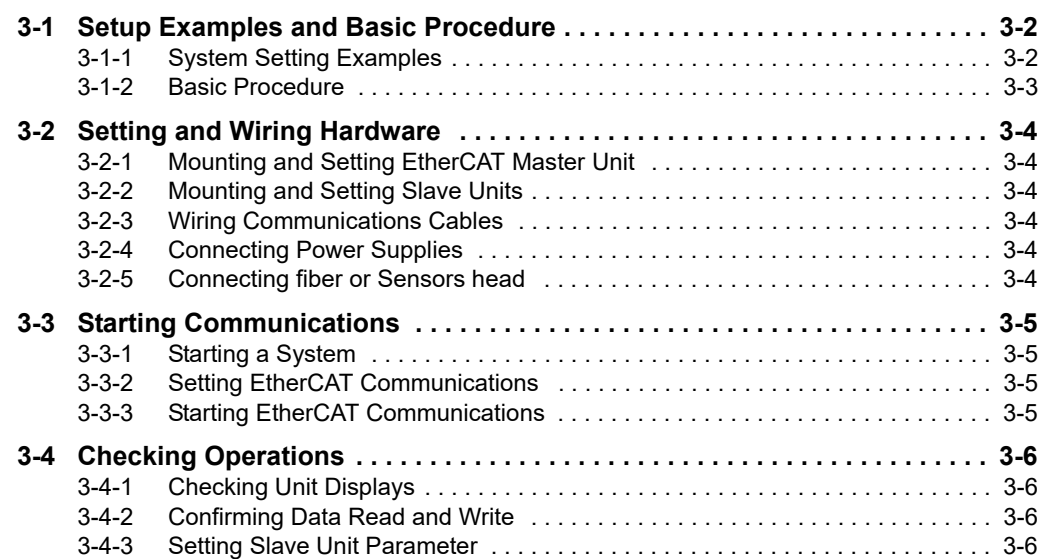

# <span id="page-31-0"></span>**3-1 Setup Examples and Basic Procedure**

This section explains the setup method by using simple system setting examples.

#### <span id="page-31-1"></span>**3-1-1 System Setting Examples**

Connect each of the following Slave Units to the EtherCAT Master Unit and make the settings.

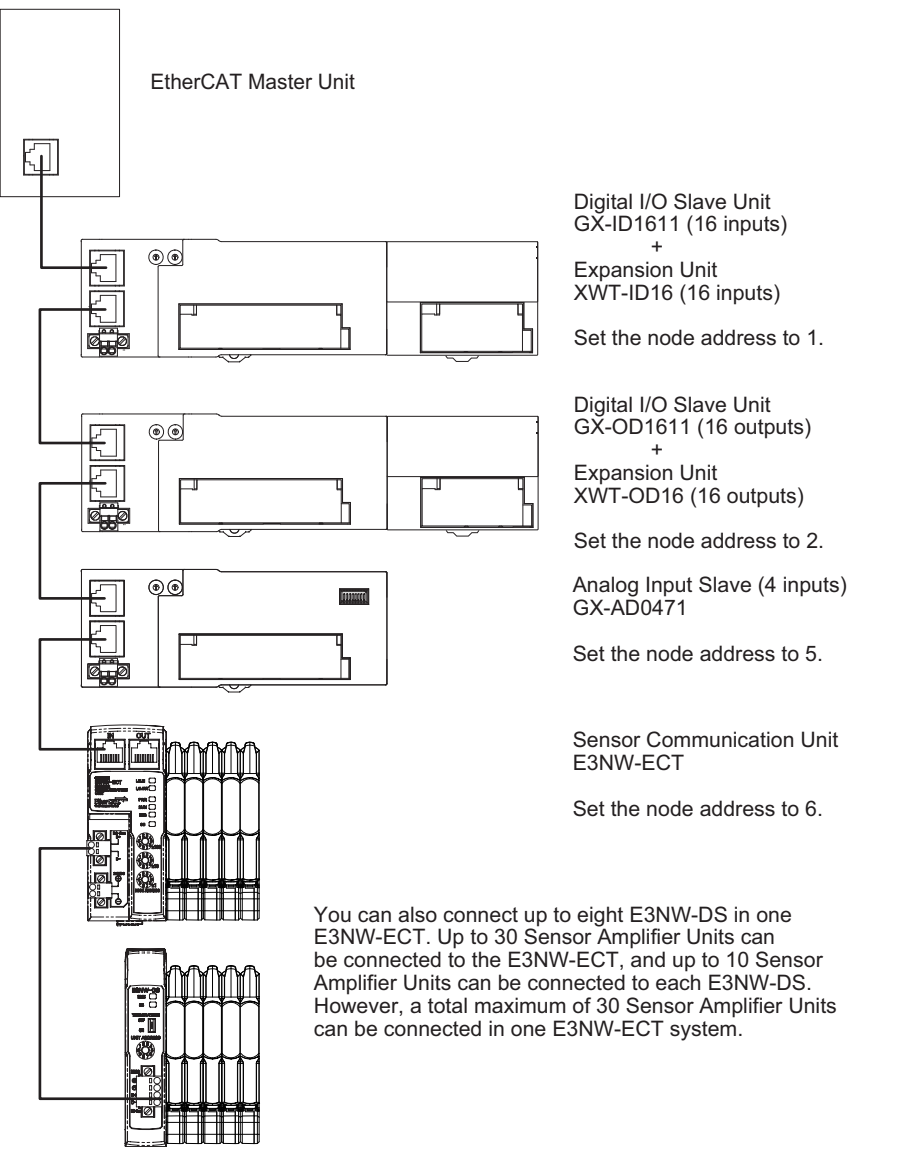

Although it is not shown in the figure above, supply the unit power and the I/O power separately.

## **Reference**

The setting example explained here is the basic setting of E3NW-ECT EtherCAT Sensor Communication Units.

If more detailed settings are required in actual operation, refer to the manual of the EtherCAT Master Unit. Moreover, if your system configuration includes Slave Units other than our products, make the setting upon referring to the manual of the relevant Slave Units.

## <span id="page-32-0"></span>**3-1-2 Basic Procedure**

This is the flow of the procedures explained in the following sections.

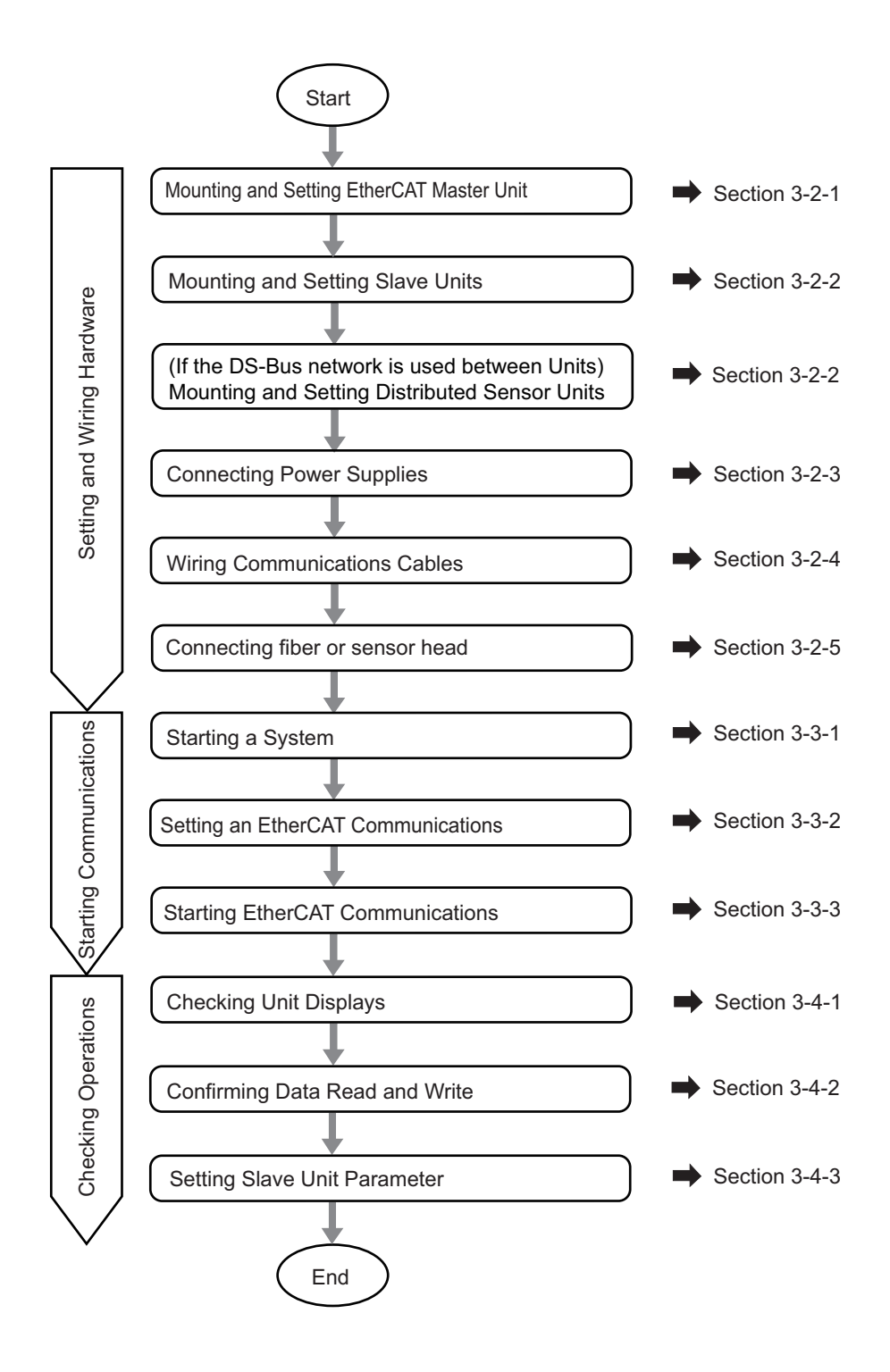

# <span id="page-33-0"></span>**3-2 Setting and Wiring Hardware**

Make settings and wiring of the EtherCAT Master Unit and Slave Units, and power supply.

#### <span id="page-33-1"></span>**3-2-1 Mounting and Setting EtherCAT Master Unit**

Mount the EtherCAT Master Unit at the prescribed location and make settings of Unit No. and so on. For the detailed explanation, refer to the manual of the EtherCAT Master Unit to be used.

#### <span id="page-33-2"></span>**3-2-2 Mounting and Setting Slave Units**

Mount each slave and Distributed Sensor Unit in their designated locations, and then set the node addresses and other settings.

For details, refer to each item below.

## **Mounting**

["4-1 Mounting E3NW-ECT and Sensor Amplifiers" on page 4-2](#page-37-0)

#### **• Setting Hardware**

["6-3-2 Node Address Setting Switches" on page 6-6](#page-67-0) Set the node address.

#### <span id="page-33-3"></span>**3-2-3 Wiring Communications Cables**

Connect communications cables to the EtherCAT master, slaves, and the Distributed Sensor Units. Refer to ["4-2 Connecting to EtherCAT Network" on page 4-4](#page-39-0) for wiring procedures.

#### <span id="page-33-4"></span>**3-2-4 Connecting Power Supplies**

Connect the Unit power supply to the EtherCAT master, slaves, and the Distributed Sensor Units. In addition, connect the I/O power supply to each Slave Unit as required.

For the connection method, refer to ["4-3 Connecting to Unit Power Supply and I/O Power Supply" on](#page-43-0)  [page 4-8](#page-43-0) or the wiring diagram of each Slave Unit (in pages explaining the details).

#### <span id="page-33-5"></span>**3-2-5 Connecting fiber or Sensors head**

Connect fiber or sensor head to sensor amplifier For the connection method, refer each sensor amplifier manual

#### **Reference**

If you connect the Distribution Sensor Unit to your network, refer to ["A-2 Using Distributed](#page-155-0)  [Sensor Units" on page A-52](#page-155-0) as well.

# <span id="page-34-0"></span>**3-3 Starting Communications**

Start the system, allocate I/O data of Slave Units, and then start the EtherCAT communications. For operational state and details of it, refer to ["5-3 Communications State Transitions" on page 5-4](#page-49-0).

## <span id="page-34-1"></span>**3-3-1 Starting a System**

Turn ON the power supply to the Units in order.

- (1) Unit power supply of Slave Units (When the power is supplied, Slave Unit's [PWR] indicator is lit.)
- **•** If you are using Distributed Sensor Units, turn ON the power supply to the Distributed Sensor Units as well.
- (2) Unit power supply of EtherCAT Master Units

### <span id="page-34-2"></span>**3-3-2 Setting EtherCAT Communications**

The following communications are performed in EtherCAT.

#### **PDO communications (remote I/O communications)**

Allocate I/O data of Slave Units to the EtherCAT Master Unit (PDO mapping) and perform PDO communication (remote I/O communications).

For the detailed explanation of I/O data of each Slave Unit, refer to "I/O Data Allocation (PDO Mapping)" in Chapter 7.

Note that the ESI file are used to allocate I/O data.

For the detailed explanation of the procedure, refer to the manual of the EtherCAT Master Unit to be used and the manual of the Configuration Tool.

The maximum assignable PDO size for the E3NW-ECT is 350 bytes. (Refer to ["7-2-3 Mode Setting](#page-75-0)  [Functions for PDO Communications" on page 7-6](#page-75-0) for details.) Do not assign PDOs that exceed the maximum assignable PDO size.

#### **SDO communications (message communications)**

For the method of using, refer to the manual of the EtherCAT Master Unit to be used. Refer to ["Appendix A - 1 Object Dictionary"](#page-105-0) for the detailed explanation of objects implemented on E3NW-ECT EtherCAT Sensor Communication Units.

Note that the SDO communications can be used in the pre-operational state or more.

#### <span id="page-34-3"></span>**3-3-3 Starting EtherCAT Communications**

Shift to the operational state (EtherCAT communications possible) to start the EtherCAT communications.

For how to shift to the operational state, refer to the manual of the EtherCAT Master Unit to be used.

# <span id="page-35-0"></span>**3-4 Checking Operations**

Confirm that the LED indicators of the EtherCAT Master Unit and Slave Units are normal status and that I/O data is correctly read and written.

Moreover, make parameter settings for Slave Units as required.

## <span id="page-35-1"></span>**3-4-1 Checking Unit Displays**

#### **EtherCAT Master Unit**

Refer to the manual of the EtherCAT Master Unit to be used.

#### **EtherCAT Sensor Communication Units**

Check that the status indicator of each Slave Unit is as follows.

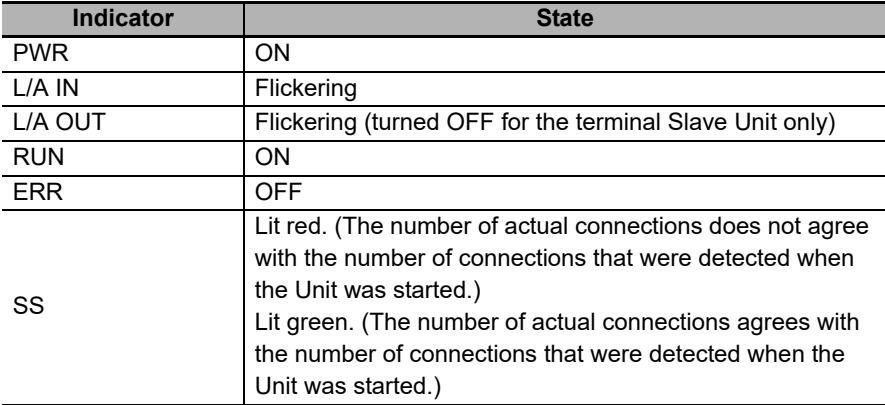

If the status indicator indicates other statuses than above, refer to ["8-1 Troubleshooting" on page 8-2](#page-85-0).

#### **Distributed Sensor Unit**

Make sure the status indicators on each slave are as described in the following table.

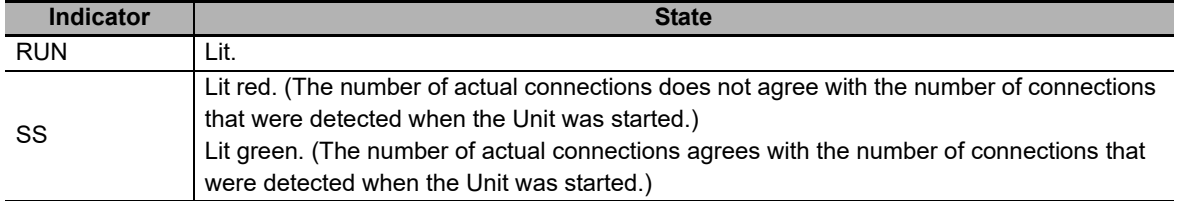

### <span id="page-35-2"></span>**3-4-2 Confirming Data Read and Write**

Use a Configuration Tool, such as the Sysmac Studio, to read input and output data from the EtherCAT master to make sure the I/O data is being read and written correctly.

### <span id="page-35-3"></span>**3-4-3 Setting Slave Unit Parameter**

Make parameter settings for each Slave Unit as required via the SDO communications. Refer to [Chapter 7 Function Specifications](#page-70-0) and the pages that provide details in the Appendix for further information on the parameters that can be set. Always set the following objects in your initial settings for the E3NW-ECT.

**•** If you intend to use a Dummy Sensor, make sure to register the Dummy Sensor.
# 4

## **Installation and Wiring**

This chapter explains the mounting and wiring methods of the EtherCAT Slave Unit.

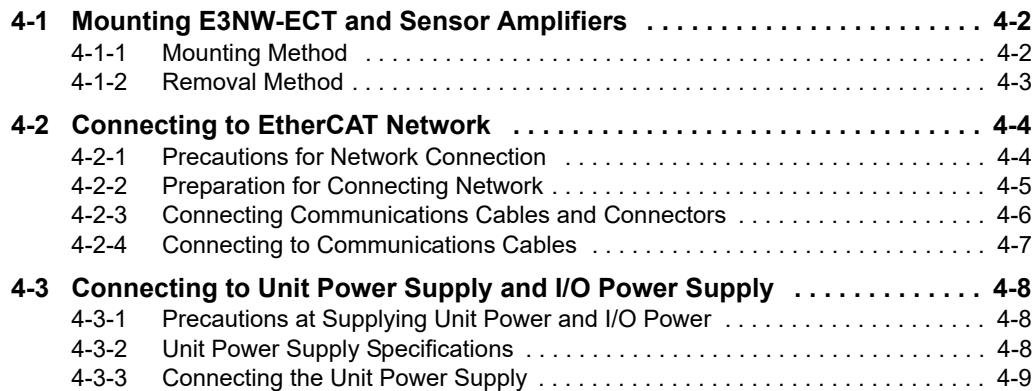

## <span id="page-37-0"></span>**4-1 Mounting E3NW-ECT and Sensor Amplifiers**

This section describes how to mount and remove the E3NW-ECT and individual Amplifiers to the DIN **Track** 

#### <span id="page-37-1"></span>**4-1-1 Mounting Method**

Use the following procedure to mount the Units.

1. Hook the upper portion of the Unit on the DIN Track.

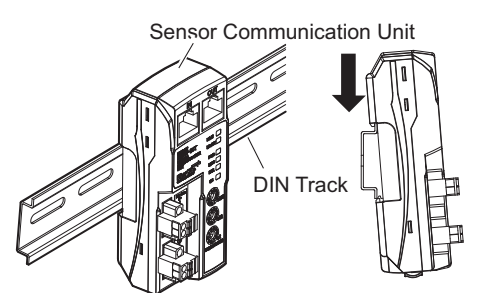

2. Press the lower portion of the Unit against the DIN Track.

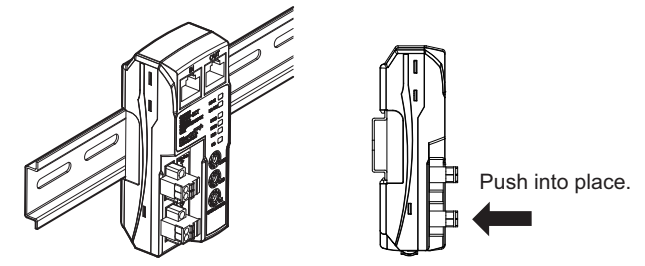

3. Remove the protective cap from the right side of the Sensor Communication Unit. Then, slide the Sensor Amplifier Units against the Sensor Communication Unit with the tabs aligned with the notches in the connector area. Press them together until they click into place.

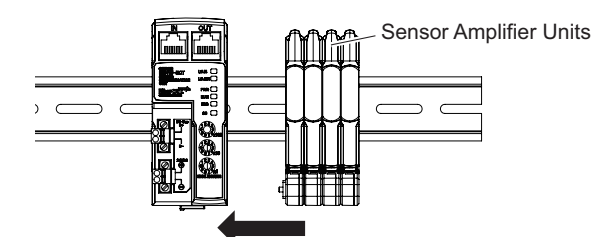

4. Use the DIN Track End Plates (PFP-M) that are provided to remove any gaps between the Units and secure them in place. Replace the protective cap that you removed in step 3 to the Sensor Amplifier on the right end.

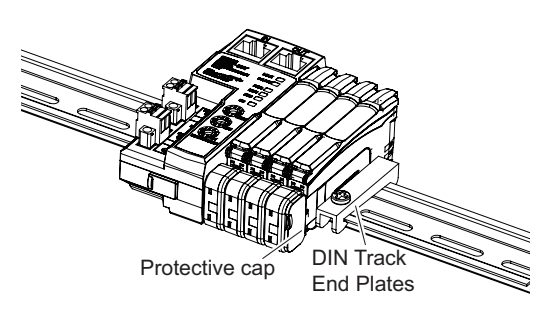

Do not perform steps 1 and 2 in the reverse order. This may reduce the mounting strength. CHECK

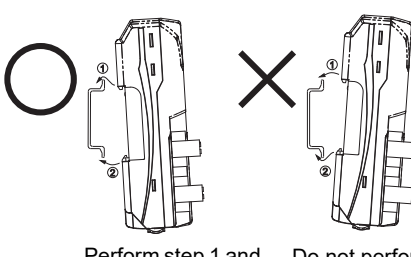

Perform step 1 and then step 2.

Do not perform step 2 before step 1.

After you finish these steps, make sure the E3NW-ECT is securely in place.

#### <span id="page-38-0"></span>**4-1-2 Removal Method**

Use the following procedure to remove the Units.

1. Slide the Sensor Amplifier Units away and remove the Sensor Communication Unit first.

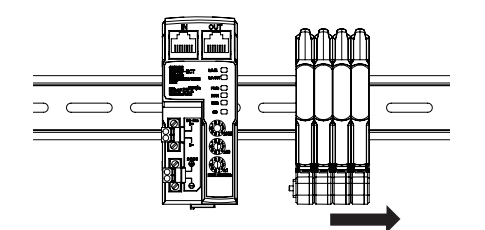

2. Keep the Sensor Communication Unit pressed against the DIN Track as you lift it up, and then off.

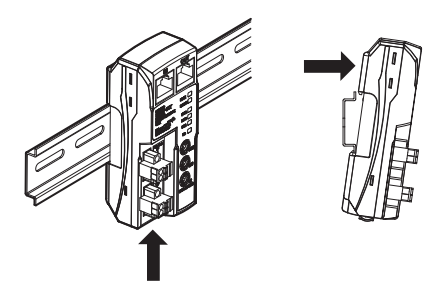

**4**

## <span id="page-39-0"></span>**4-2 Connecting to EtherCAT Network**

This section explains how to lay down EtherCAT network.

#### <span id="page-39-1"></span>**4-2-1 Precautions for Network Connection**

Observe the precautions below when laying down the EtherCAT network.

#### **Precautions at laying down network**

- **•** When laying down an EtherCAT network, take sufficient safety measures and construct the network according to the standards. We recommend to request specialized constructors familiar with the safety measures and standards to perform the laying operation.
- **•** Do not lay down EtherCAT network devices near any devices generating noise. If there is no choice but to lay them down in a noisy environment, make sure to take noise measures such as housing each device in metal cases.

#### **Precautions at laying down communications cables**

- **•** Check the following items for communications cables to be used.
	- **•** Are there any disconnected cables?
	- **•** Are any cables short-circuited?
	- **•** Are there any problems in connector connections?
- **•** To connect a cable to communications connector of each device, insert it securely until the connector of the communications cable is locked.
- **•** Lay down and wire the communications cables separately from high-voltage electrical power lines.
- **•** Do not lay down the cables near devices generating noise.
- **•** Do not lay down the cables in high-temperature and high-humidity environment.
- **•** Use the cables in locations without powder dust and oil mist.
- **•** There is a limit to the bending radius of communications cables. Check the specification of communications cables to be used for the information on bending radius.

#### <span id="page-40-0"></span>**4-2-2 Preparation for Connecting Network**

Prepare the following devices.

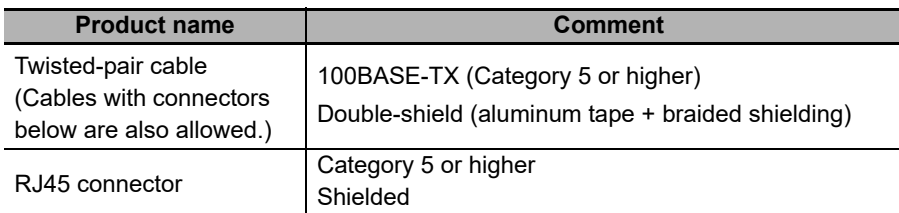

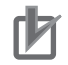

#### **Precautions for Correct Use**

- **•** The maximum cable length between connected nodes is 100 m. Note that some cables do not guarantee 100 m. In general, if the conductors are strand wire, the transmission performance will be lower than solid wire and the operation at 100-m distance cannot be guaranteed. Confirm details with the cable manufacturer.
- **•** When selecting connectors, check that the cables to be used conform to connectors. Items to be checked include conductor size, conductor wire type (solid wire/twisted wire, 2/4 pairs), and outer diameter.

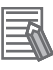

#### **Reference**

We recommend cables with double, aluminum tape and braided shielding, taking noise resistance into consideration.

#### **Recommended Parts**

The recommended products for the parts described above are listed below.

**•** Sizes and Conductor Pairs: AWG 24 × 4 Pairs

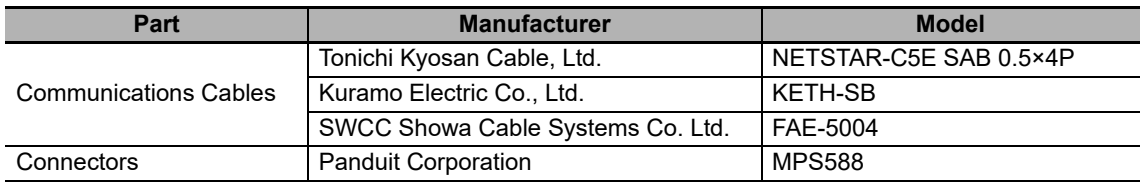

**•** Sizes and Conductor Pairs: AWG 22 × 2 Pairs

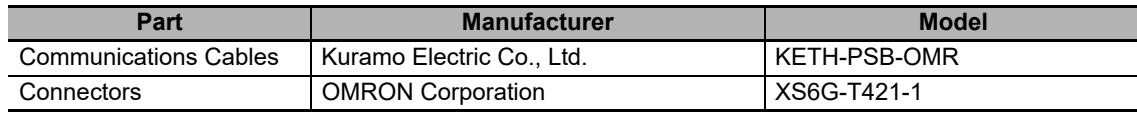

(Notes) We recommend that you use combinations of the above Cables and Connectors.

#### <span id="page-41-0"></span>**4-2-3 Connecting Communications Cables and Connectors**

Connect a communications cable and a connector by wiring them straight as shown below.

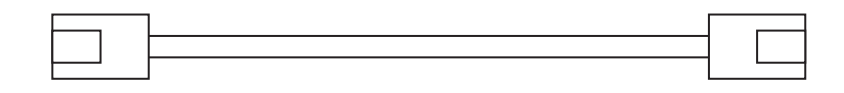

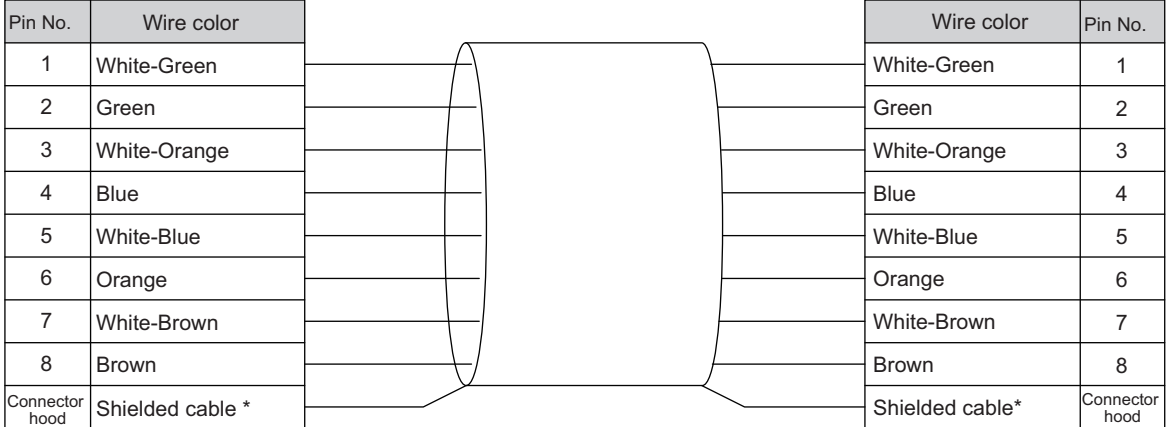

\* Connect both ends of cable shielded wires to the connector hoods.

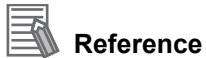

There are 2 types of wiring standards for Ethernet cables : "T568A" and "T568B." The figure above shows a wiring method conforming to the standard "T568A". The wiring method conforming to the standard "T568B" can also be used.

#### <span id="page-42-0"></span>**4-2-4 Connecting to Communications Cables**

EtherCAT networks allow free wiring in any connection forms. Connection before and after the E3NW-ECT EtherCAT Sensor Communication Units shall be made in daisy chain connection.

Connect the communications cable from the EtherCAT Master Unit to the [CN IN] connector of the Slave Units. Connect another the communications cable from the [CN OUT] connector of the first Slave Unit to the [CN IN] connector of the next Slave Unit.

Note that nothing should be connected to the [CN OUT] connector of the Slave Unit at the terminal end of the network.

Refer to A-2 *[Using Distributed Sensor Units](#page-155-0)* on page A-52 for connection with the Distributed Sensor Units.

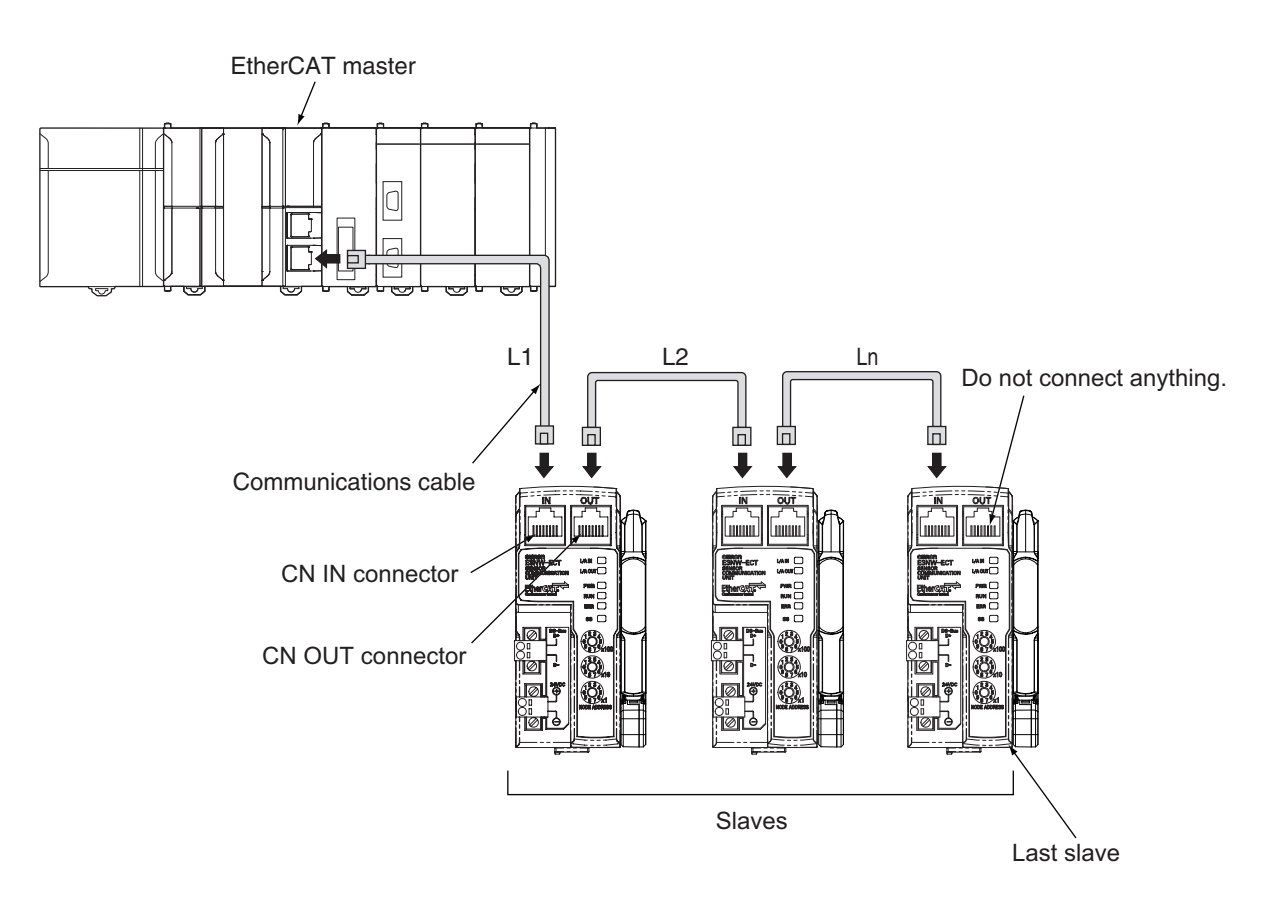

#### **Precautions for Correct Use**

- **•** The cable length between each Slave Unit (L1, L2, ... Ln) must be within 100 m.
- **•** Connect cables securely until communications cable connectors click and are fixed in place.
- **•** When you wire the communications cables, observe their specifications (bending radius and so on) defined by the cable manufacturer.

## <span id="page-43-0"></span>**4-3 Connecting to Unit Power Supply and I/O Power Supply**

A unit power supply is required to connect if you use the E3NW-ECT to build the EtherCAT network. E3NW-ECT does not require an I/O power supply.

The method for supplying power to the Unit is described below.

#### <span id="page-43-1"></span>**4-3-1 Precautions at Supplying Unit Power and I/O Power**

When supplying the unit power supply and I/O power supply, take the followings into consideration for allowable current of cables and connectors, voltage drop, and layout of power supplies.

#### **Consideration to cable voltage drop**

The power supply voltage of a Slave Unit farthest to the power supply must be within the allowable variation range.

 **Supplying unit power supply and I/O power supply from multiple sources** When the unit power and I/O power are supplied from multiple power supplies instead of from one power supply, the line current, voltage drop, and cable size can be reduced. Moreover, it is effective to secure safety of the system at power supply errors.

 **If power supply errors occur** Consideration on layout and grouping of power supplies differ by whether you want to stop the entire system or not when a power supply error occurs. If you want to avoid stopping the entire system, we recommend to set power supplies at several locations and supply power to groups of Slave Units, or take similar measures. This has also the effects of reducing voltage drop and cable size and so on.

#### <span id="page-43-2"></span>**4-3-2 Unit Power Supply Specifications**

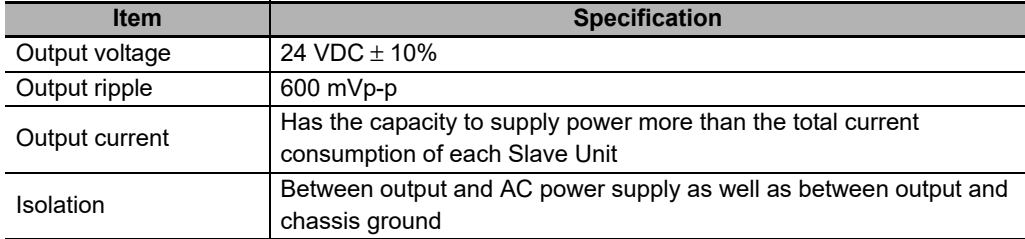

Use a general purpose power supply that satisfies the following specifications.

We recommend S8JX series power supplies made by OMRON for the unit power supply for Slave Units.

#### **Precautions for Correct Use**

- **•** The I/O power supply for the input section of the e-CON connector type Slave Units is shared with the unit power supply. To calculate the output current of the Unit power supply, the current consumption of the Unit power supply must include the total current consumption of the E3NW-DS and the current consumptions of the Sensor Amplifier Units that are used.
- **•** Select a power supply that has sufficient capacity, allowing for the inrush current at system startup.

#### <span id="page-44-0"></span>**4-3-3 Connecting the Unit Power Supply**

<span id="page-44-1"></span>Connect a cable from the 24-VDC unit power supply to the unit power supply connector on each Slave Unit, and supply power to individual Slave Units.

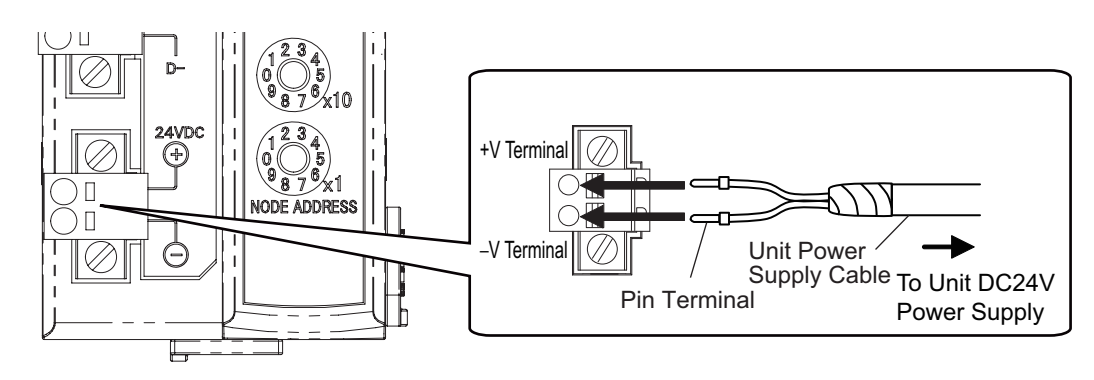

Mount a pin terminal, or equivalent to the unit power supply cable so that it will not be displaced. Do not wire a power supply to the communications path of the Distributed Sensor Units. The Units may be damaged.

#### **Recommended product**

The following pin terminals are recommended for the unit power supply cables.

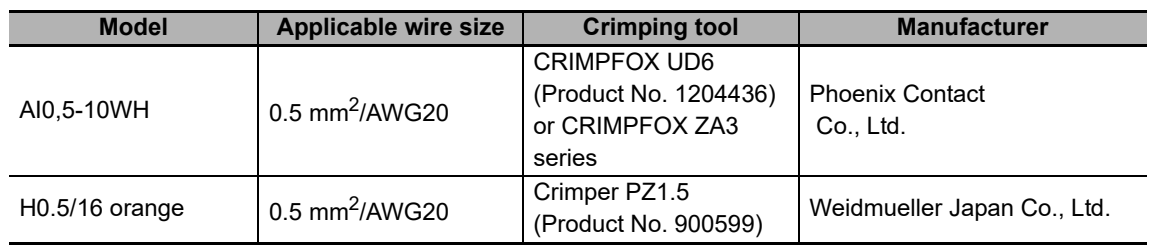

Also, the following screwdriver is recommended for removing pin terminals.

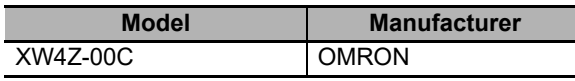

**4**

## 5

## **EtherCAT Communications**

This chapter explains the overview of EtherCAT communications.

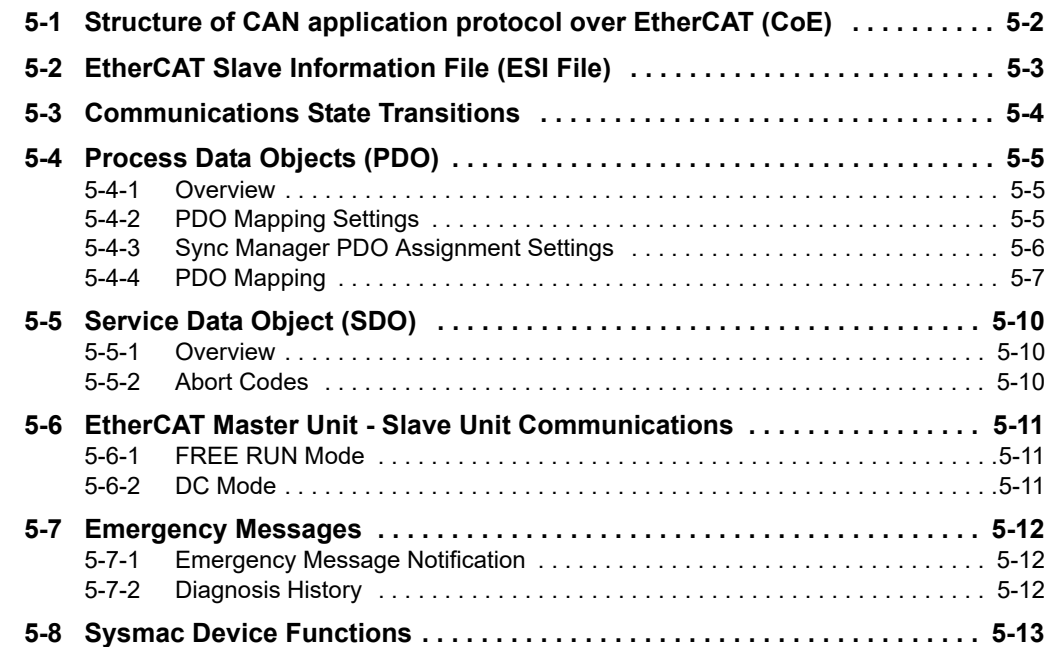

## <span id="page-47-0"></span>**5-1 Structure of CAN application protocol over EtherCAT (CoE)**

Normally, multiple protocols can be transferred by EtherCAT. But E3NW-ECT EtherCAT Sensor Communication Units use "CAN application protocol over EtherCAT (CoE)", a communication interface to be applied for EtherCAT devices, as the device profile of the open network standard "CAN application protocol."

The figure below shows the structure of CoE in E3NW-ECT EtherCAT Sensor Communication Units.

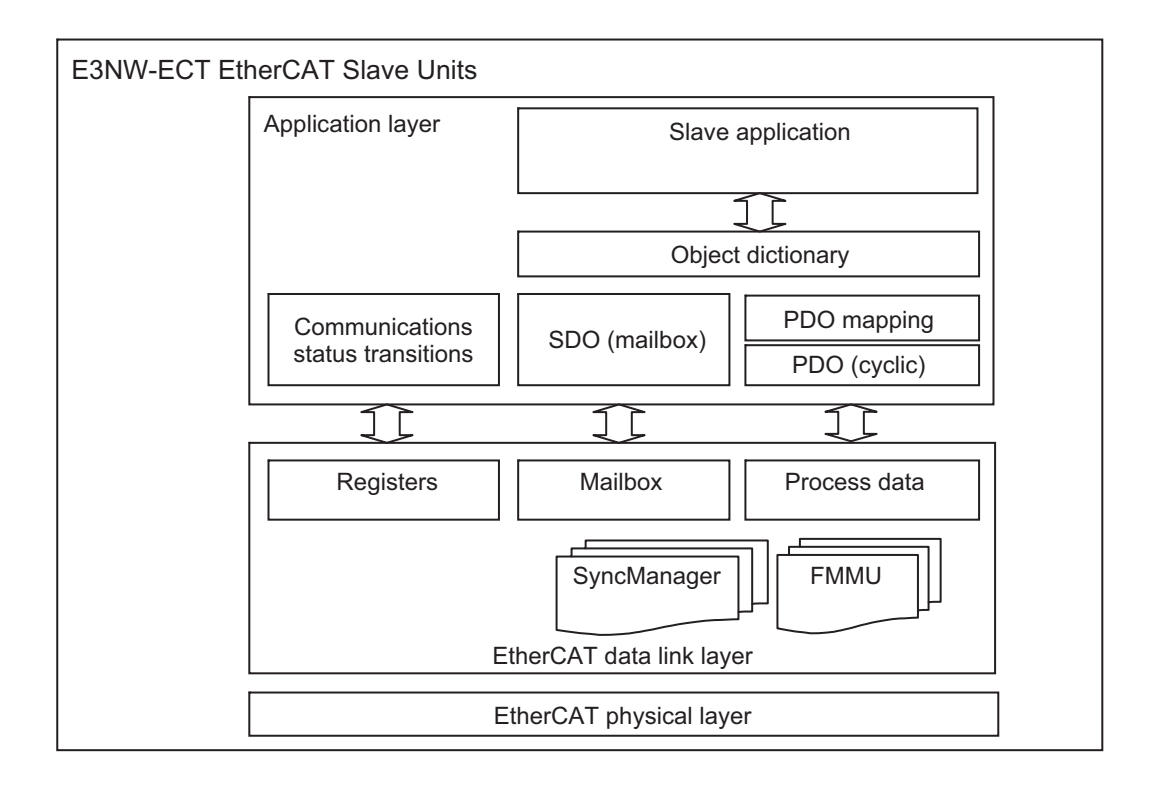

CAN application protocol has two types of object dictionaries, PDO (Process Data Object) and SDO (Service Data Object) .

PDO is composed of object dictionaries that can be mapped. The process data is defined by PDO mapping.

PDO is primarily used in PDO communications for regularly exchanging process data.

Moreover, SDO is able to read and write all object dictionaries and is used in non-fixed-cycle type SDO (event type messages) communications.

By using the CoE interface to set object SDO and PDO dictionaries, EtherCAT can provide EtherCAT devices with the same device profile as CAN application protocol.

## <span id="page-48-0"></span>**5-2 EtherCAT Slave Information File (ESI File)**

An EtherCAT Slave Information (ESI) file contains the setting information of an EtherCAT Slave Unit. Various EtherCAT communications setting can be defined from the ESI files of connected Slave Units and the network connection information.

ESI files are installed in the configuration tool to create network configuration information.

You can download the network configuration information to the EtherCAT Master Unit to configure the EtherCAT network.

The ESI files for the OMRON EtherCAT slaves are already installed in the Sysmac Studio. You can use auto-updating to obtain the ESI files for the latest models.

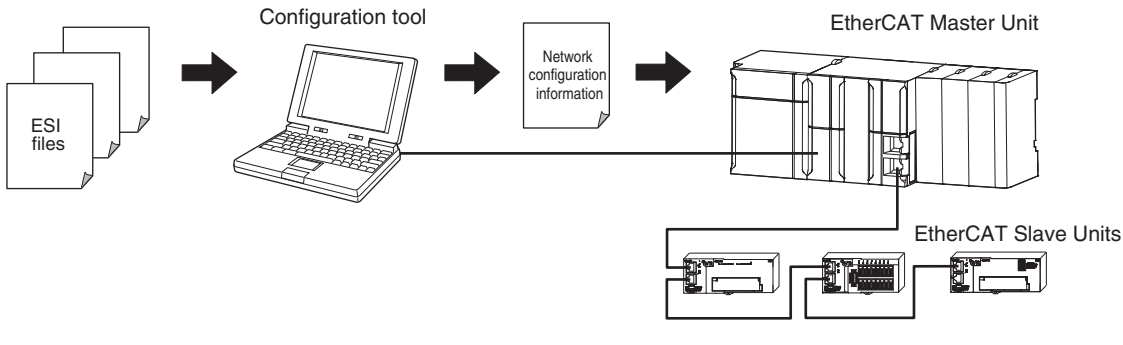

Communications are started according to the communications settings and the network configuration in the ESI files that are installed. **5**

## <span id="page-49-1"></span><span id="page-49-0"></span>**5-3 Communications State Transitions**

The EtherCAT State Machine (ESM) indicates the state transition model of EtherCAT Slave Unit communications control. It is controlled by EtherCAT Master Unit.

The following figure shows the communications state transitions from power ON.

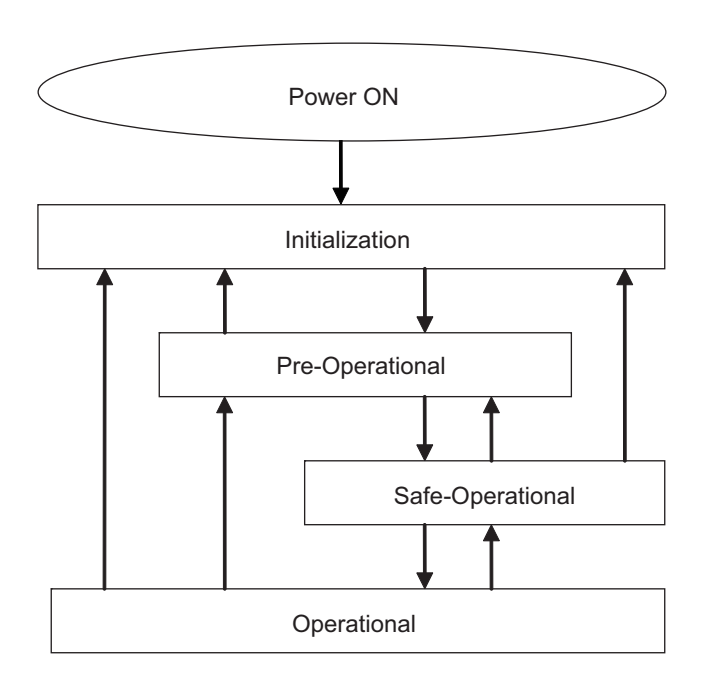

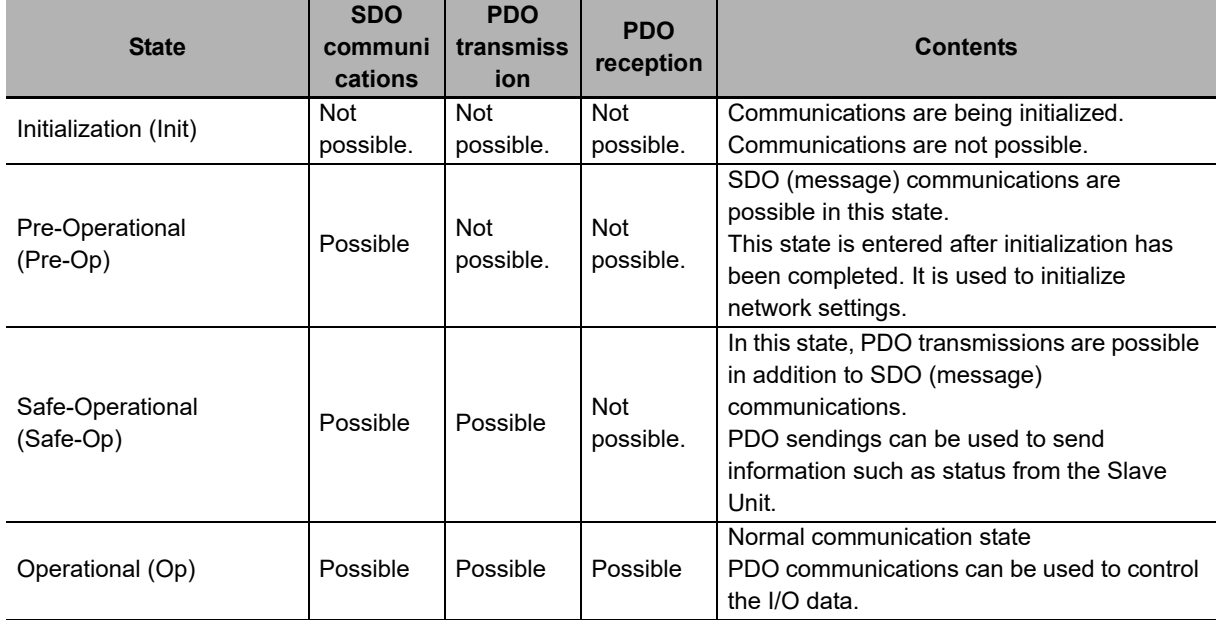

E3NW-ECT can't trance the state of Operational, when amplifier does not exist.

## <span id="page-50-0"></span>**5-4 Process Data Objects (PDO)**

#### <span id="page-50-1"></span>**5-4-1 Overview**

The process data objects (PDO) are used for real-time data transfer via cyclic communications. PDOs include RxPDOs, which are used by the slaves to receive data from the EtherCAT master, and TxPDOs, which are used by the slaves to send data to the EtherCAT master.

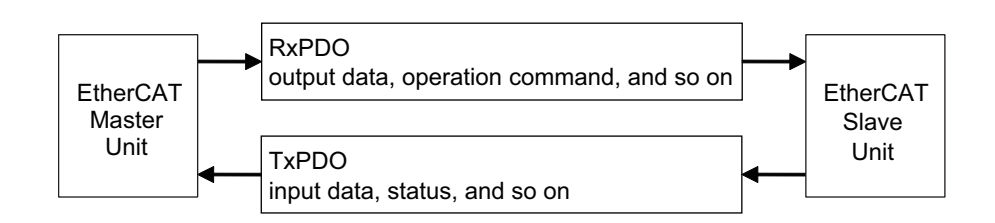

It is possible to hold multiple objects in the EtherCAT application layer so that various process data of EtherCAT Sensor Communication Units can be transferred. The details of process data are described in PDO Mapping Objects and Sync Manager PDO Assignment Objects.

E3NW-ECT EtherCAT Sensor Communication Units support PDO mapping for I/O control.

#### <span id="page-50-2"></span>**5-4-2 PDO Mapping Settings**

The PDO mapping indicates the mapping for application objects (realtime process data) between the object dictionary and PDO.

The number of mapped objects is described in sub-index 0 of the mapping table. In this mapping table, indexes 1600 hex to 17FF hex are used for RxPDO and 1A00 hex to 1BFF hex are used for TxPDO.

The figure below shows an example of PDO mapping.

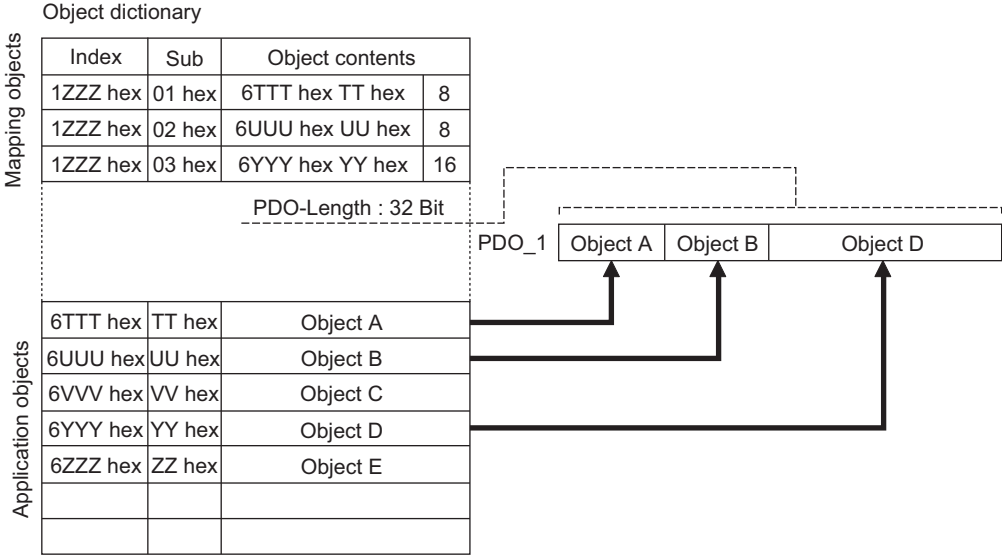

#### <span id="page-51-0"></span>**5-4-3 Sync Manager PDO Assignment Settings**

A sync manager channel consists of several PDOs. The sync manager PDO assignment objects describe how these PDOs are related to the Sync Manager.

The number of PDOs is given in sub-index 0 of the sync manager PDO assignment table. In this table, index 1C12 hex is for RxPDOs and 1C13 hex is for TxPDOs.

The figure below shows an example of sync manager PDO mapping.

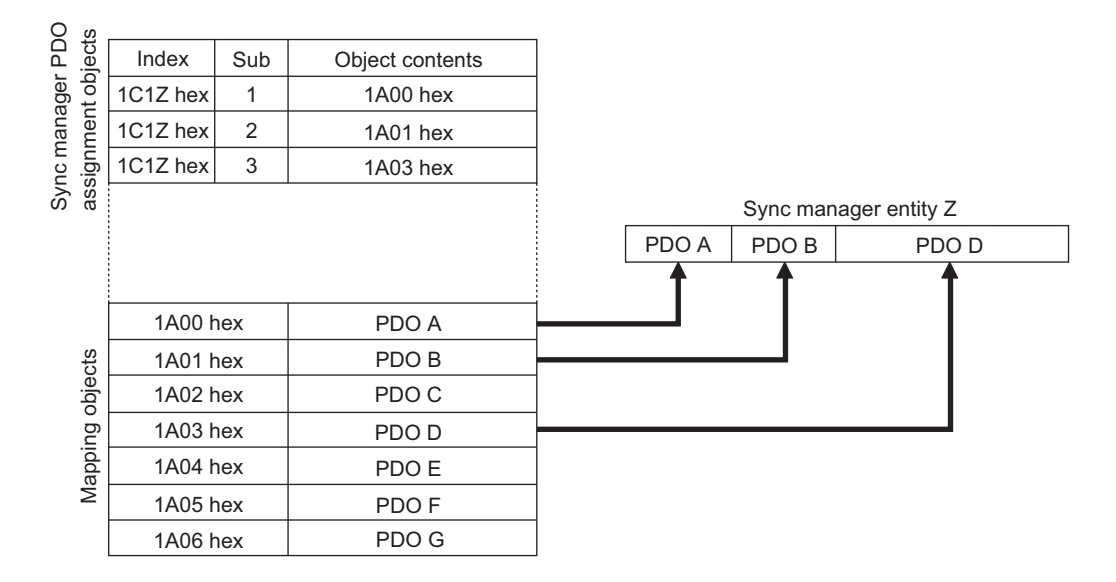

#### <span id="page-52-0"></span>**5-4-4 PDO Mapping**

The tables below show the details of PDO mapping for E3NW-ECT EtherCAT Sensor Communication Units.

#### **Default PDO mapping with OMRON Sysmac Studio**

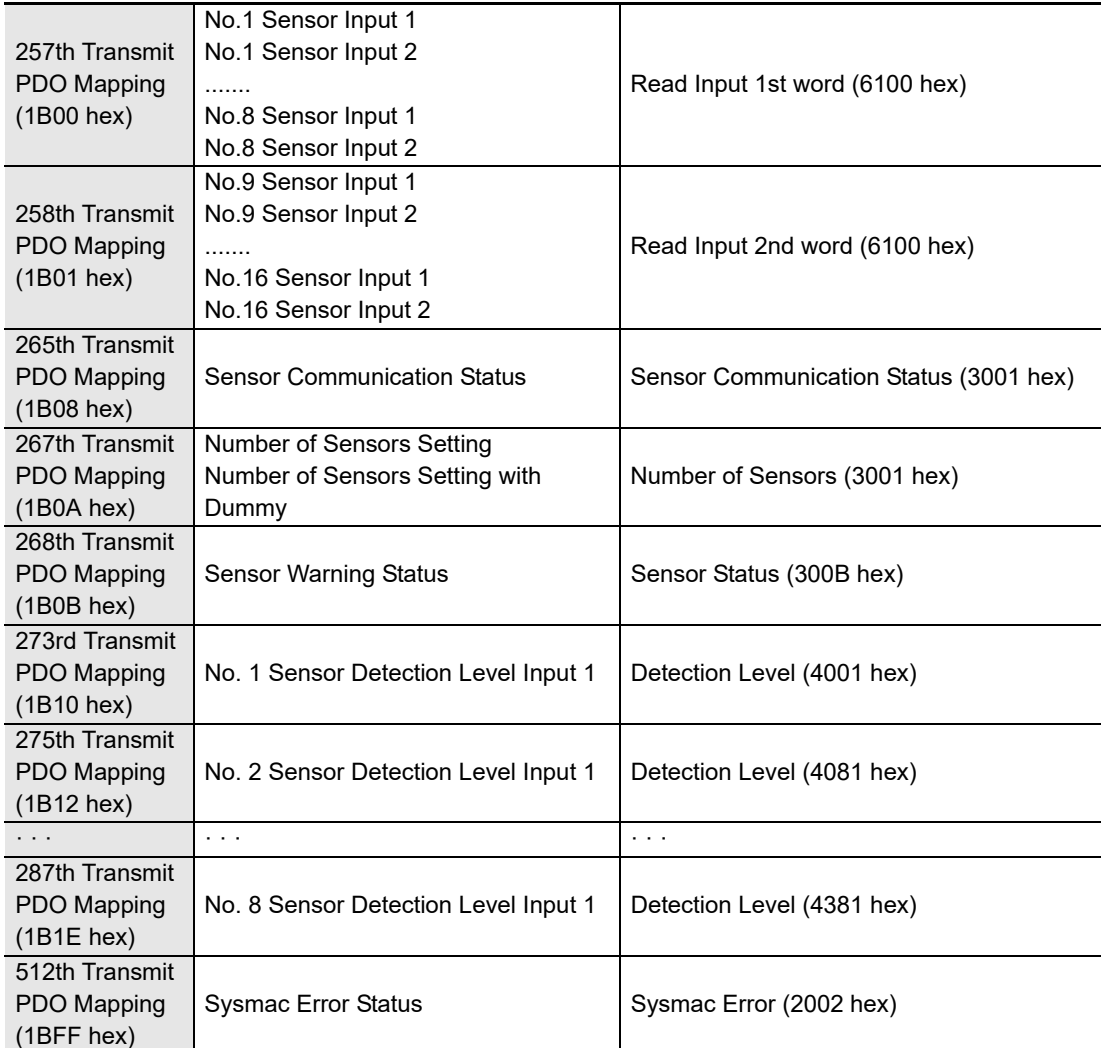

#### **Default PDO mapping with OMRON CX-Programmer**

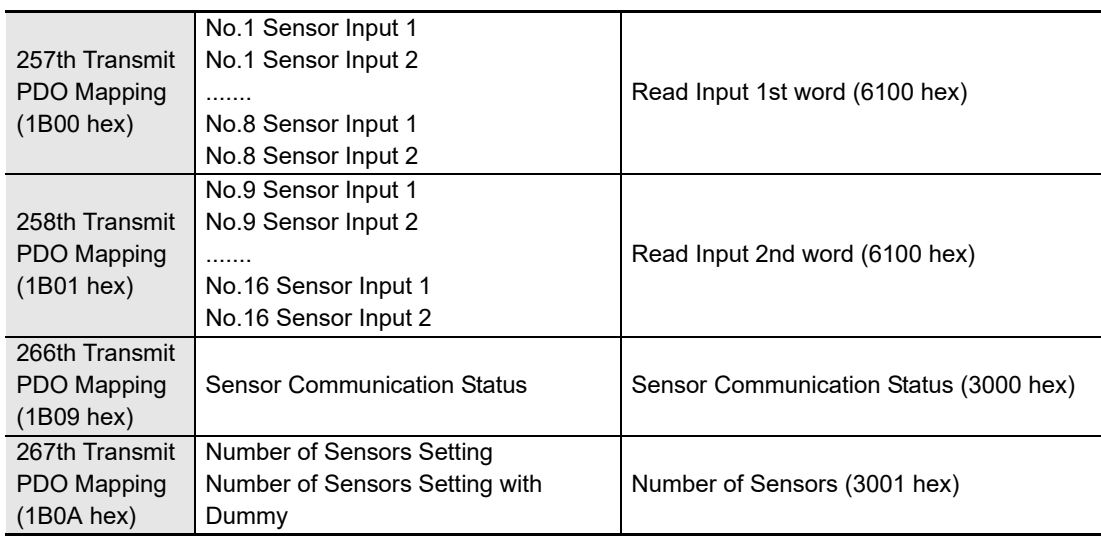

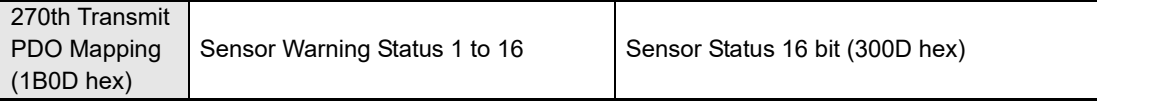

If you are using the CX-Programmer, you cannot change the PDO mappings listed above from their default settings.

The input data assignments are given below.

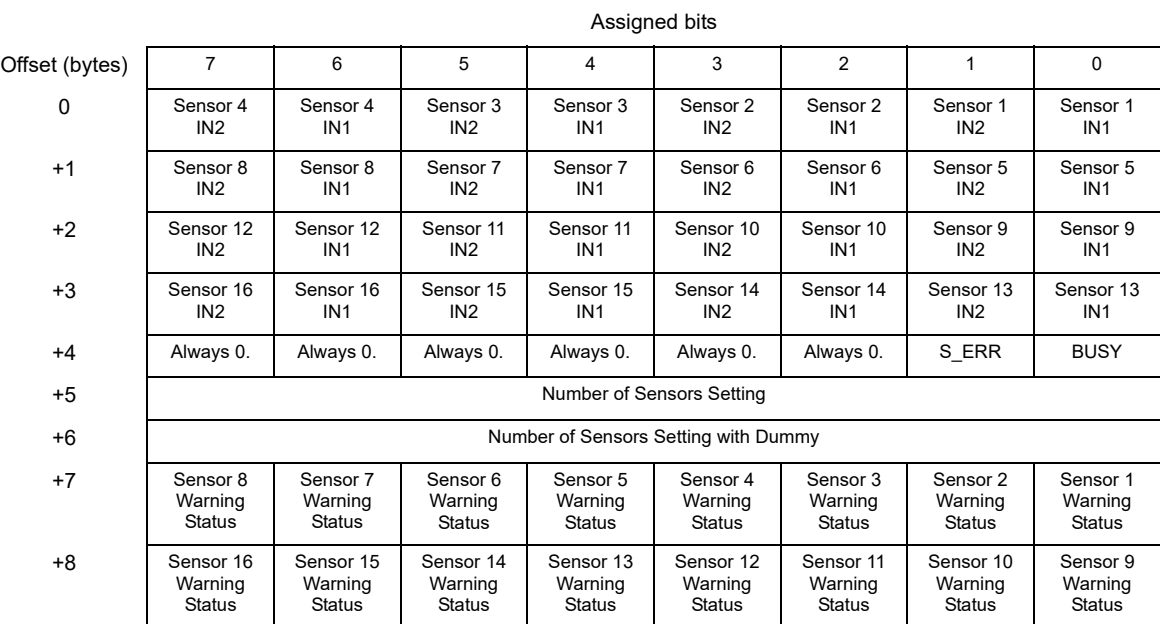

**5 - 8 E3NW-ECT EtherCAT Digital Sensor Communication Unit Operation Manual (E429)**

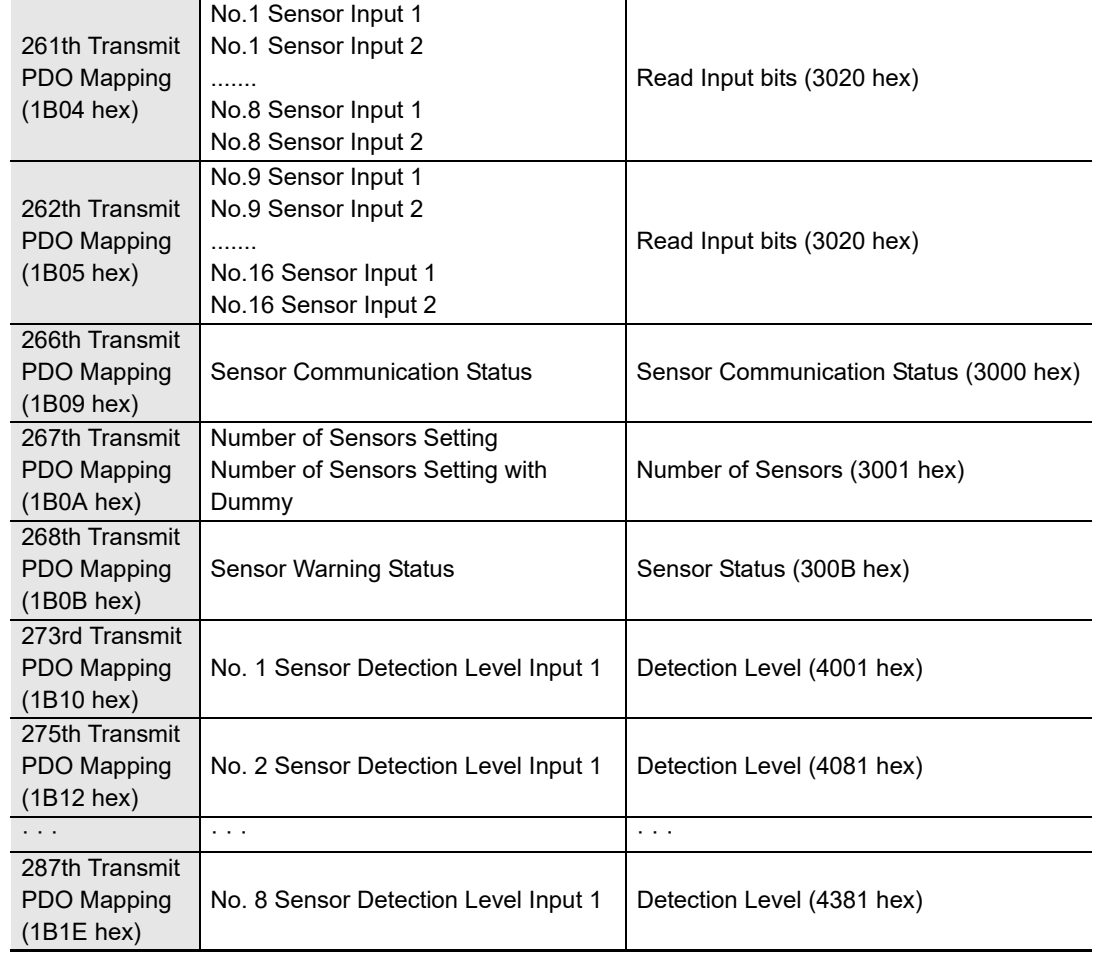

#### **Default PDO mapping with Other Company Tool**

## <span id="page-55-0"></span>**5-5 Service Data Object (SDO)**

#### <span id="page-55-1"></span>**5-5-1 Overview**

E3NW-ECT EtherCAT Sensor Communication Units support the SDO communications. The EtherCAT Master Unit is able to make parameter settings and monitor status by reading and writing data from and to entries in object dictionaries via the SDO communications.

#### <span id="page-55-2"></span>**5-5-2 Abort Codes**

The table below shows abort codes of SDO communications errors.

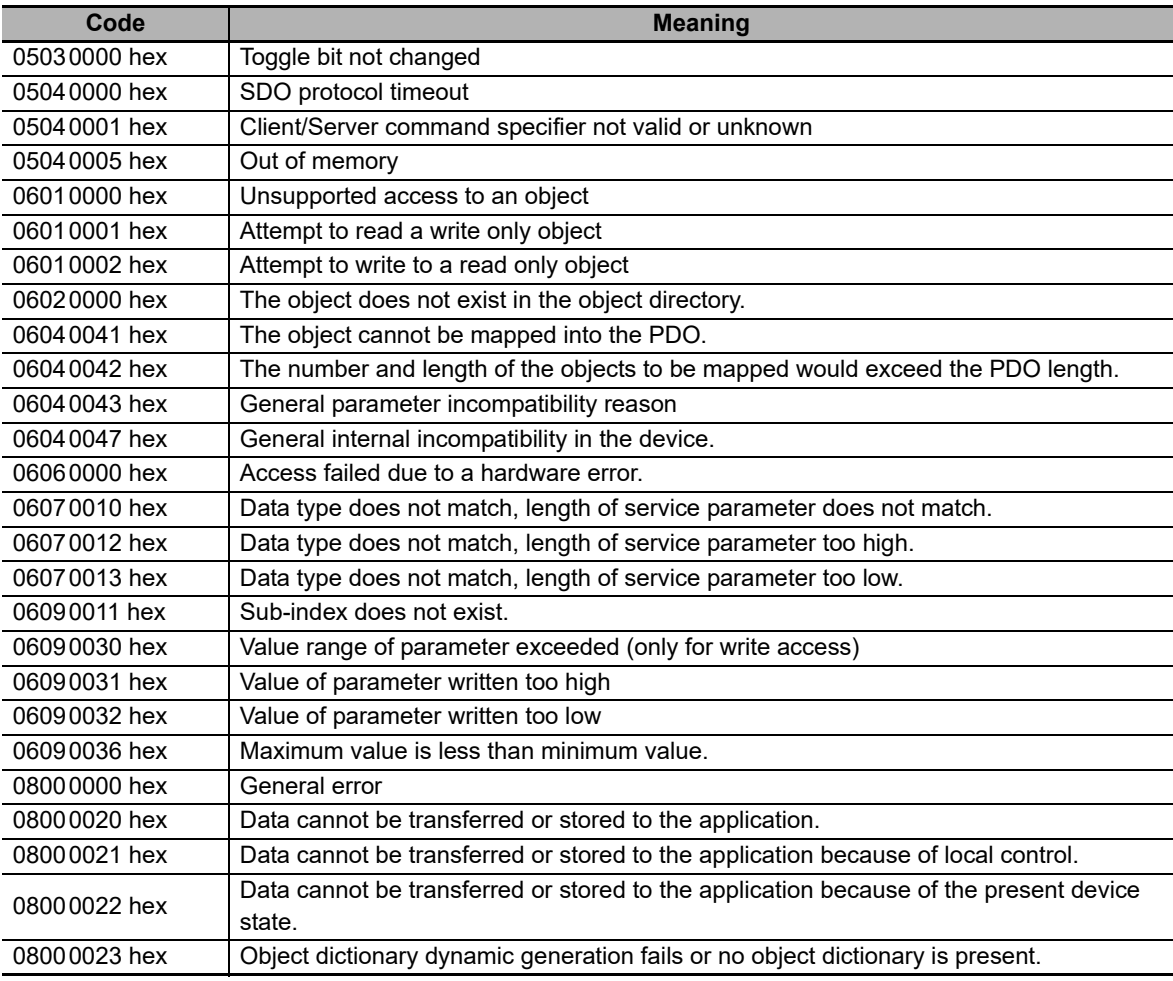

The following table gives the abort codes for when sending commands to a Sensor Amplifier Unit fails.

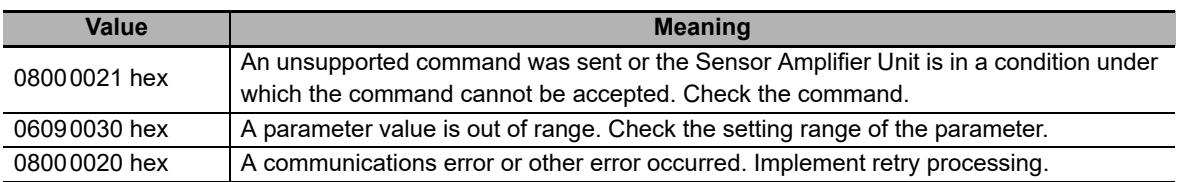

## <span id="page-56-0"></span>**5-6 EtherCAT Master Unit - Slave Unit Communications**

This section explains the communication modes between the Master Unit and E3NW-ECT EtherCAT Slave Unit.

#### <span id="page-56-2"></span>**5-6-1 FREE RUN Mode**

In the FREE RUN mode, a Slave Unit operates asynchronously with the EtherCAT Master Unit.

To calculate the input and output response time\* of the entire system, refer to the relevant values in the manual of the host system (EtherCAT Master or CPU Unit) to be used.

\* This is the time which takes for an input signal from an Input Slave Unit to be processed by the PLC of the Master Unit and output to an Output Slave Unit.

#### <span id="page-56-1"></span>**5-6-2 DC Mode**

In the DC mode, a Slave Unit operates synchronously with the EtherCAT Master Unit.

A mechanism called distributed clock (DC), where the EtherCAT Master Unit and Slave Units share the same clock, is used for synchronization.

Each of DC mode-ready Slave Units connected to EtherCAT shares the clock information.

By generating interrupt signals and executing input/output processing inside each Slave Unit according to the clock, it becomes possible to synchronize the input/output timing with other Slave Units.

The DC mode supported by E3NW-ECT Units is DC mode 1.

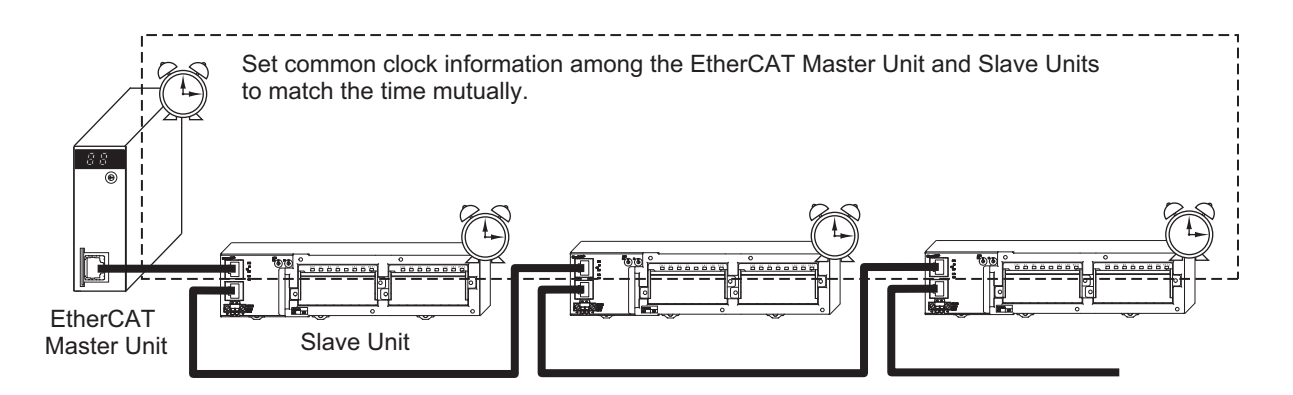

#### **Communications cycle**

The communications cycle is determined by setting output frequency of Sync0 signal (interrupt signal in DC mode 1).

500 μs, 1 ms, 2 ms, 4 ms

The settings are performed on the EtherCAT Master Unit side. For the setting method, refer to the manual of the EtherCAT Master Unit to be used.

## <span id="page-57-0"></span>**5-7 Emergency Messages**

E3NW-ECT EtherCAT Sensor Communication Units are able to notify emergency messages to the EtherCAT Master Unit by using the SDO communications if they detect errors.

#### <span id="page-57-1"></span>**5-7-1 Emergency Message Notification**

It is possible to set whether or not to notify emergency messages via the SDO communications. Target indexes are sub-index 05 hex: (Flags) in 10F3 hex (Diagnostic History).

The setting values are shown in the table below.

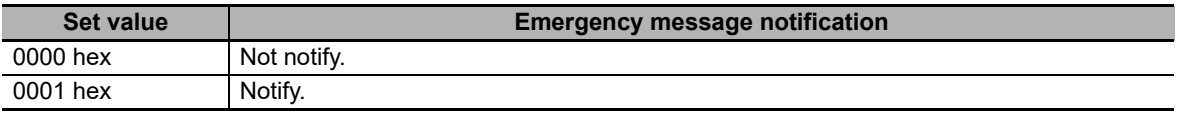

When the power to it is turned on, a Slave Unit always starts up in the "Not notify" setting. If you want to use a Slave Unit in the "Notify" setting, set it to "Notify" each time you turn on the power. Note that an emergency message cannot be sent during an EtherCAT communications errors are occurring.

An emergency message is composed of 8-byte data as shown below.

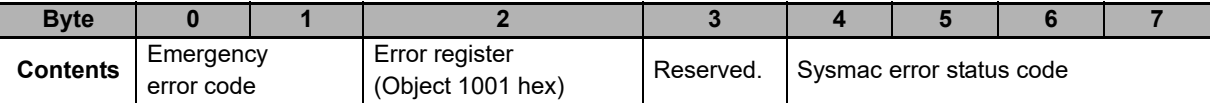

For contents of emergency message, refer to ["8-1-5 Emergency Error Code" on page 8-15.](#page-98-0) For contents of Sysmac error status codes, refer to ["8-1-4 Sysmac Error Status Codes" on page 8-8](#page-91-0).

#### <span id="page-57-2"></span>**5-7-2 Diagnosis History**

A E3NW-ECT EtherCAT Slave Unit can save up to eight emergency messages in non-volatile memory inside the Slave Unit. The saved messages can be read with SDO communications. Indexes to be read are sub-indexes 06 hex to 0D hex (Diagnosis messages 1 to 8) among 10F3 hex (Diagnosis History).

Diagnosis history is stored from Diagnosis message 1. If 8 errors are stored in order up to Diagnosis message 8, the 9th error onward are saved from Diagnosis message 1 again.

History is saved even if emergency messages cannot be sent to the EtherCAT Master Unit due to EtherCAT communications errors or emergency messages are set to "Not notify." Errors that occur for non-volatile memory are not saved in the diagnosis history.

## <span id="page-58-0"></span>**5-8 Sysmac Device Functions**

"Sysmac devices" is the generic name of control component products that were designed with communications and user interface specifications that are unified for OMRON control components. This functions of these procedures are called Sysmac device functions.

The section explains the functions of Sysmac devices when they are used together with NJ-series Controller or other Machine Automation Controllers, and Automation Software.

The E3NW-ECT is a Sysmac device that supports Sysmac device functionality.

#### **Sysmac error status**

Slaves Units that are Sysmac devices systematically handle errors that occur in the Slave Unit. You can therefore use the Sysmac Studio to check errors and confirm corrections by using the same procedures for all Sysmac devices.

Errors are reported in 2002 hex-01 hex (Sysmac Error Status). To display errors that are detected by a Slave Unit on the Sysmac Studio, you must map 2002 hex-01 hex (Sysmac Error Status) to a PDO. In the Sysmac Studio default settings, 2002 hex-01 hex (Sysmac Error Status) is automatically mapped to a PDO in the 512th Transmit PDO Mapping (1BFF hex) assignments.

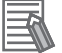

#### **Reference**

- **•** Refer to ["A-1-7 Manufacturer Specific Objects" on page A-15](#page-118-0) for information on 2002 hex-01 hex (Sysmac Error Status).
- **•** Refer to ["8-1-4 Sysmac Error Status Codes" on page 8-8](#page-91-0) for errors that are displayed on the Sysmac Studio.

**5**

#### **Saving node address settings**

If the node address switches are set to 00, the software setting is enabled and the node address that is set on the Sysmac Studio is used.

To use the software setting, execute the *Write Slave Node Address* menu command on the Edit Network Configuration Tab Page for EtherCAT. The software setting will be saved in non-volatile memory in the Slave Unit.

#### **•** Software setting

The software setting that is set in the SII (slave information interface) in non-volatile memory in the Slave Unit is used as the node address.

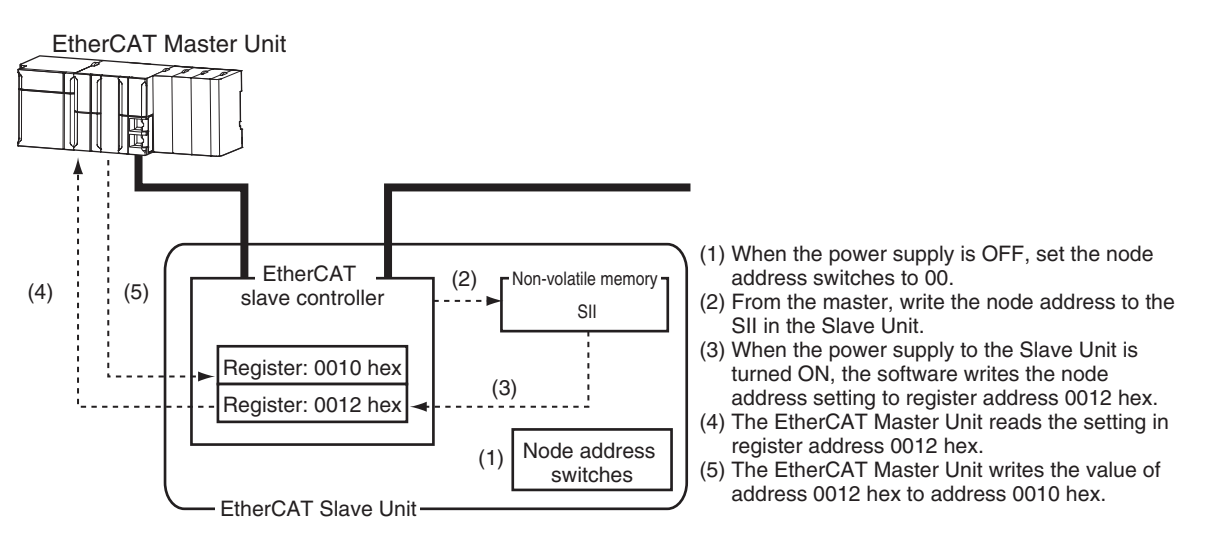

**•** Node address switch setting

The value that is set on the node address switches on the Slave Unit is used as the node address.

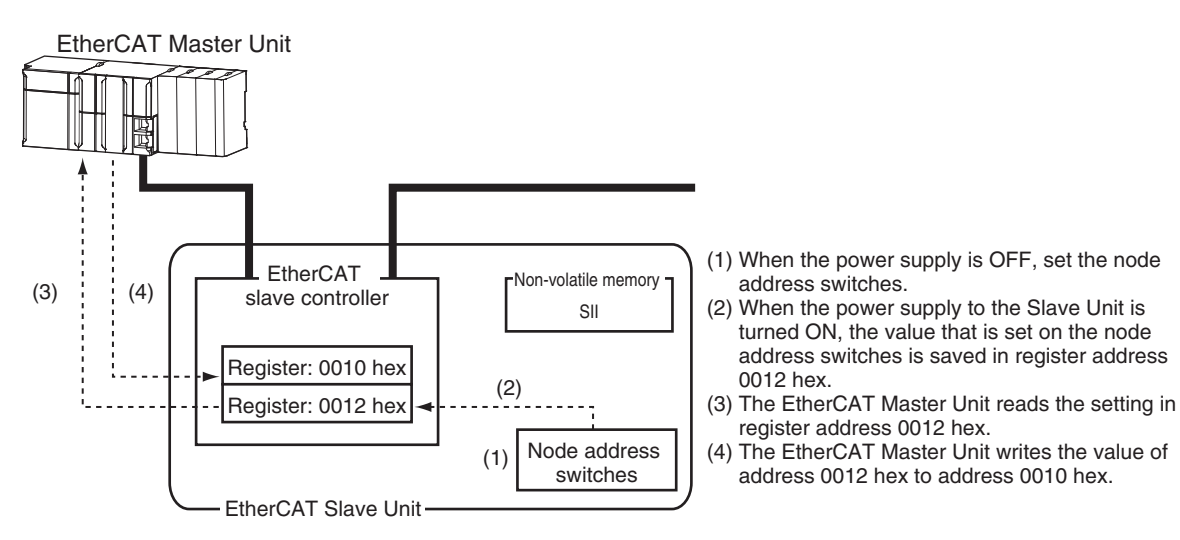

#### **Displaying serial numbers**

The serial number that is stored in non-volatile memory in the Slave Unit is given in 1018 hex-04 hex (Serial number). Controllers that support Sysmac device functions can use serial numbers to verify the network configuration.

To verify the configuration, set the Serial Number Check Method parameter to *Setting = Actual device* on the Edit Network Configuration Tab Page for EtherCAT on the Sysmac Studio. A Network Configuration Verification Error will occur if verification fails for the specified method.

#### **Reference**

This helps prevent forgetting to set the parameters because a slave device that was replaced is detected.

#### **Conformance to ESI specifications (ETG.2000 S (R) V1.0.1)**

The ESI specifications define the contents of the EtherCAT slave information (ESI) files. Controllers that support Sysmac device functions can use an optional function that is defined in the ESI specifications to specify backup parameters in the Slave Units.

You can back up and restore the backup parameters that are defined in the Slave Units from the Sysmac Studio.

#### $\bullet$  **SII data checking**

The SII (slave information interface) contains specific configuration information on the EtherCAT slave that is written in non-volatile memory in the EtherCAT Slave Unit.

EtherCAT Sensor Communication Units that are Sysmac devices check the information in the SII at the Slave Units.

#### **Precautions for Correct Use**

Do not change the SII information with setting software that is produced by other companies.

**5**

## 6

## **Hardware Specifications of E3NW-ECT**

This chapter explains EtherCAT communication specifications and Hardware specifications.

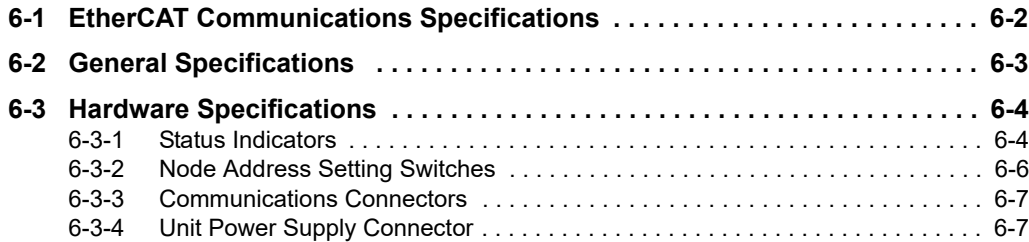

## <span id="page-63-0"></span>**6-1 EtherCAT Communications Specifications**

This section explains the communications specifications of the E3NW-ECT EtherCAT Slave Unit.

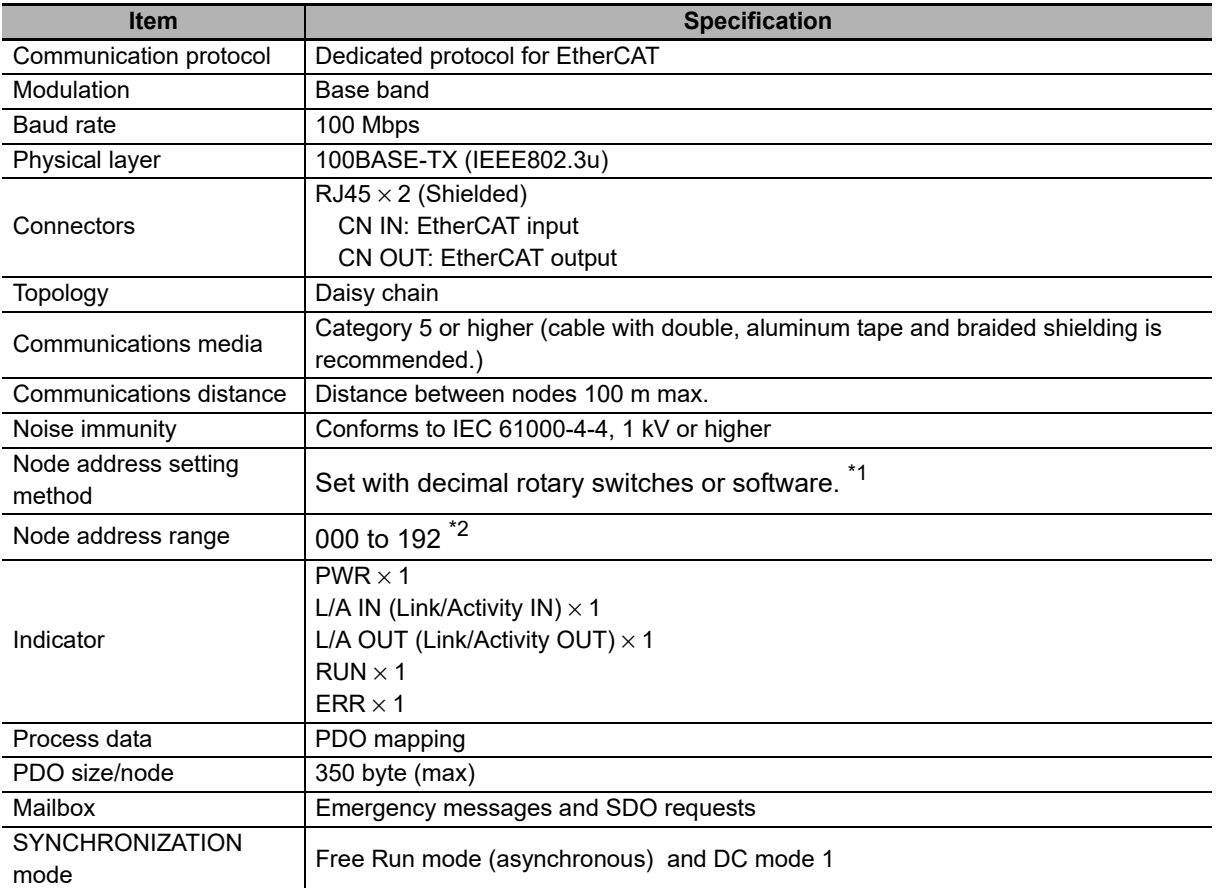

\*1 The software setting is used when the node address setting switches are set to 0.

\*2 The range depends on the EtherCAT master that is used. Refer to ["6-3-2 Node Address Setting](#page-67-0)  [Switches" on page 6-6](#page-67-0) for details.

## <span id="page-64-0"></span>**6-2 General Specifications**

This section explains the general specifications of the E3NW-ECT EtherCAT Slave Unit.

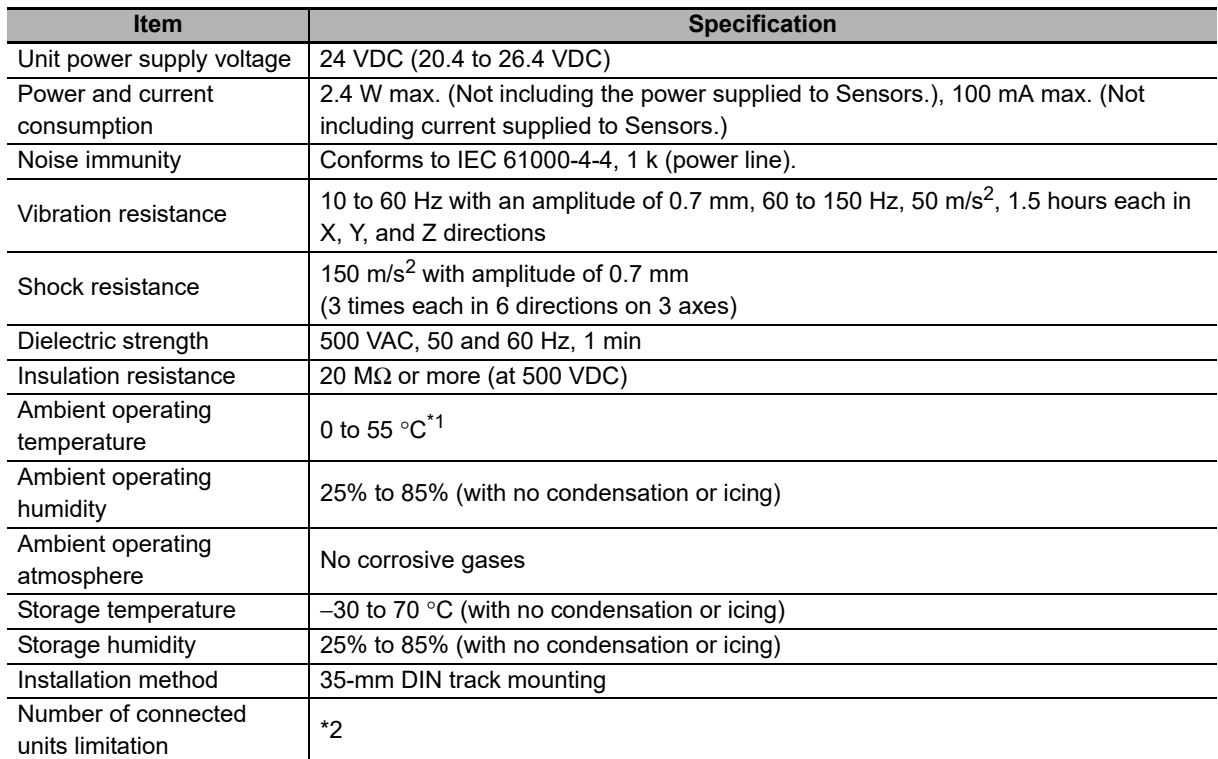

\*1 The temperature is limited by the number of Amplifiers that are connected. For 1 to 2 Amplifiers: 0 to 55°C; 3 to 10 Amplifiers: 0 to 50°C; 11 to 16 Amplifiers: 0 to 45°C; 17 to 30 Amplifiers: 0 to 40°C.

\*2 When using the OMRON CJ-series and CJ1W-NC82, up to 4 sensor communication units can be connected per CJ1W-NC□82 unit.

## <span id="page-65-0"></span>**6-3 Hardware Specifications**

#### <span id="page-65-1"></span>**6-3-1 Status Indicators**

It indicates the current state of an EtherCAT Slave Unit.

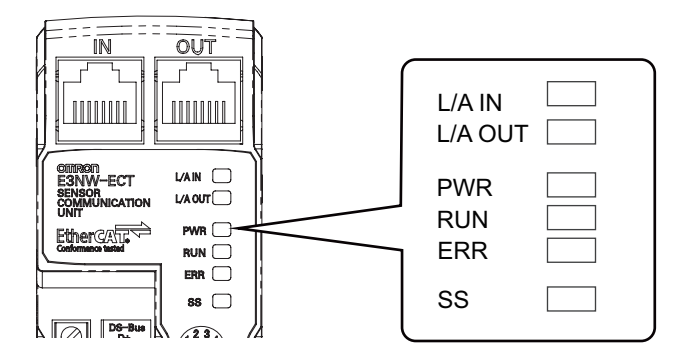

#### **[PWR] indicator**

Indicates the unit power supply state.

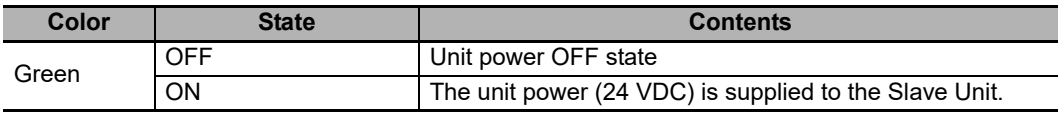

#### **[L/A IN] indicator**

Indicates the communication state (input side).

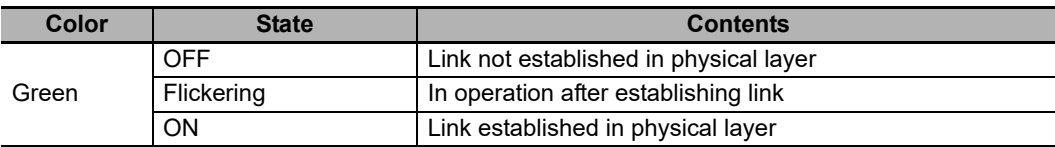

#### **[L/A OUT] indicator**

Indicates the communication state (output side).

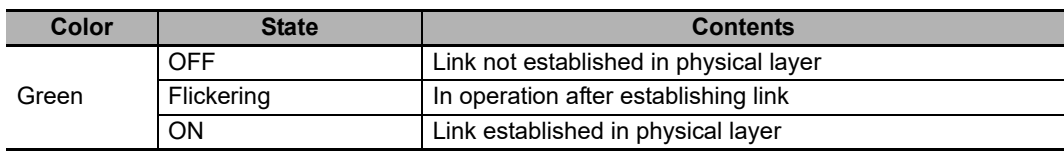

#### **[RUN] indicator**

It indicates the operation state.

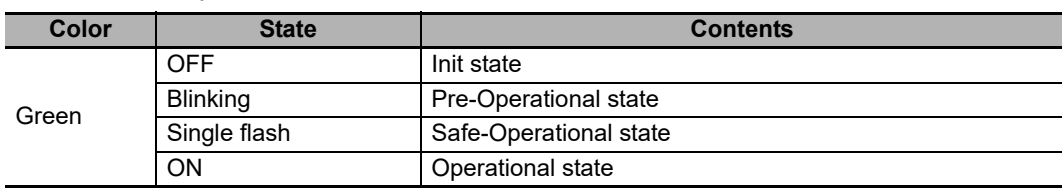

For details on each state, refer to ["5-3 Communications State Transitions" on page 5-4](#page-49-1).

#### **[ERR] indicator**

It indicates the information of an error.

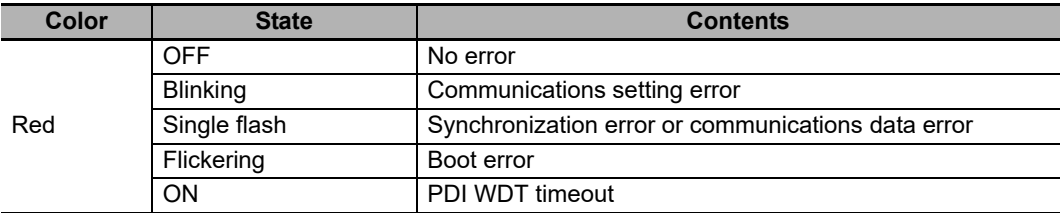

#### **[SS] indicator**

It indicates the information of an Sensor Status.

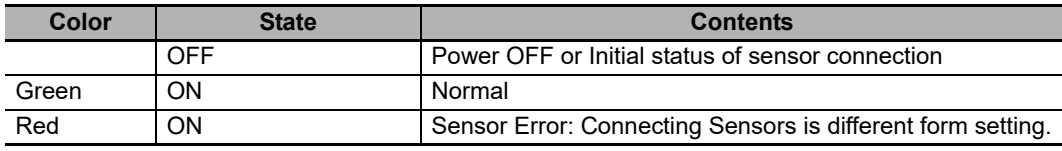

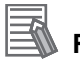

#### **Reference**

The timing of each flashing state of indicator is as follows.

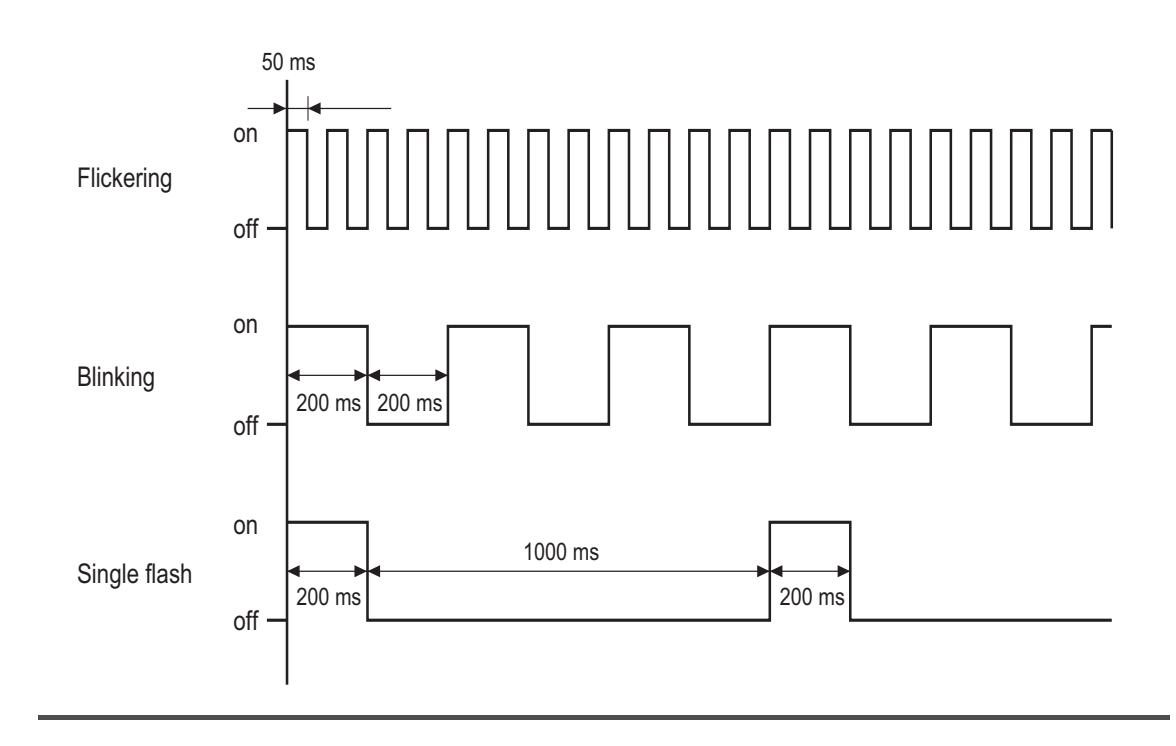

#### <span id="page-67-0"></span>**6-3-2 Node Address Setting Switches**

These switches are used to set node addresses of Slave Units in the EtherCAT network (decimal). Set the node address switches as follows: Top switch for the 100s digit, middle switch for the 10s digit, and the bottom switch for the 1s digit.

Setting range is 000 to 997. (Default setting: 000)

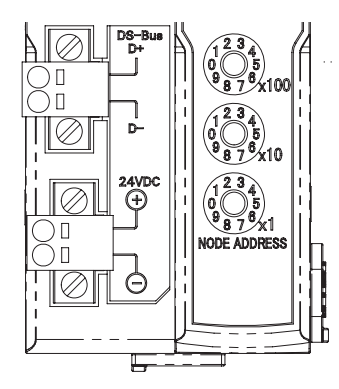

Setting the node address (×100)

Setting the node address (×10)

Setting the node address (×1)

Note that the node address set values vary as shown below when the EtherCAT Master Unit is made by OMRON or by other manufacturers.

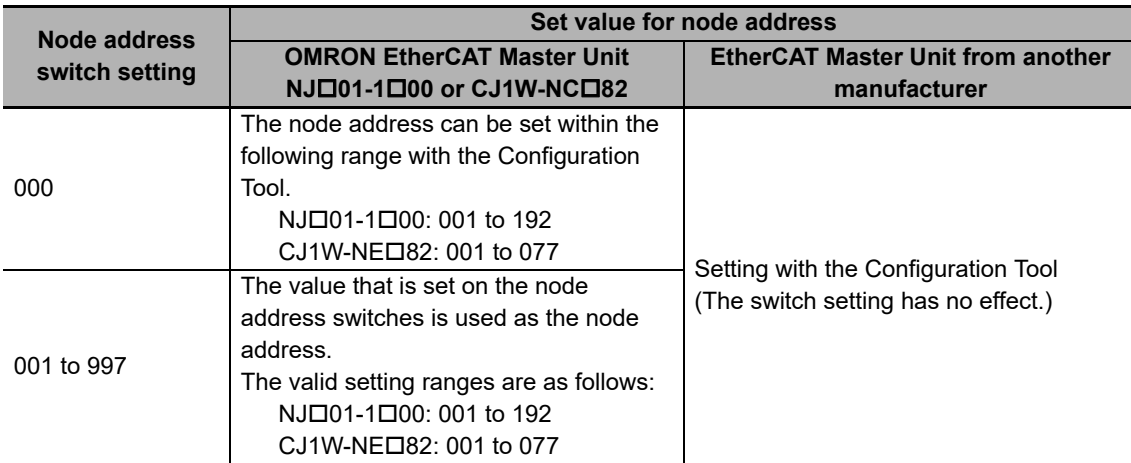

(Notes) The system will not operate correctly if the node address switches are set to 998 or 999.

#### **Precautions for Correct Use**

- **•** The setting on the node address switches is read only once when the power is turned ON. Even if the settings are changed after turning the power supply ON, they are not reflected in the control. They become effective when the power supply is turned ON the next time.
- **•** If node addresses overlap, an error occurs and the operation stops.

#### <span id="page-68-0"></span>**6-3-3 Communications Connectors**

The Connectors are used to connect the communications cables.

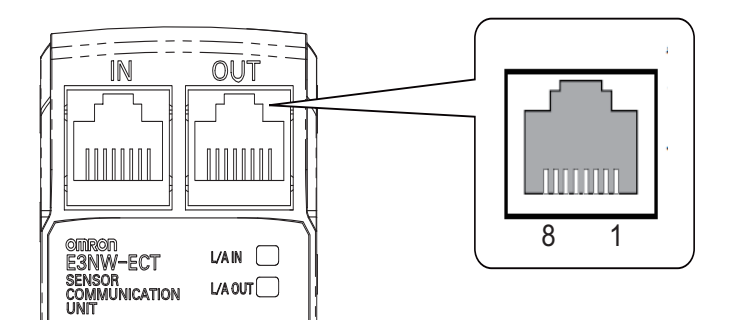

The specifications are shown below.

- **•** Electrical characteristics: Conforms to the IEEE 802.3u standard.
- **•** Connector structure: RJ45 8-pin modular connector (conforms to ISO 8877)
- **•** Terminal arrangement

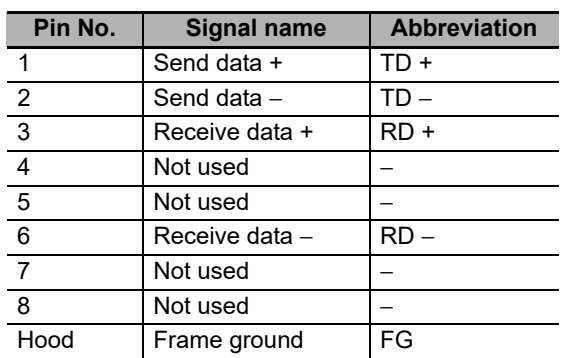

#### <span id="page-68-1"></span>**6-3-4 Unit Power Supply Connector**

The Connector is used to connect the unit power supply (24 VDC).

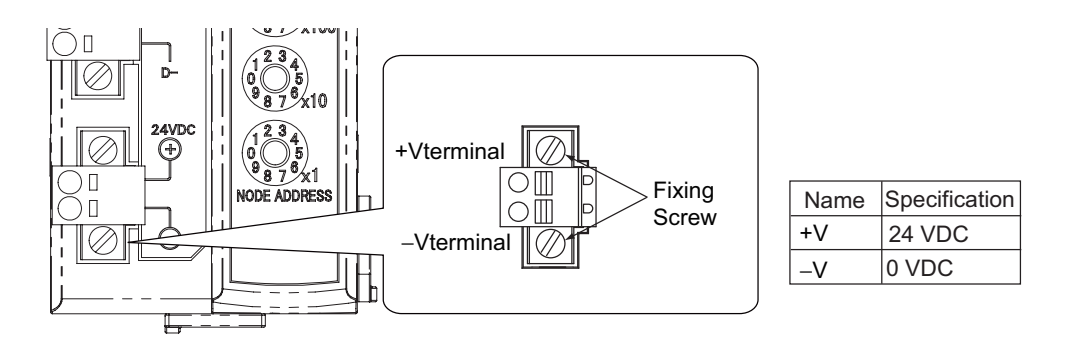

- **•** Connector type: Spring connection connector with fixing screw (2-pin)
- Supported pin terminal diameter: 0.25 mm<sup>2</sup> to 0.5 mm<sup>2</sup>/AWG24 to AWG20 (Pin terminal with isolation sleeve used)

For types of recommended pin terminals, refer to ["4-3-3 Connecting the Unit Power Supply" on page](#page-44-1)  [4-9.](#page-44-1)

# 7

## **Function Specifications**

This chapter explains the function specifications of E3NW-ECT.

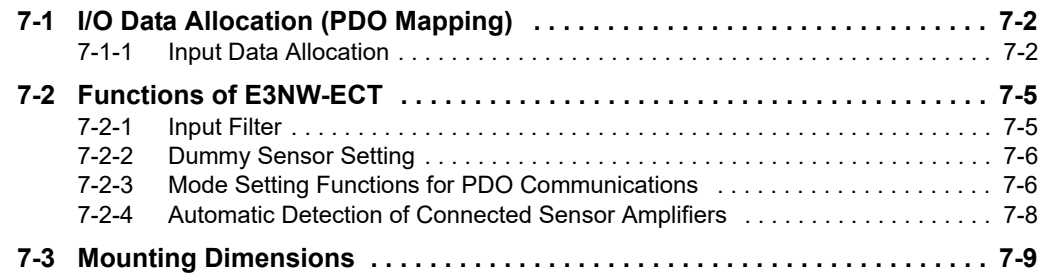

## <span id="page-71-0"></span>**7-1 I/O Data Allocation (PDO Mapping)**

I/O data of Digital I/O Slave Units are allocated to the input/output areas of the I/O memory of the EtherCAT Master Unit, respectively. For the detailed explanation of allocation method, refer to the manual of EtherCAT Master Unit to be connected.

<span id="page-71-1"></span>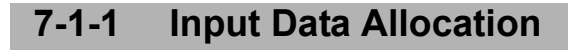

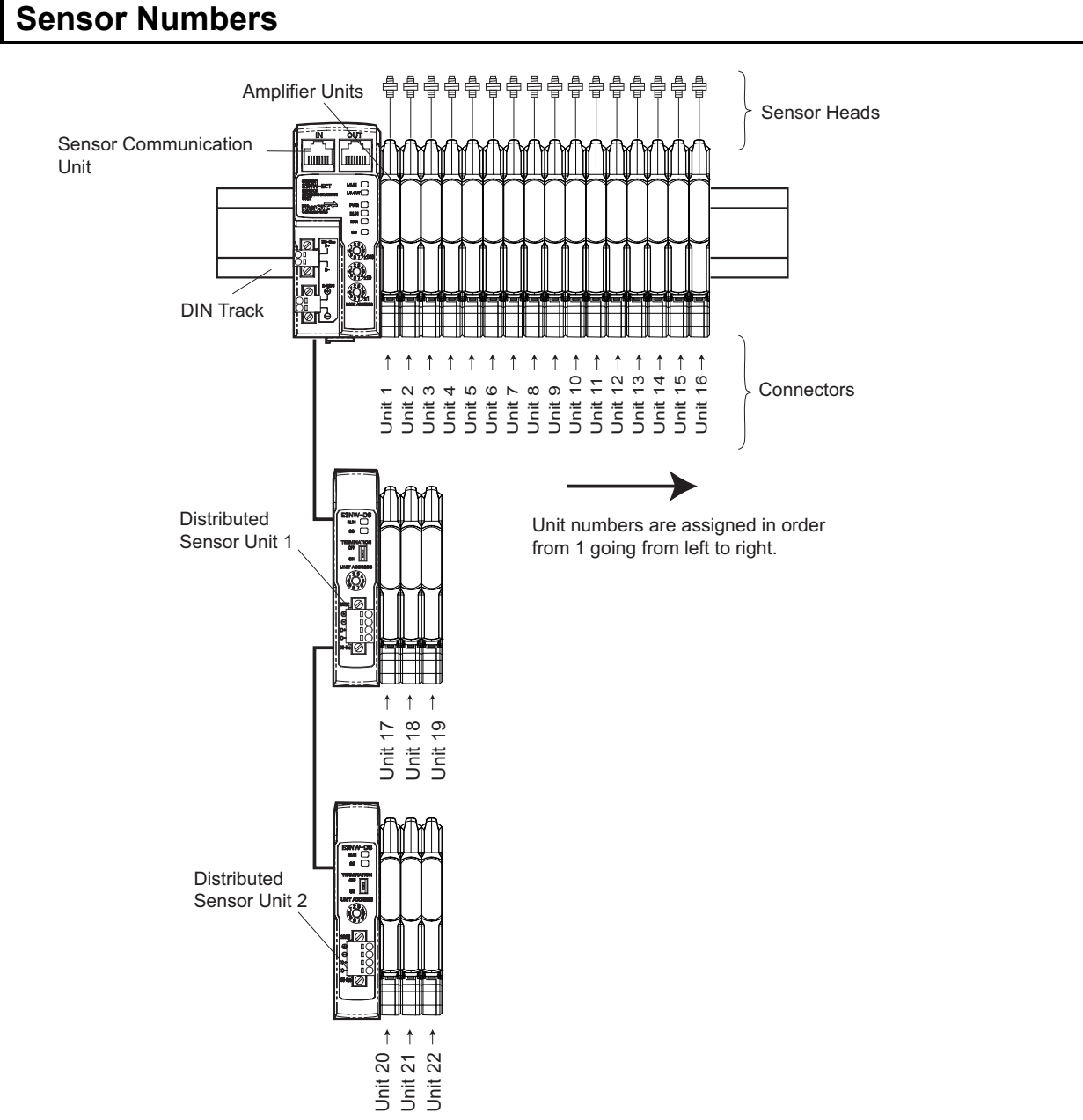

The Sensor Communication Unit identifies each connected Sensor Amplifier by its unit number. The unit numbers for the Sensors are numbered in order starting from 1. Each Sensor Amplifier that is assigned a unit number has an input 1 (Sensor output 1) and input 2 (Sensor output 2). The unit numbers of the Sensor Amplifiers that are connected to a Distributed Sensor Unit are numbered sequentially, in the order shown below, following the unit numbers of the Sensor Amplifiers that are connected to the Sensor Communication Unit.
Sensor Communication Unit -> Distributed Sensor Unit 1 -> Distributed Sensor Unit 2 -> ... -> Distributed Sensor Unit 8

You can connect a maximum of 30 Sensor Amplifiers. (Refer to ["2-2-2 Number of Connected Sensor](#page-28-0)  [Amplifiers" on page 2-3.](#page-28-0))

You can connect a maximum of eight Distributed Sensor Units to the E3NW-ECT.

#### **Input data allocation example**

The following table lists the items that you can assign to the E3NW-ECT.

You can assign a maximum of 350 bytes of PDOs. (Refer to ["7-2-3 Mode Setting Functions for PDO](#page-75-0) [Communications" on page 7-6](#page-75-0).) Refer to ["A-1-5 PDO Mapping Object" on page A-7](#page-110-0) for detailed object specifications.

Refer to the specific manual for your master for information on changing the PDO mappings.

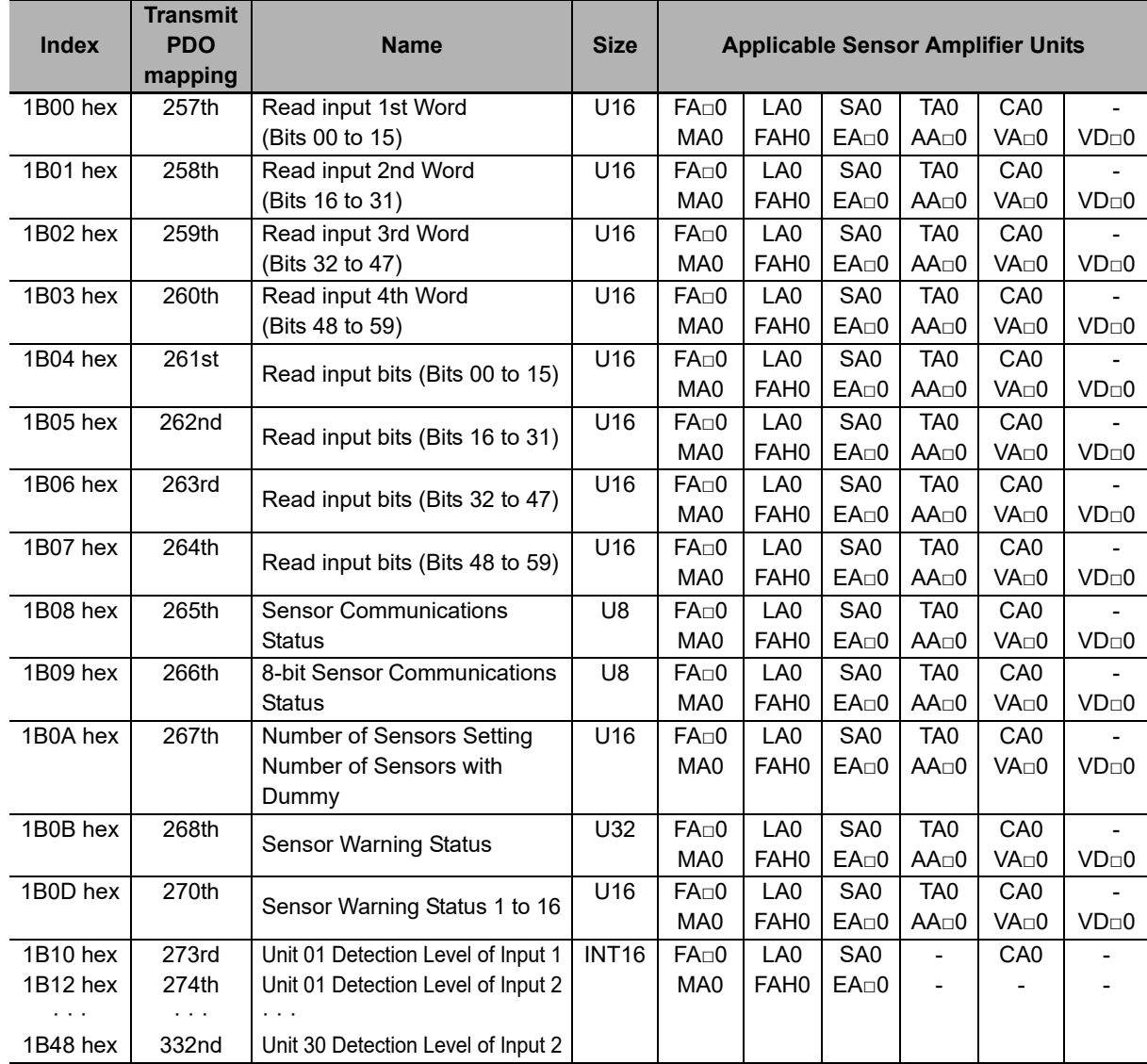

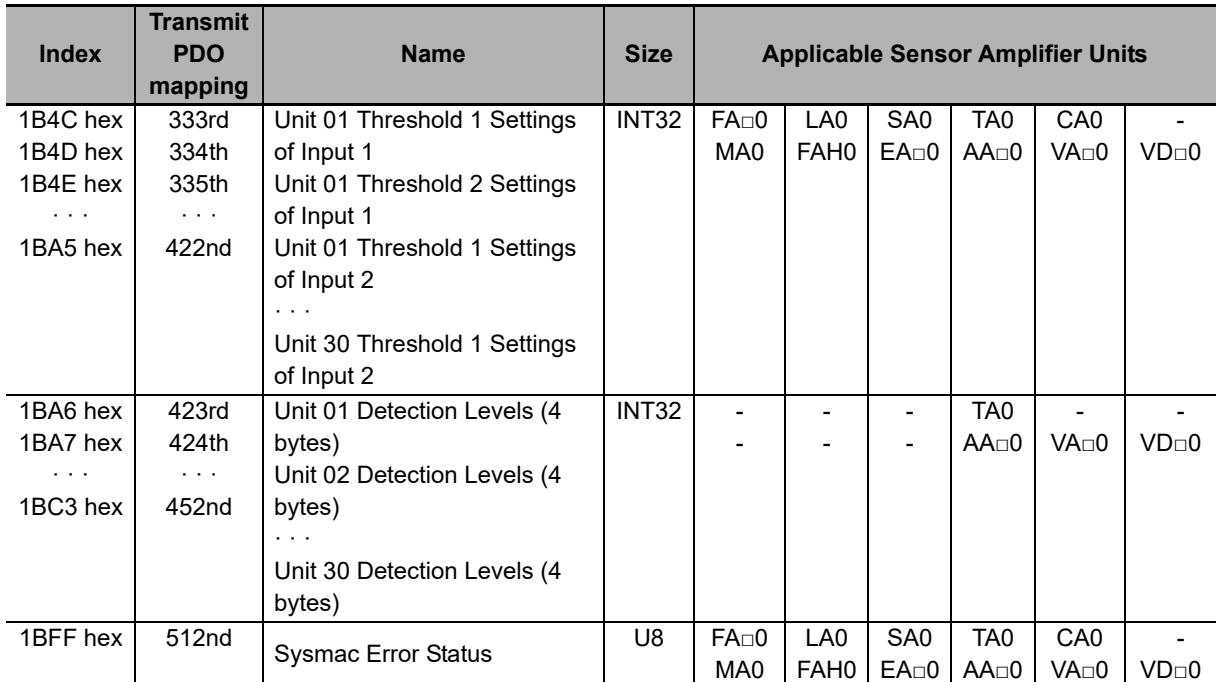

\* The E9NC-TA0 is supported from E3NW-ECT Ver 1.03. The E3NX-CA0 is supported from E3NW-ECT Ver 1.06. E3NX-MA0, E2NC-EA□0, and E9NC-AA□0/VA□0/VD□0 are supported from Version 1.08 of the E3NW-ECT. You can check the version with object index 100A hex. (Refer to ["A-1-4 Communication Objects" on page A-4](#page-107-0).)

## **7-2 Functions of E3NW-ECT**

Digital I/O Slave Units have the following convenient functions, in addition to the I/O signal processing.

#### **7-2-1 Input Filter**

#### **Overview of functions**

#### **Purpose**

This function prevents data changes and unstable data, which may be caused by fluctuation of input data and unstable contact state due to chattering and noise. This function is available in Free Run Mode.

#### **Details of functions**

This function reads inputs (ON/OFF) within a certain set time and turn ON the inputs if they are all same (all ON or all OFF), and turn them OFF if not.

Note that this function works for all inputs of Slave Units and Expansion Units at the same time.

When the input shifts from OFF to ON (or ON to OFF), it is read 4 times from that point at an interval of 1/4 of the set time. When all read results are ON (or OFF), the input is turned ON (or OFF).

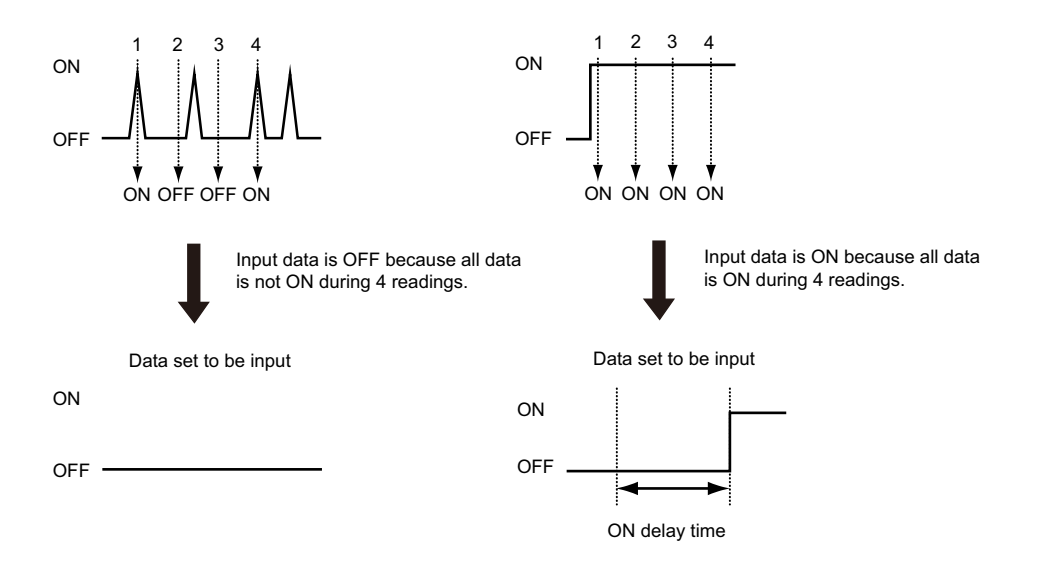

#### **Setting method**

The input filter is set through SDO communications.

The applicable index is 3002 hex.

Refer to the applicable index (Input Filter in Free-Run Mode) in ["A-1 Object Dictionary" on page A-2](#page-105-0) for the set values.

#### **7-2-2 Dummy Sensor Setting**

#### **Overview of functions**

#### **Purpose**

This function provides keeping I/O map, when number of sensor change by customer option, sensing point degrees and so on.

#### **Details of functions**

E3NW-ECT can be set dummy sensor, so I/O map keep by using dummy sensor setting.

#### **Setting method**

The settings are made using the SDO communication. The target index is 3004 hex.

For the set values, refer to the description of object index 3004 hex (Dummy Setting Object) in ["A-1](#page-105-0)  [Object Dictionary" on page A-2.](#page-105-0)

#### <span id="page-75-0"></span>**7-2-3 Mode Setting Functions for PDO Communications**

#### **Outline of Operation**

#### **Application**

There are two modes for data refreshing with PDO communications. Select the mode based on the number of input data to assign for PDO communications and the refresh cycle.\*

- \* In this section, the refresh cycle applies to data in the Sensor Communication Unit. This is not the refresh cycle for data between the Sensor Communication Unit and the master.
- **•** Normal Mode

In Normal Mode, the assigned inputs may not be refreshed every cycle, but you can assign a large amount of input data.

**•** Detection Level Speed Priority Mode With this mode, you can assign less input data than with Normal Mode, but the assigned data, such as the detection levels, are refreshed every cycle.

In either mode, I/O data are refreshed every cycle.

#### **Details of Functions**

**•** Normal Mode

This mode allows you to assign up to 350 bytes of input data.

The assigned input data (except for I/O data) are divided and refreshed in order across more than one cycle.

**•** Detection Level Speed Priority Mode

This mode allows you to assign up to 108 bytes of input data.

All assigned input data are refreshed every cycle.

The refresh cycle depends on the number of Sensors, amount of assigned data, and whether input filters and Dummy Sensors are used.

The refresh cycle for data in the Sensor Communications Unit for each mode is given in the following table.

**•** Free-Run Mode

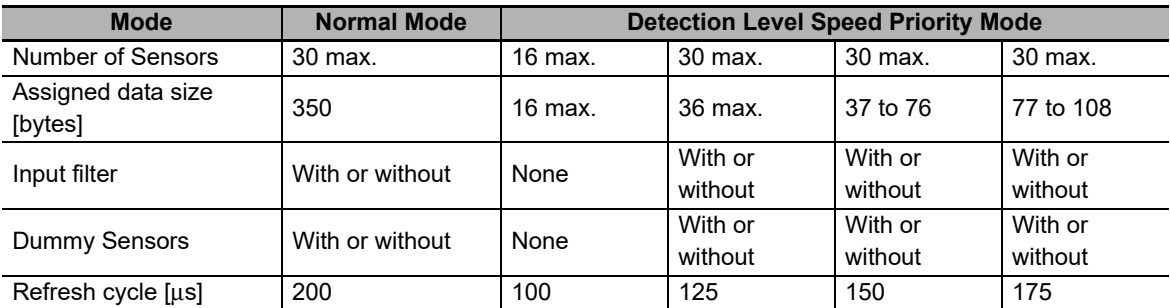

**•** DC Mode

The refresh cycle is the same as the output cycle of the Sync0 signal.

#### **Setting Methods**

The PDO communications mode is set through SDO communications.

The applicable index is 300C hex.

For the set values, refer to the description of object index 300C hex (TxPDO Mapping Mode) in ["A-1](#page-105-0)  [Object Dictionary" on page A-2](#page-105-0).

#### **7-2-4 Automatic Detection of Connected Sensor Amplifiers**

#### **Outline of Operation**

#### **Application**

The Sensor Communication Unit and the Distributed Sensor Unit have a feature that automatically registers the number of connected Sensor Amplifiers. It is not necessary to register the number of Sensor Amplifiers with the Configuration Tool or through SDO communications in advance. (You can also manually register the number of Sensor Amplifiers with the Configuration Tool or through SDO communications.)

#### **Details of Functions**

The Sensor Communication Unit and Distributed Sensor Unit detect the number of Sensor Amplifiers that are connected to them when the power supply is turned ON. This number is registered as the number of Sensor Amplifiers. It does not matter whether you turn ON the power supply to the Sensor Communication Unit or to the Distributed Sensor Units first. If the number of Sensor Amplifiers that are connected to the Sensor Communication Unit and Distributed Sensor Units changes after the power supply is turned ON (i.e., if the registered number disagrees with the connected number), an error occurs. Refer to [Chapter 8 Troubleshooting and](#page-84-0)  [Maintenance](#page-84-0) for details.

#### **Precautions for Correct Use**

If you need to add Sensor Amplifiers to the Sensor Communication Unit or to a Distributed Sensor Unit after the system begins operation, make sure to turn OFF the power supply to the Sensor Communication Unit and all Distributed Sensor Units.

#### **Setting Methods**

To manually register the number of Sensor Amplifiers, use SDO communications.

The applicable index is 3001 hex.

For the set values, refer to the description of object index 3001 hex (Number of Sensors) in ["A-1 Object](#page-105-0)  [Dictionary" on page A-2.](#page-105-0)

## **7-3 Mounting Dimensions**

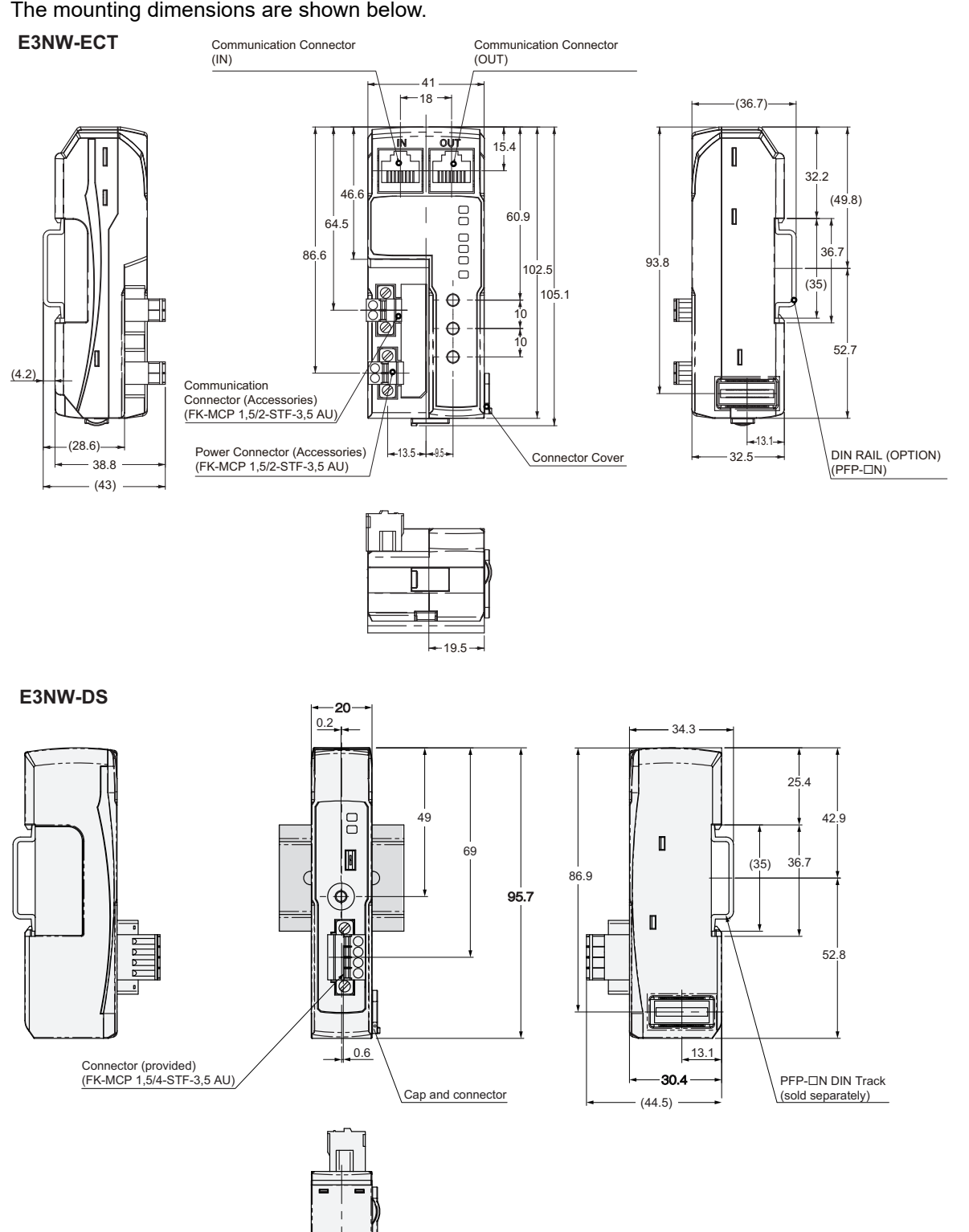

The mounting dimensions are shown below.

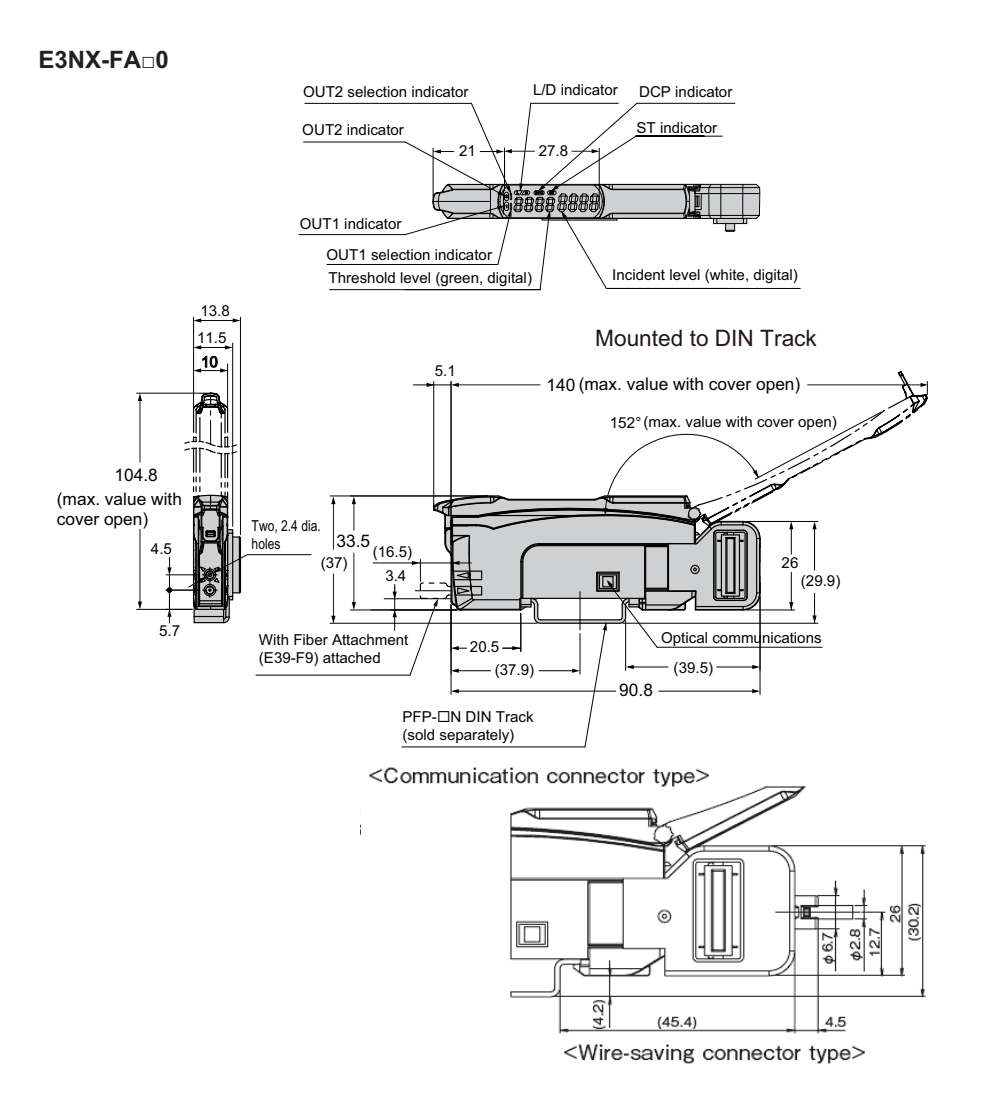

#### **E3NC-LA0**

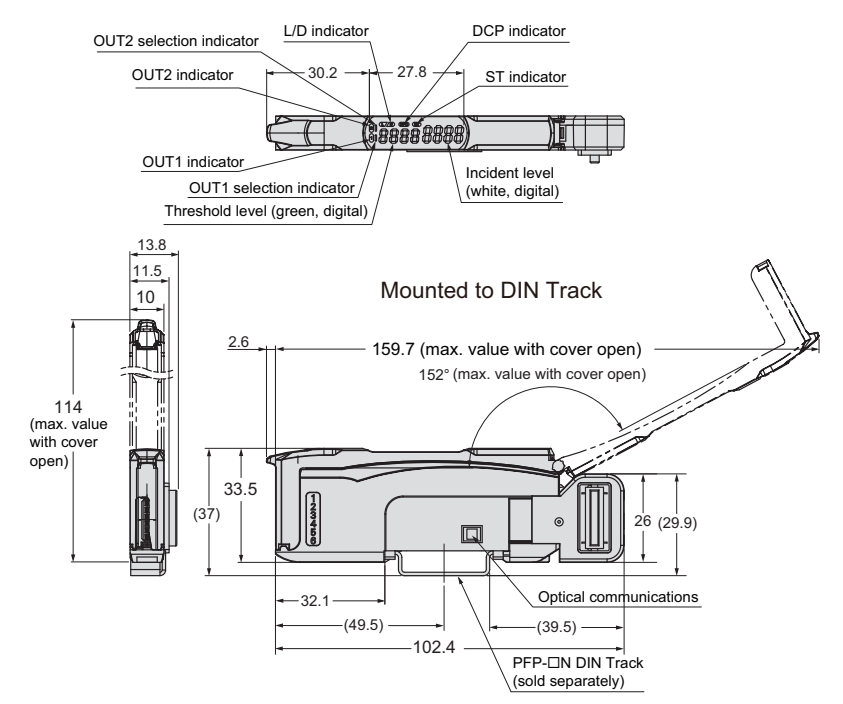

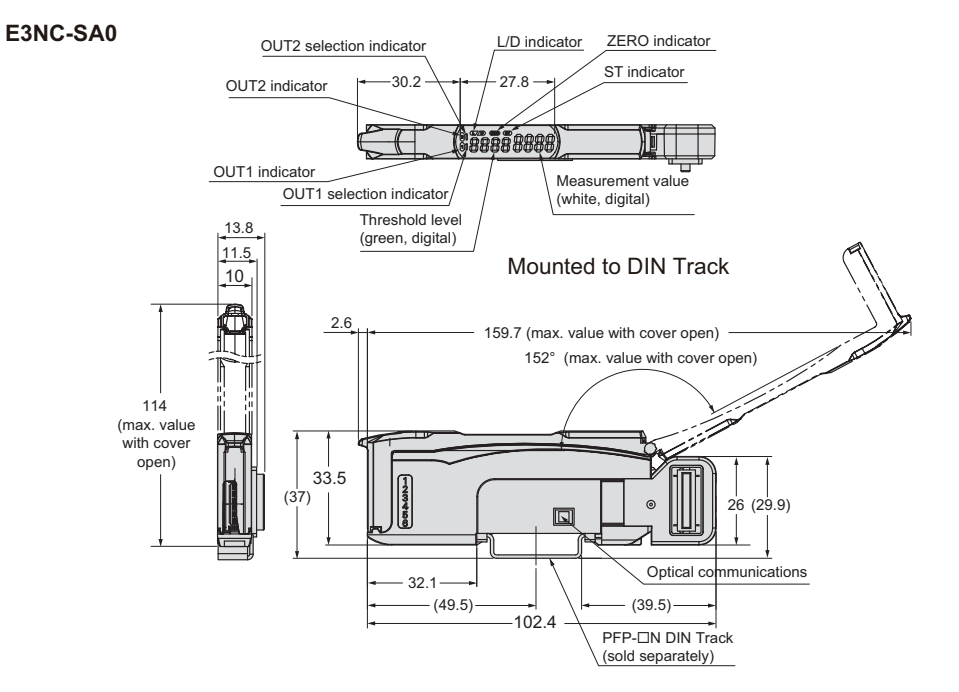

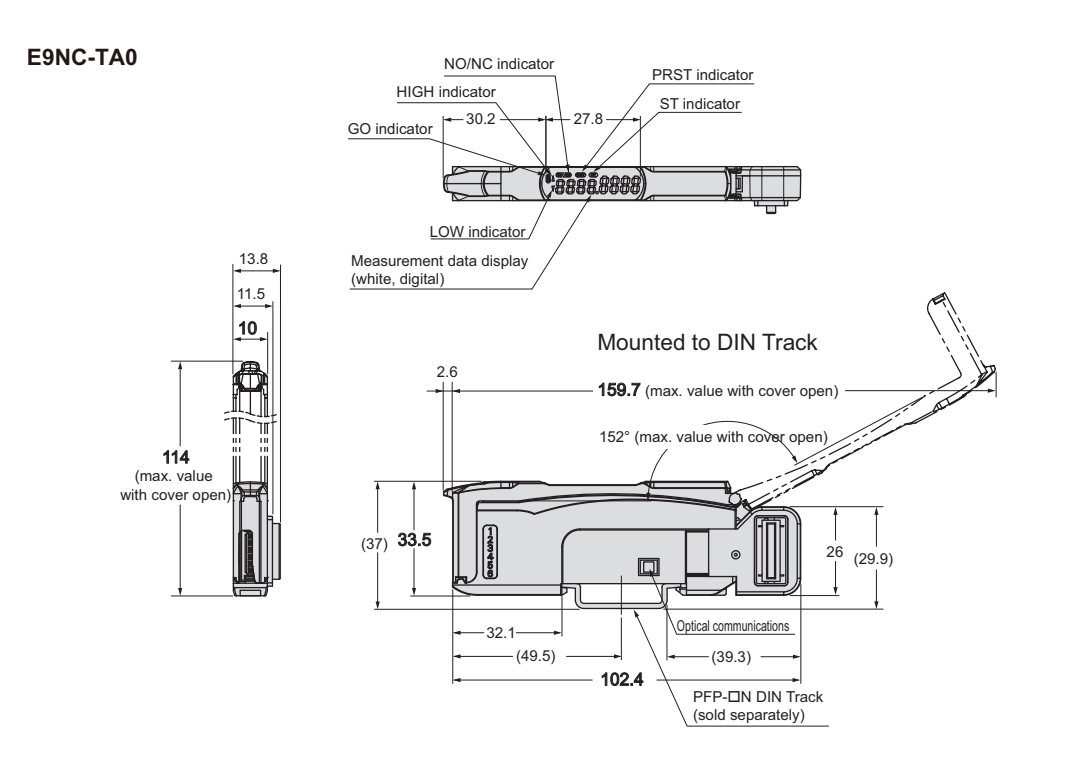

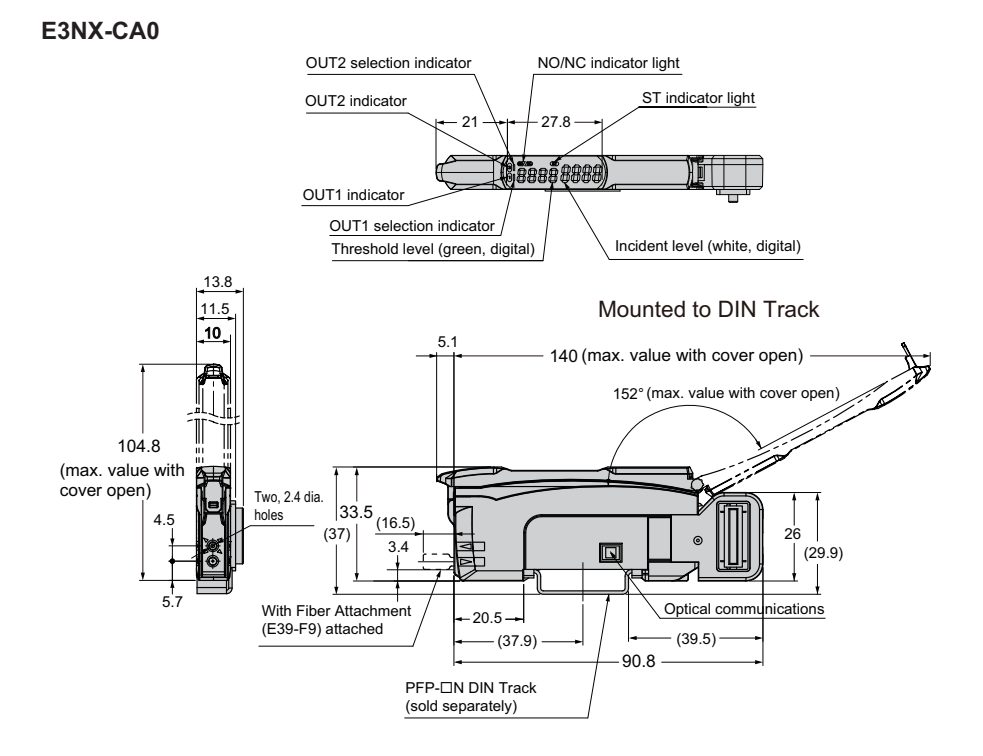

**E3NX-MA0**

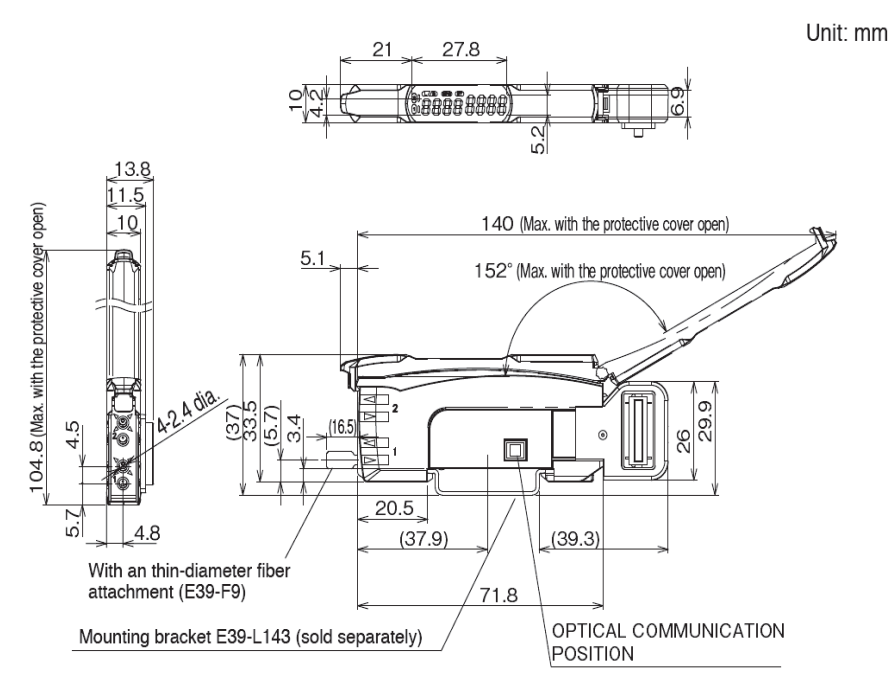

#### **E3NX-FAH0**

\* It is the same as E3NX-CA0

#### **E2NC-EA□0**

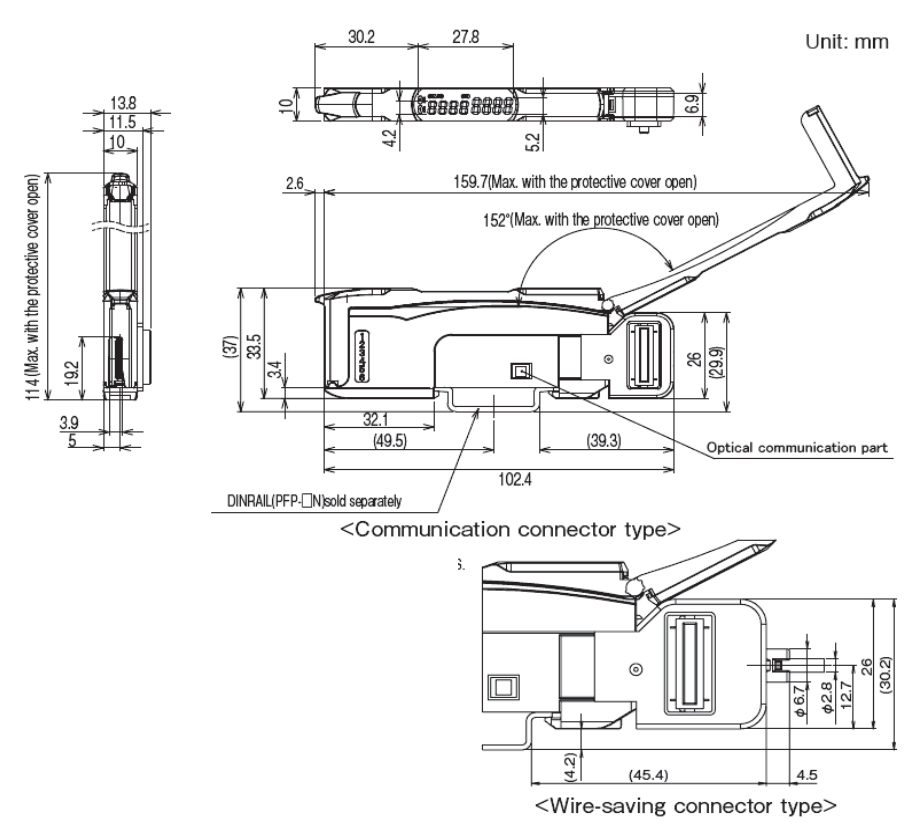

**E9NC-AA□0/VA□0/VD□0**

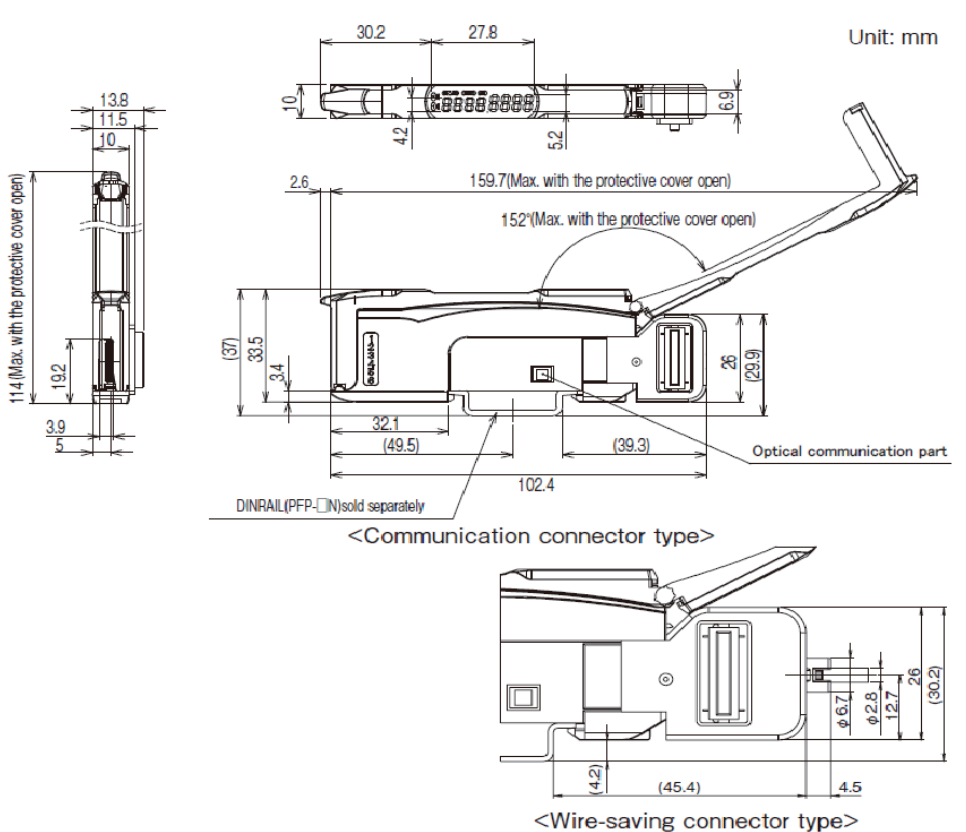

## 8

## <span id="page-84-0"></span>**Troubleshooting and Maintenance**

This chapter explains actions to be taken at errors, troubleshooting, and equipment maintenance.

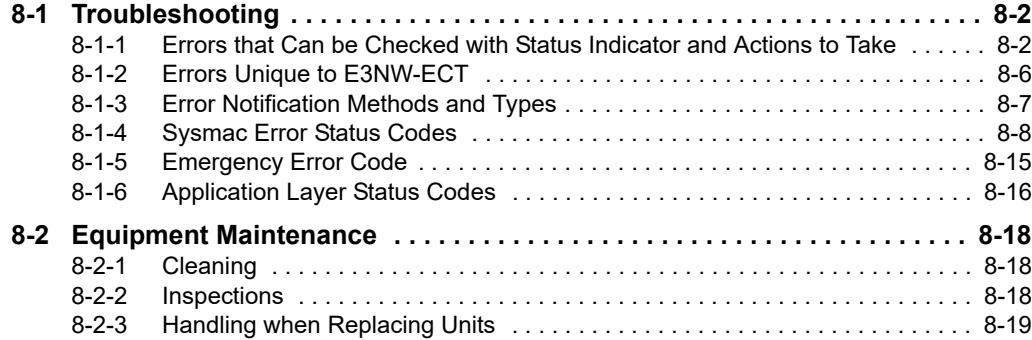

### <span id="page-85-0"></span>**8-1 Troubleshooting**

#### <span id="page-85-1"></span>**8-1-1 Errors that Can be Checked with Status Indicator and Actions to Take**

Errors can be notified by status indicators on Slave Units.

In this section, the states of status indicator are indicated using the following abbreviations.

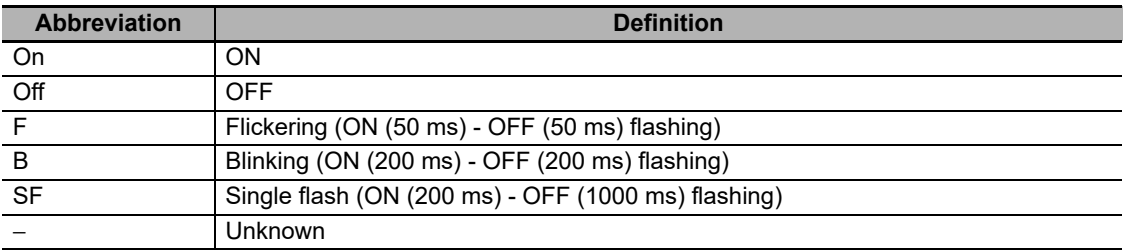

For details on definition of each state, refer to ["6-3-1 Status Indicators" on page 6-4.](#page-65-0)

#### **Errors of Slave Unit**

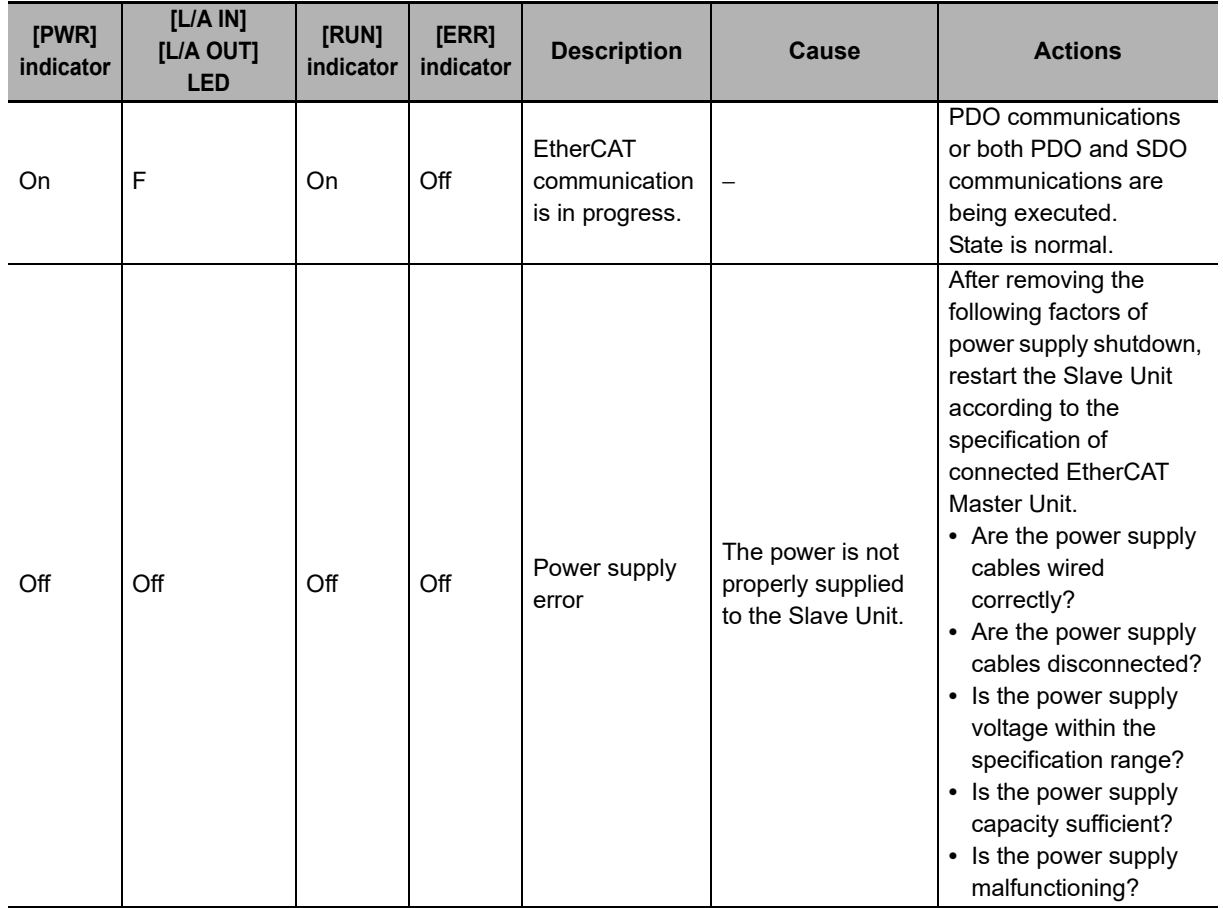

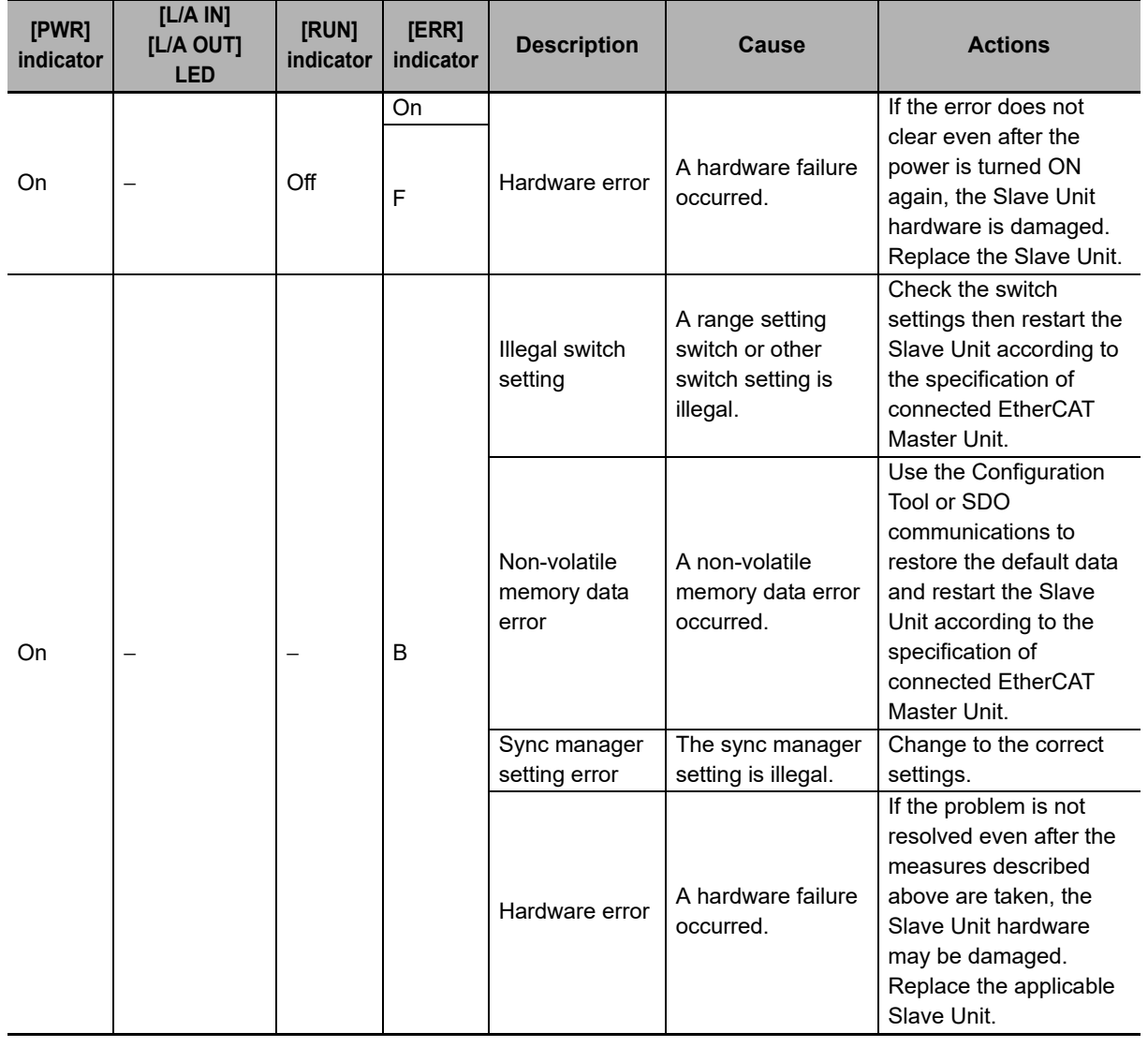

#### **Errors of EtherCAT Network**

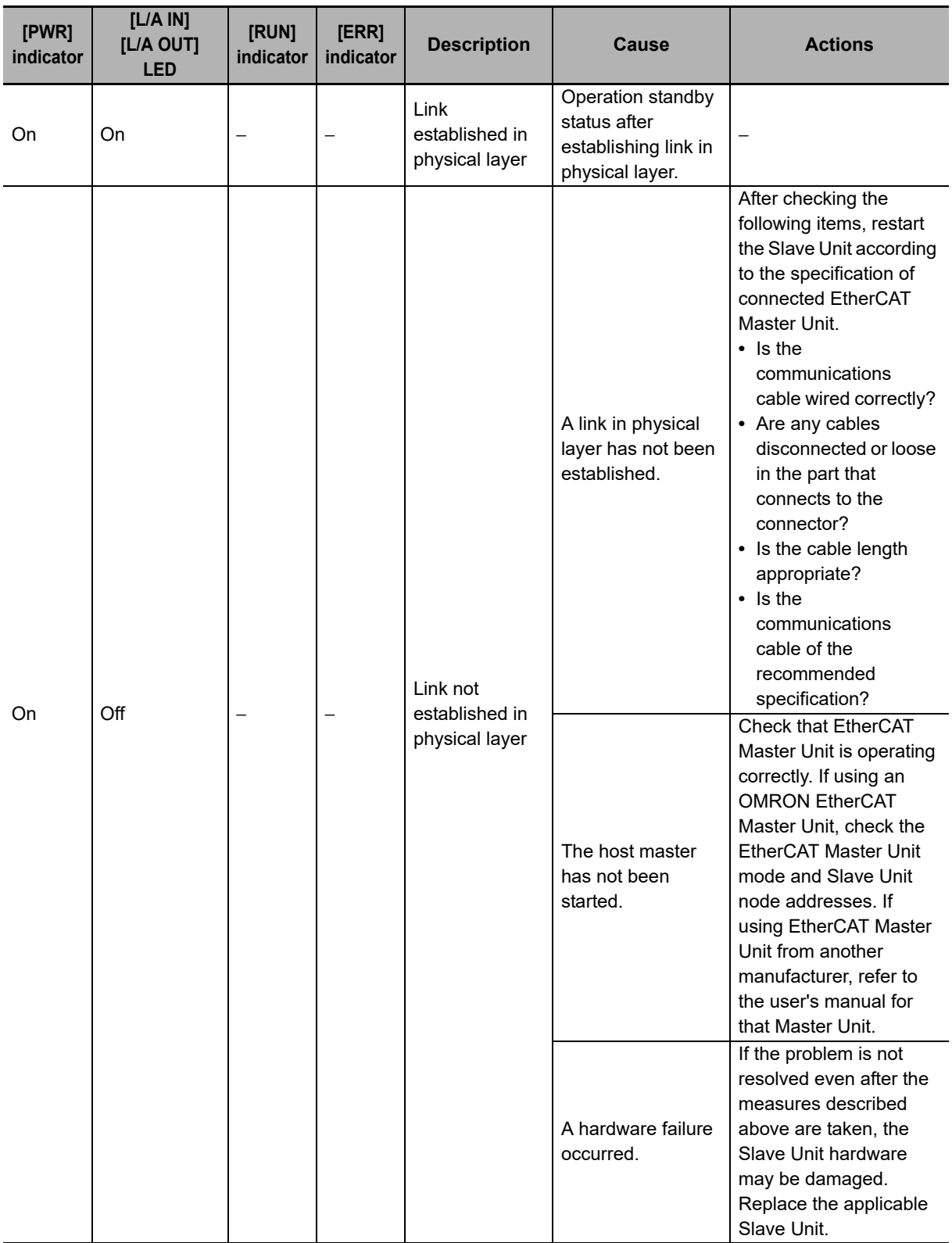

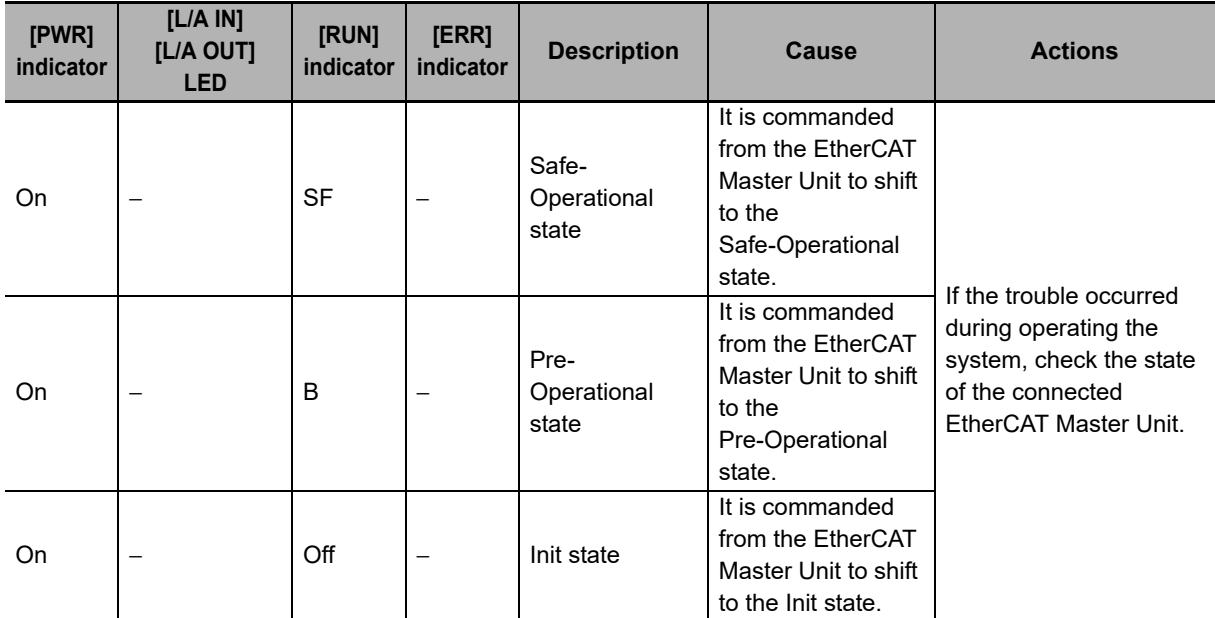

\* Due to the EtherCAT specification, a communication timeout does not occur with those Slave Units that only handle input data.

#### $\bullet$  **Synchronization Errors**

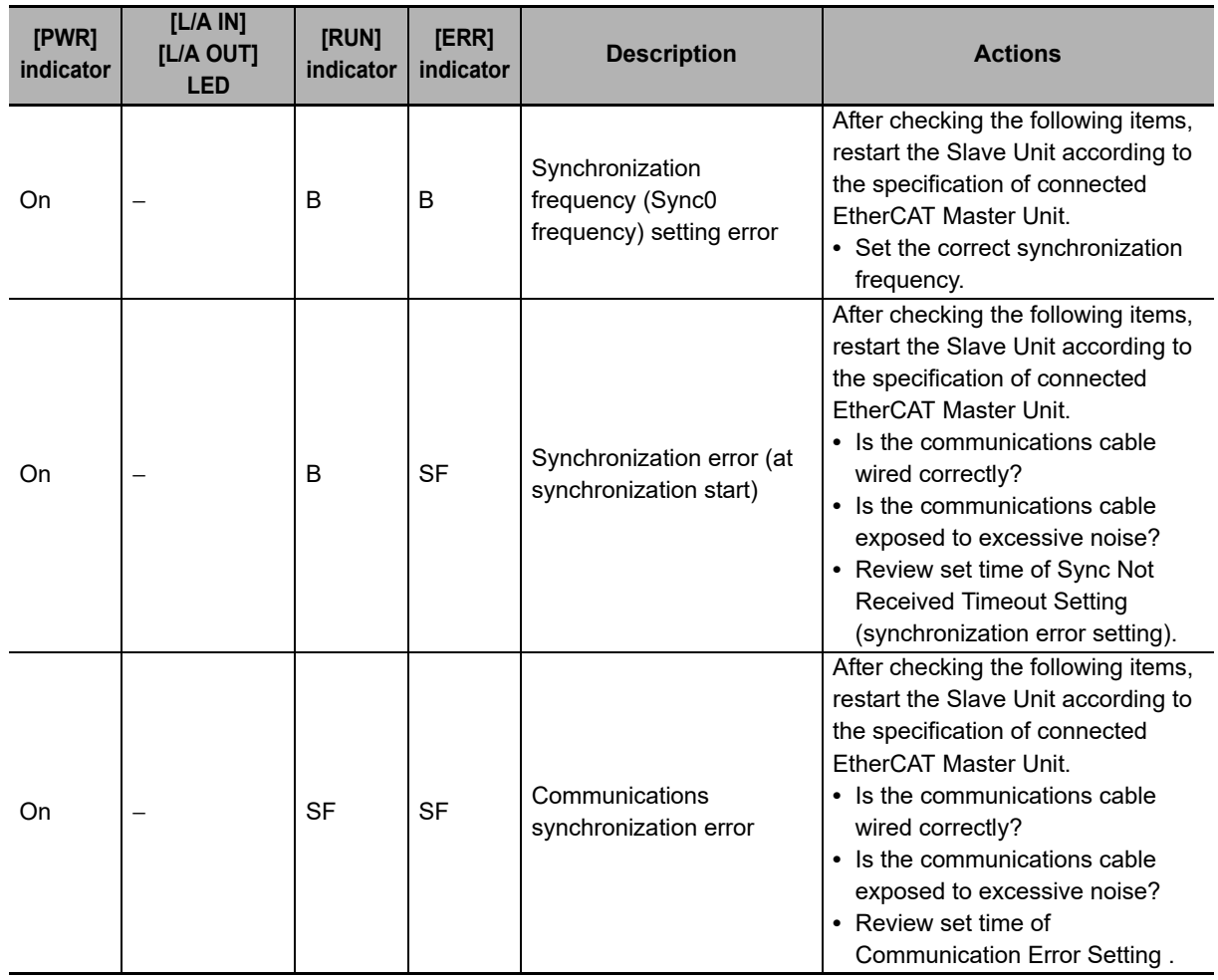

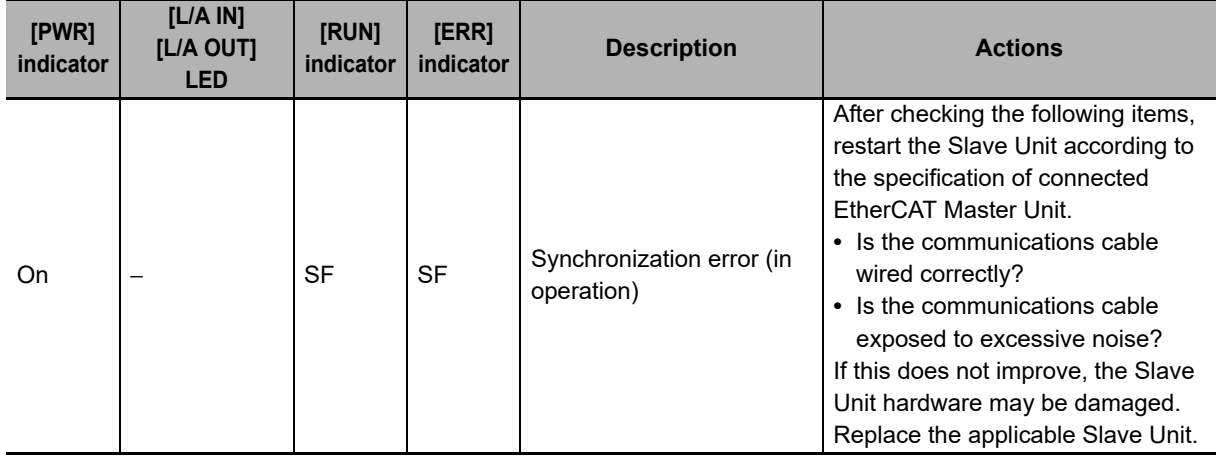

#### <span id="page-89-0"></span>**8-1-2 Errors Unique to E3NW-ECT**

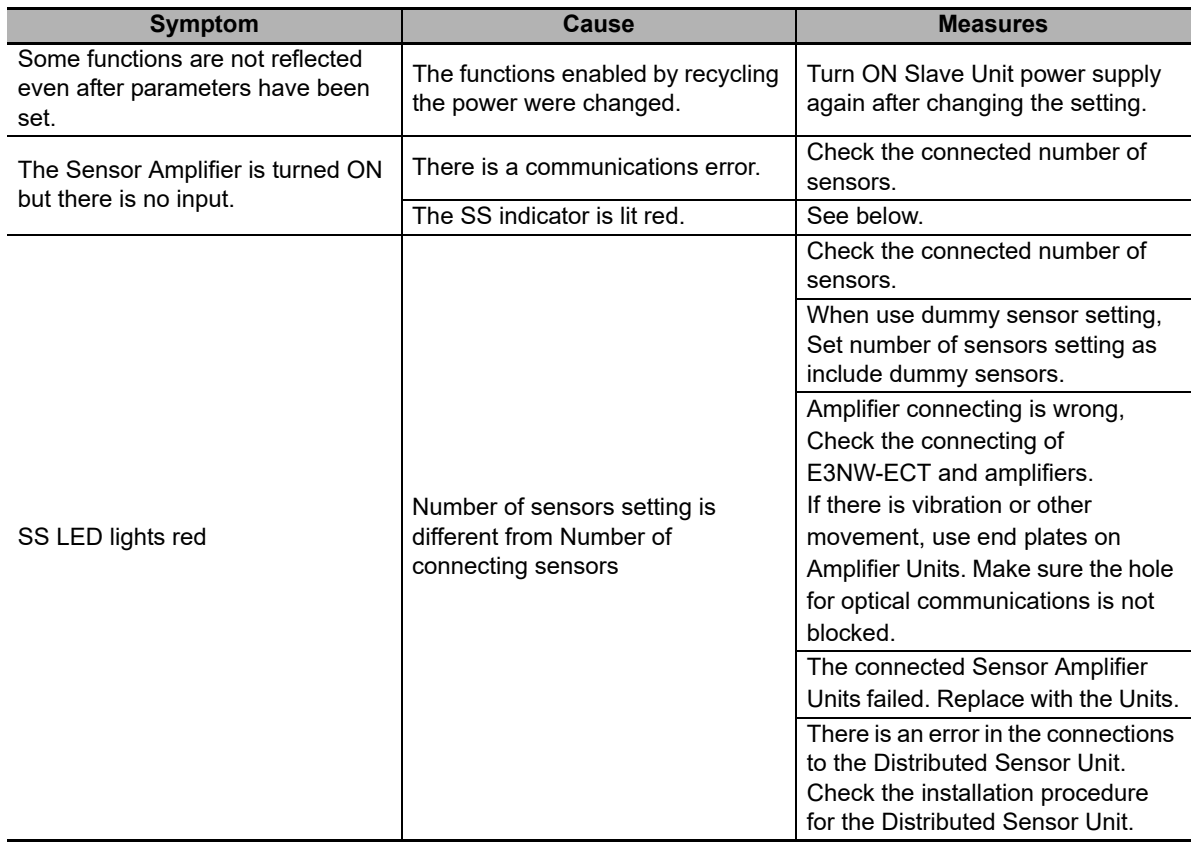

#### <span id="page-90-0"></span>**8-1-3 Error Notification Methods and Types**

This section describes the notification methods for errors that occur in the Slave Units.

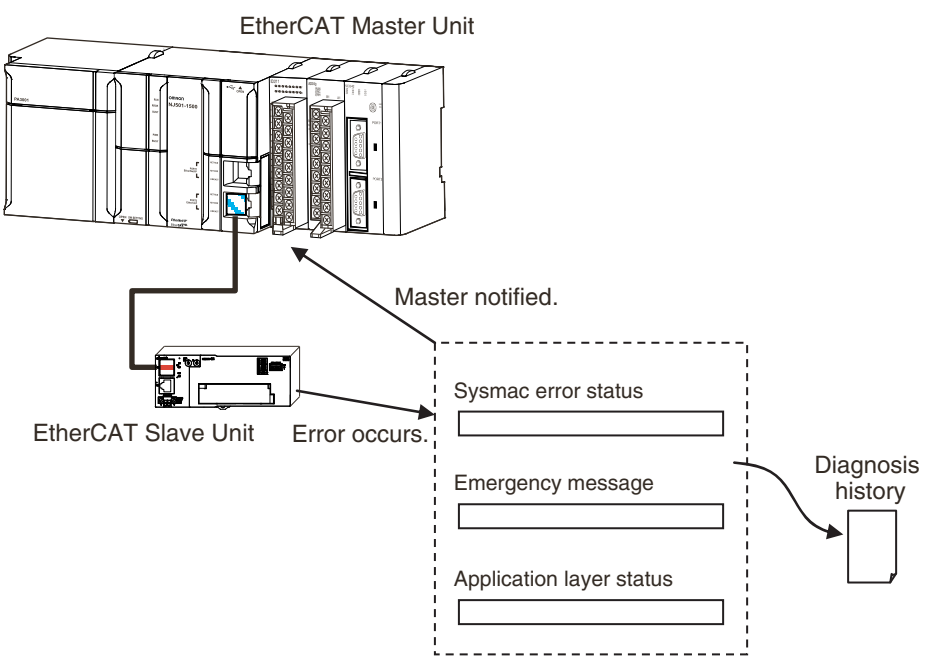

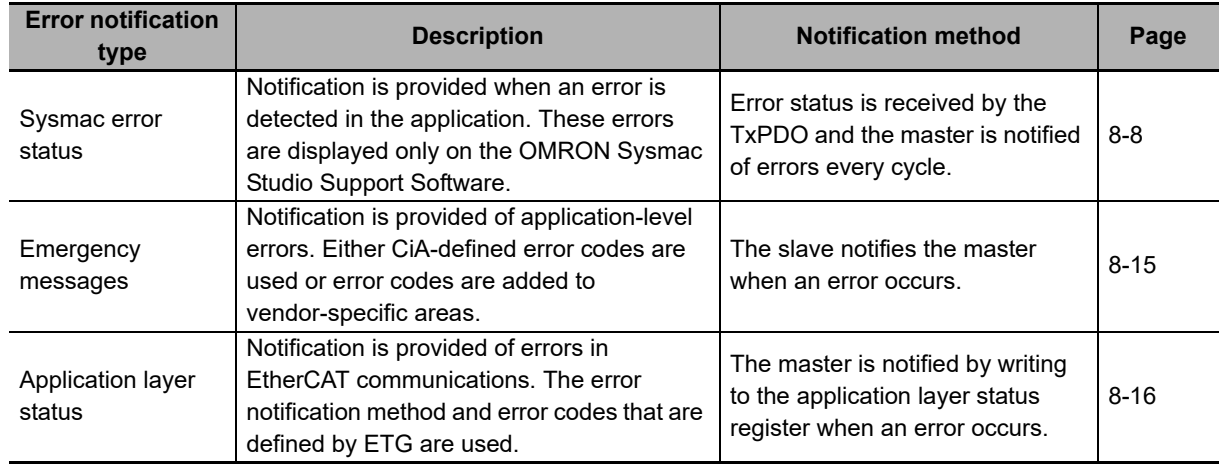

#### <span id="page-91-0"></span>**8-1-4 Sysmac Error Status Codes**

A table that describes the error event codes that are displayed on the Sysmac Studio is given below.

#### **Error List**

The errors (i.e., events) that can occur in the E3NW-ECT EtherCAT Slave Unit are given on the following pages. Event levels are given as following in the tables: Maj: Major fault level Prt: Partial fault level Min: Minor fault level

Obs: Observation

Info: Information

Refer to the *NJ-series Troubleshooting Manual* (Cat. No. W503) for all of the event codes that may occur in an NJ-series Controller.

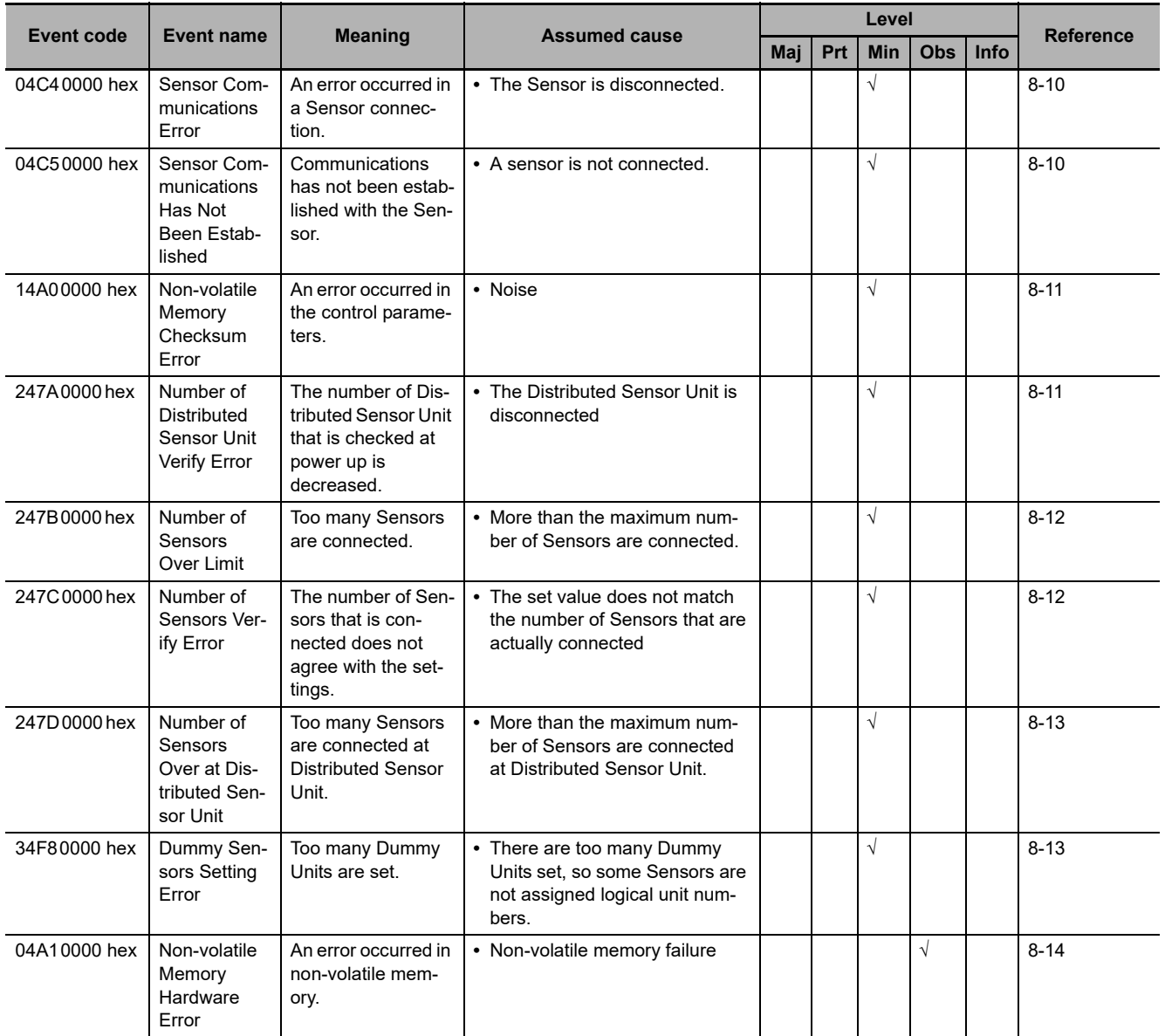

#### **Error Description**

This section describes the information that is given for individual errors.

#### **Controller Error Descriptions**

The items that are used to describe individual errors (events) are described in the following copy of an error table.

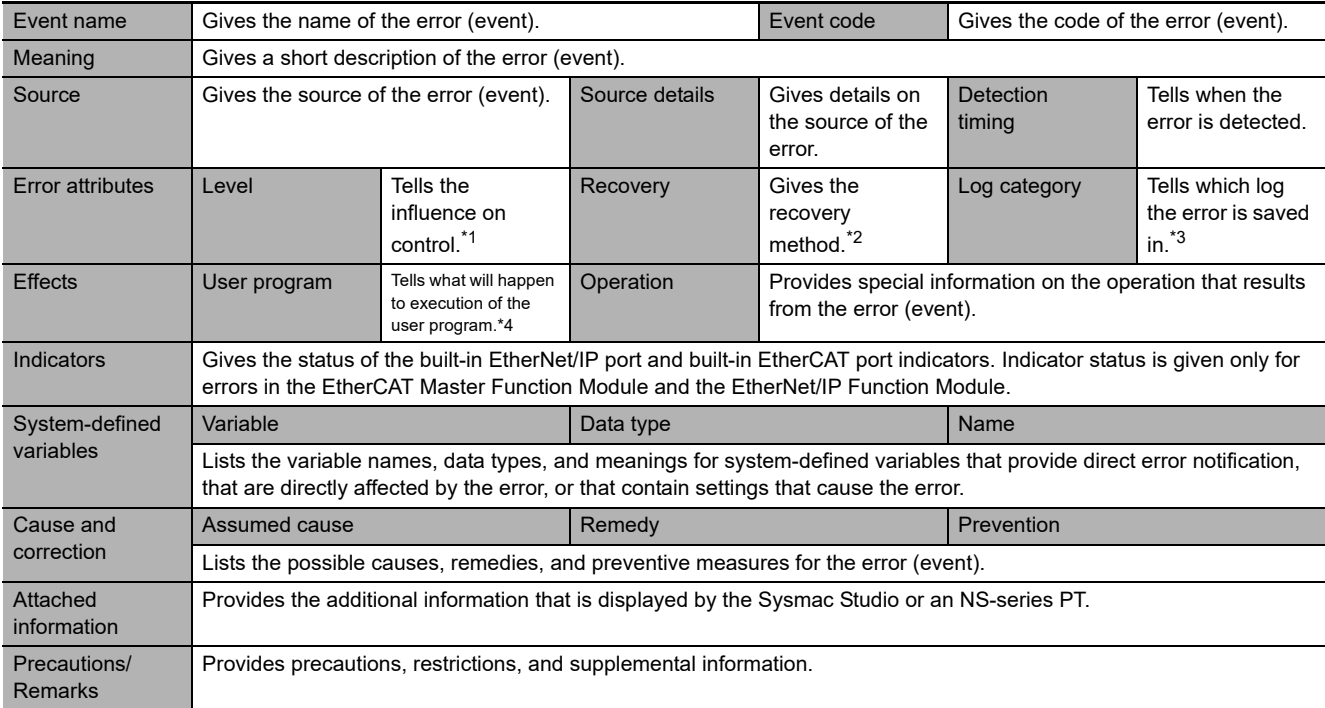

\*1 One of the following:

Major fault: Major fault level Partial fault: Partial fault level Minor fault: Minor fault level **Observation** Information

\*2 One of the following:

Automatic recovery: Normal status is restored automatically when the cause of the error is removed. Error reset: Normal status is restored when the error is reset after the cause of the error is removed. Cycle the power supply: Normal status is restored when the power supply to the Controller is turned OFF and then back ON after the cause of the error is removed. Controller reset: Normal status is restored when the Controller is reset after the cause of the error is removed. Depends on cause: The recovery method depends on the cause of the error.

#### \*3 One of the following: System: System event log Access: Access event log

\*4 One of the following:

Continues: Execution of the user program will continue. Stops: Execution of the user program stops.

Starts: Execution of the user program starts.

#### <span id="page-93-1"></span>**Error Descriptions**

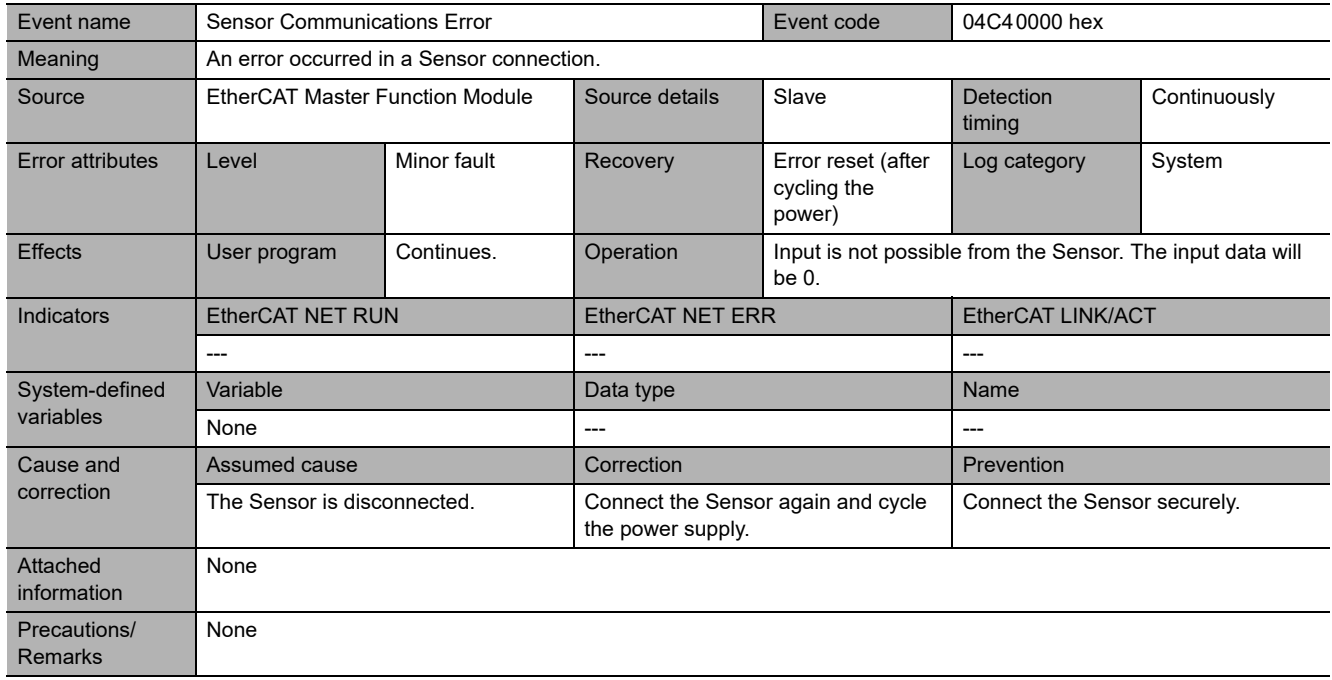

<span id="page-93-0"></span>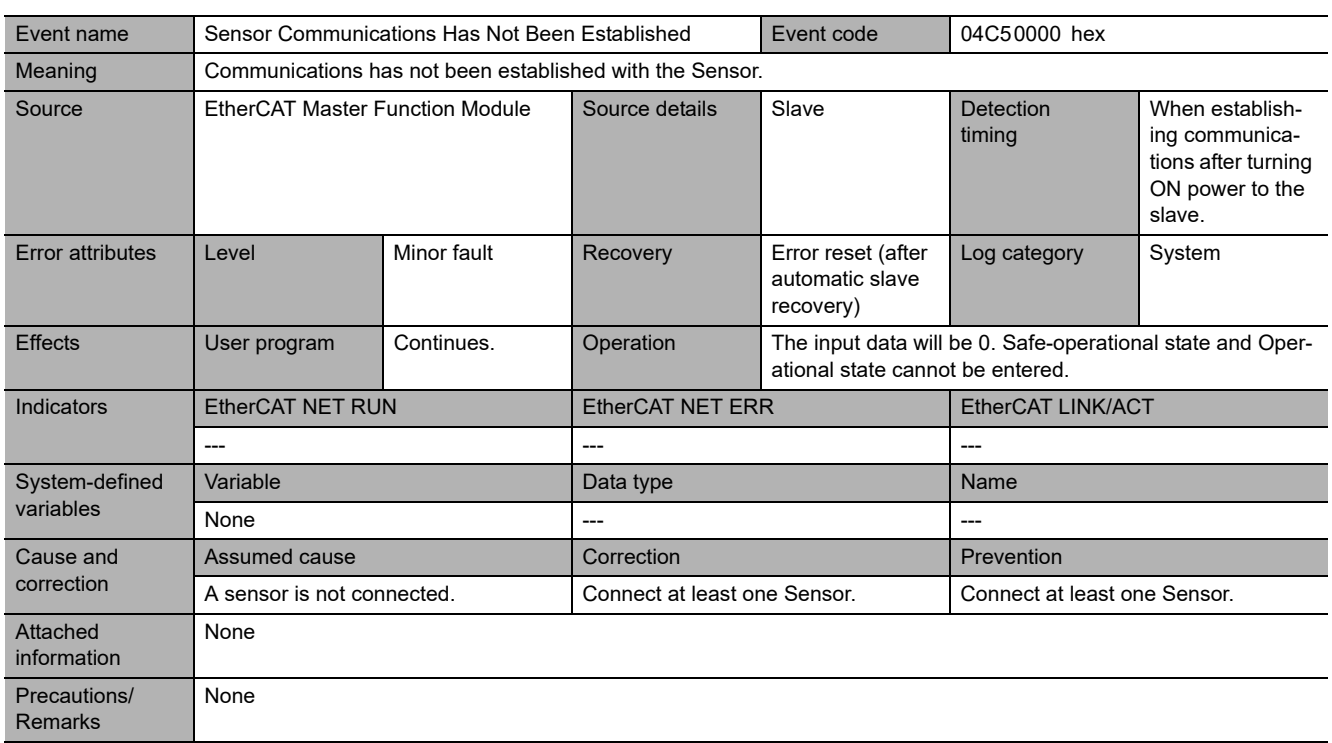

<span id="page-94-0"></span>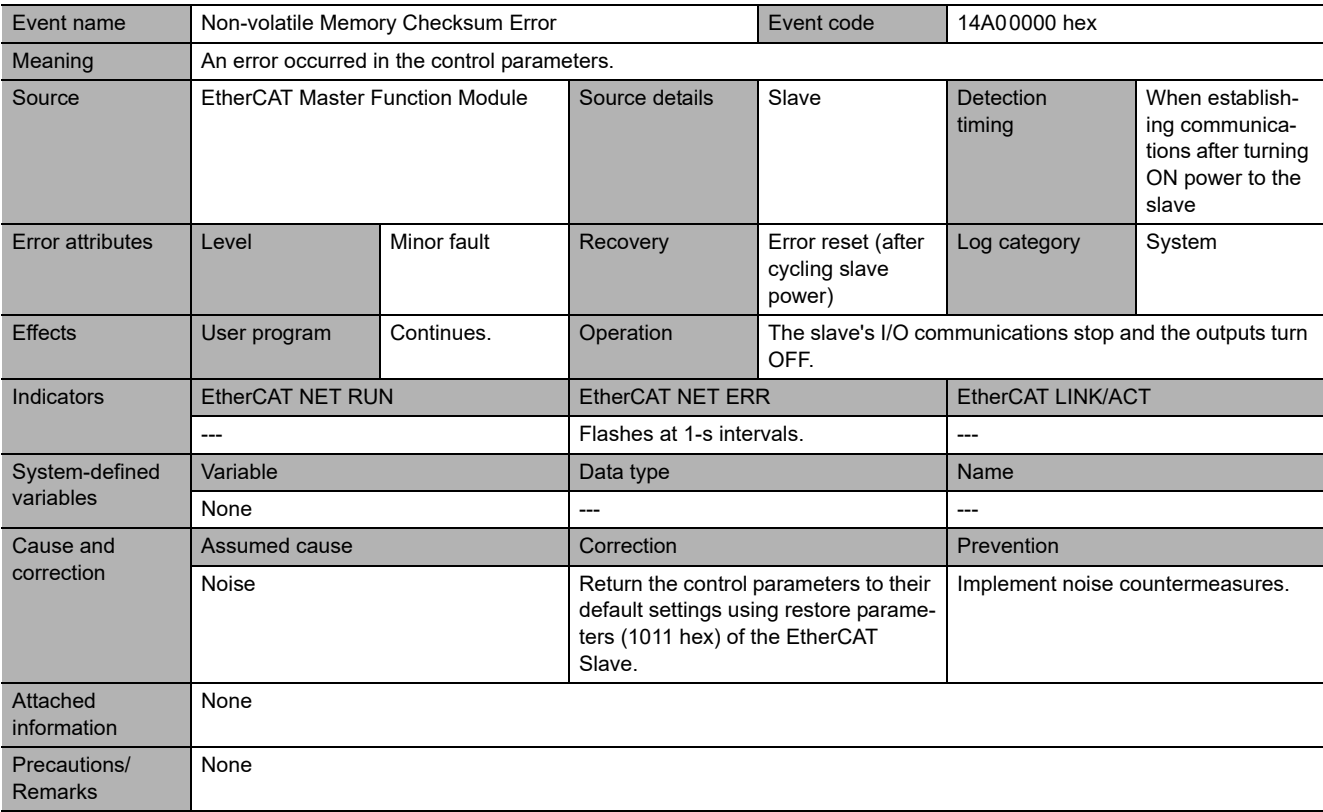

<span id="page-94-1"></span>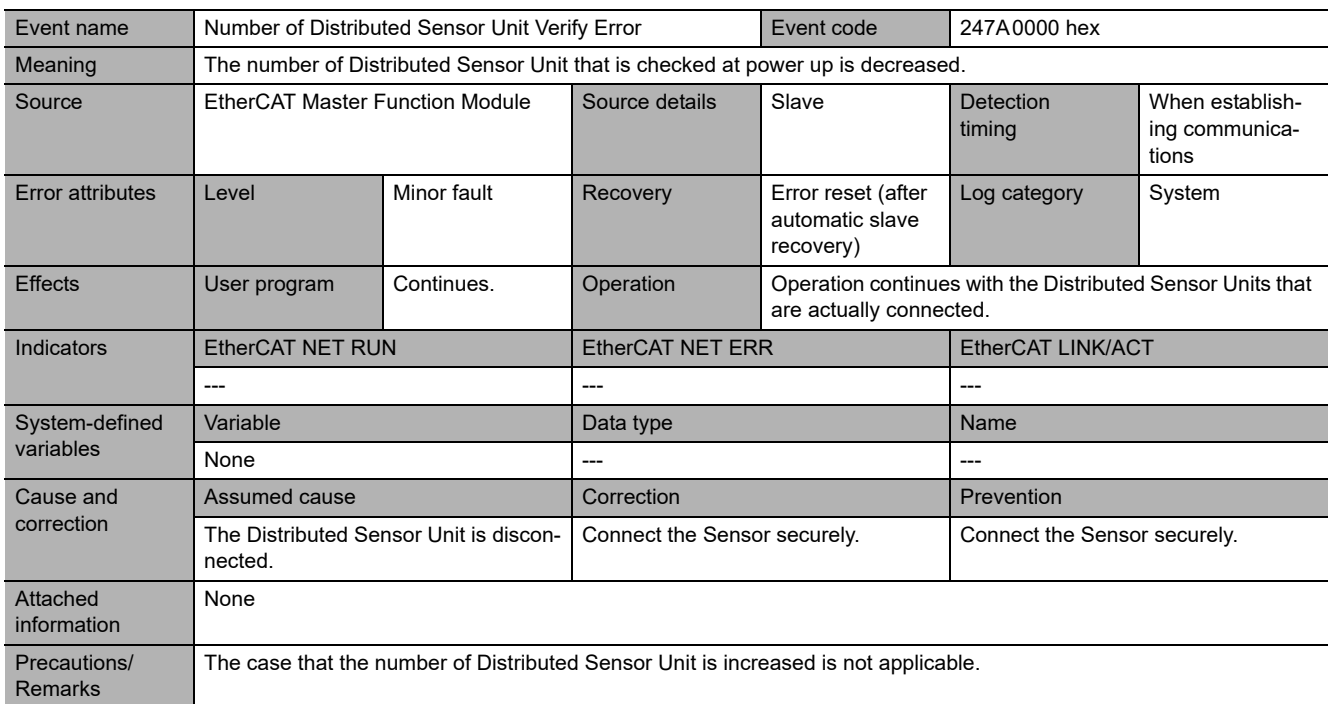

<span id="page-95-0"></span>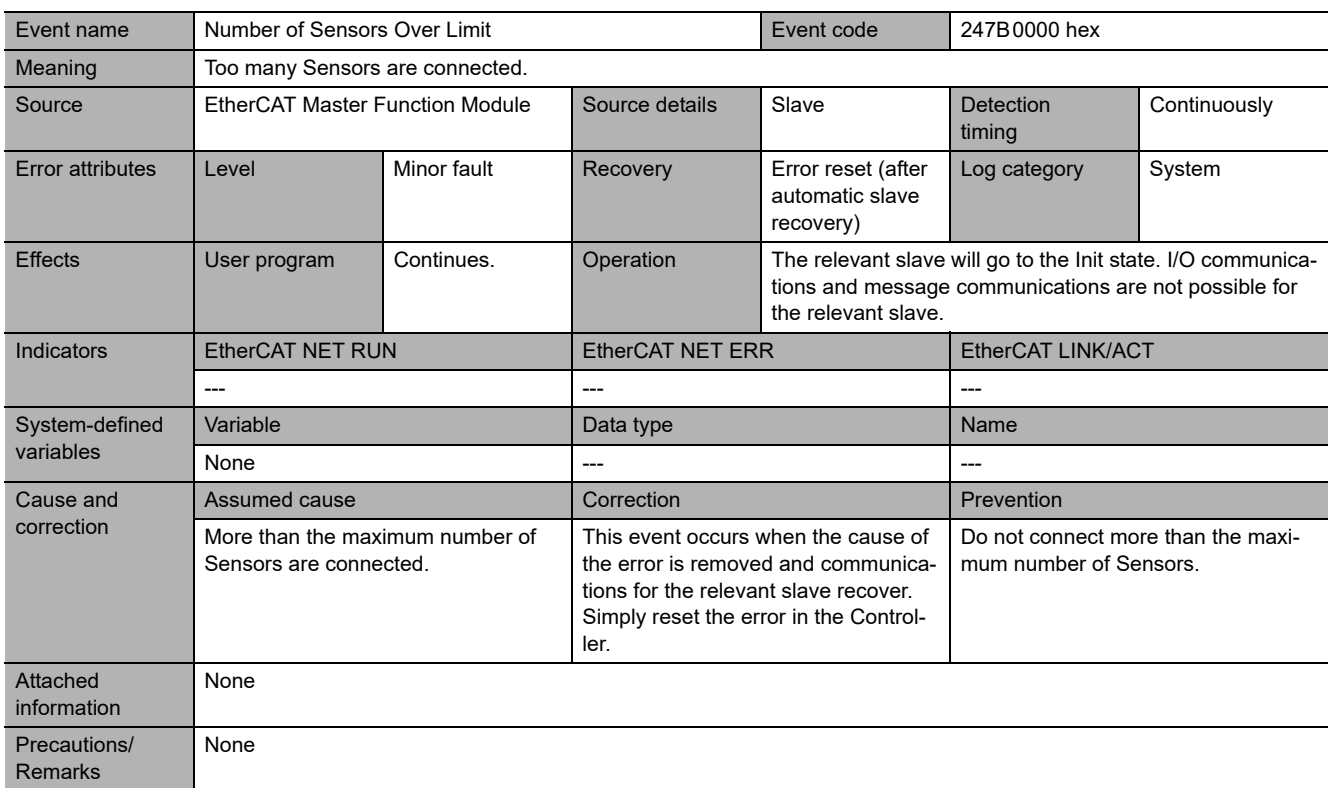

<span id="page-95-1"></span>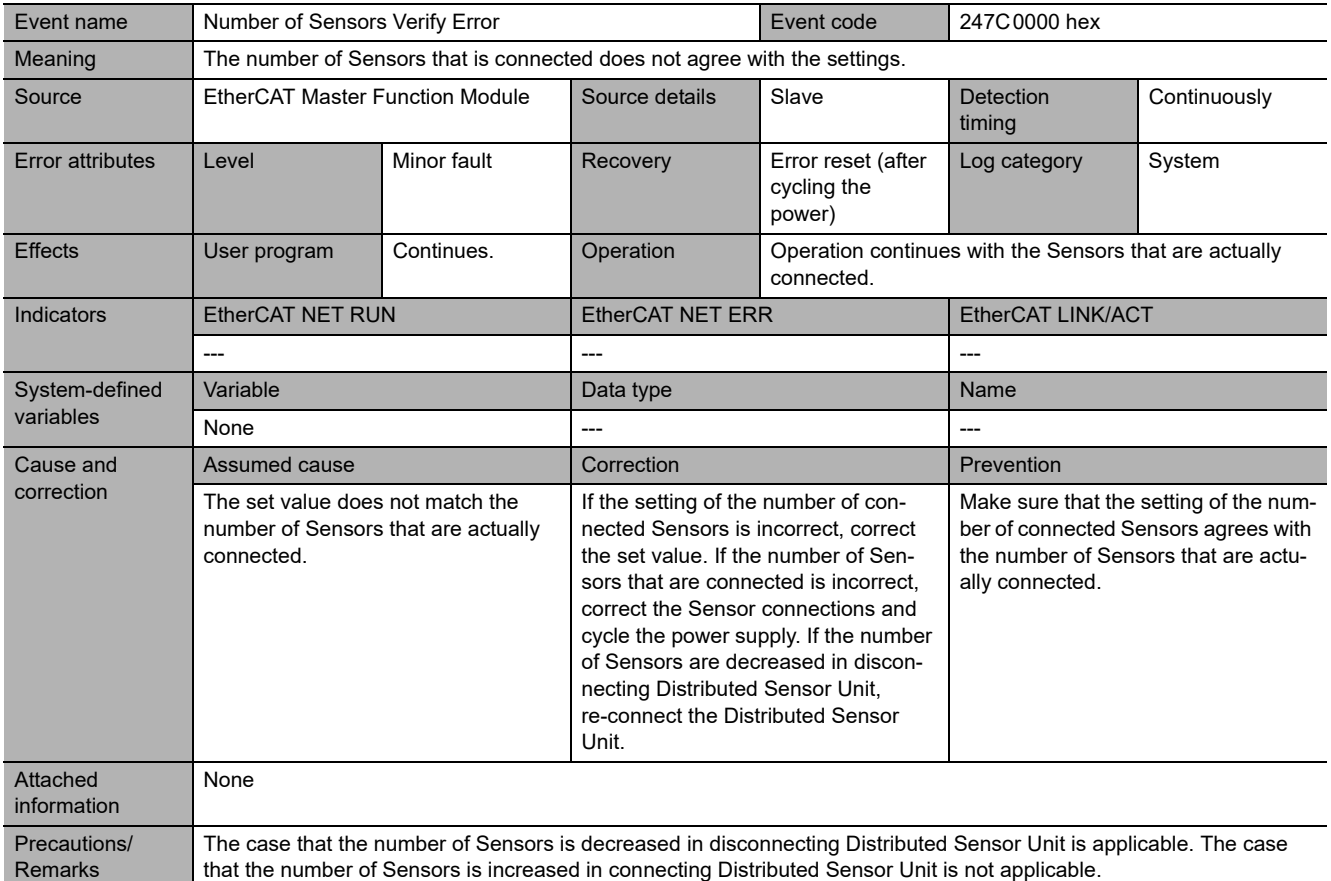

<span id="page-96-0"></span>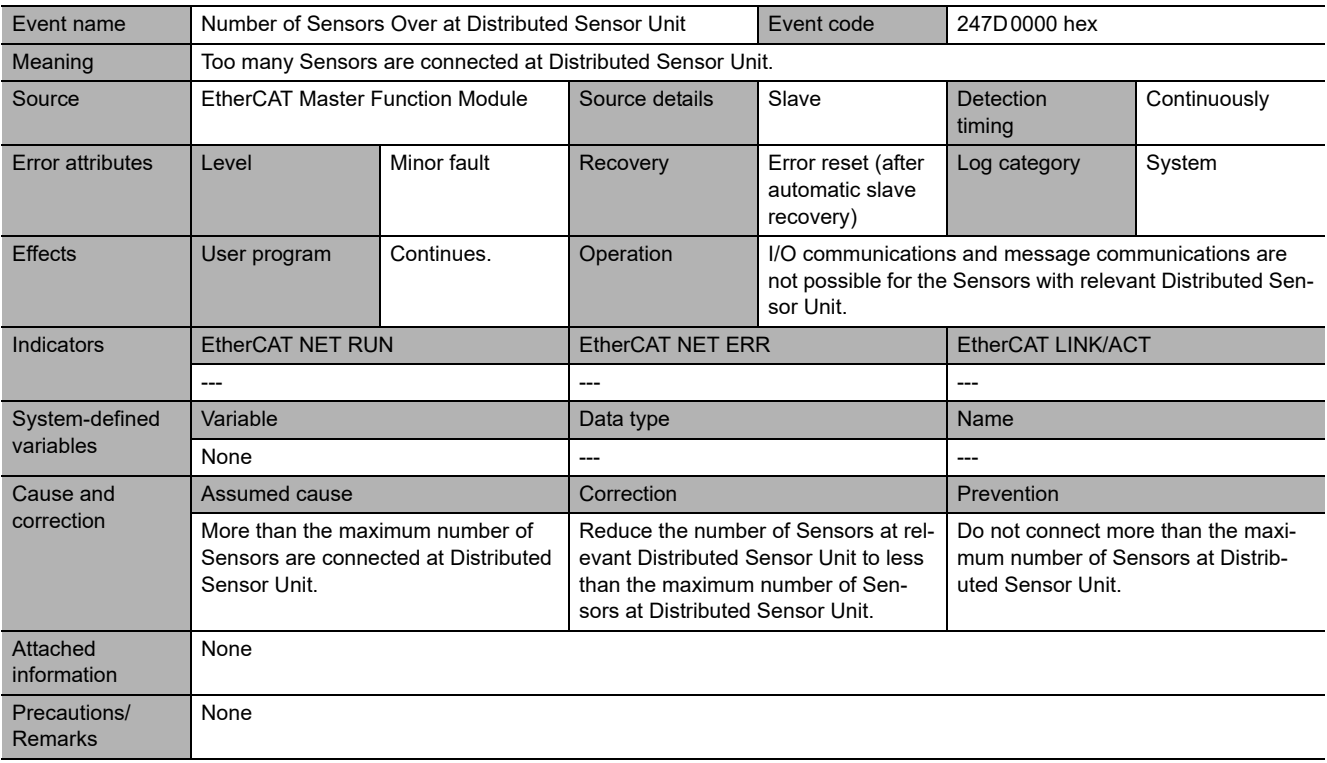

<span id="page-96-1"></span>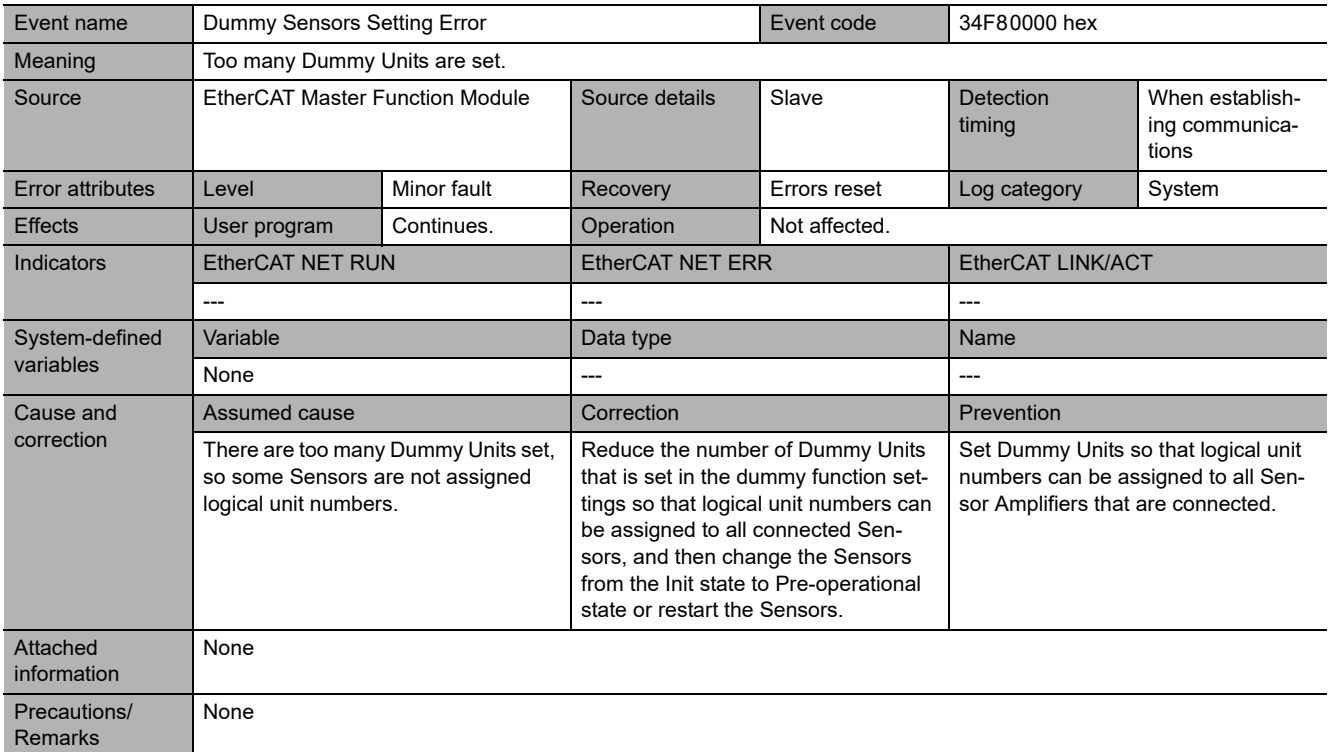

<span id="page-97-0"></span>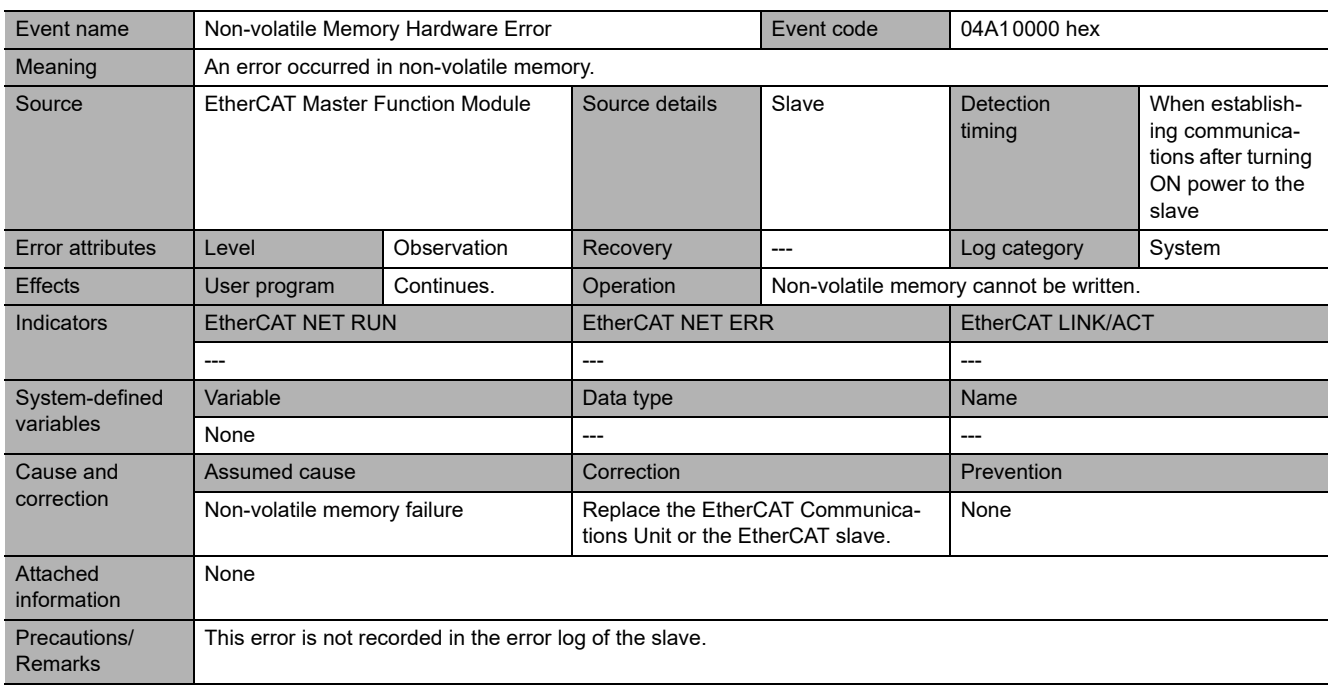

#### <span id="page-98-0"></span>**8-1-5 Emergency Error Code**

The table below shows types of emergency error codes used in E3NW-ECT EtherCAT Sensor Communication Units and corresponding error contents.

#### **Error codes common to E3NW-ECT EtherCAT Sensor Communication Units**

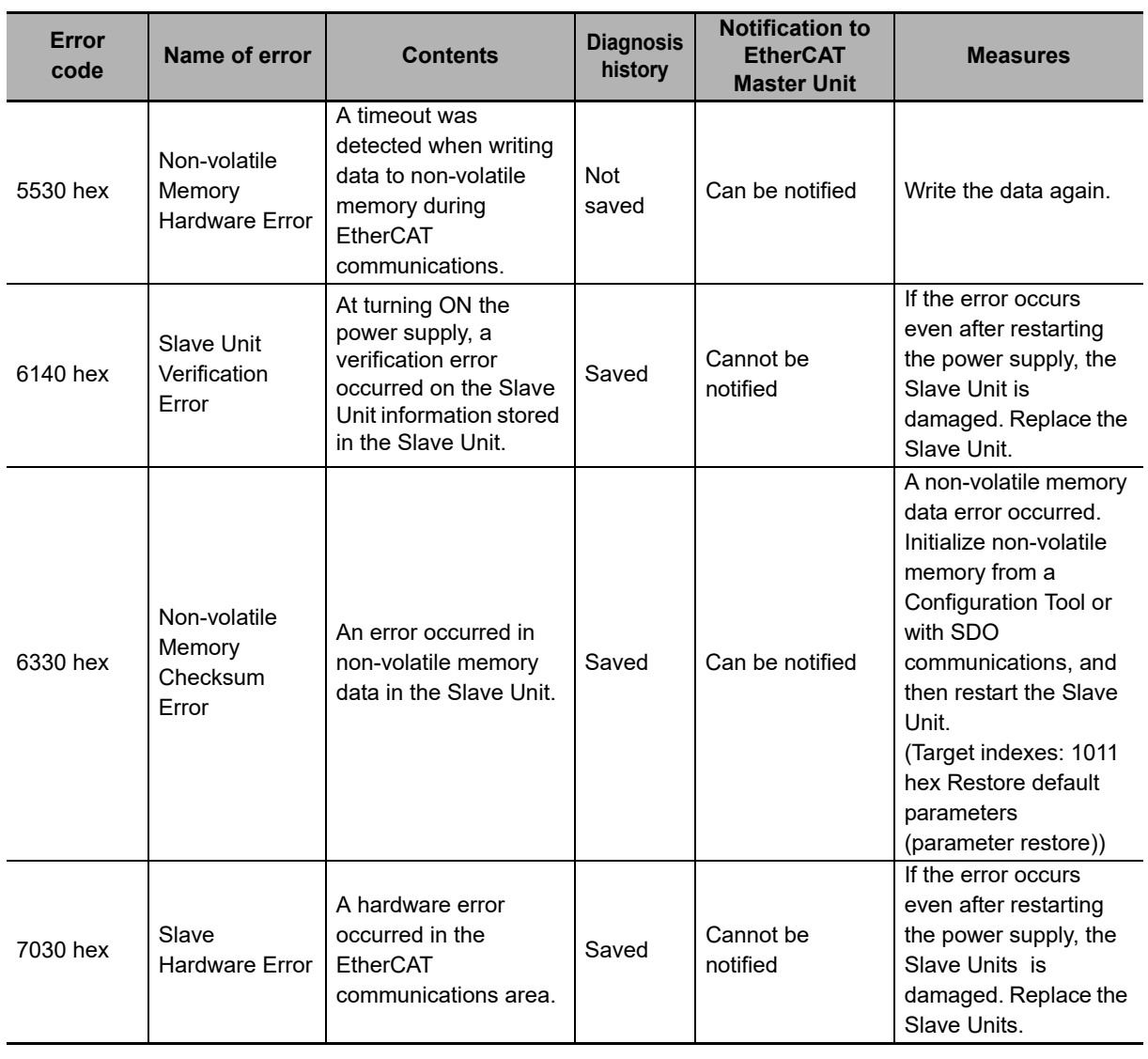

#### <span id="page-99-0"></span>**8-1-6 Application Layer Status Codes**

The AL status codes that are used by the E3NW-ECT EtherCAT Sensor Communication Units are described in the following table.

#### **AL status codes of E3NW-ECT EtherCAT Sensor Communication Units**

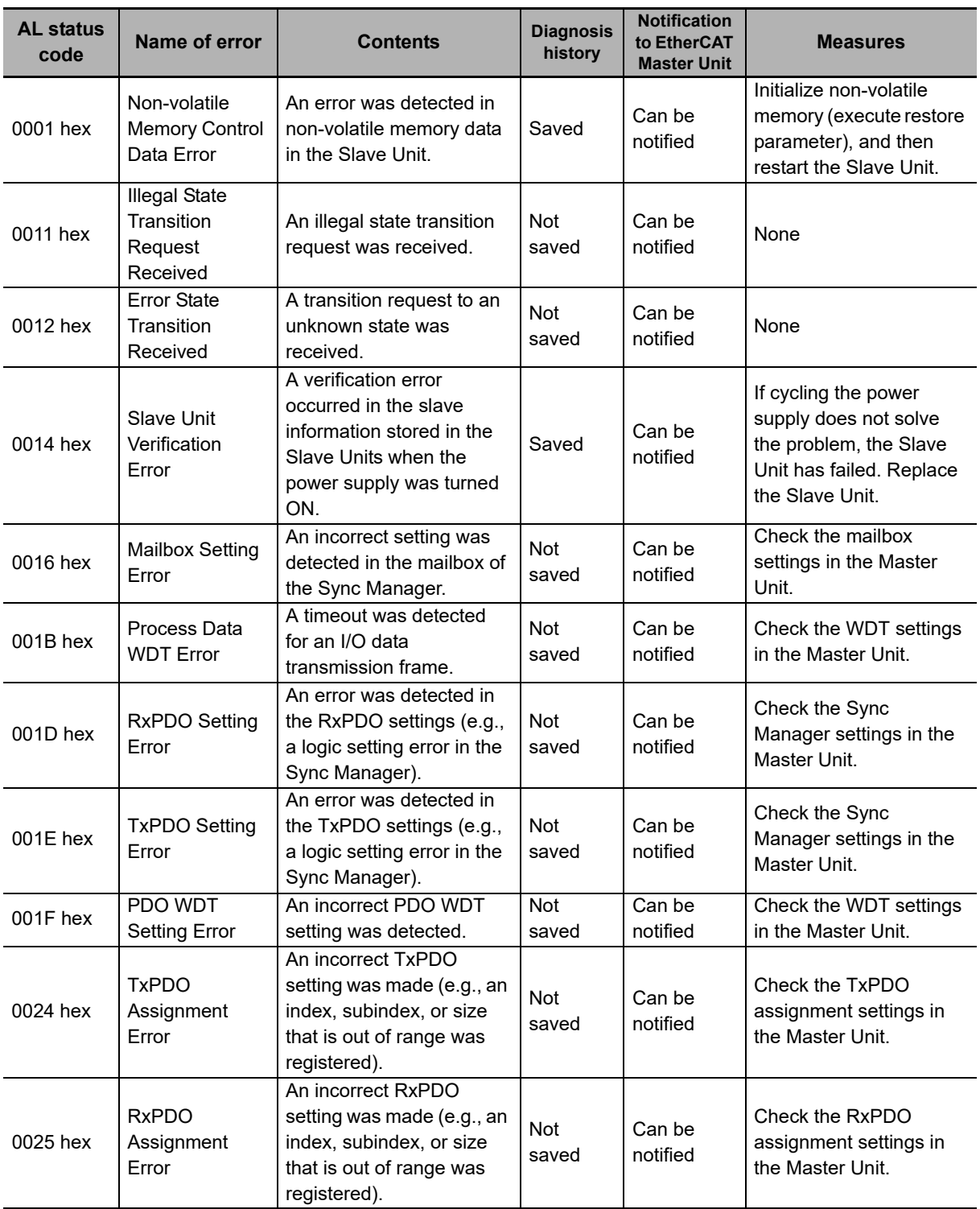

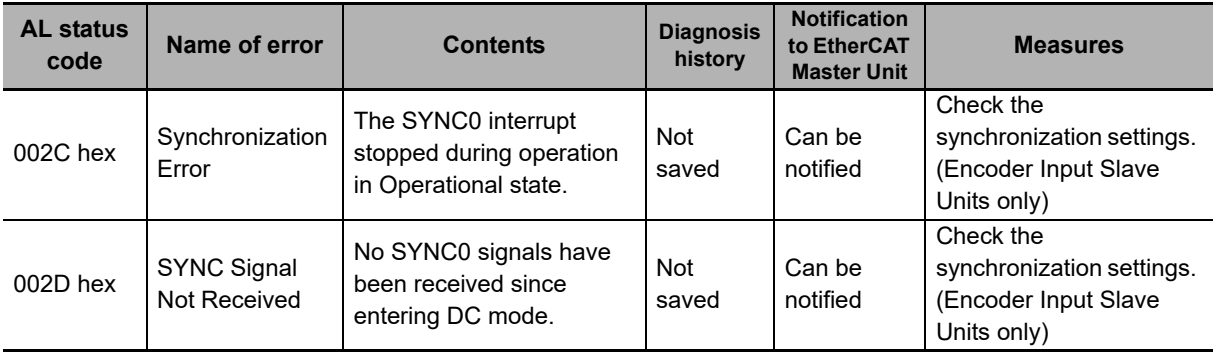

## <span id="page-101-0"></span>**8-2 Equipment Maintenance**

This section describes routine equipment maintenance, in particular cleaning methods, inspection methods, and handling methods when replacing Slave Units.

#### <span id="page-101-1"></span>**8-2-1 Cleaning**

Perform the following cleaning regularly to ensure the equipment is kept in the best condition possible.

- **•** Wipe the equipment over with a soft, dry cloth when doing daily cleaning.
- **•** If dirt remains even after wiping with a soft, dry cloth, wipe over with a cloth that has been wet with a sufficiently diluted detergent (2%) and wrung dry.
- **•** Units will become stained if items such as rubber or vinyl products or adhesive tape are left on the Unit for a long period. Remove such items during regular cleaning.

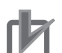

#### **Precautions for Correct Use**

Never use benzene, thinners, or other volatile solvents, or chemical cloths. The unit coating may change if these products are used.

#### <span id="page-101-2"></span>**8-2-2 Inspections**

Always perform periodic inspections to ensure the equipment is kept in the best possible condition. Periodic inspections should occur every 6 months to a year.

Periodic inspections should occur more frequently, however, for Units that are used in environments subject to high temperatures, high humidity, or a lot of dust.

#### **Materials required for inspections**

The following materials are required to perform periodic inspections.

#### **Materials used regularly**

- **•** Phillips screwdrivers and flat-blade screwdrivers
- **•** Screwdrivers for communications connectors
- **•** Testers (or digital voltmeters)
- **•** Industrial alcohol and pure cotton cloth

#### **Materials sometimes required**

- **•** Synchroscope
- **•** Pen oscilloscope
- **•** Thermometer and hygrometer

#### **Inspection item**

Periodically inspect the following items to ensure that they do not deviate from the criteria. If the items deviate from the criteria, adjust the environment so the criteria are met or adjust the Unit itself.

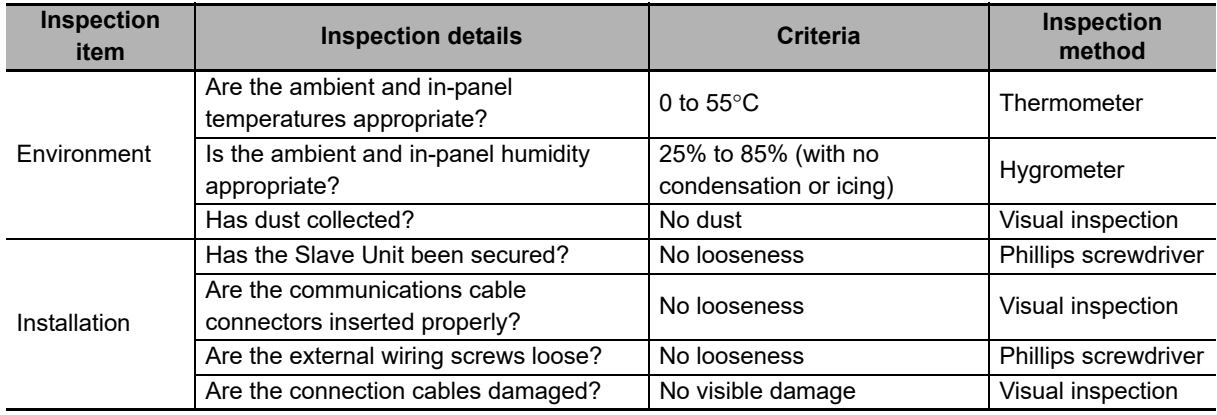

#### <span id="page-102-0"></span>**8-2-3 Handling when Replacing Units**

Networks are constructed from an EtherCAT Master Unit and Slave Units.

If a Unit is malfunctioning, the entire network will be affected. The malfunctioning Unit must be replaced quickly.

To restore network functions as quickly as possible, it is recommended that spare Units are kept on hand ready to replace malfunctioning Units immediately.

#### **Precautions when replacing Units**

Heed the following precautions when replacing nodes after a periodic inspection has revealed a problem.

- **•** Check that the new Unit does not have errors after replacement.
- **•** If returning malfunctioning devices for repair, attach a detailed description of the malfunction to the device and send the device to the OMRON representative listed at the end of this manual or to your OMRON representative.
- **•** If contacts are defective, wipe them with a clean pure cotton cloth that has been soaked in industrial alcohol.

#### **Settings after Unit replacement**

After replacing a Unit, make the switch and other settings the same as before the Unit was replaced.

**8**

8-2-3 Handling when Replacing Units

8-2-3 Handling when Replacing Units

# A

## **Appendices**

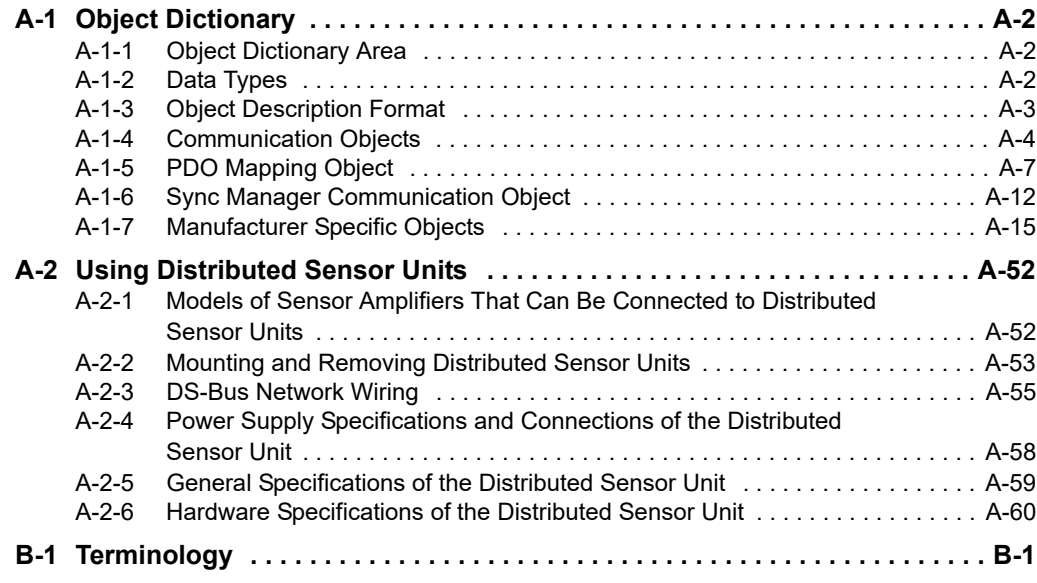

## <span id="page-105-1"></span><span id="page-105-0"></span>**A-1 Object Dictionary**

#### <span id="page-105-2"></span>**A-1-1 Object Dictionary Area**

The CAN application protocol over EtherCAT (CoE) protocol uses the object dictionary of CAN application protocol as its base. Each object is assigned with an index of four-digit hexadecimal value. The indexes are configured in the areas below.

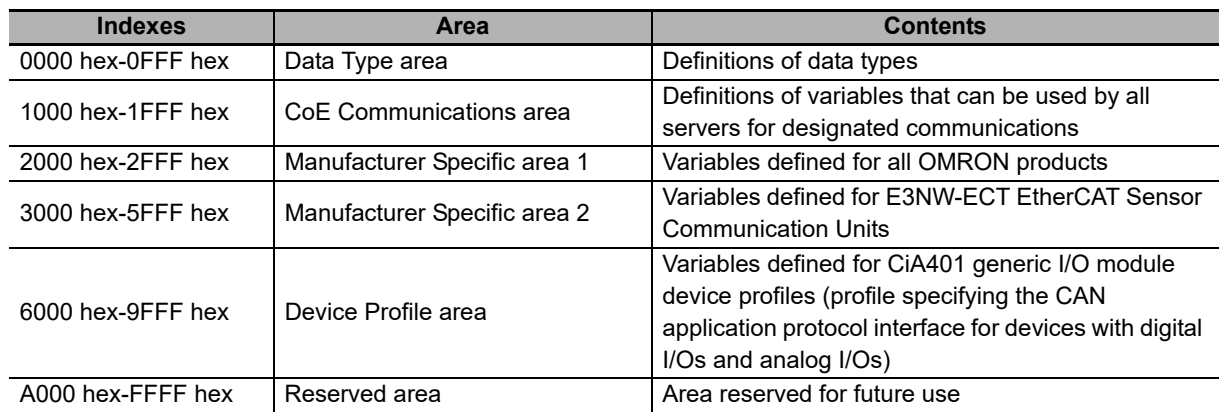

#### <span id="page-105-3"></span>**A-1-2 Data Types**

This profile uses the following data types.

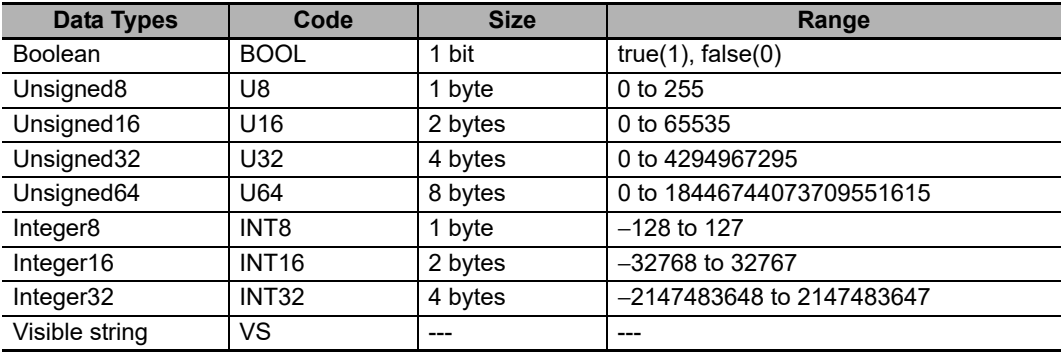

#### <span id="page-106-0"></span>**A-1-3 Object Description Format**

In this manual, objects are described in the following format.

#### **Object description format**

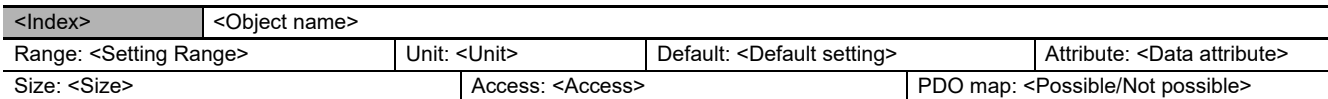

#### **Object description format with Sub-indexes**

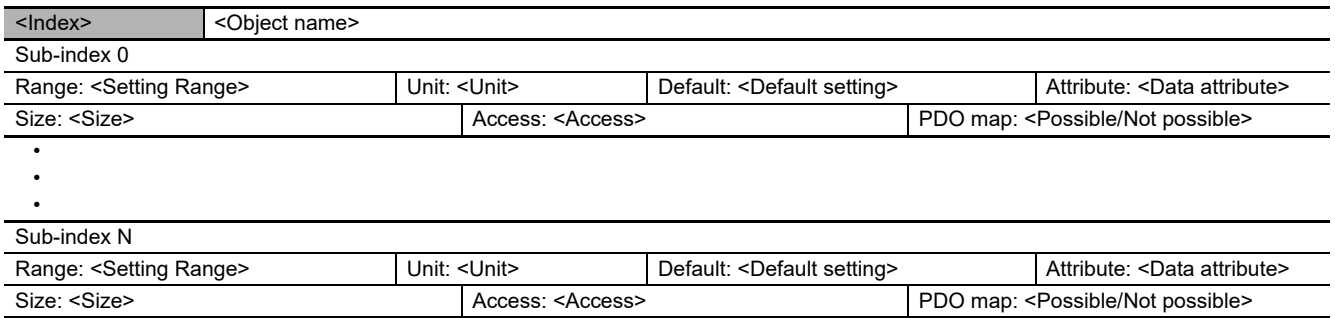

The following values are indicated within the pointed brackets <>.

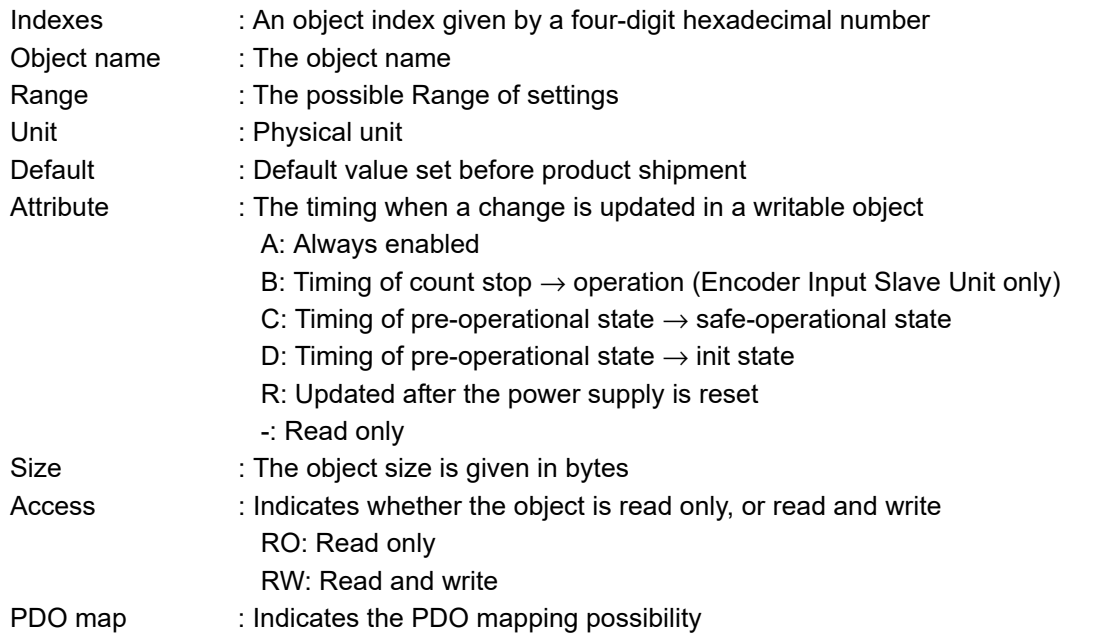

#### <span id="page-107-1"></span><span id="page-107-0"></span>**A-1-4 Communication Objects**

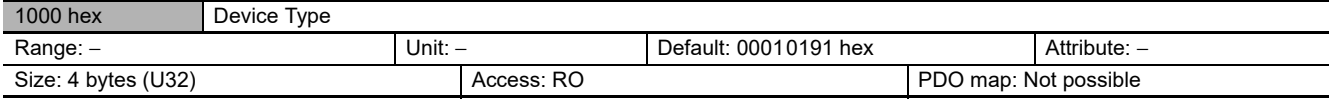

**•** Indicates the CoE device profile number.

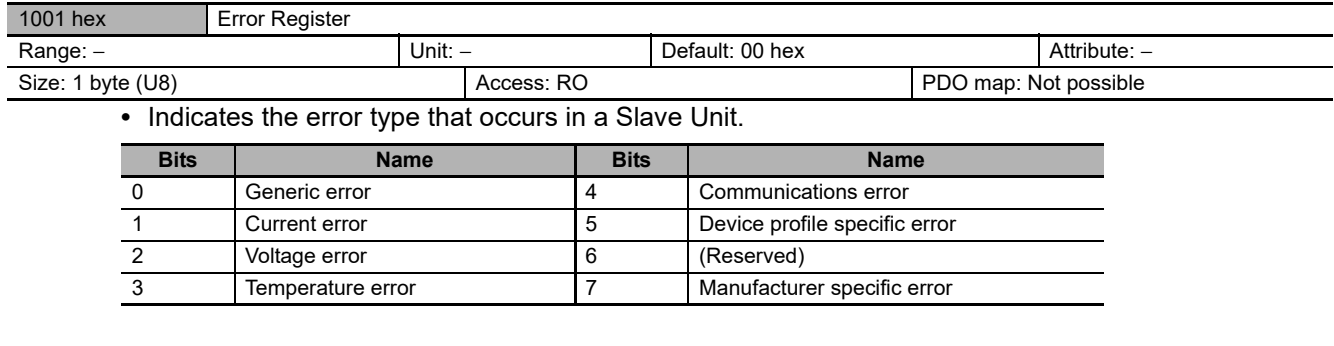

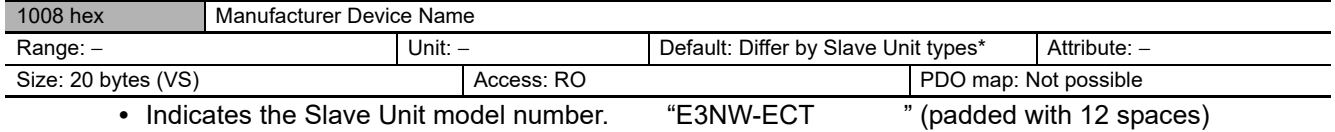

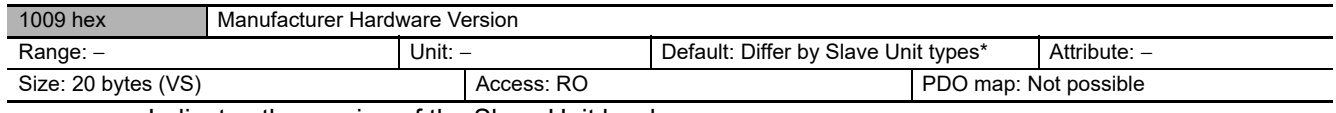

**•** Indicates the version of the Slave Unit hardware.

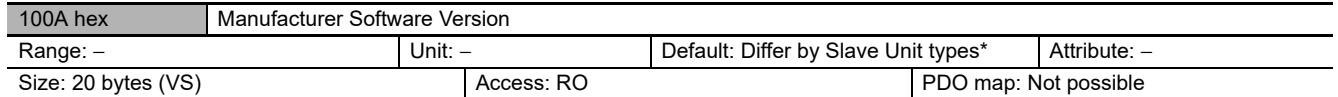

**•** Indicates the version of the Slave Unit software.
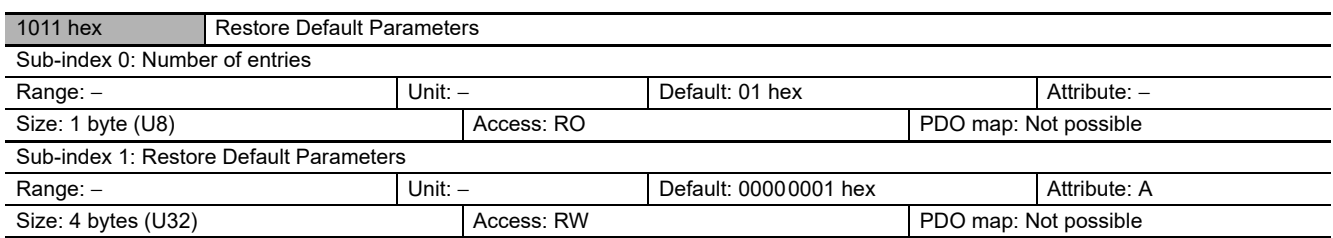

**•** Resets the parameters to their default values.

- **•** The parameter is reset only when a specific value is written to Sub-index 1. This prevents parameter values from being accidentally overwritten.
- **•** The specific value is "load".

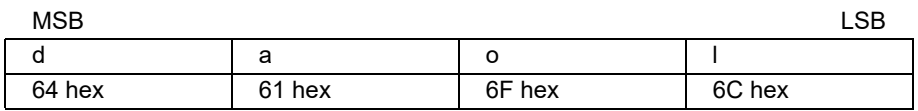

**•** The ABORT code is displayed if a value other than the specific is written.

**•** A value 00000001 hex (command valid) is indicated when reading.

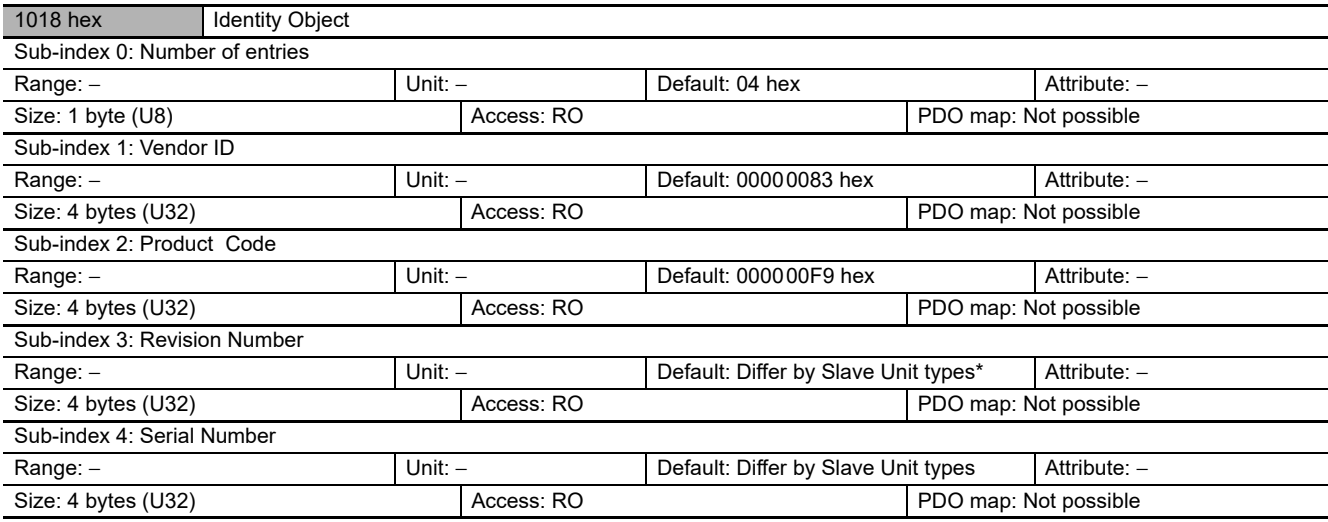

**•** Indicates the device information.

**•** Sub-index 1(Vendor ID) gives the manufacturer identifier.

**•** Sub-index 2 (Product Code) gives the value assigned to each Slave Unit type.

**•** Sub-index 3 (Revision Number) gives the Unit revision number.

 Bits 0 to 15: Minor revision number of the device Bits 16 to 31: Major revision number of the device

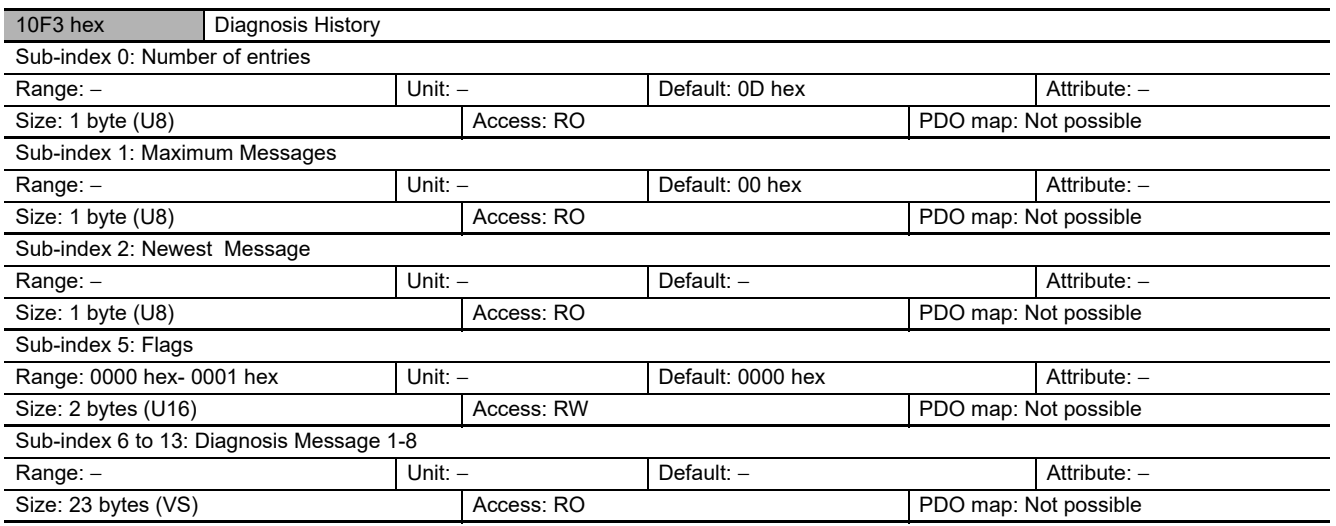

**•** This object indicates up to 8 diagnosis histories. It also sets whether to notify emergency messages or not.

**•** Sub-index 1 (Maximum Messages) gives the number of error messages.

**•** Sub-index 2 (Newest Messages) gives the Sub-index number the latest message in the diagnosis history.

**•** Sub-index 5 (Flags) is the control flag of diagnosis history. It specifies whether or not to notify error messages via emergency messages. Setting 0001 hex means to notify. It is set to 0001 hex (Emergency notify) when power is turned ON. At startup, the setting is 0000 hex (no emergency notification).

**•** Sub-indexes 6 to 13 (Diagnosis messages 1 to 8) indicate the diagnosis history. From Sub-index 6 (Diagnosis message 1) to Sub-index 13 (Diagnosis message 8) are stored 8 errors. The 9th error and onward are stored from the Sub-index 6 (Diagnosis message 1) again.

# **A-1-5 PDO Mapping Object**

Indexes 1600 hex to 17FF hex are used for Receive PDO mapping, and indexes 1A00 hex to 1BFF hex are used for Transmit PDO mapping. Sub-indexes after Sub-index 1 provide information about the application object being mapped.

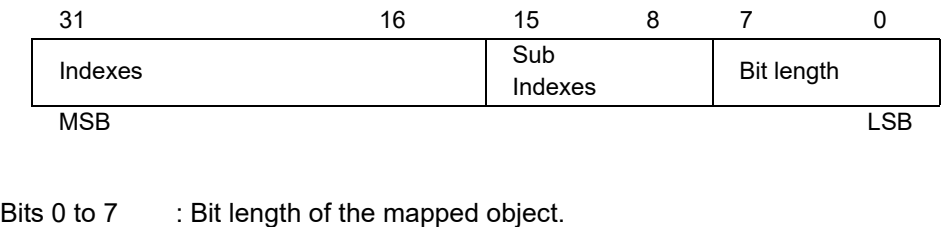

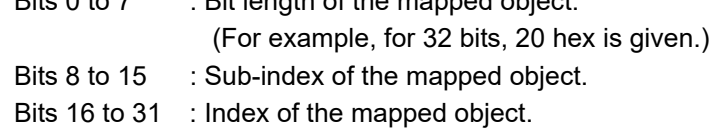

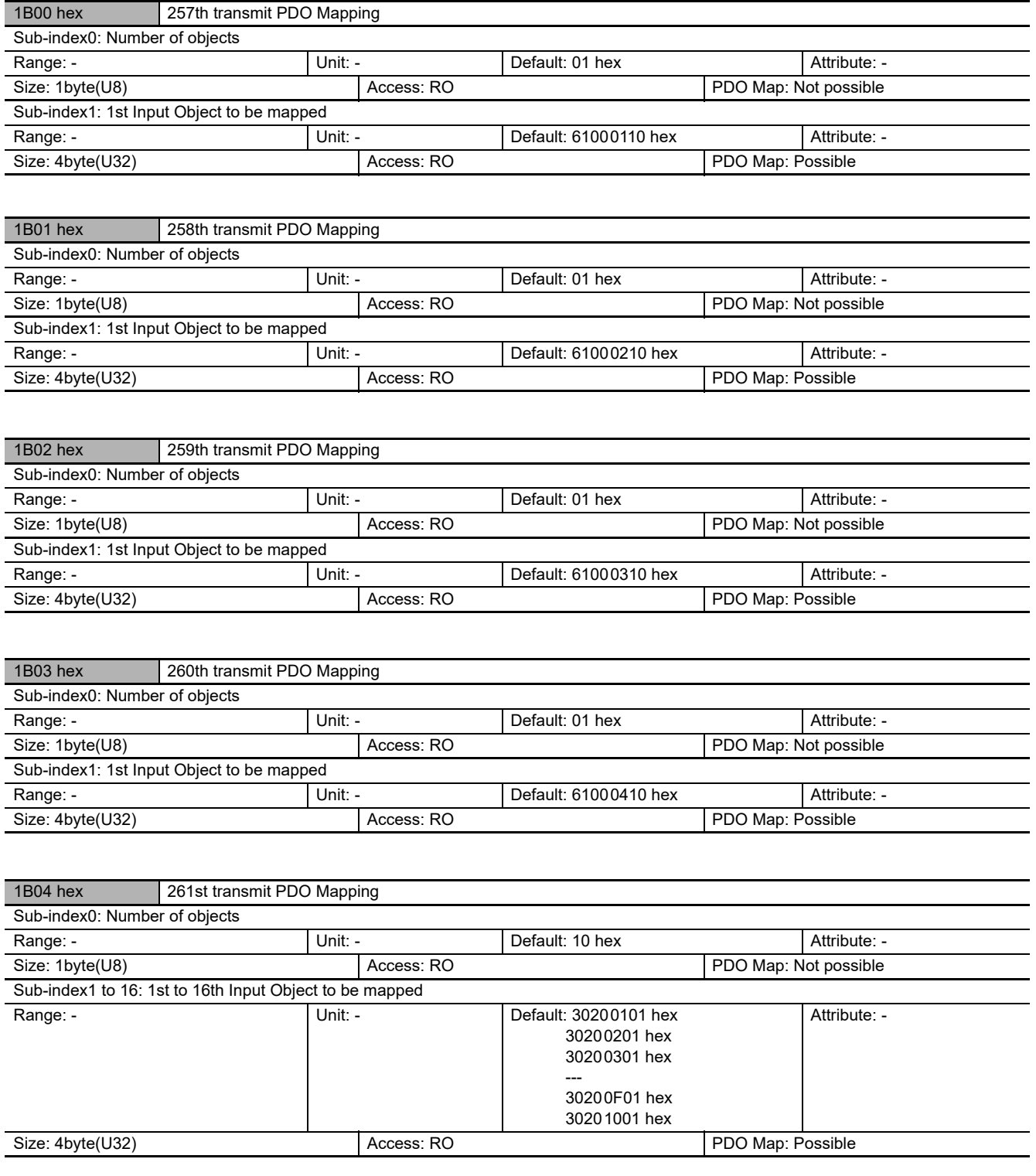

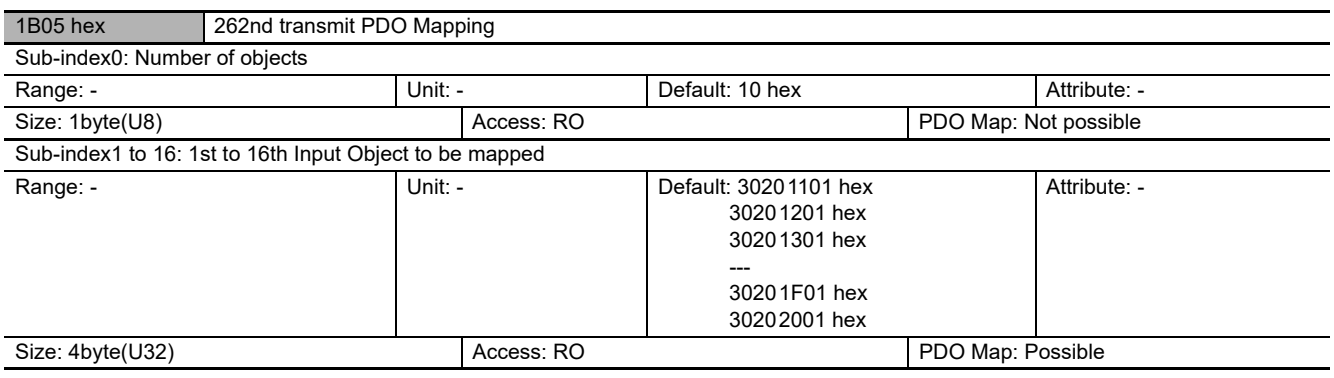

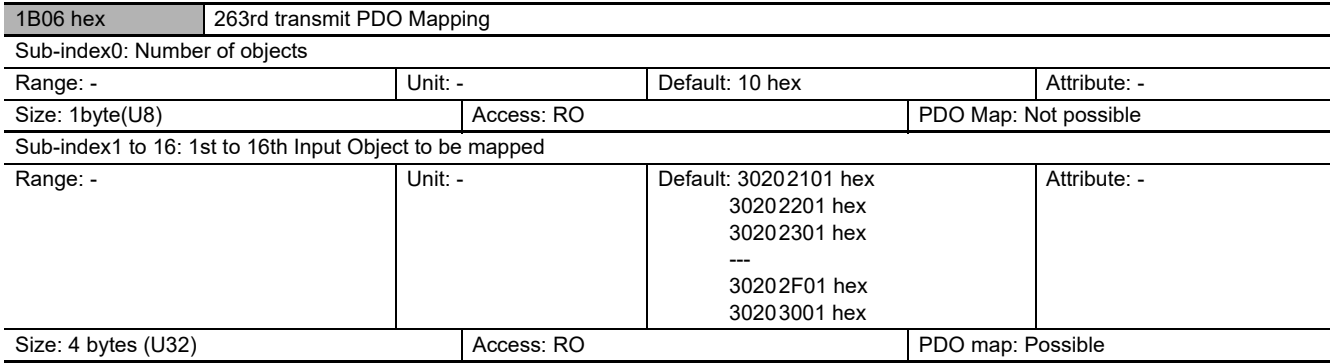

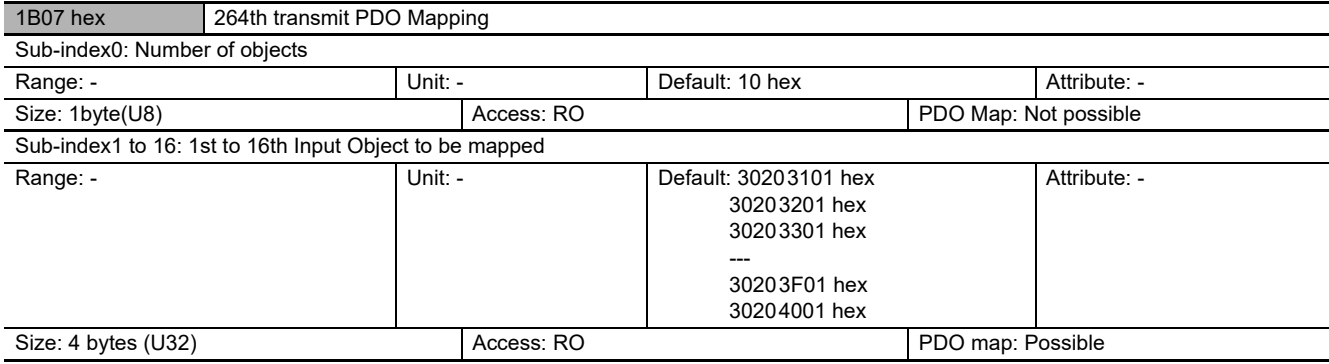

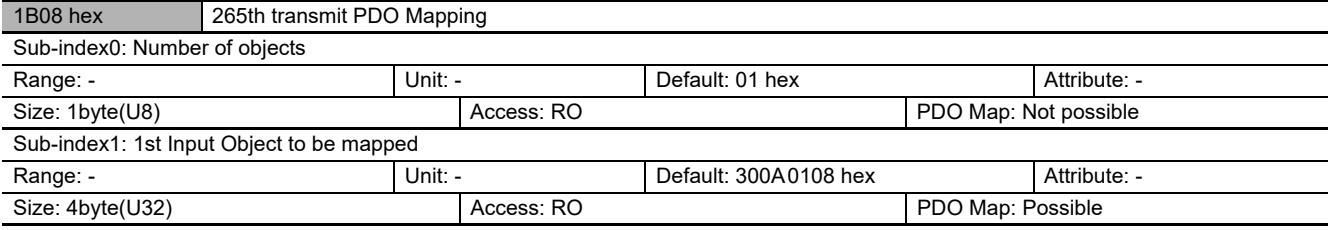

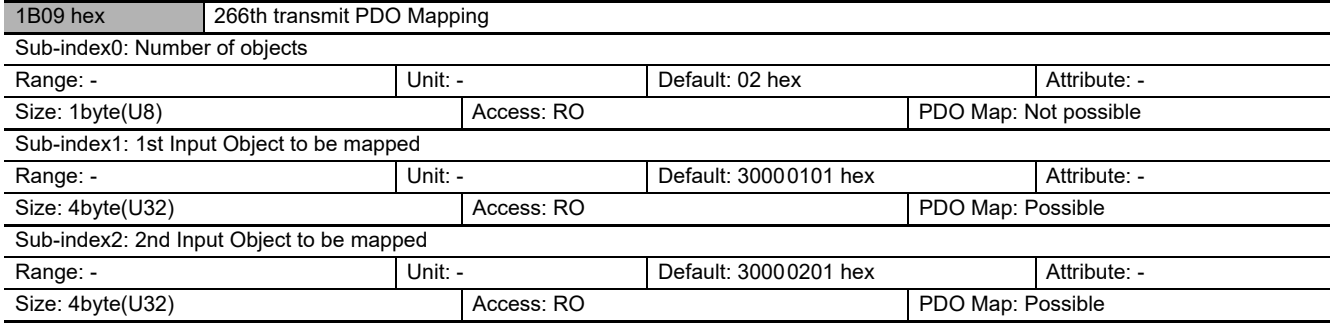

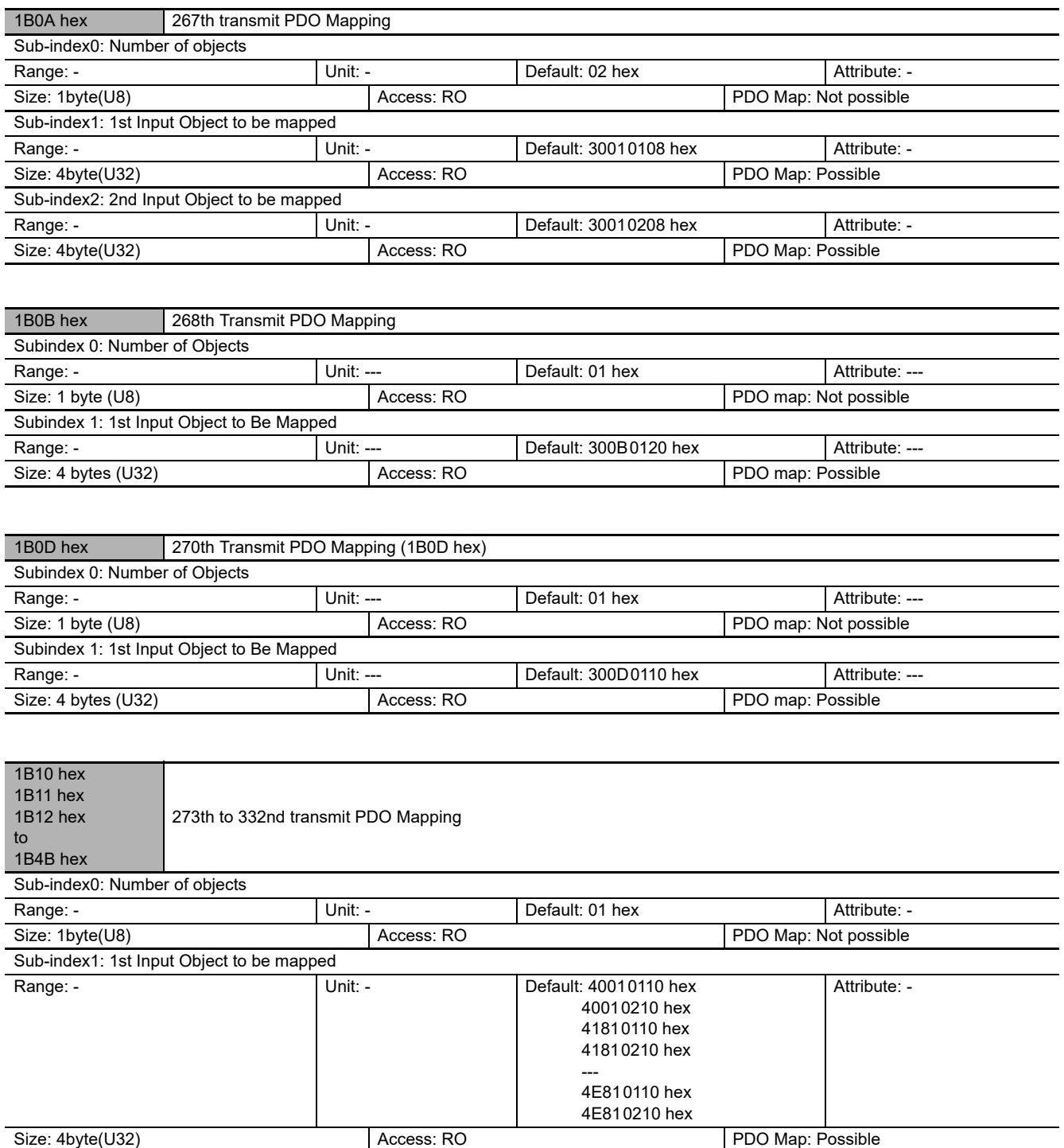

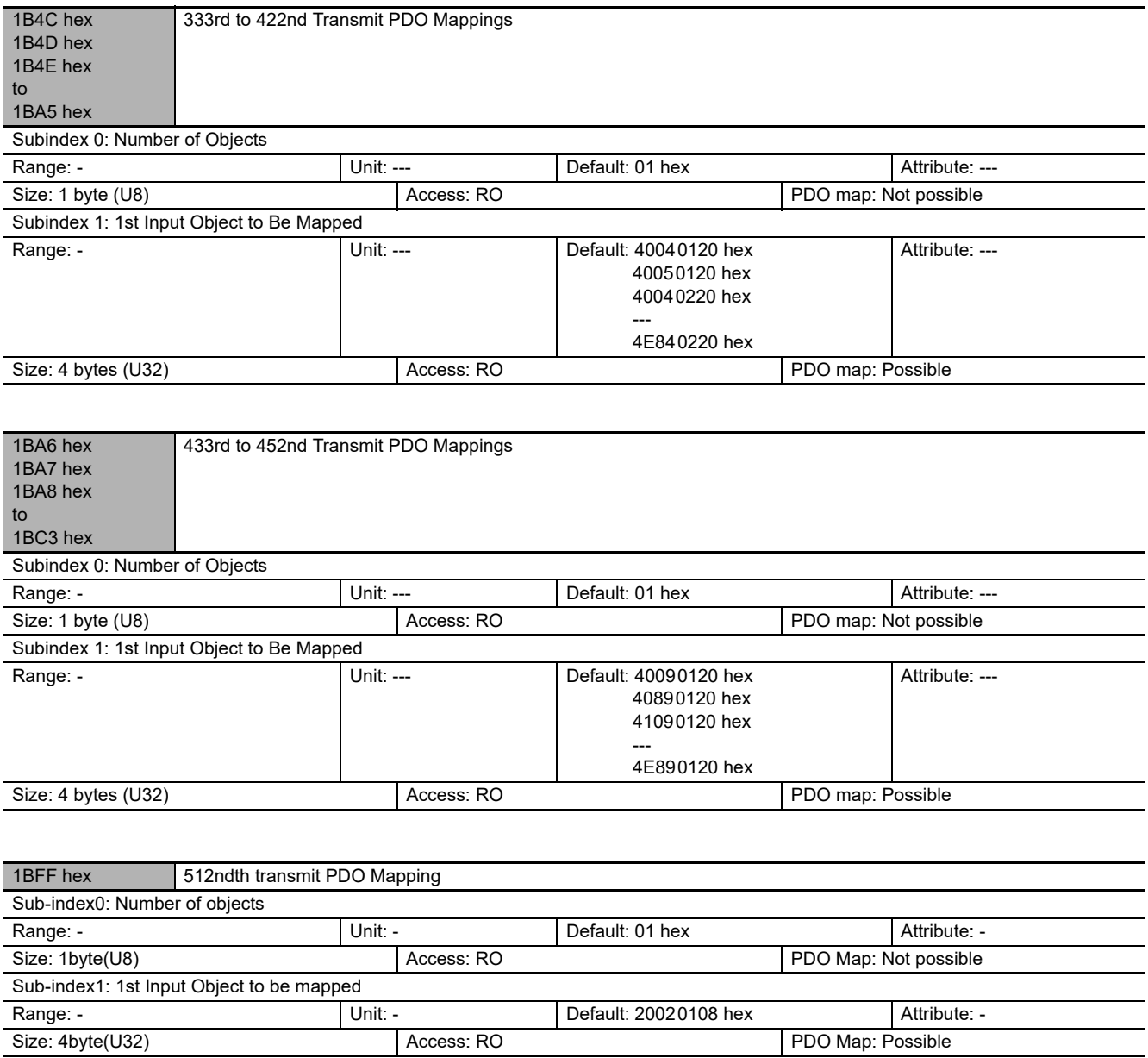

# **A-1-6 Sync Manager Communication Object**

The communication memory of EtherCAT is set by the objects from 1C00 hex to 1C13 hex.

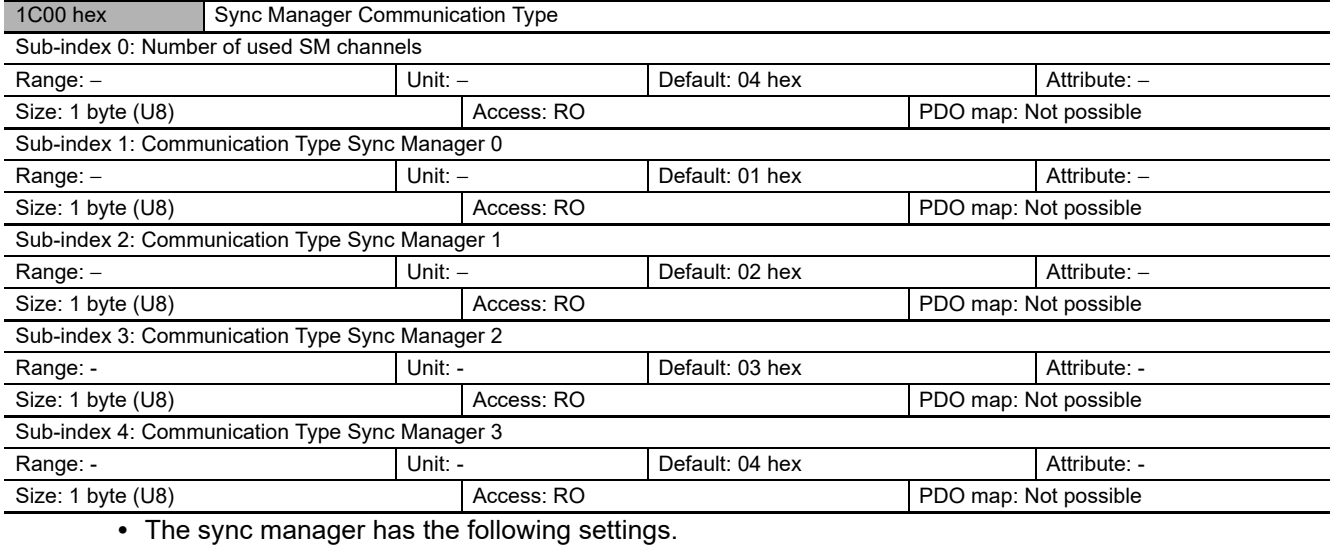

**•** SM0 : Mailbox receive (EtherCAT Master Unit to Slave Unit)

**•** SM1 : Mailbox transmit (EtherCAT Slave Unit to Master Unit)

**•** SM2 : Process data output (EtherCAT Master Unit to Slave Unit)

**•** SM3 : Process data input (EtherCAT Slave Unit to Master Unit)

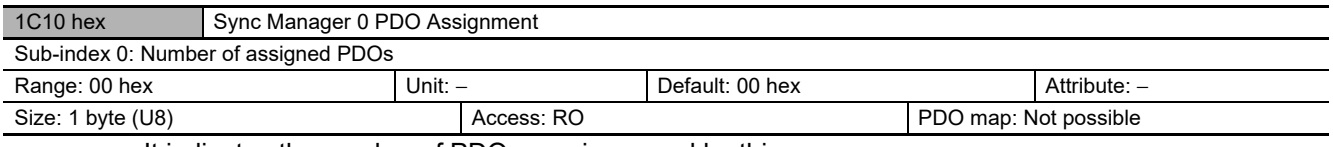

**•** It indicates the number of PDO mappings used by this sync manager.

**•** Mailbox reception sync manager does not have PDOs.

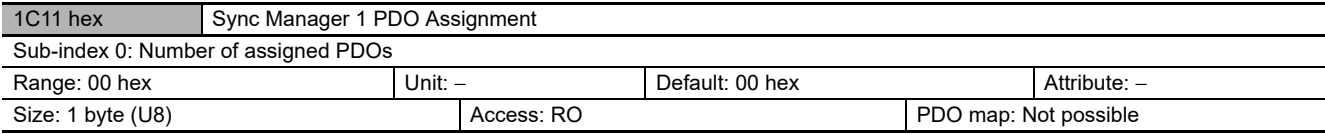

**•** It indicates the number of PDO mappings used by this sync manager.

**•** Mailbox transmit sync manager does not have PDOs.

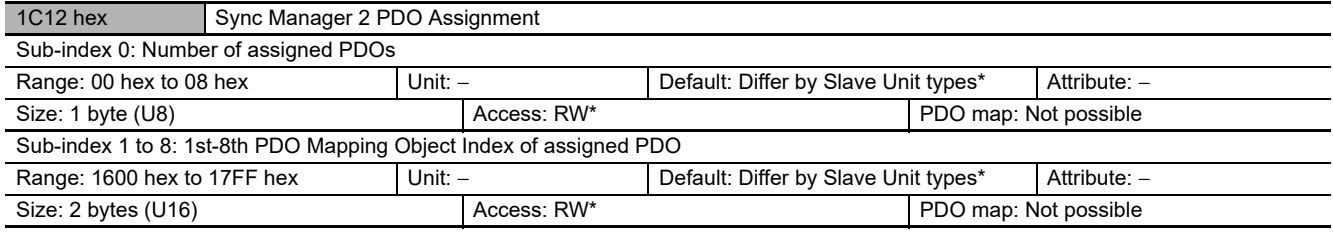

\* "RO" is set if there is no RxPDO.

**•** It indicates the RxPDOs used by this sync manager.

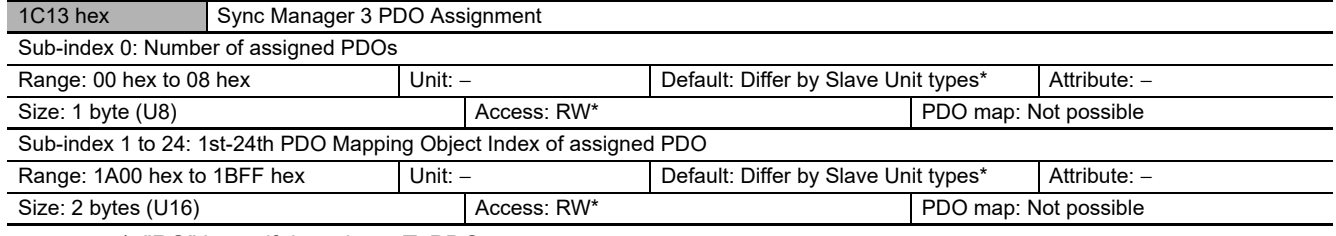

\* "RO" is set if there is no TxPDO.

**•** It indicates the TxPDOs used by this sync manager.

\* The default settings for Sync Manager 2 PDO Assignment and Sync Manager 3 PDO Assignment are different for OMRON software and software from other companies. The default settings are given in the following table.

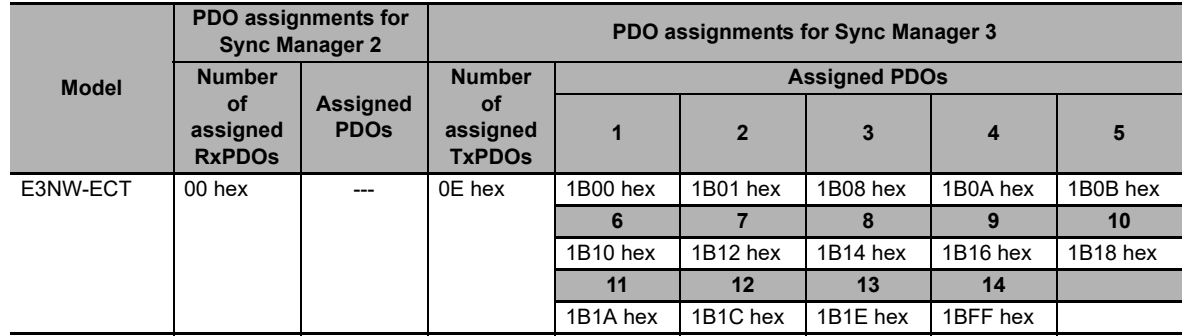

## **Default Settings for OMRON Software (When Using the Sysmac Studio)**

## **Default Settings for OMRON Software (When Using the CX-Programmer)**

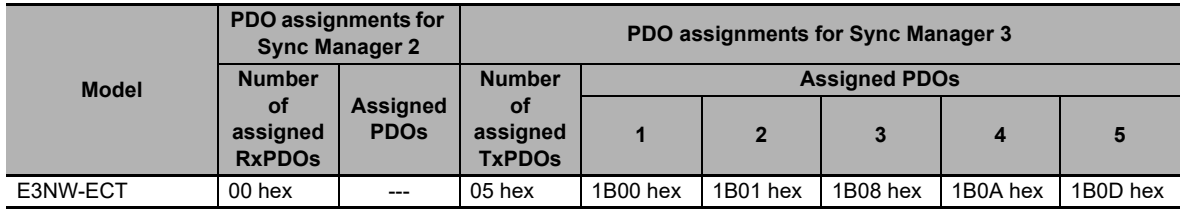

If you are using the CX-Programmer, you cannot change the PDO assignments that are given above.

## **Default Settings for Software from Another Manufacturer**

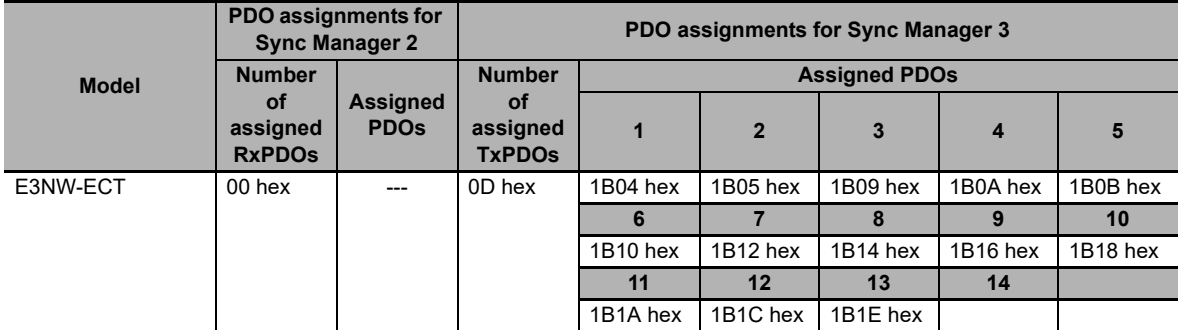

## **Precautions for Correct Use**

You can assign a maximum of 350 bytes of PDOs for the E3NW-ECT. Do not assign more than 350 bytes of PDOs.

# **A-1-7 Manufacturer Specific Objects**

This section describes the CiA401 generic I/O module device profile that is implemented in the E3NW-ECT Sensor Communication Unit and the objects that are uniquely implemented in the E3NW-ECT Sensor Communication Unit as an EtherCAT slave.

## **Manufacturer-specific Area**

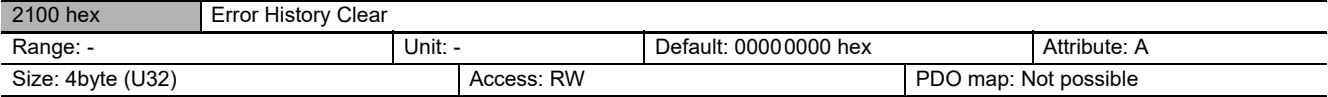

**•** This object clears diagnosis history of 10F3 hex (Diagnosis History).

**•** It clears the history only when specific values are written. The specific value is "elcl".

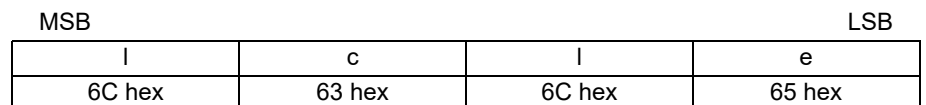

Writing values other than this is invalid.

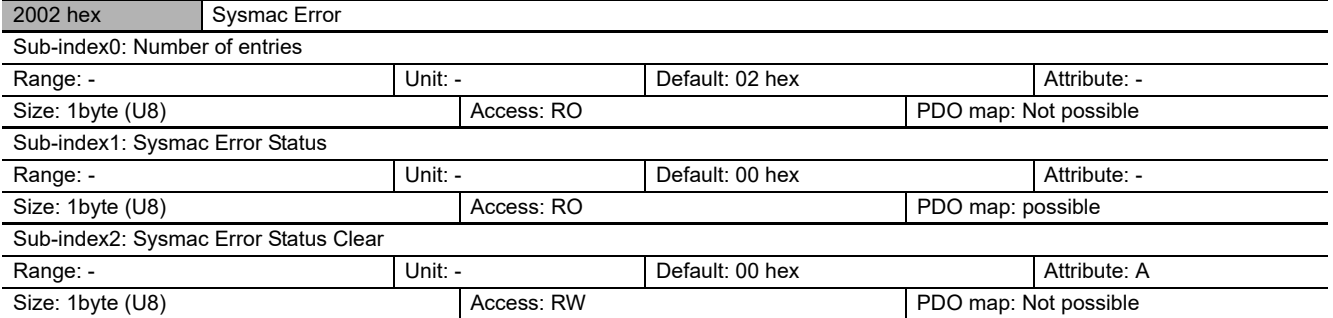

**•** The mapping is used for Sysmac error status notification and to clear Sysmac error status.

- **•** Sub-index 1: Sysmac Error Status
	- **•** This object is for notification of errors that are detected in the Slave Unit.
	- When connected to an NJ-series Machine Automation Controller (NJ $\square$ 01-1 $\square$ 00), map this object to a PDO.
- **•** Sub-index 2: Sysmac Error Status Clear
	- **•** This object is used by the Controller (a Sysmac device) to reset errors that occur in Slave Units.

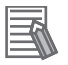

#### **Reference**

In the default Sysmac Studio settings, sub-index 1 (Sysmac Error Status) is automatically mapped to a PDO because 1BFF hex (512th transmit PDO Mapping) is assigned.

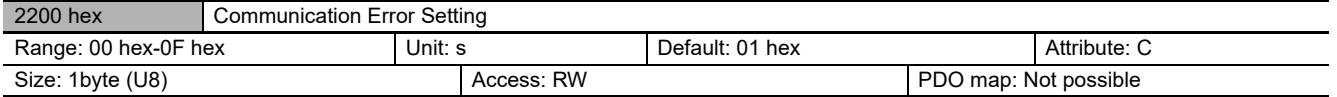

**•** Object mounted only in the DC mode.

**•** The number of sequences for detecting communications errors is set with this object.

**•** The setting range is from 00 to 0F hex and the number of detections is "the set number of times + 1.

**•** Rewriting value is possible at operation in the DC mode, but the operation is performed with the value set when shifting from the pre-operational state to safe-operational state. Note that at this point, the rewritten value is read.

Note: With the default setting of 01 hex, an error is detected if communications errors occur twice in a row.

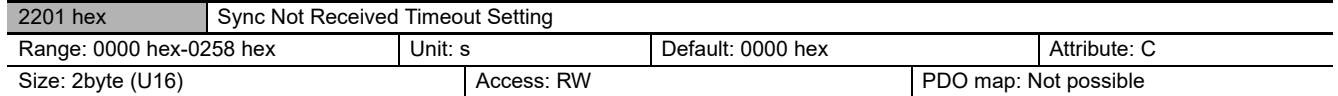

**•** Object mounted only in the DC mode.

**•** This object is used to set the standby time until the first synchronization interrupt signal (SYNC0) is input after shifting to the safe-operational state (state where a DC mode is confirmed).

- **•** If the first interrupt signal (SYNC0) is not input at all within this setting time, a synchronization error occurs.
- **•** The setting range is from 0000 hex to 0258 hex (600s) and operation is performed at 120s when
- **•** Rewriting value is possible at operation in the DC mode, but the operation is performed with the value set when shifting from the pre-operational state to safe-operational state. Note that at this point, the rewritten value is read.

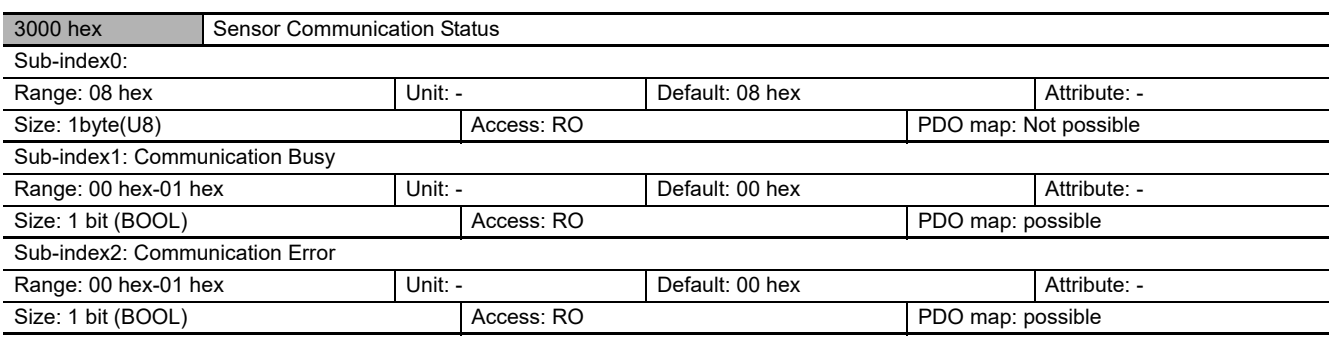

**•** This object detect communication status with E3NW-ECT and sensor amplifiers.

**•** When the Communication Busy bit is ON, communications are in progress between the Sensor Communication Unit and the Sensor Amplifiers. In this case, do not send new SDOs to the Sensor Amplifiers.

If the Communications Error bit turns ON, the set value for the number of Sensors does not agree with the number of Sensors that are actually connected. Check the set value and the connected Sensors. If you are using Dummy Sensors, set the number of Sensors to the total of the actual number of Sensors and Dummy Sensors.

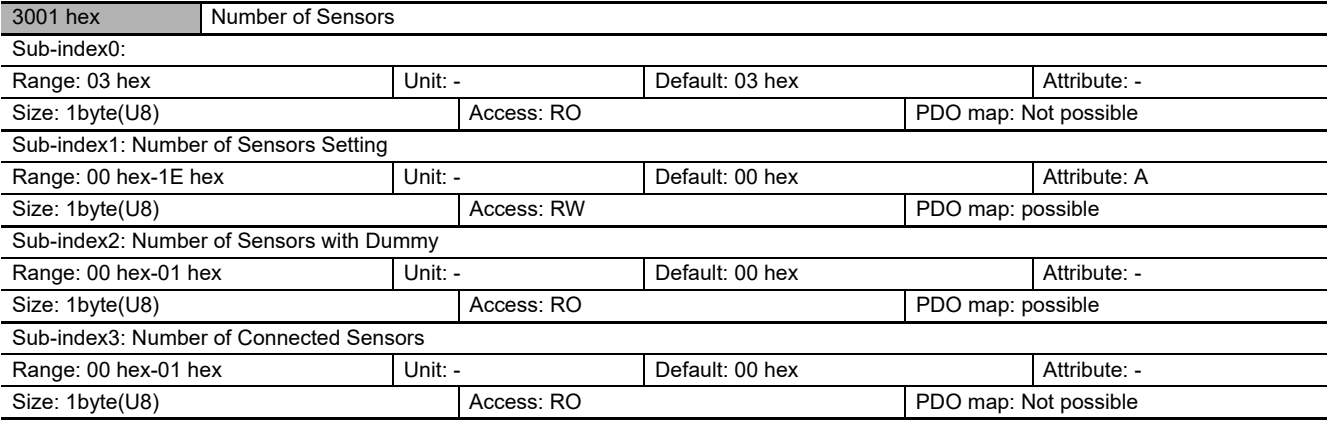

- **•** Sub-index1: Number of Sensors Setting
	- **•** This object use to set sensor number include dummy sensors. Set the number of Sensors to register to the number of Sensors that are actually connected plus the number of Dummy Sensors.
- **•** Sub-index2: Number of Sensors with Dummy
	- **•** This object detect number of sensors recognized by E3NW-ECT (with dummy sensors).
- **•** Sub-index3: Number of Connected Sensors
	- **•** This object detect number of sensors recognized by E3NW-ECT (without dummy sensors).

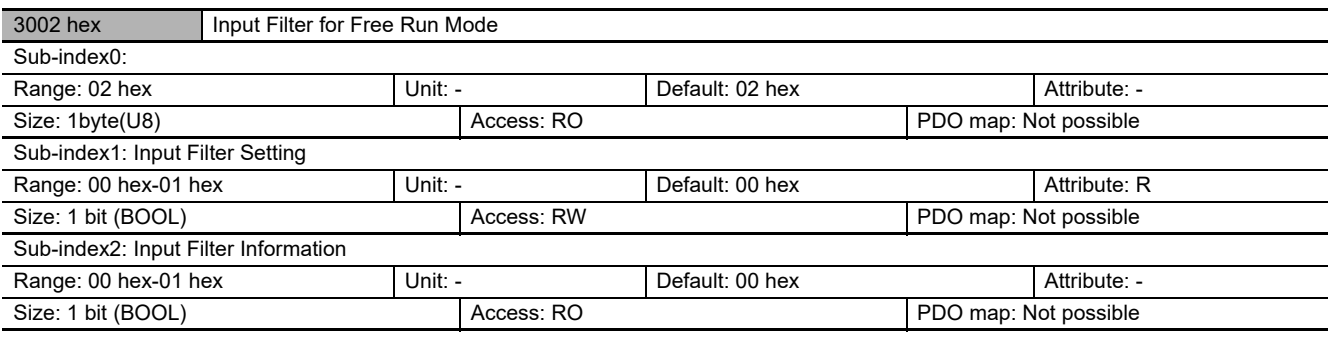

- **•** Sub-index1: Input Filter Setting:
	- **•** This object set Input Filter for free run mode.
		- 0: disable
		- 1: enable
		- To enable the new settings, restart the Unit.
- **•** Sub-index2: Input Filter Information:
	- **•** This object detect Input Filter Setting for free run mode.
		- 0: disable
		- 1: enable

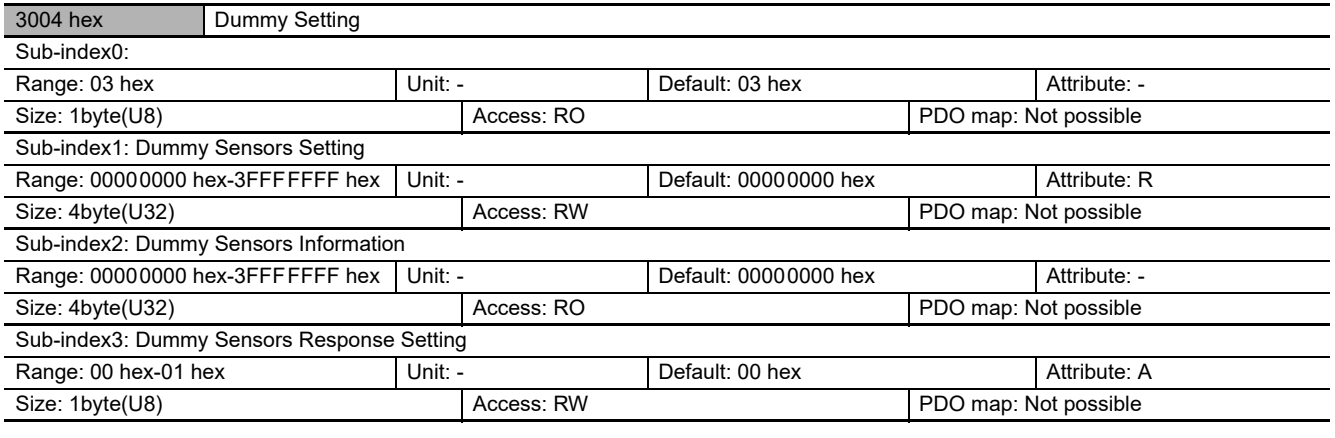

**•** Sub-index1: Dummy Sensors Setting

**•** Turn ON the bit that corresponds to the unit number to set as a Dummy Sensor. Turn ON bit 0 of the 32 bits to set unit number 1 as a Dummy Sensor, and the turn ON bit 1 to set unit number 2 as a Dummy Sensor.

- To enable the new settings, restart the Unit.
- **•** Sub-index2: Dummy Sensors Information
	- **•** This object detect dummy sensor setting.
- **•** Sub-index3: Dummy Sensors Response Setting
	- **•** This object set the response setting when sending command to dummy sensor. 0: Dummy sensor reply normal response.
		- (The read data is always "0")
		- 1: Dummy sensor reply error response.

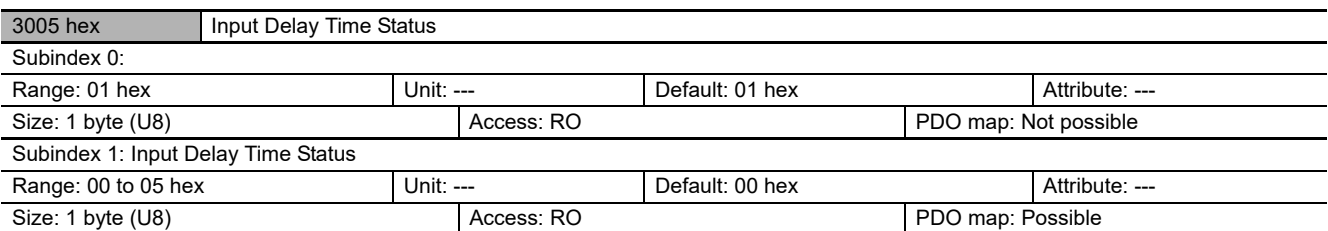

**•** Subindex 1: Input Delay Time Status

**•** This object reads the input delay time status in Free-Run Mode.

0: Undefined (Pre-Operational state)

- 1: Standard (125 μs)
- 2: High speed (100 μs)
- 3: Low speed 1 (150 μs)
- 4: Low speed 2 (175  $\mu$ s)
- 5: TxPDO Normal Mode Type (200 μs)

The response time is the refresh cycle that is given in ["7-2-3 Mode Setting Functions for PDO](#page-75-0)  [Communications" on page 7-6](#page-75-0)*.*

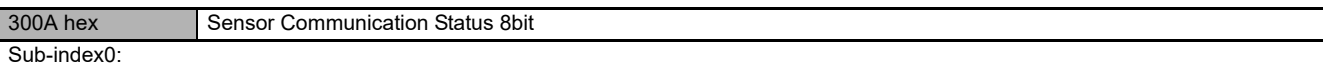

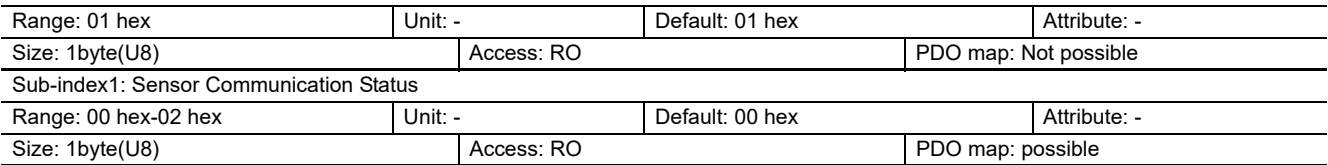

**•** This object detect communication status with E3NW-ECT and sensor amplifiers.

- **•** When bit 0 is ON, communications are in progress between the Sensor Communication Unit and the Sensor Amplifiers. In this case, do not send new SDOs to the Sensor Amplifiers.
- **•** If bit 1 turns ON, the set value for the number of Sensors does not agree with the number of Sensors that are actually connected. Check the set value and the connected Sensors. If you are using Dummy Sensors, set the number of Sensors to the total of the actual number of Sensors and Dummy Sensors.

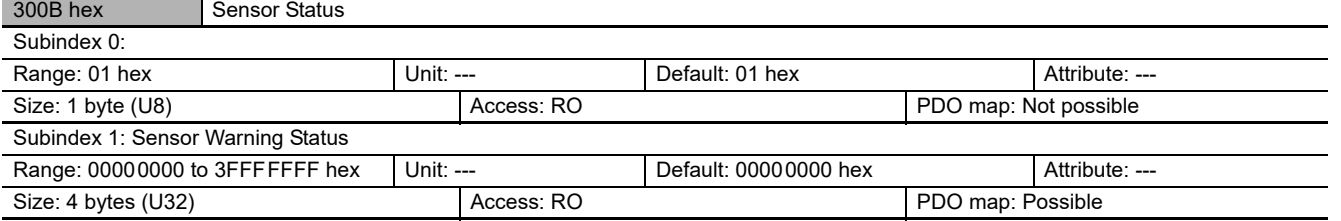

**•** Subindex 1: Sensor Warning Status

- **•** This object reads the current Sensor warning status for the Sensors.
- **•** The bit will be 1 when a warning exists for the corresponding Unit. The Unit is normal when the corresponding bit is 0.
- **•** A Sensor Warning Status will exist whenever any bit of bits 08 to 15 for the Units in the Sensor Status is ON.

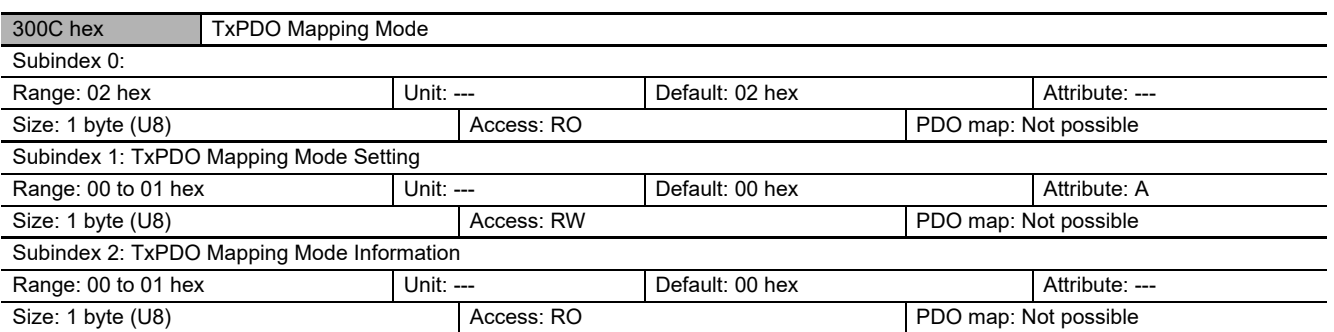

#### **•** Subindex 1

You can change the TxPDO mapping mode setting.

To enable the new settings, restart the Unit.

0: Normal Mode (Processing of PDO communications is divided over more than one cycle. The maximum assignable size is 350 bytes.)

1: Detection Level Speed Priority Mode (The detection level is refreshed every cycle between the Sensor Amplifiers and Sensor Communication Unit. The maximum assignable size is 108 bytes.) **•** Subindex 2

# This subindex gives the current setting.

0: Normal Mode (Processing of PDO communications is divided over more than one cycle. The maximum assignable size is 350 bytes.)

1: Detection Level Speed Priority Mode (The detection level is refreshed every cycle between the Sensor Amplifiers and Sensor Communication Unit. The maximum assignable size is 108 bytes.)

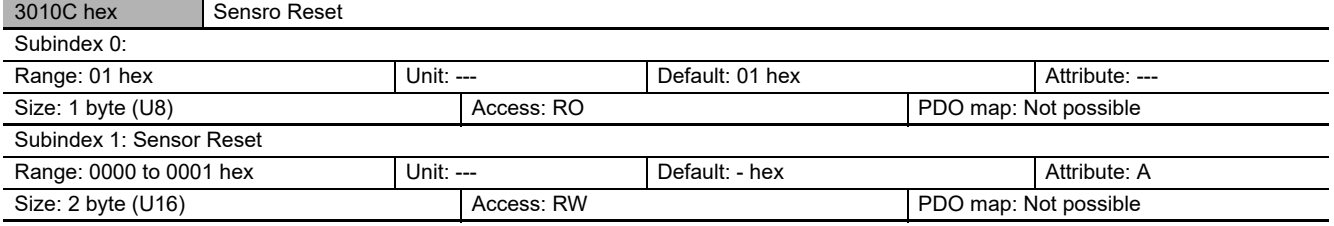

**•** This object executes a sensor set command for the unit number specified by the index.

**•** Execute 0001 hex when writing. This is always 0000 hex when reading.

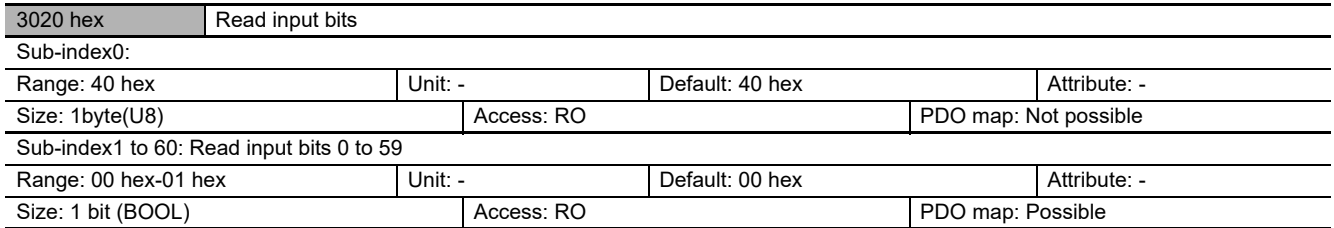

**•** This object is Sensor Input 1 to 60.

**•** The order of the assignments is given below.

Input Bit 0: No.1 sensor input 1

Input Bit 1: No.1 sensor input 2

Input Bit 2: No.2 sensor input 1

Input Bit 3: No.2 sensor input 2

- - -

Input Bit 56: No.29 sensor input 1

Input Bit 57: No.29 sensor input 2

Input Bit 58: No.30 sensor input 1

Input Bit 59: No.30 sensor input 2

Input Bit 60: Cannot be used.

Input Bit 61: Cannot be used.

Input Bit 62: Cannot be used. Input Bit 63: Cannot be used.

**•** On the E3NX-FA10/40, E2NC-EA10/40, E9NC-AA10/40, E9NC-VA10/40, and E9NC-VD20/50, the bit is fixed at "0" for both sensor outputs 1 and 2.

### **The address connection with sensor amplifier**

These object to communication sensor amplifiers.

Each object exist 1 to 30 objects by number of sensors.

The object is offset 80Hex.

Show below number of sensors and index address relation.

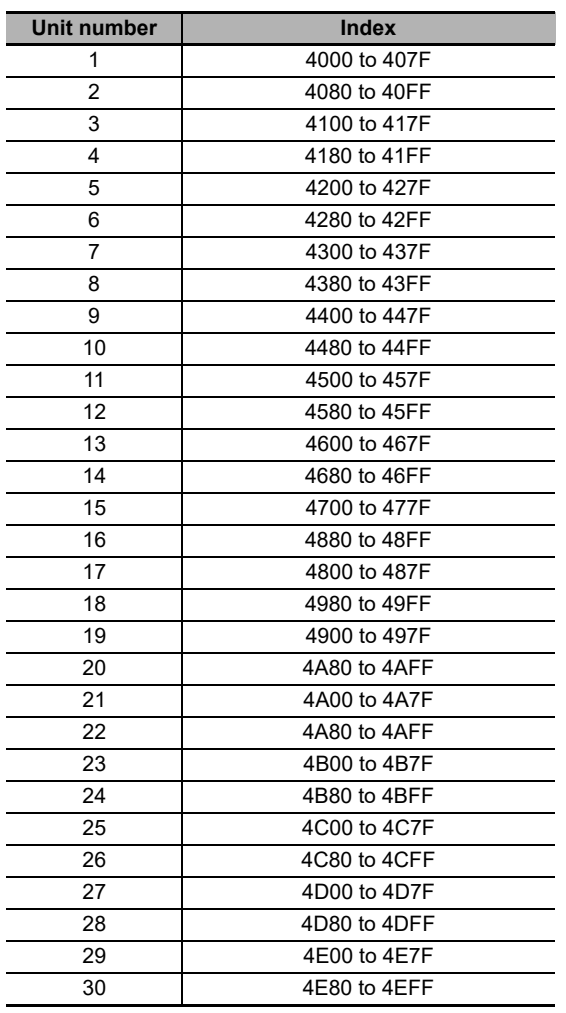

Writing must be performed one object at a time. There is an object for selection of multiple Sensor Amplifier Unit numbers between 1 and 30.

The indexes for the objects are from 4F00 to 4F7F hex.

The following abbreviations are used for the applicable Sensor Amplifier Units.

- **•** FA□0: E3NX-FA□0
- **•** LA0: E3NC-LA0
- **•** SA0: E3NC-SA0
- **•** TA0: E9NC-TA0
- **•** CA0: E3NX-CA0
- **•** MA0: E3NX-MA0
- **•** FAH0: E3NX-FAH0
- EA□0: E2NC-EA□0
- **•** AA□0: E9NC-AA□0
- **•** VA□0: E9NC-VA□0
- **•** VD□0: E9NC-VD□0

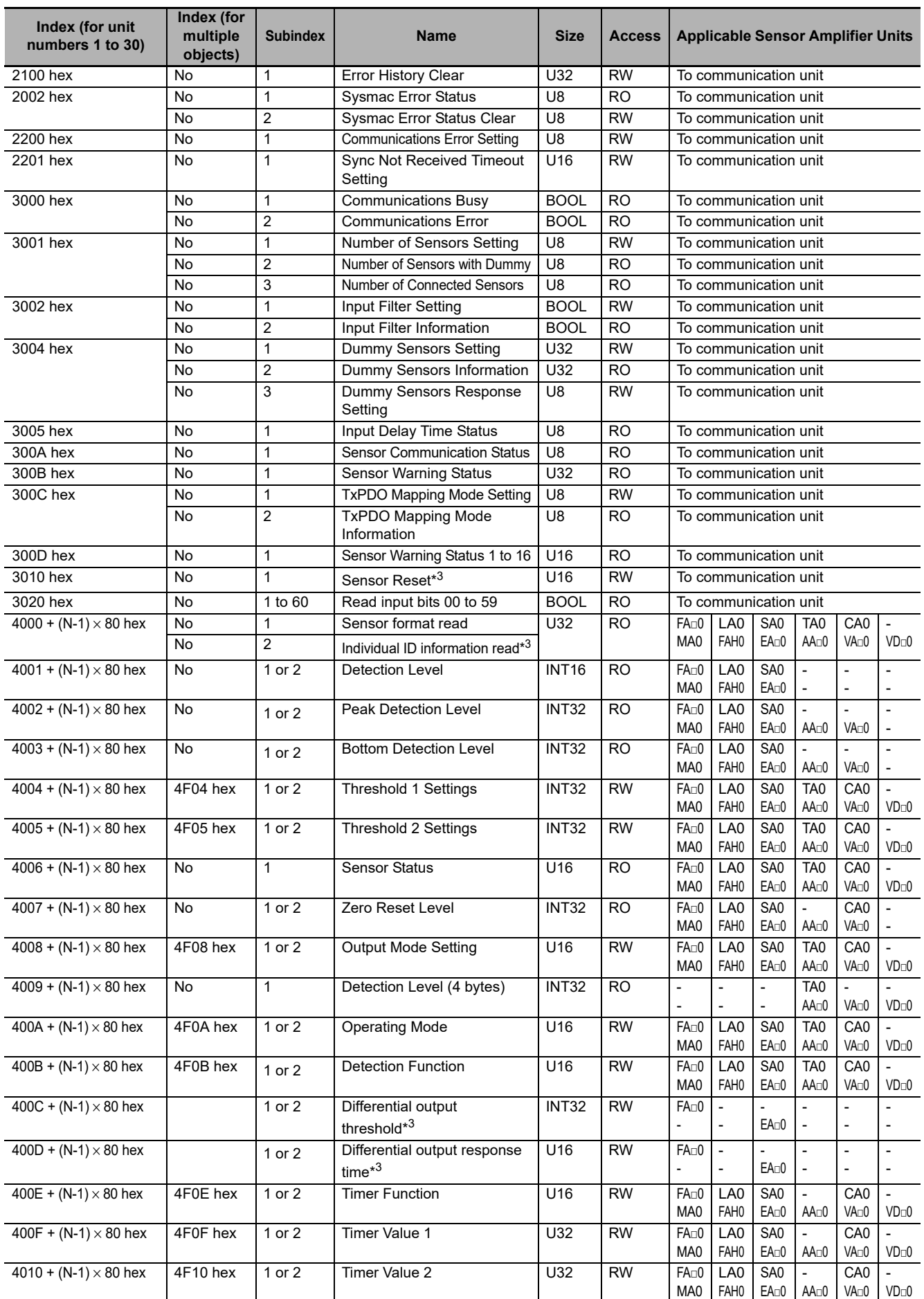

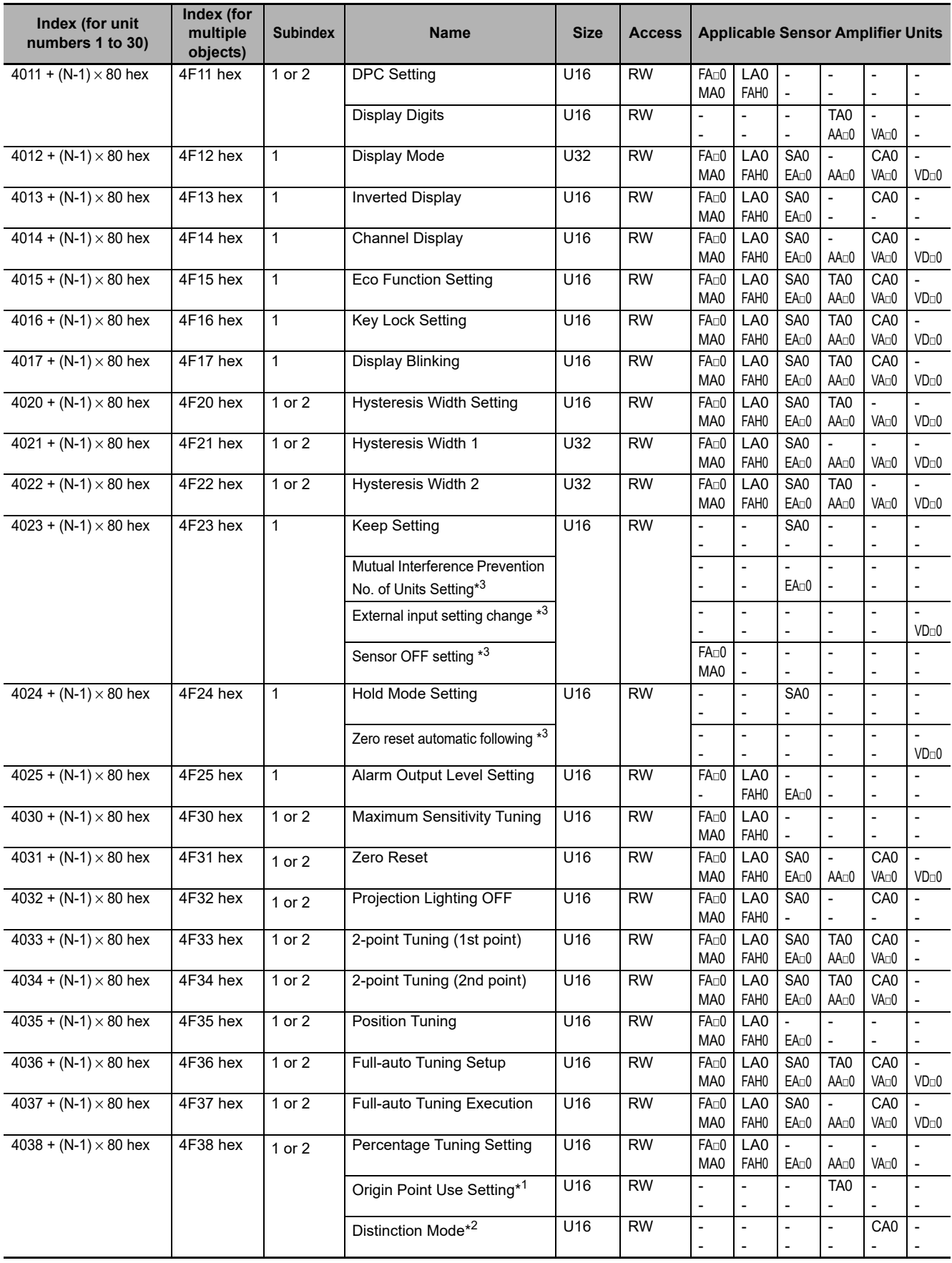

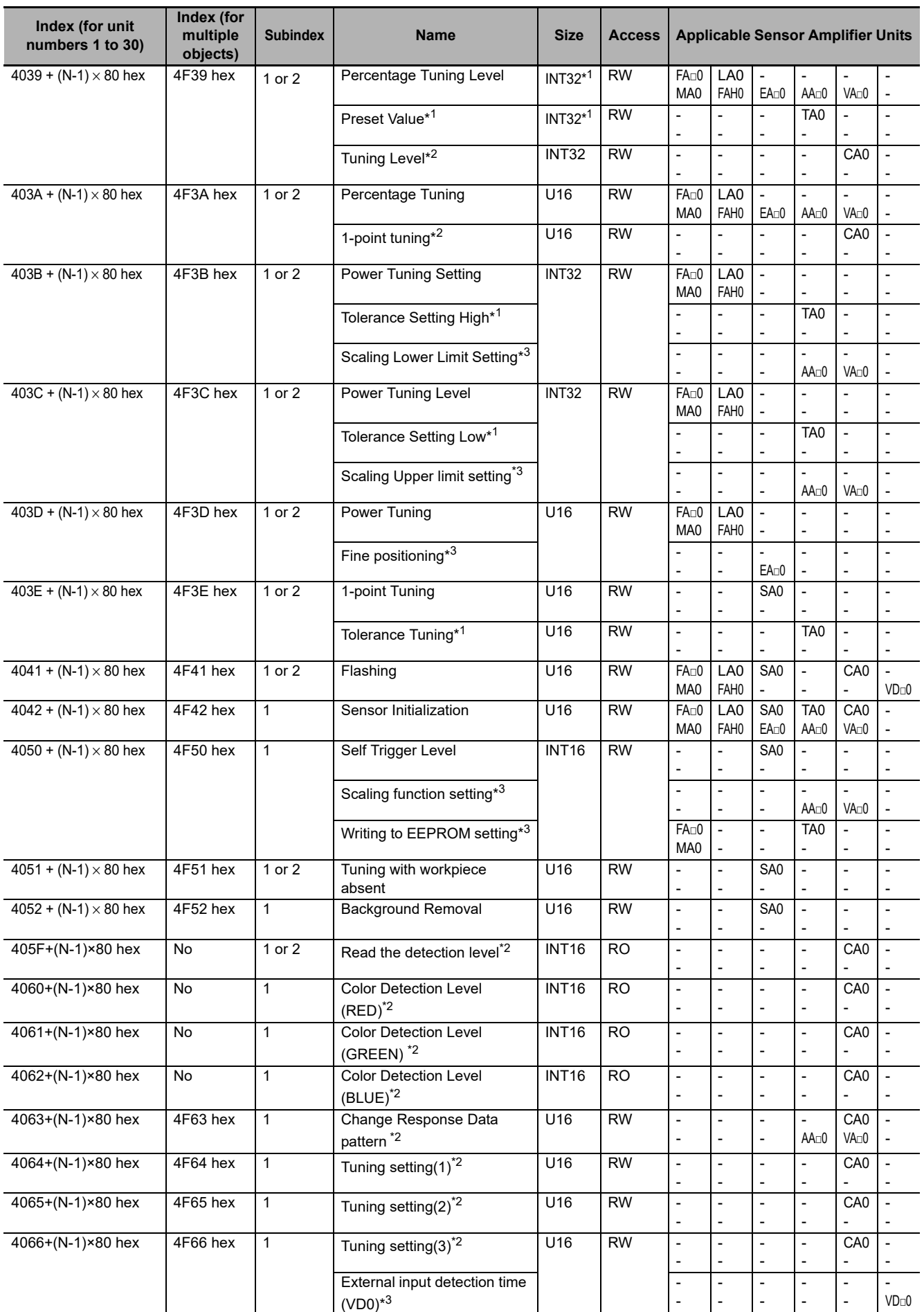

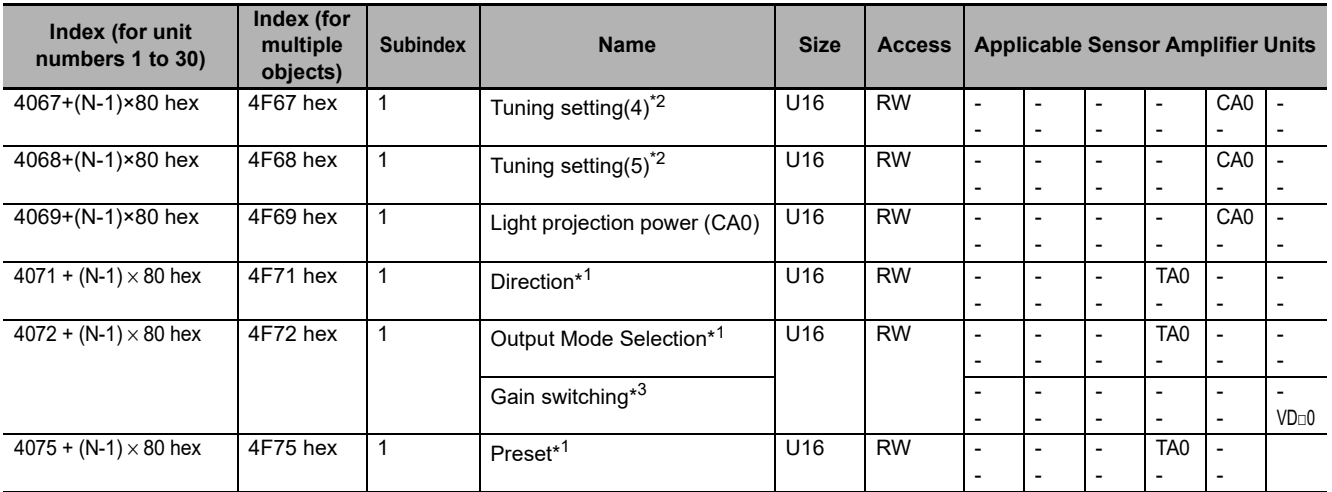

The TA0 does not use subindex 2.

- \*1 Items with asterisks are supported from E3NW-ECT version 1.03.
- \*2 Items with asterisks are supported from E3NW-ECT version 1.06.
- \*3 Items with asterisks are supported from E3NW-ECT version 1.08.

You can check the version with object index 100A hex. (Refer to ["A-1-4 Communication Objects" on page A-4.](#page-107-0))

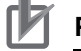

## **Precautions for Correct Use**

- **•** The Sensor Amplifier Unit bank cannot be changed when using the E3NW-ECT. Leave the Sensor Amplifier Unit in bank 1 (default).
- **•** After executing a setting initialization command after executing one of the tuning commands, an SDO command cannot be received until writing to the EEPROM is completed.
- On the FA□0 and MA0, an object cannot be accessed during setting initialization and tuning. If an object is accessed, an error response (abort code = 0x08000021) will be returned to the EtherCAT master.

Guidelines for setting initialization and tuning processing times are as follows:

- **•** Setting initialization: 2 sec
- **•** Tuning: 2 sec (varies depending on the light reception state and tuning type.)
- **•** Because time is required to process setting changes, reading a value immediately after changing a setting may result in the value prior to the change being read. After changing settings, wait briefly before performing reading.
- **•** Time is required to save settings. If you execute consecutive setting changes by SDO communication, add wait time between SDO communications.

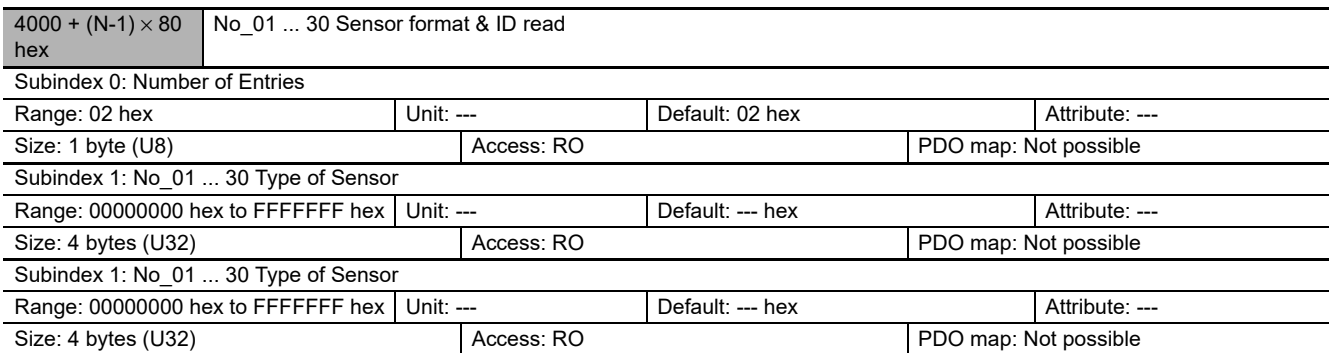

#### **•** This object reads the model number of the Sensor with the unit number that is specified by the index.

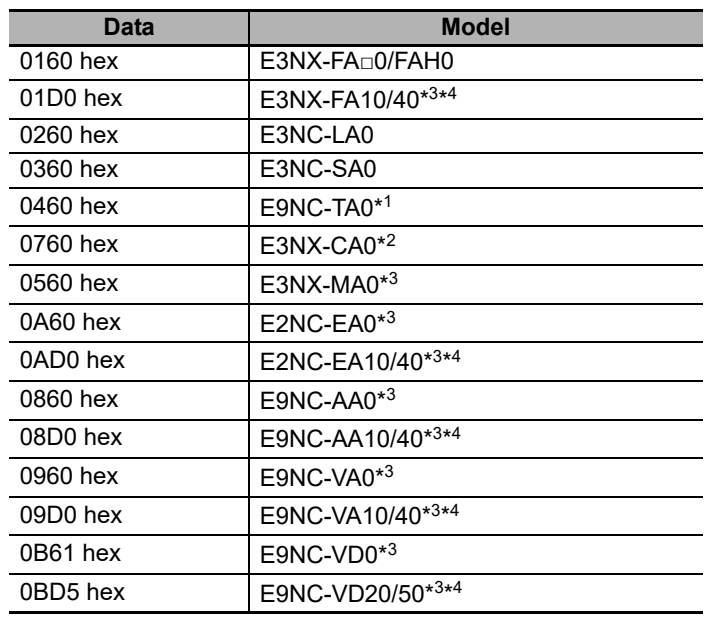

\*1 Items with asterisks are supported from E3NW-ECT version 1.03.

\*2 Items with asterisks are supported from E3NW-ECT version 1.06.

\*3 Items with asterisks are supported from E3NW-ECT version 1.08.

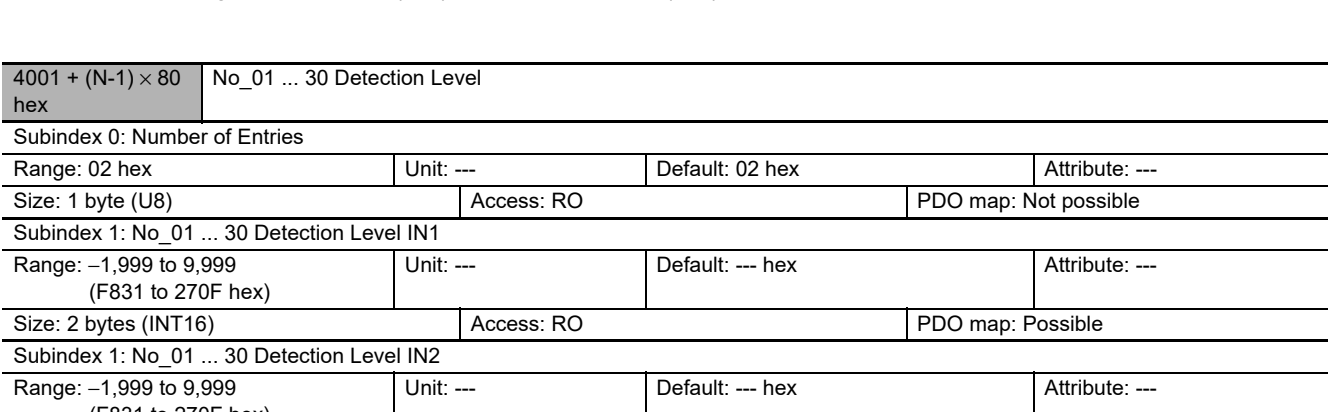

(F831 to 270F hex)

**•** This object reads the detection level (amount of incident light) for the Sensor Amplifier with the unit Size: 2 bytes (INT16) Access: RO PDO map: Possible

**•** The CA0 cannot use this object. Use 405F+(N-1)×80 Hex.

You can check the version with object index 100A hex. (Refer to ["A-1-4 Communication Objects" on page A-4.](#page-107-0)) \*4 On the E3NX-FA10/40, E2NC-EA10/40, E9NC-AA10/40, E9NC-VA10/40, and E9NC-VD20/50, the output 2 setting of Index 4000+(N-1)×80 Hex to 0x4075+(N-1)×80 Hex cannot be used.

number that is specified by the index.

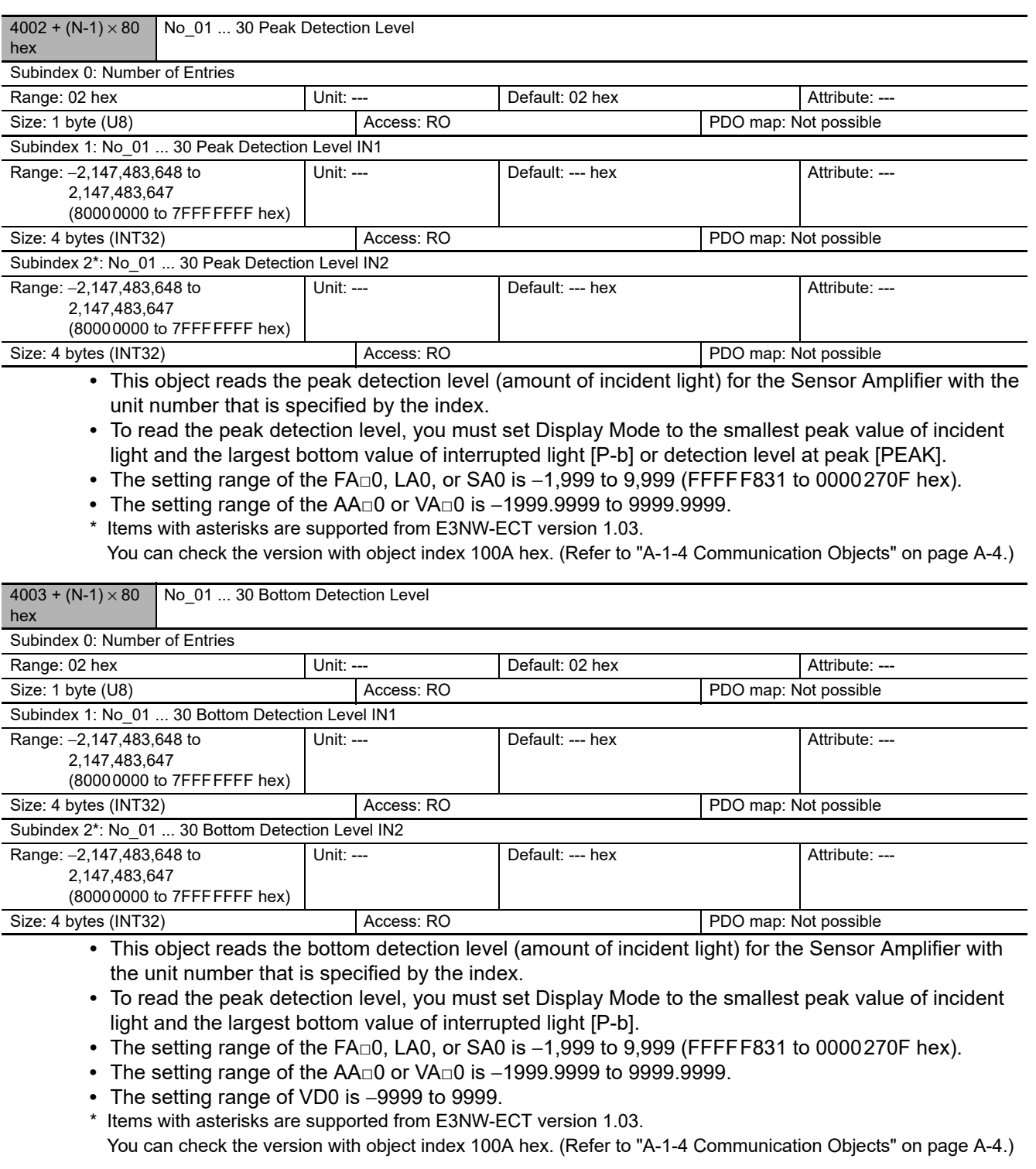

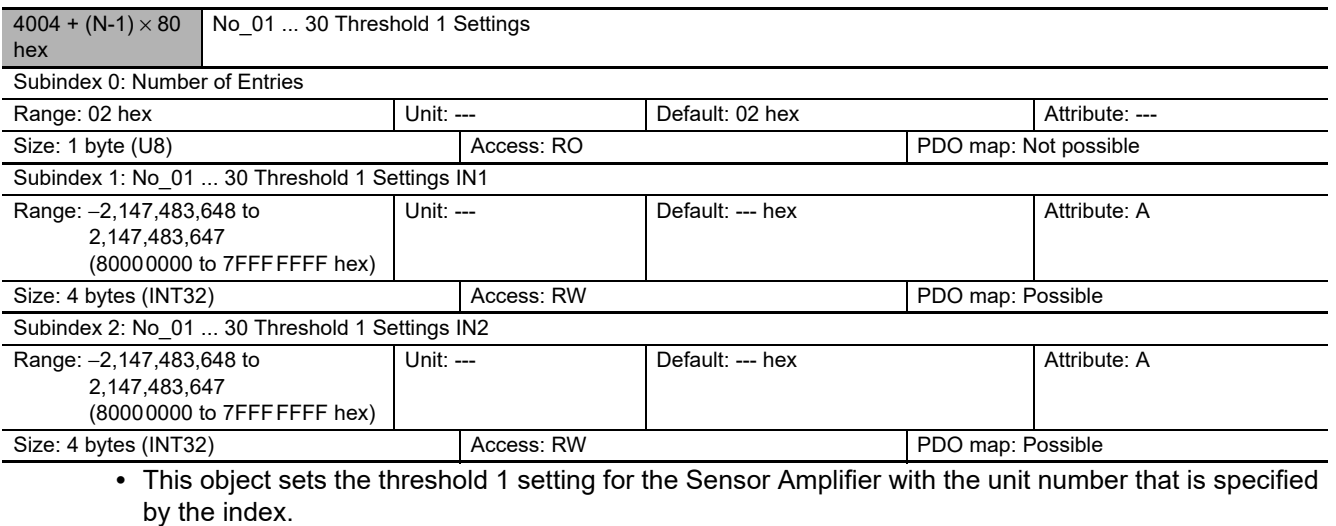

**•** Threshold 1 is used in Normal Detection Mode or as the low threshold in Area Detection Mode.

**•** The setting range of the FA□0, LA0, or SA0 is −1,999 to 9,999 (FFFFF831 to 0000270F hex).

**•** The setting range for the TA0 is −19,999,999 to 99,999,999 (FECED301 to 05F5E0FF hex).\*

- **•** The setting range of the AA□0 or VA□0 is −1999.9999 to 9999.9999.
- **•** The setting range of VD□0 is −9999 to 9999.
- \* Items with asterisks are supported from E3NW-ECT version 1.03.

You can check the version with object index 100A hex. (Refer to ["A-1-4 Communication Objects" on page A-4](#page-107-0).)

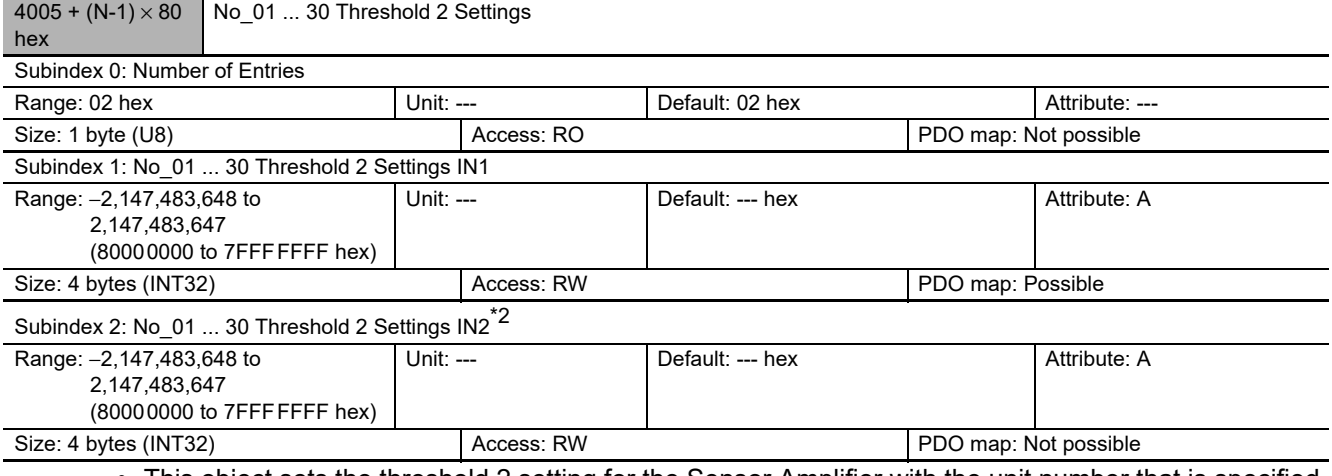

- **•** This object sets the threshold 2 setting for the Sensor Amplifier with the unit number that is specified by the index.
- **•** Threshold 2 is used as the high threshold in Area Detection Mode.
- **•** The setting range of the FA□0, LA0, SA0, FAH0, or MA0\*2 is −1,999 to 9,999 (FFFFF831 to 0000270F hex).
- **•** The setting range for the TA0 is −19,999,999 to 99,999,999 (FECED301 to 05F5E0FF hex).\*1
- **•** The setting range of the AA□0 or VA□0 is −1999.9999 to 9999.9999 (FECED301 to 05F5E0FF hex).
- **•** The setting range of VD□0 is −9999 to 9999.
- \*1 Items with asterisks are supported from E3NW-ECT version 1.03.
- \*2 Items with asterisks are supported from E3NW-ECT version 1.08.
- You can check the version with object index 100A hex. (Refer to ["A-1-4 Communication Objects" on page A-4.](#page-107-0))

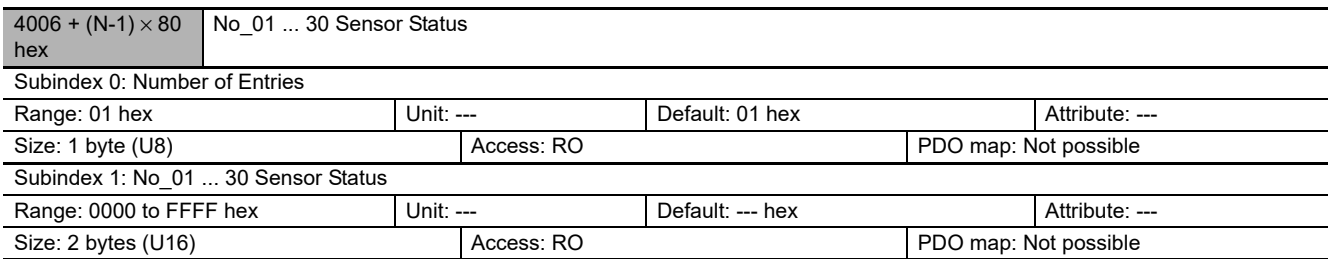

#### **•** This object reads the status of the Sensor with the unit number that is specified by the index.

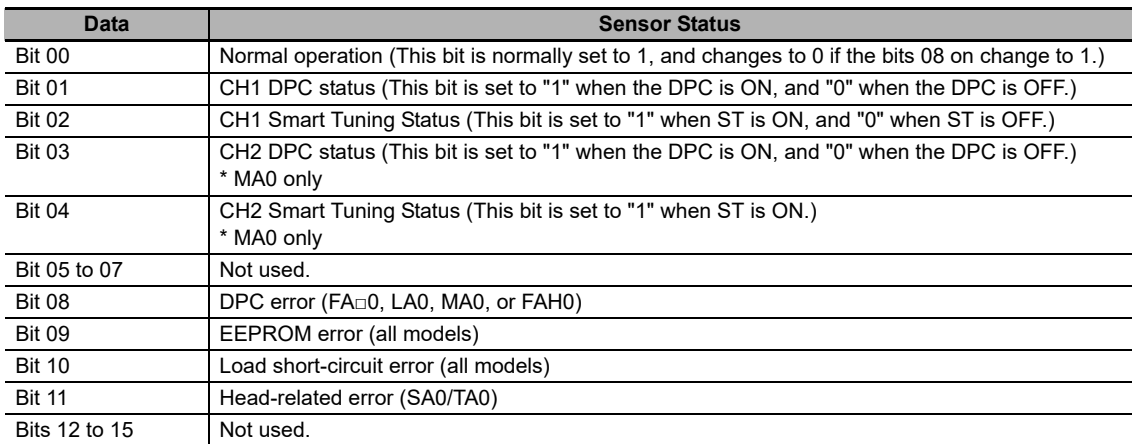

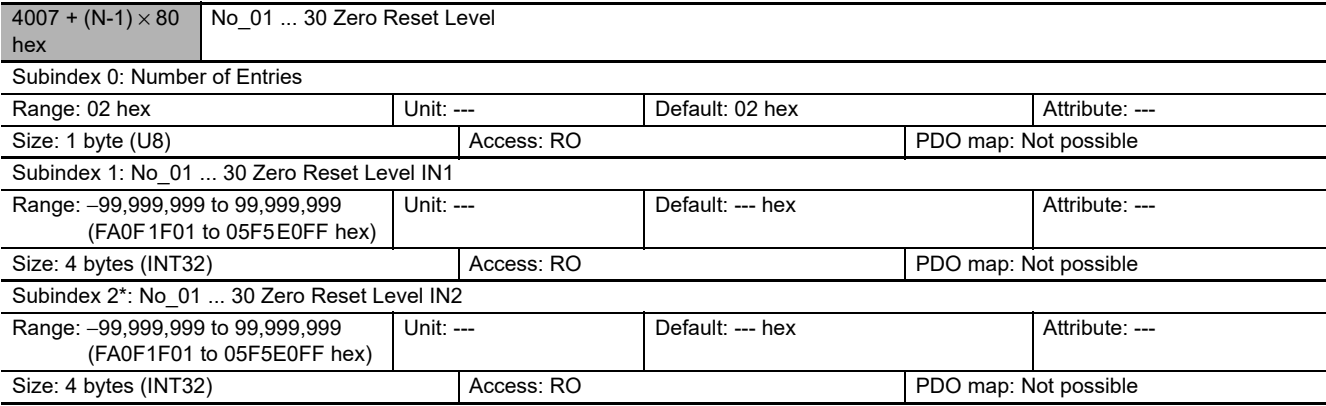

**•** This object reads the zero reset level for the Sensor Amplifier with the unit number that is specified by the index.

\* Items with asterisks are supported from E3NW-ECT version 1.03.

You can check the version with object index 100A hex. (Refer to ["A-1-4 Communication Objects" on page A-4.](#page-107-0))

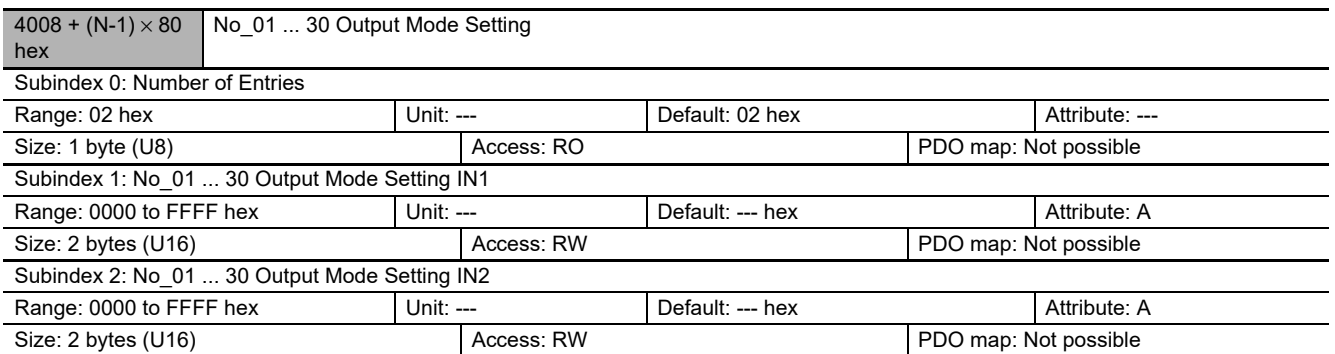

#### **•** This object sets the output mode for the Sensor Amplifier with the unit number that is specified by the index.

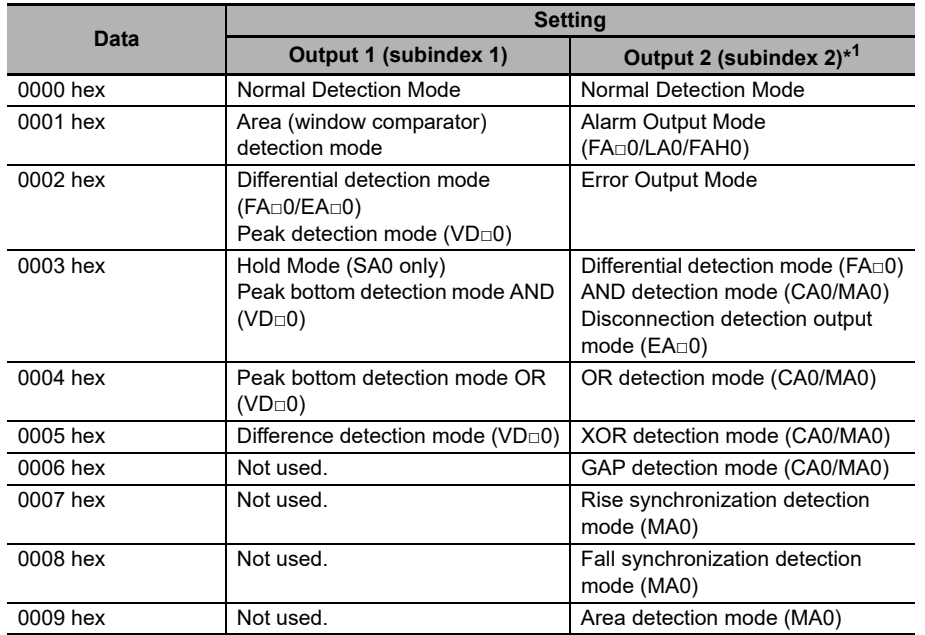

\*1 Output 2 of the E9NC-VD□0 will be EEPROM error output. This setting cannot be changed.

**•** The previous value is retained if a measurement error occurs in Hold Mode.

**•** The TA0 does not have output 2.

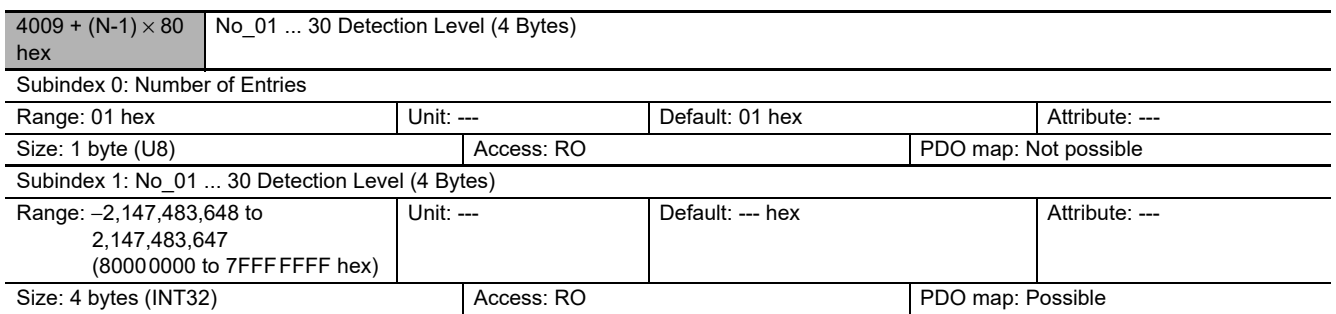

**•** This object reads four bytes of the detection level (amount of incident light) for the Sensor Amplifier with the unit number that is specified by the index.

**•** The FA□0, LA0, SA0, and CA0 do not use this object.

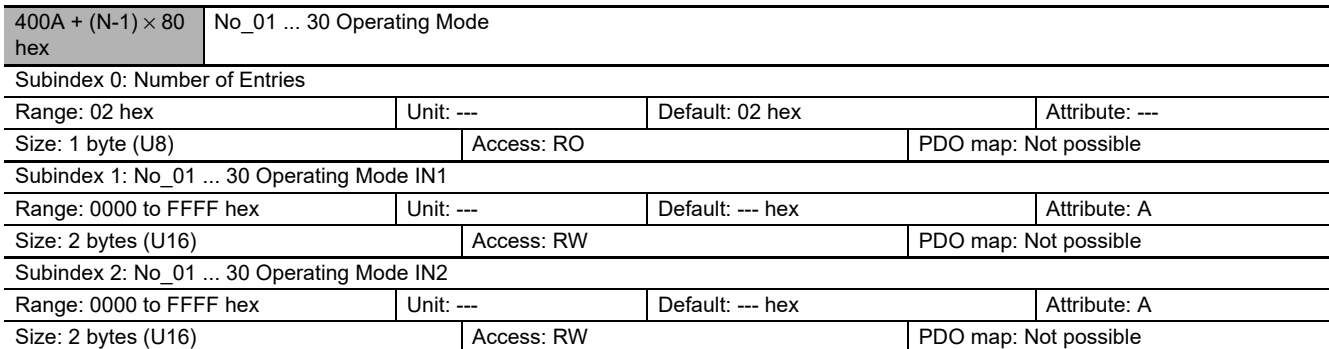

#### **•** This object sets the operating mode of the Sensor with the unit number that is specified by the index.

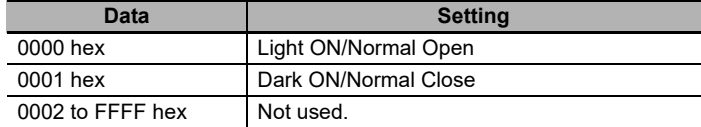

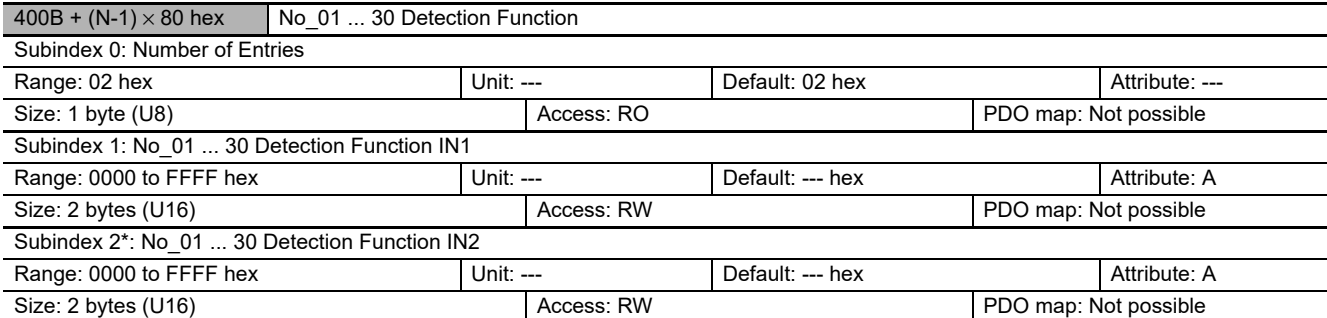

• This object sets the operating mode of the Sensor with the unit number that is specified by the index. \* Items with asterisks are supported from E3NW-ECT version 1.03.

You can check the version with object index 100A hex. (Refer to ["A-1-4 Communication Objects" on page A-4.](#page-107-0))

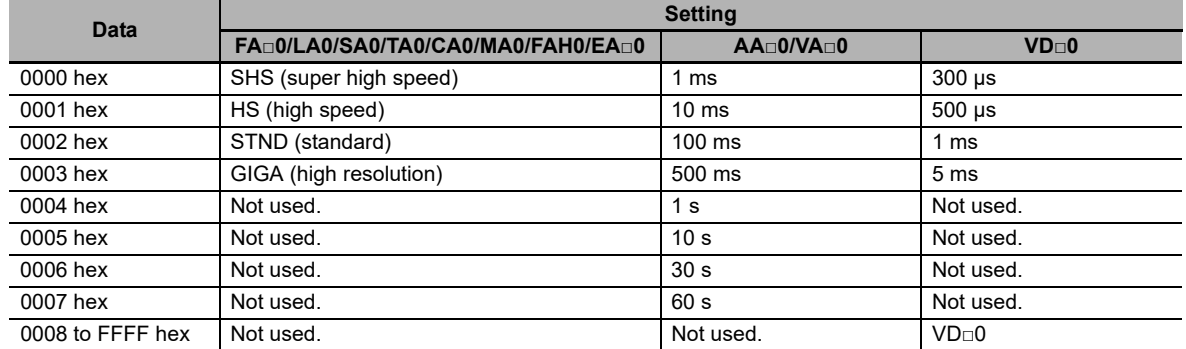

On the CA0, SHS (fastest) cannot be selected when the detection method is set to color mode.

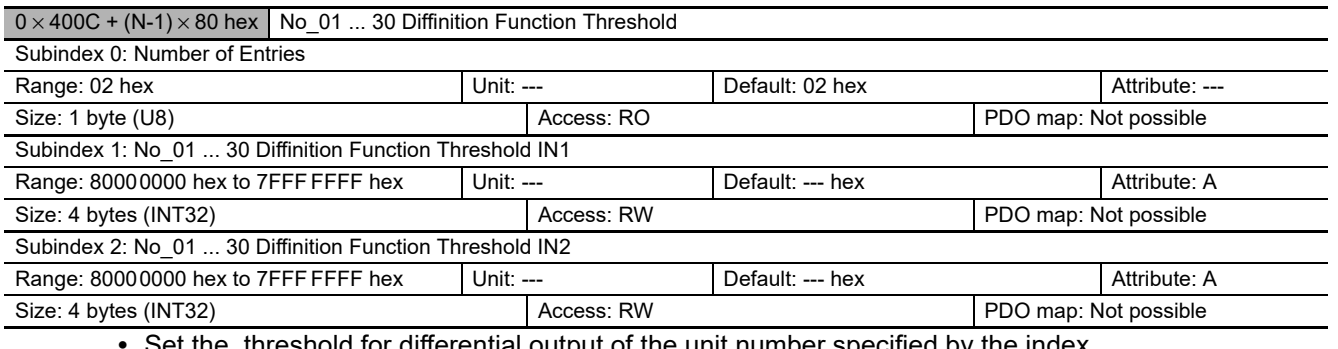

**•** Set the threshold for differential output of the unit number specified by the index.

**•** The setting range is -1,999 to 1,999.

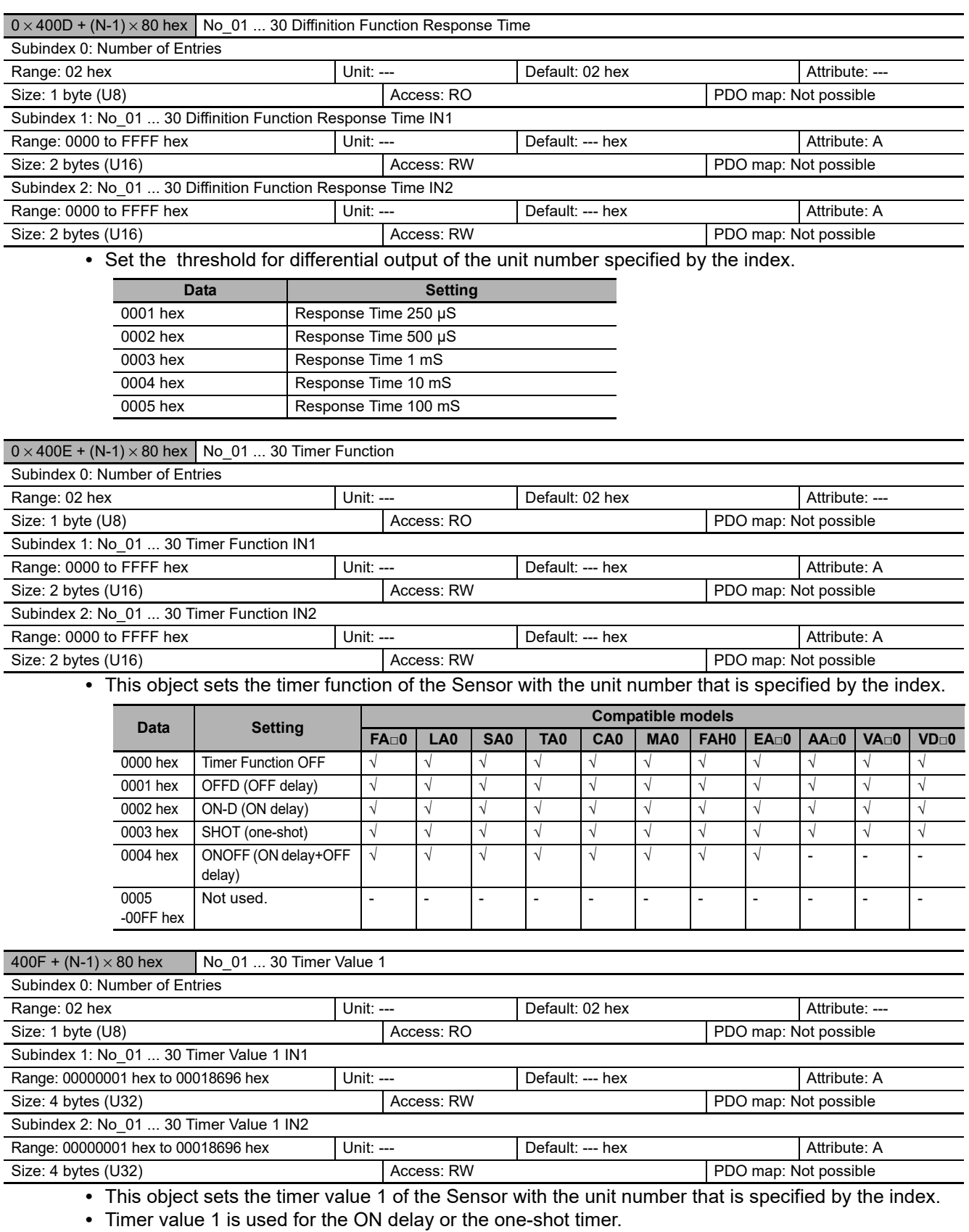

• The setting units for the FA□0, LA0, SA0, TA0, MA0, FAH0, EA0, AA□0, VA□0, VD□0 are 1 ms, and the setting range is 0x0001 (1) - 0x270F (9999). For the CA0, the settings are selected in increments of 1 (units of 0.1 ms) from 0.1 ms to 0.5 ms, in increments of 5 (units of 0.5 ms) from 0.5 ms to 5 ms, and in increments of 10 (units of 1ms) from 5 ms to 9999 ms.

The setting range is 0x00000001Hex (1) - 0x00018696 (99990).

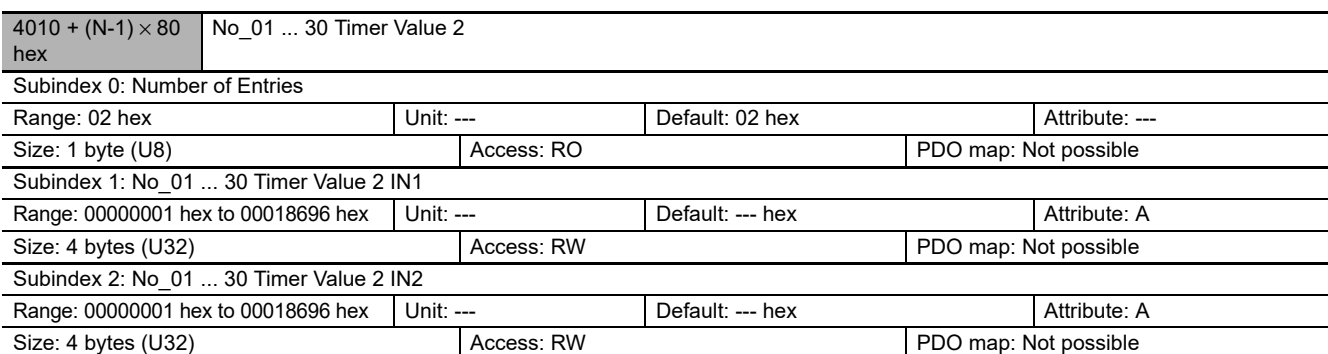

- **•** This object sets the timer value 2 of the Sensor with the unit number that is specified by the index.
- **•** Timer value 2 is used for the OFF delay.

• The setting units for the FA□0, LA0, SA0, TA0, MA0, FAH0, EA0, AA□0, VA□0, VD□0 are 1 ms, and the setting range is 0x0001 (1) - 0x270F (9999).

For the CA0, the settings are selected in increments of 1 (units of 0.1 ms) from 0.1 ms to 0.5 ms, in increments of 5 (units of 0.5 ms) from 0.5 ms to 5 ms, and in increments of 10 (units of 1ms) from 5 ms to 9999 ms.

The setting range is 0x00000001Hex (1) - 0x00018696 (99990).

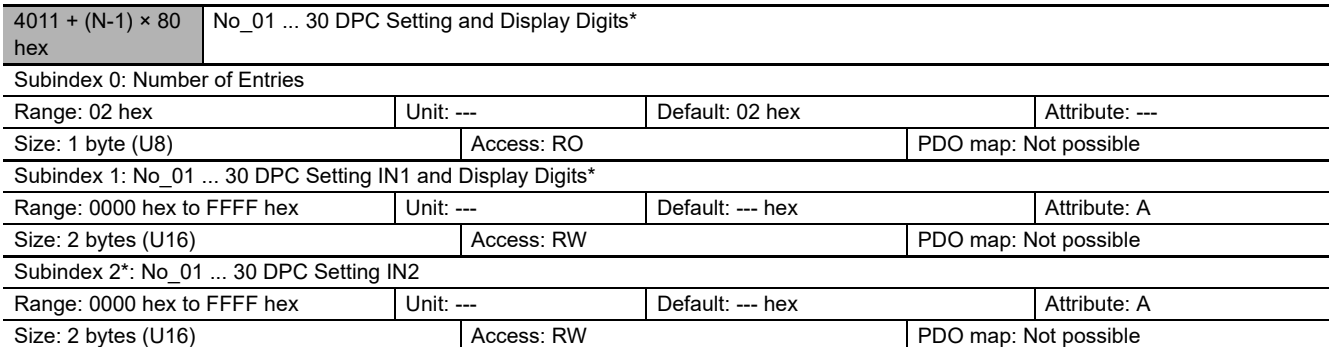

**•** This object sets the DPC setting and number of display digits of the Sensor with the unit number that is specified by the index.

Items with asterisks are supported from E3NW-ECT version 1.03.

You can check the version with object index 100A hex. (Refer to ["A-1-4 Communication Objects" on page A-4.](#page-107-0)) DPC Setting

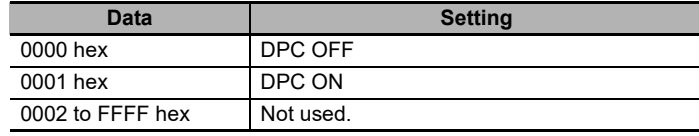

#### Display Digits Setting

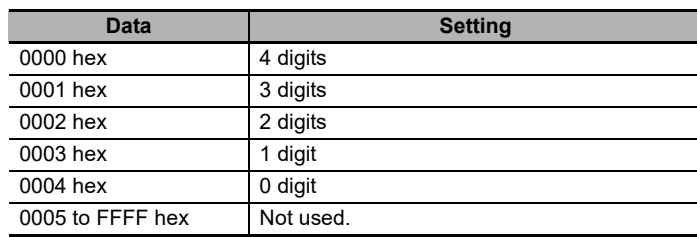

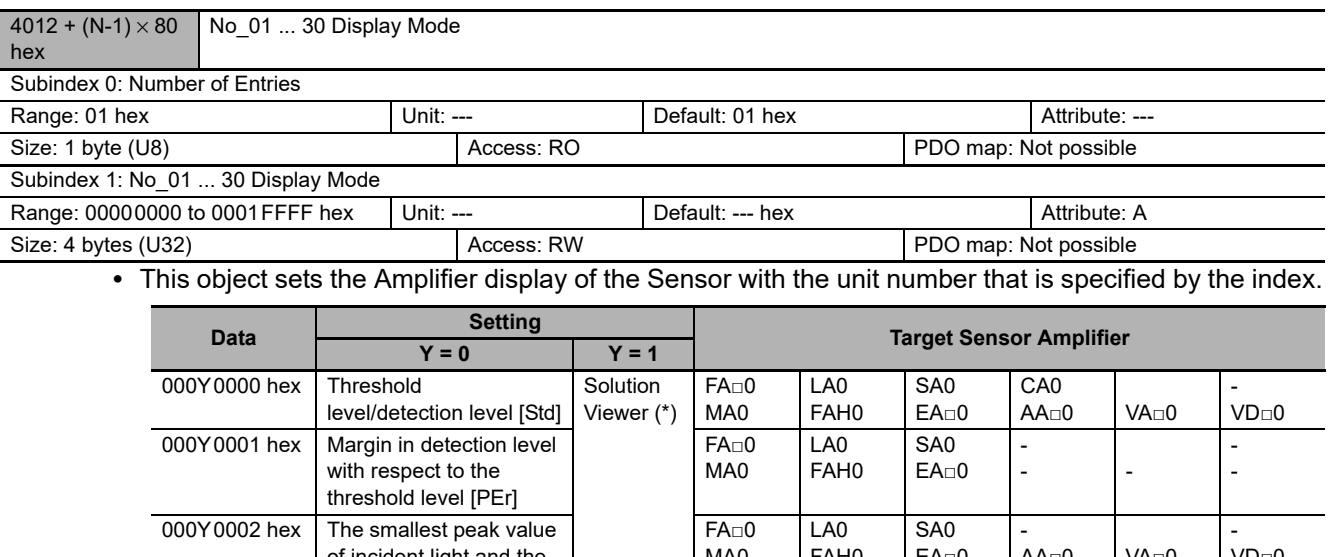

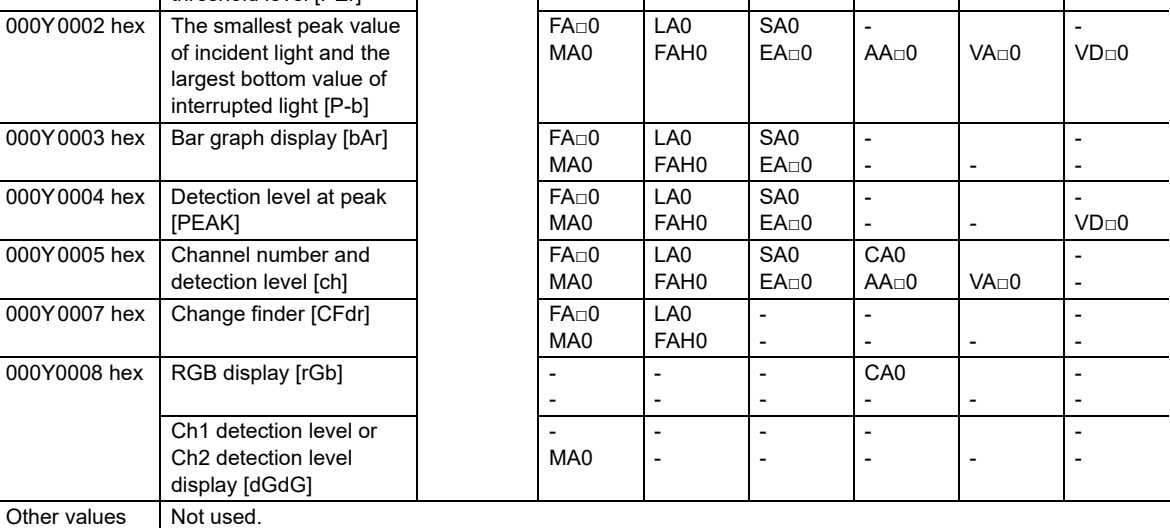

The detection level in the above table is the amount of incident light or the amount of change at the Sensor Amplifier.

\* If you operate the Amplifier after you set the Solution Viewer, the display changes to the display for the rightmost digit.

Example: 00010000 hex -> Display mode changes to Solution Viewer -> Amplifier Unit operation -> Display mode changes to threshold/detection level [Std].

- \* The SA0 does not support the Solution Viewer.
- **•** On the CA0, the solution viewer cannot be selected when the detection method is set to color mode.

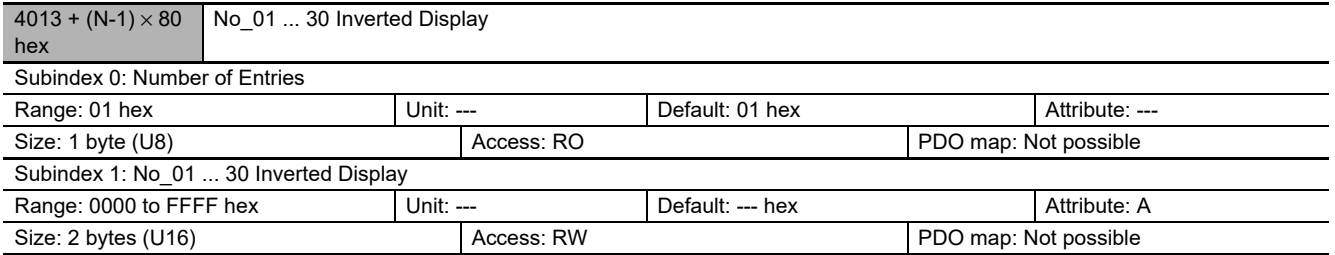

**•** This object sets the Amplifier display direction of the Sensor with the unit number that is specified by the index.

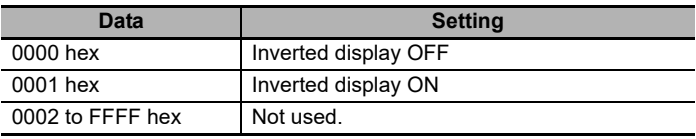

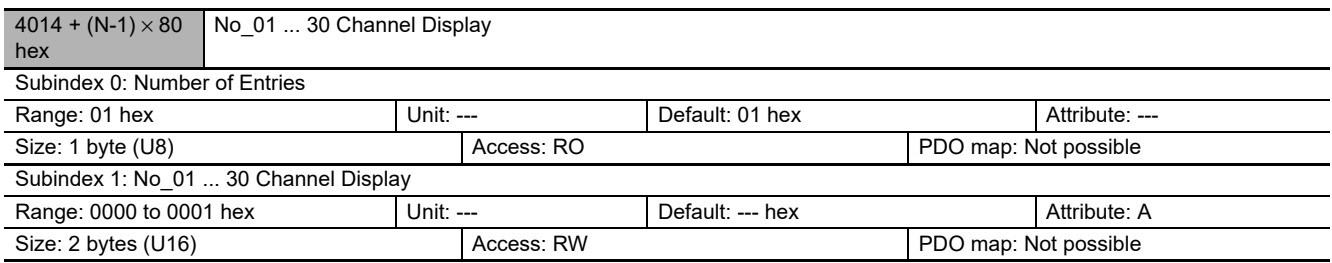

**•** This object sets the channel display of the Sensor with the unit number that is specified by the index.

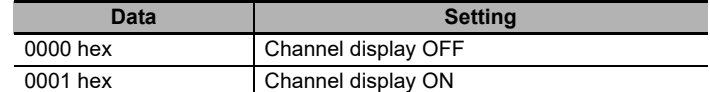

**•** A value of 0000 hex is always read for this object.

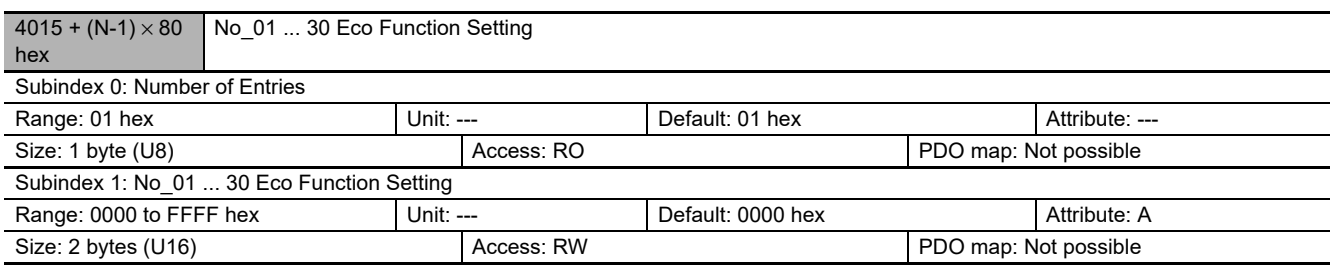

**•** This object sets the eco mode of the Sensor with the unit number that is specified by the index.

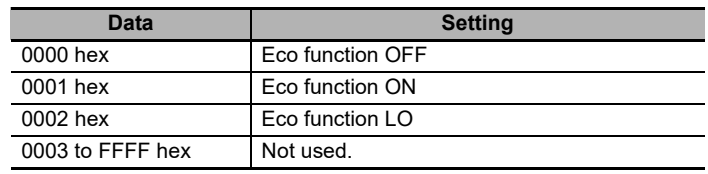

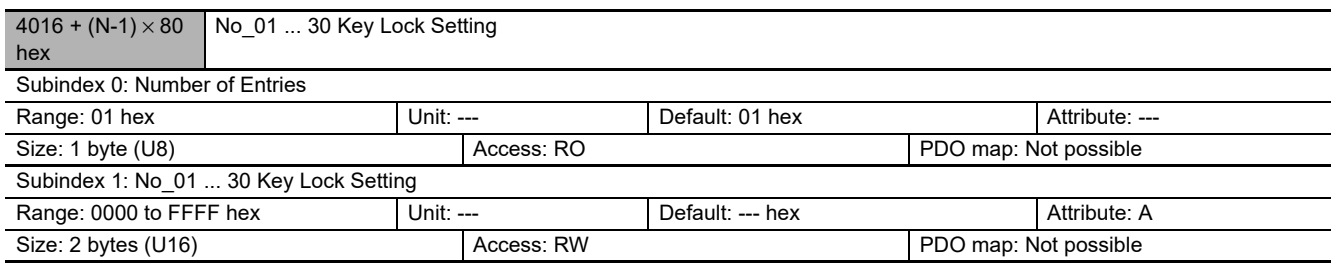

**•** This object sets the key lock setting of the Sensor with the unit number that is specified by the index.

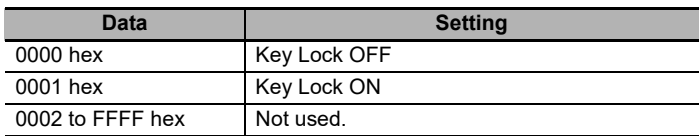

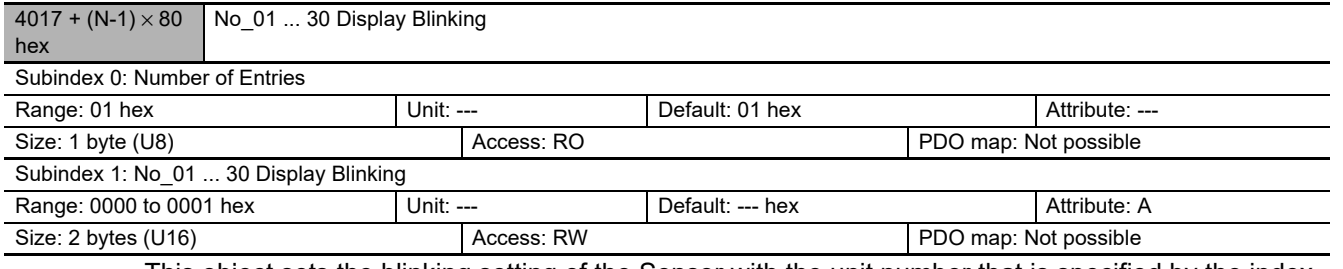

**•** This object sets the blinking setting of the Sensor with the unit number that is specified by the index.

**•** Set this object to 0001 hex to write data. It is always set to 0000 hex when reading data.

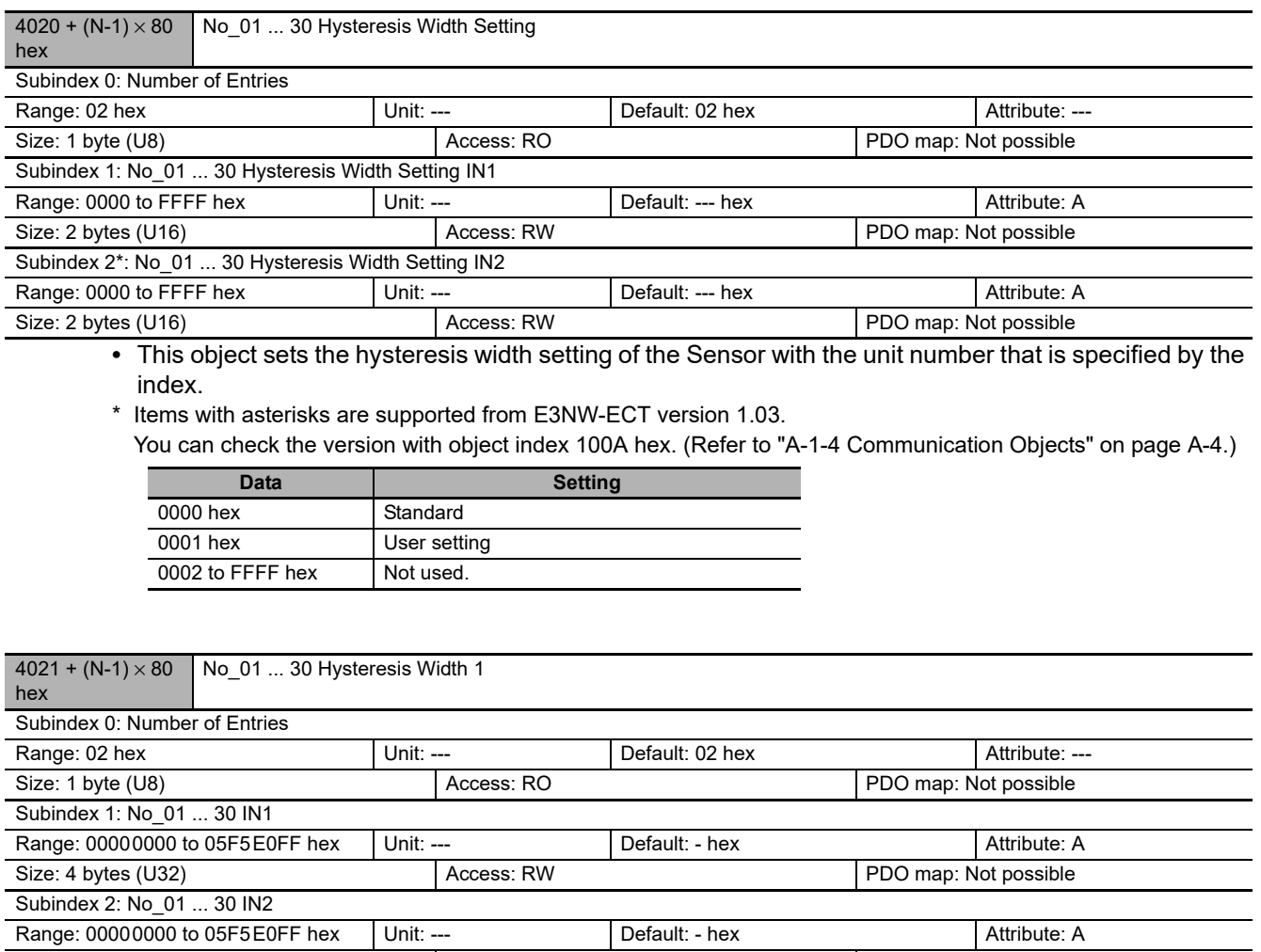

Size: 4 bytes (U32) <br>
Access: RW PDO map: Not possible

**•** This object sets the Hysteresis Width 1 setting of the Sensor with the unit number that is specified by the index.

**•** FA□0, LA0, SA0, or FAH0 is assigned to the hysteresis width of IN 2 of normal detection mode by Subindex 2.

• MA0, EA□0, AA□0, VA□0, or VD□0 is assigned to the hysteresis width of normal detection mode and the high/low hysteresis width of area detection mode.

**•** The setting range for FA□0, LA0, SA0, FAH0, MA0, EA0, or VD□0 is 00000000 to 0000270F hex.

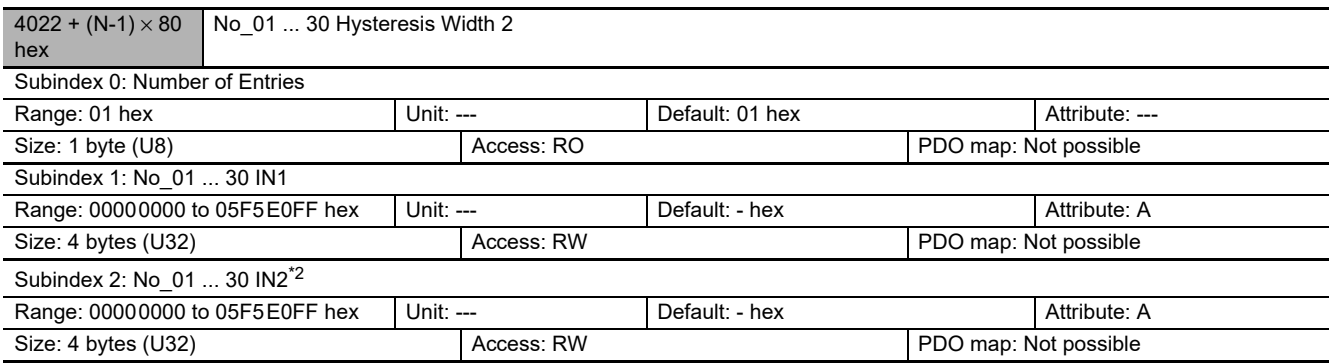

**•** This object sets the Hysteresis Width 2 high setting of the Sensor with the unit number that is specified by the index.

**•** FA□0, LA0, SA0, or FAH0 is assigned to IN1 of normal detection mode and the high/low hysteresis width of area detection mode by Subindex 1.

- MA0, EA□0, AA□0, VA□0, or VD□0 do not use this object.
- The setting range for the FA□0, LA0, SA0, FAH0, MA0, EA0, or VD□0 is 00000000 hex to 0000270F hex.
- **•** The setting range for the TA0 is 00000000 hex to 05F5E0FF hex.
- \*1 Items with asterisks are supported from E3NW-ECT version 1.03.
- \*2 Items with asterisks are supported from E3NW-ECT version 1.08. You can check the version with object index 100A hex. (Refer to ["A-1-4 Communication Objects" on page A-4](#page-107-0).)

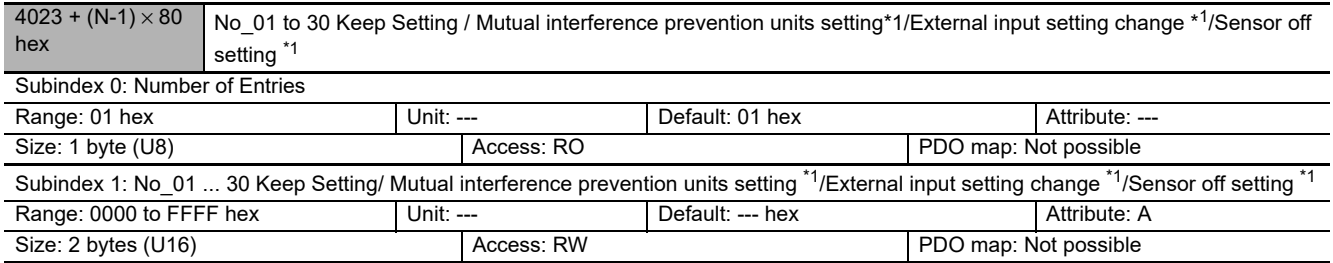

\*1 Supported from E3NW-ECT Ver. 1.08

**•** This object sets the keep setting of the Sensor with the unit number that is specified by the index.

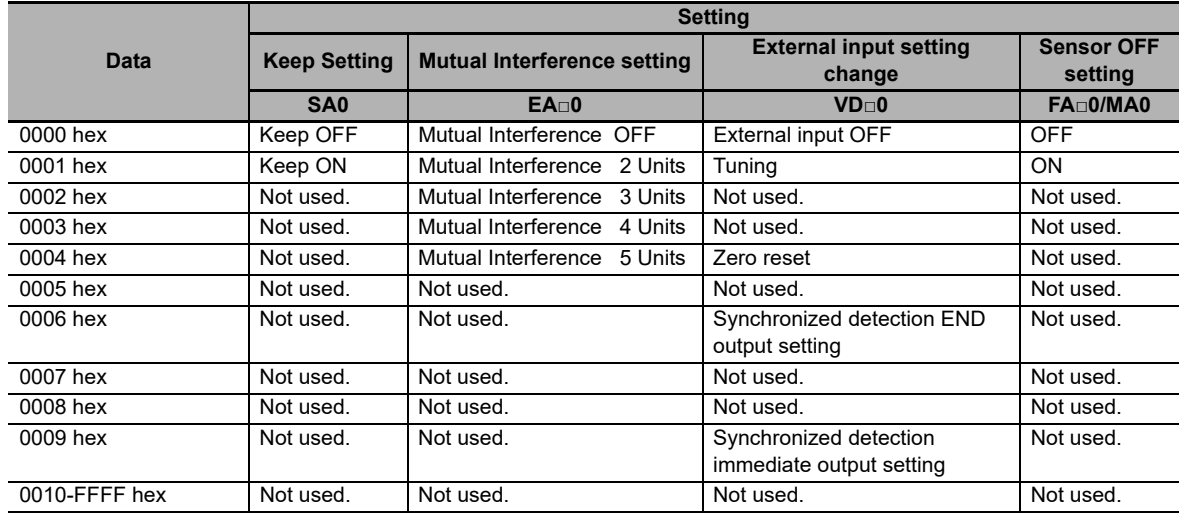

**•** During sensor OFF operation, commands other than an SDO command that cancels sensor OFF cannot be received.

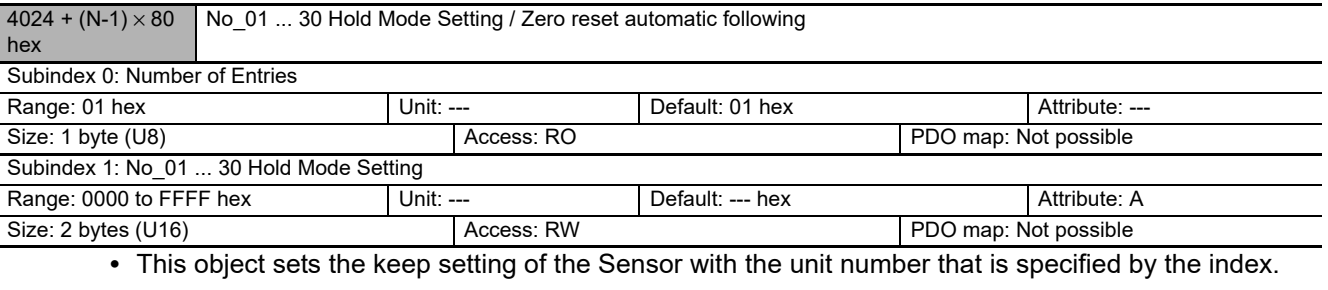

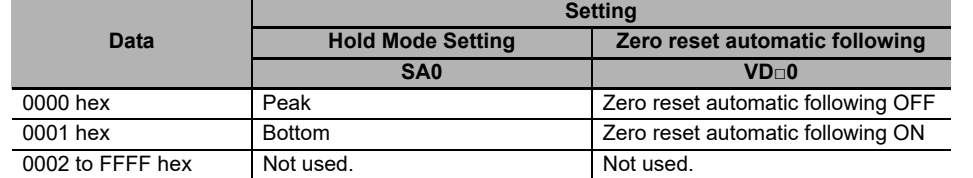

**•** This object is enabled only when output 1 mode.

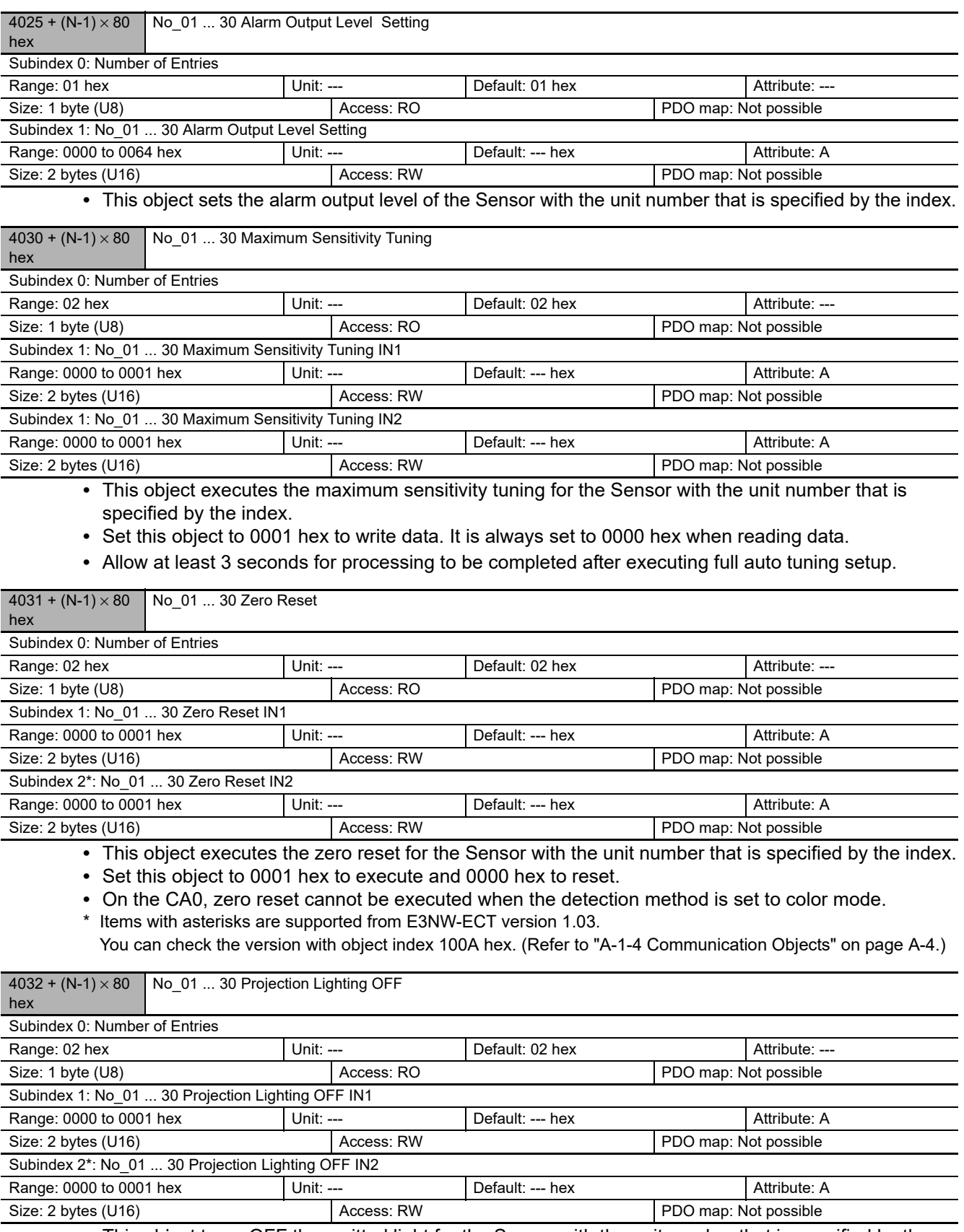

**•** This object turns OFF the emitted light for the Sensor with the unit number that is specified by the index.

**•** It is always set to 0000 hex when reading data.

\* Items with asterisks are supported from E3NW-ECT version 1.03.

You can check the version with object index 100A hex. (Refer to ["A-1-4 Communication Objects" on page A-4.](#page-107-0))

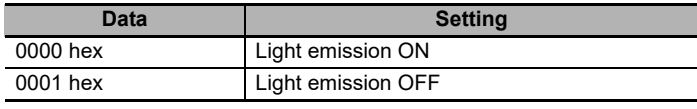

**•** During light emission OFF operation, commands other than an SDO command that cancels light emission OFF cannot be received.

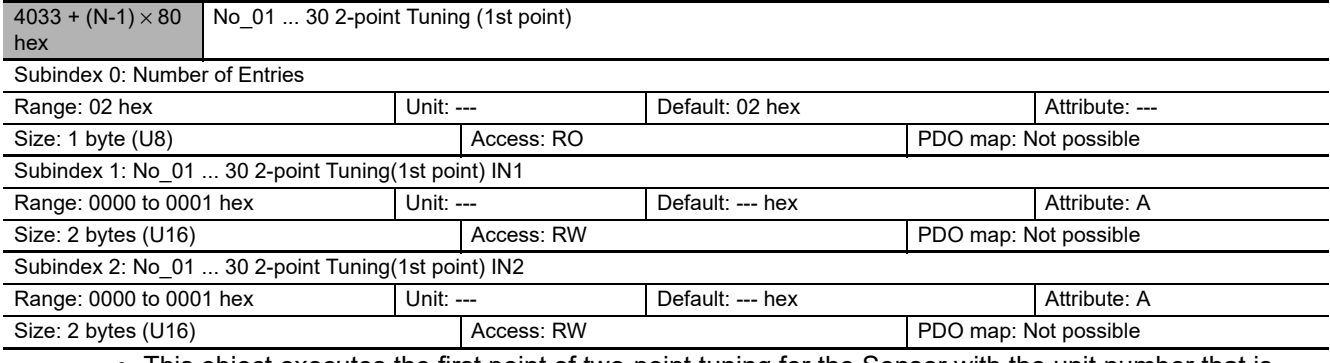

- **•** This object executes the first point of two-point tuning for the Sensor with the unit number that is specified by the index.
- **•** Set this object to 0001 hex to execute and 0000 hex to reset.
- **•** A value of 0000 hex is always read for this object.

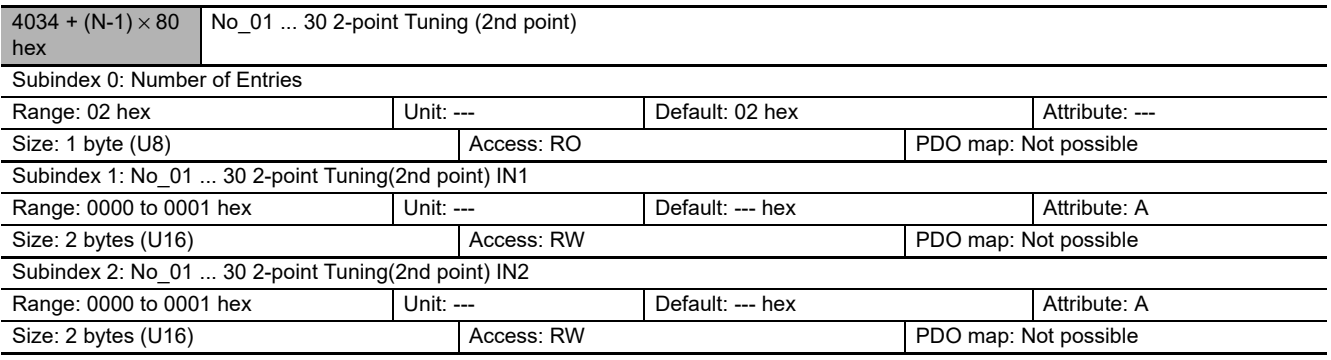

**•** This object executes the second point of two-point tuning for the Sensor with the unit number that is specified by the index.

**•** Set this object to 0001 hex to write data. It is always set to 0000 hex when reading data.

**•** Execute the first point of 2-point tuning first.

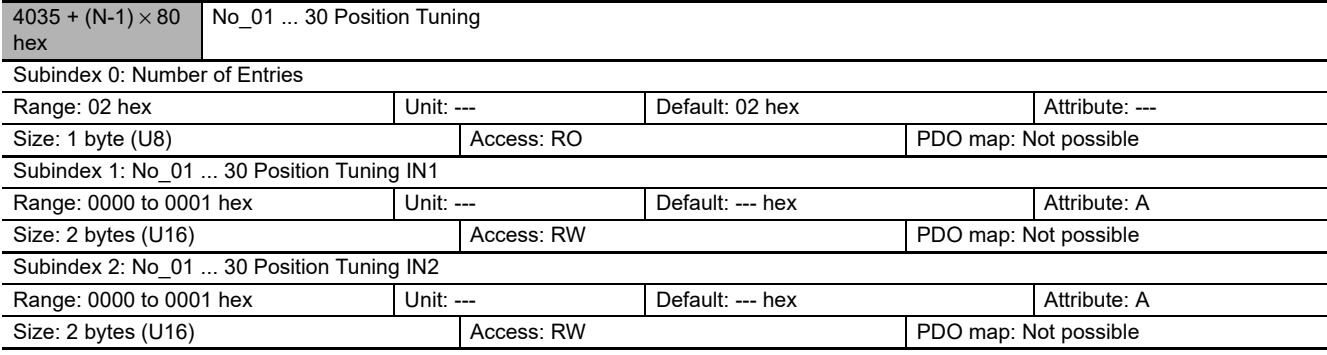

**•** This object executes the position tuning command for the Sensor with the unit number that is specified by the index.

**•** Set this object to 0001 hex to write data. It is always set to 0000 hex when reading data.

**•** Execute the first point of 2-point tuning with workpiece absent first.

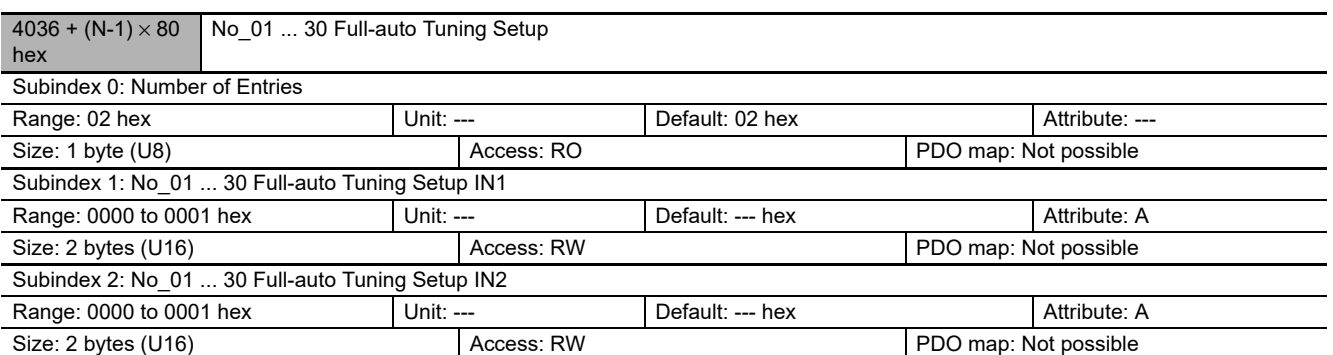

**•** This object executes the Full-auto tuning setup command for the Sensor with the unit number that is specified by the index.

**•** Set this object to 0001 hex to execute and 0000 hex to reset.

**•** It is always set to 0000 hex when reading data.

You can check the version with object index 100A hex. (Refer to ["A-1-4 Communication Objects" on page A-4.](#page-107-0))

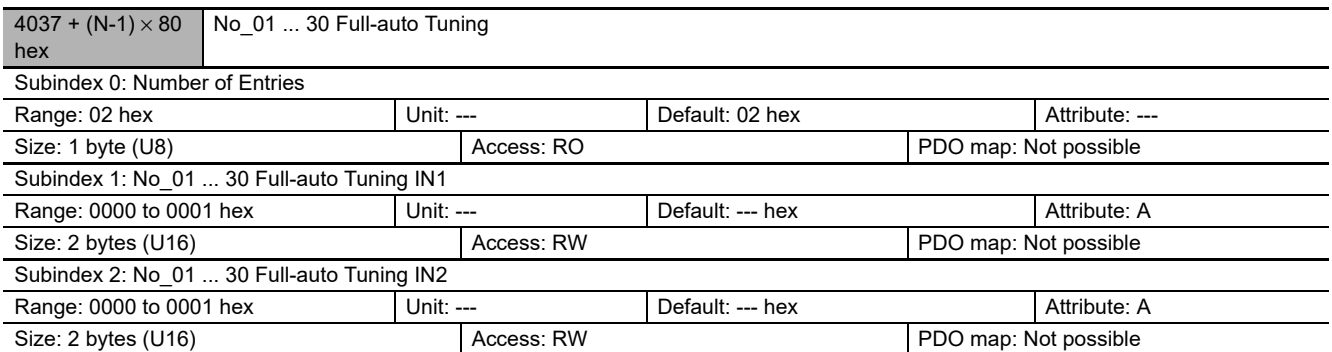

**•** This object executes the full-auto tuning for the Sensor with the unit number that is specified by the index.

**•** Set this object to 0001 hex to write data. It is always set to 0000 hex when reading data.

**•** Allow at least 7 seconds for processing to be completed after executing full auto tuning setup. You can check the version with object index 100A hex. (Refer to ["A-1-4 Communication Objects" on page A-4.](#page-107-0))

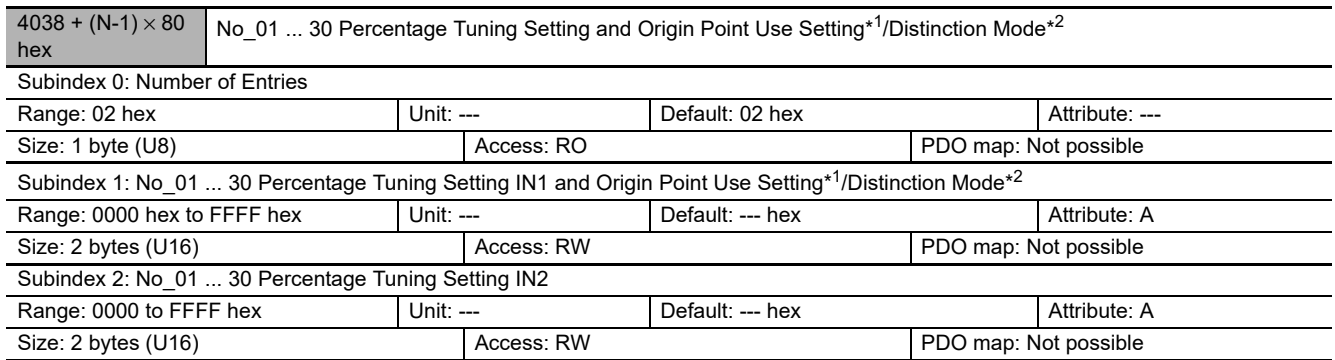

**•** This object sets the percentage tuning setting and origin point use setting of the Sensor with the unit number that is specified by the index.

\*1 Items with asterisks are supported from E3NW-ECT version 1.03.

\*2 Items with asterisks are supported from E3NW-ECT version 1.06. You can check the version with object index 100A hex. (Refer to ["A-1-4 Communication Objects" on page A-4.](#page-107-0))

Percentage Tuning Setting

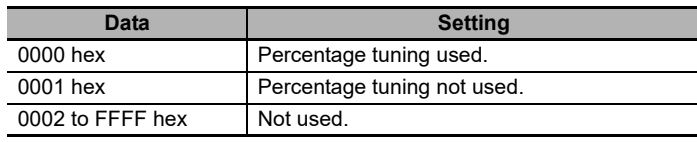
Origin Point Use Setting

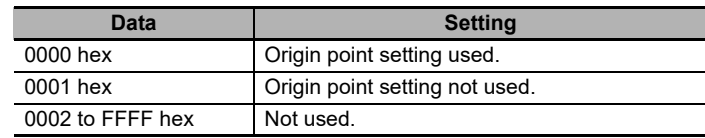

Distinction Mode data

- \* When writing, write the 1-byte value in accordance with the table below.
- \* Output 2 cannot be set (the setting will be the same as output 1).
- \* When reading, the upper byte indicates output 2, and the lower byte indicates the detection method of output 1.

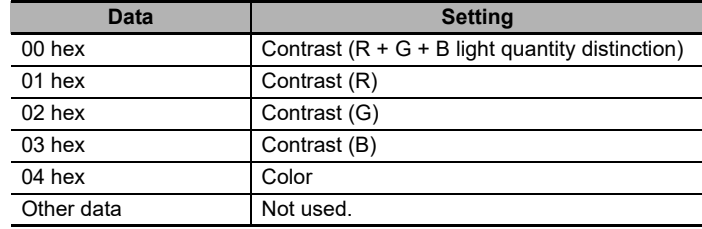

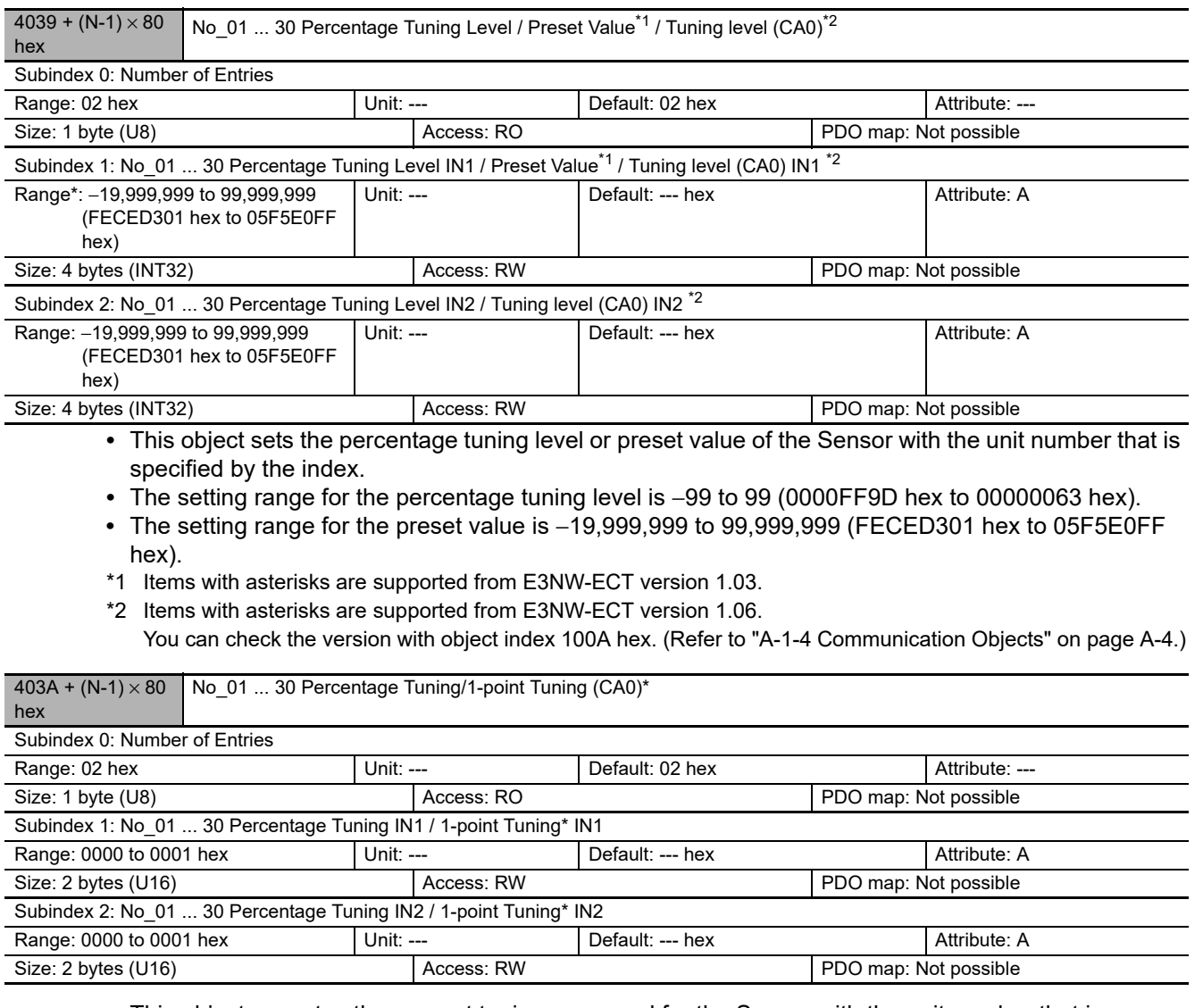

- **•** This object executes the percent tuning command for the Sensor with the unit number that is specified by the index.
- **•** Set this object to 0001 hex to write data. It is always set to 0000 hex when reading data.
- \* Items with asterisks are supported from E3NW-ECT version 1.06. You can check the version with object index 100A hex. (Refer to ["A-1-4 Communication Objects" on page A-4.](#page-107-0))

**A**

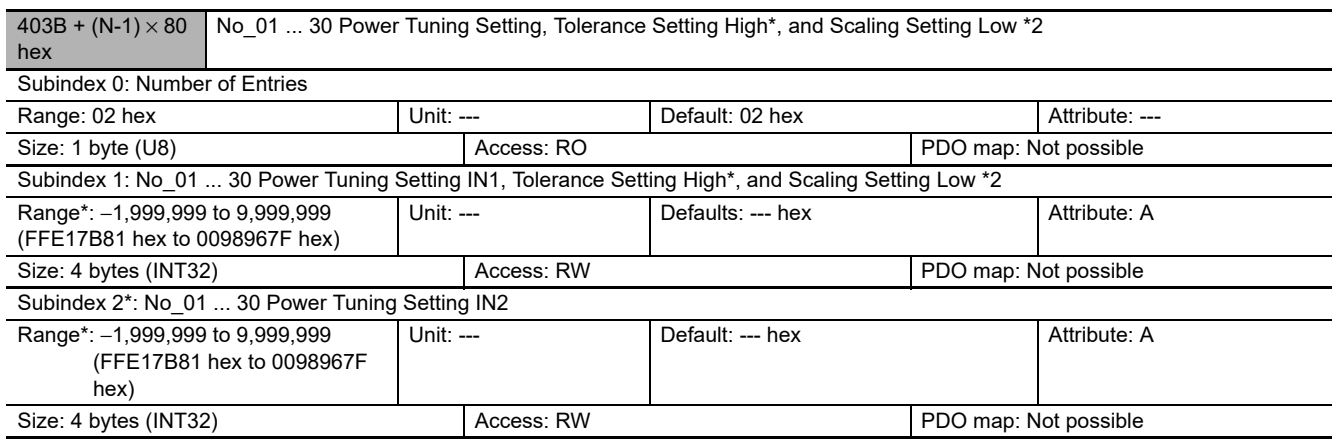

**•** This object sets the power tuning setting and tolerance setting high setting of the Sensor with the unit number that is specified by the index.

- **•** The setting range for the tolerance setting high setting is −1,999,999 to 9,999,999 (FFE17B81 hex to 0098967F hex).
- \*1 Items with asterisks are supported from E3NW-ECT version 1.03.
- \*2 Items with asterisks are supported from E3NW-ECT version 1.08. You can check the version with object index 100A hex. (Refer to ["A-1-4 Communication Objects" on page A-4.](#page-107-0))

Power Tuning Setting data

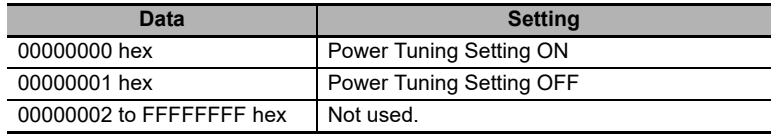

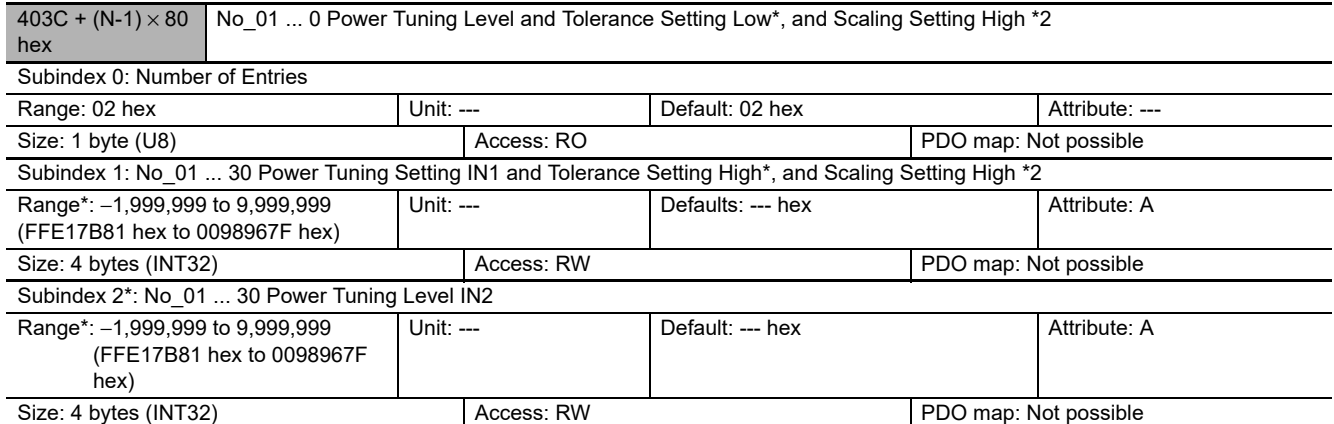

**•** This object sets the power tuning level and tolerance setting low setting of the Sensor with the unit number that is specified by the index.

- **•** The setting range is for the power tuning level is 100 to 9999 (00000064 hex to 0000270F hex).
- **•** The setting range for the tolerance setting low setting is −1,999,999 to 9,999,999 (FFE17B81 hex to 0098967F hex).
- \*1 Items with asterisks are supported from E3NW-ECT version 1.03.
- \*2 Items with asterisks are supported from E3NW-ECT version 1.08. You can check the version with object index 100A hex. (Refer to ["A-1-4 Communication Objects" on page A-4.](#page-107-0))

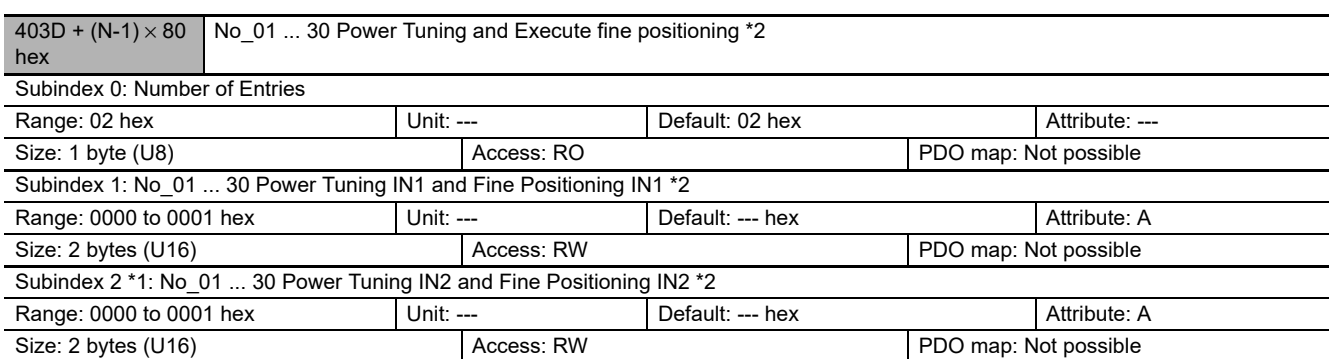

**•** This object executes power tuning for the Sensor with the unit number that is specified by the index.

**•** Set this object to 0001 hex to write data. It is always set to 0000 hex when reading data.

\*1 Items with asterisks are supported from E3NW-ECT version 1.03. FA □ 0, FAH0, LA0, EA0 are not executed.

\*2 Items with asterisks are supported from E3NW-ECT version 1.08. You can check the version with object index 100A hex. (Refer to ["A-1-4 Communication Objects" on page A-4](#page-107-0).)

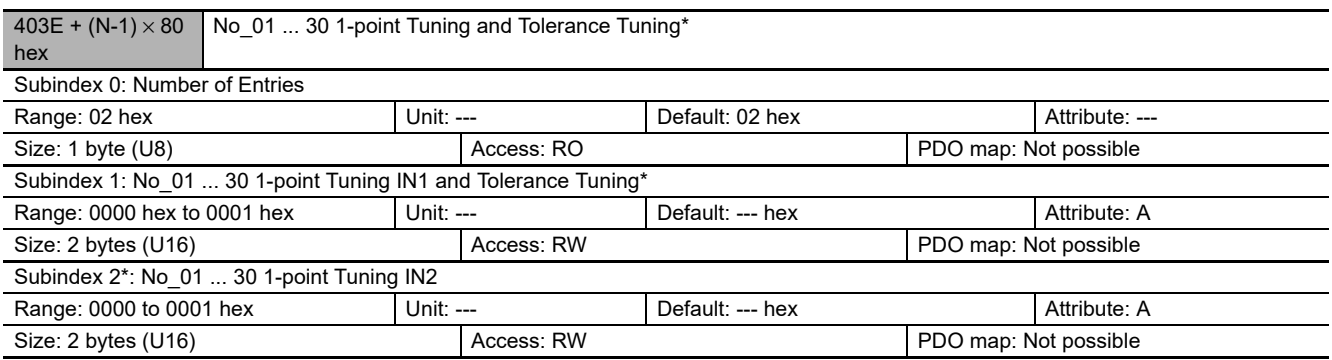

**•** This object sets 1-point tuning and tolerance tuning of the Sensor with the unit number that is specified by the index.

**•** Set this object to 0001 hex to execute. It is always set to 0000 hex when reading the data.

**•** If no sensing object is detected, it is necessary to wait at least 3 seconds after executing Full-auto Tuning Setup.

Items with asterisks are supported from E3NW-ECT version 1.03. You can check the version with object index 100A hex. (Refer to ["A-1-4 Communication Objects" on page A-4.](#page-107-0))

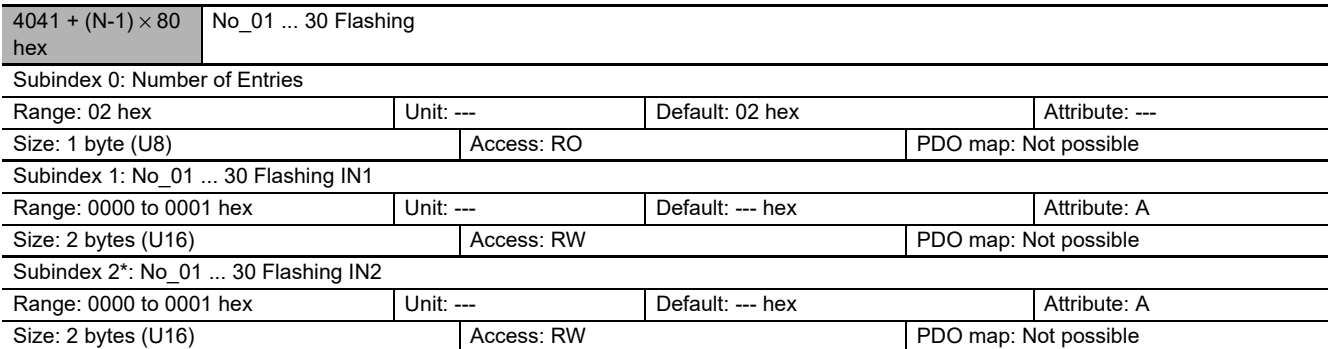

**•** This object executes the flashing command for the Sensor with the unit number that is specified by the index.

**•** Set this object to 0001 hex to write data. It is always set to 0000 hex when reading data.

\* Items with asterisks are supported from E3NW-ECT version 1.03. You can check the version with object index 100A hex. (Refer to ["A-1-4 Communication Objects" on page A-4.](#page-107-0))

**•** During flashing operation, commands other than an SDO command that cancels flashing cannot be received.

**A**

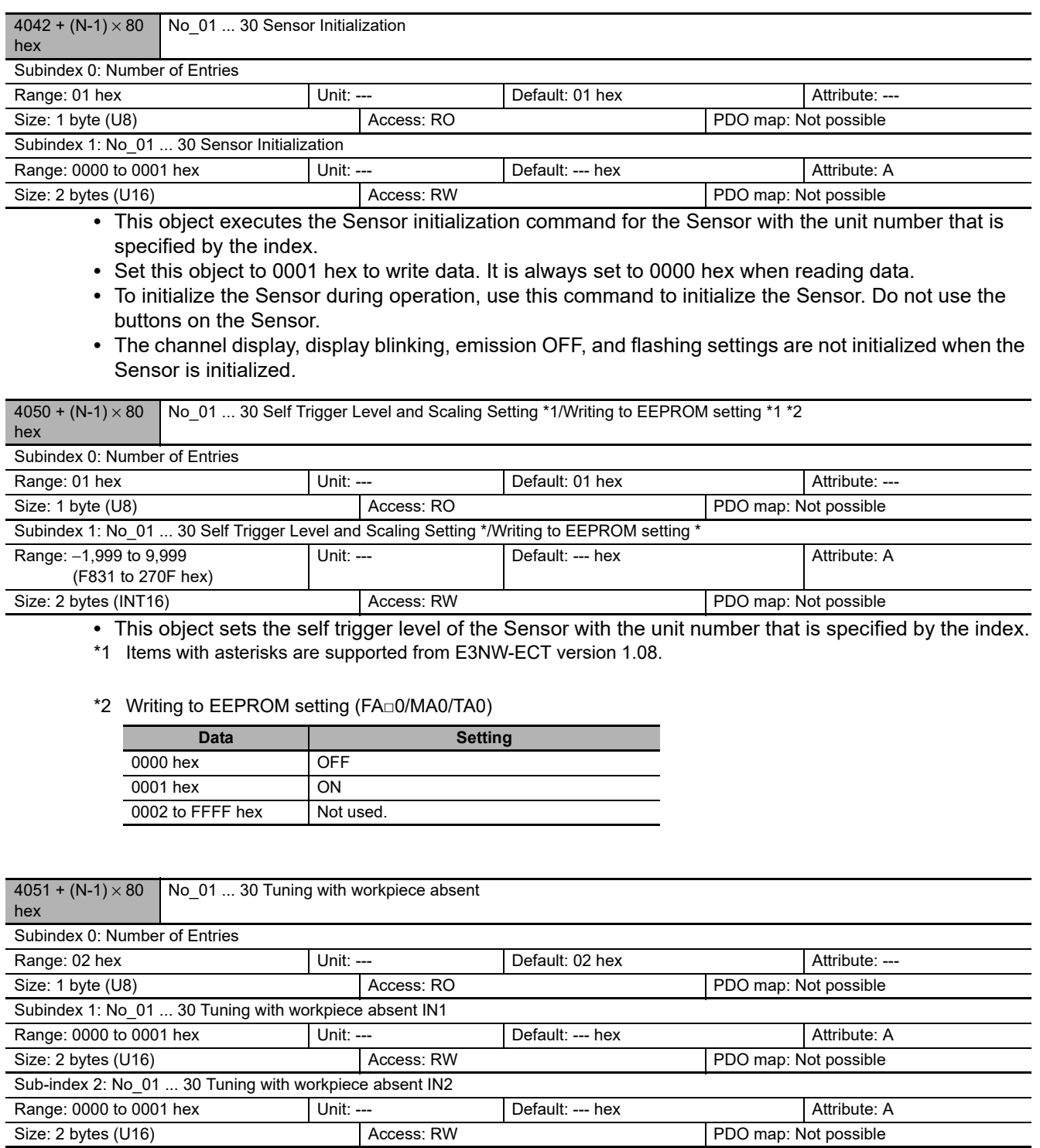

**•** This object executes the Tuning with workpiece absent command for the Sensor with the unit number that is specified by the index.

**•** Set this object to 0001 hex to write data. It is always set to 0000 hex when reading data.

**•** Execute the first point of 2-point tuning with workpiece absent first.

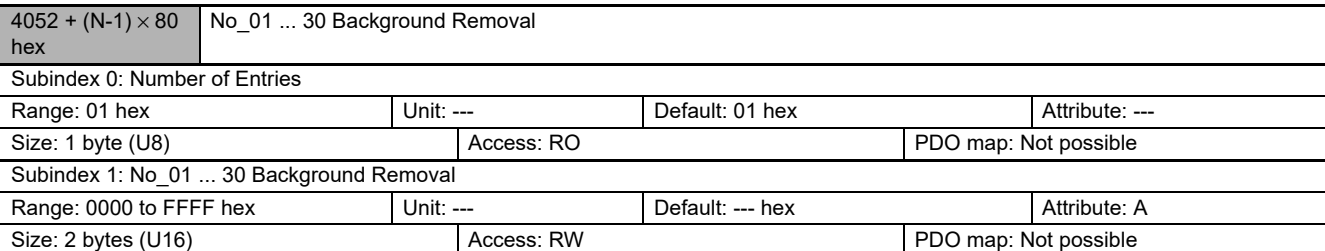

**•** This object sets the background suppression of the Sensor with the unit number that is specified by the index.

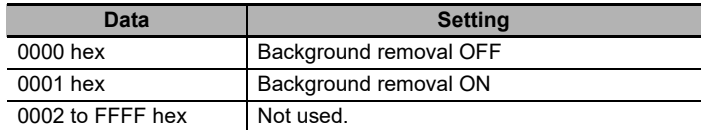

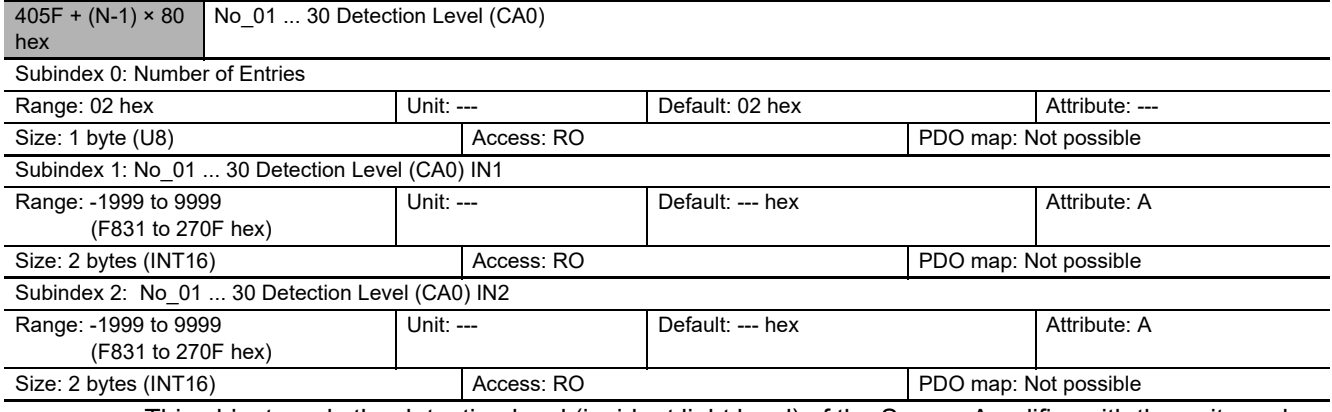

**•** This object reads the detection level (incident light level) of the Sensor Amplifier with the unit number specified by the index.

**•** The FA□0, LA0, SA0, and TA0 cannot use this object.

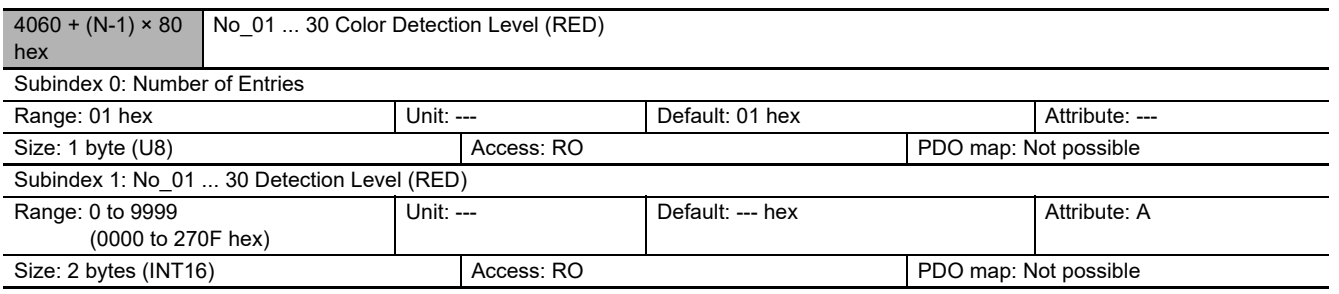

**•** This object reads the red detection level (incident light level) of the Sensor Amplifier with the unit number specified by the index.

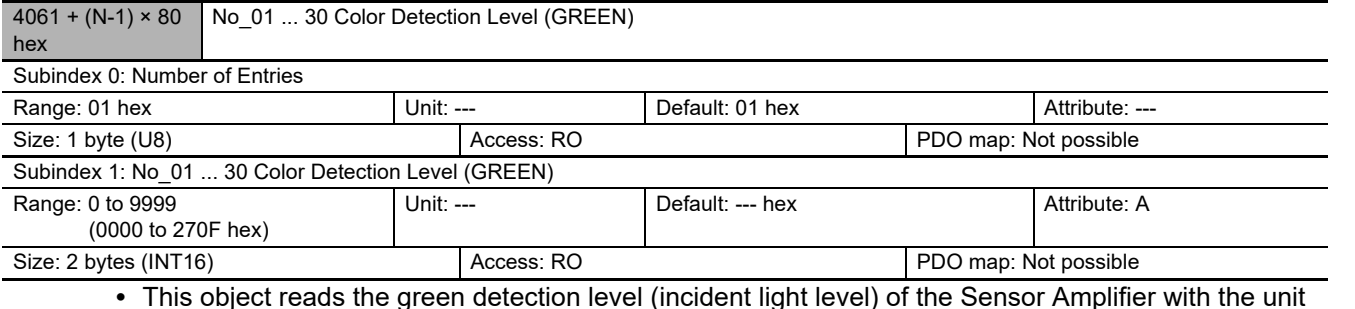

**•** This object reads the green detection level (incident light level) of the Sensor Amplifier with the unit number specified by the index.

**A**

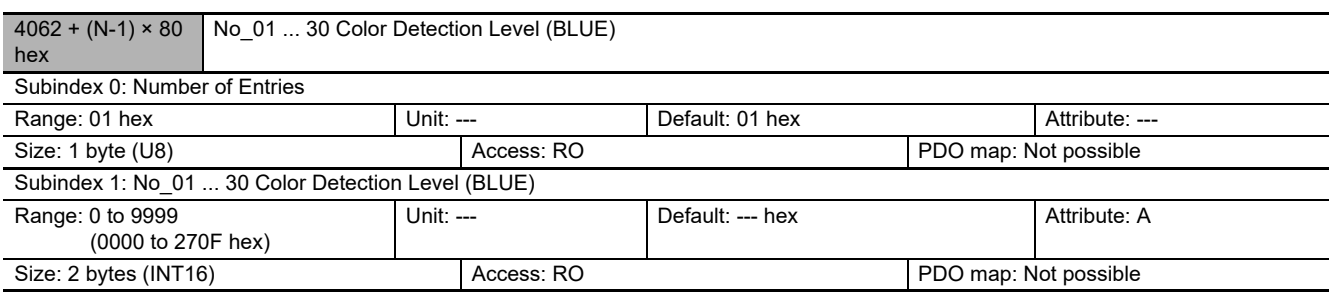

**•** This object reads the blue detection level (incident light level) of the Sensor Amplifier with the unit number specified by the index.

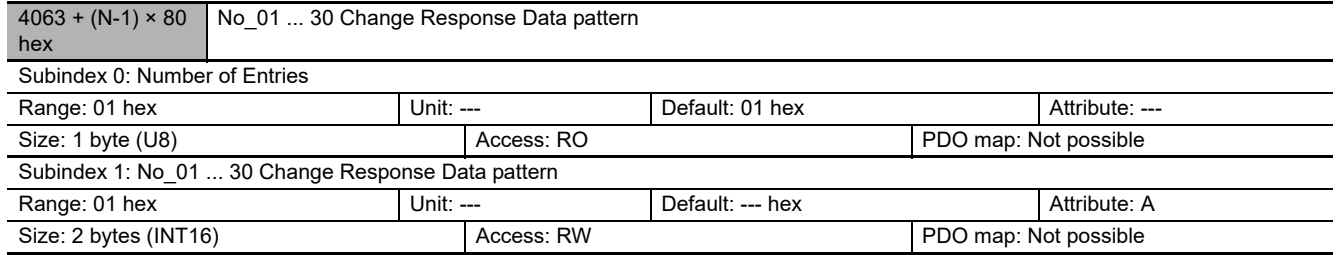

**•** This object reads the pattern of the detection level (incident light level) of the Sensor with the unit number specified by the index.

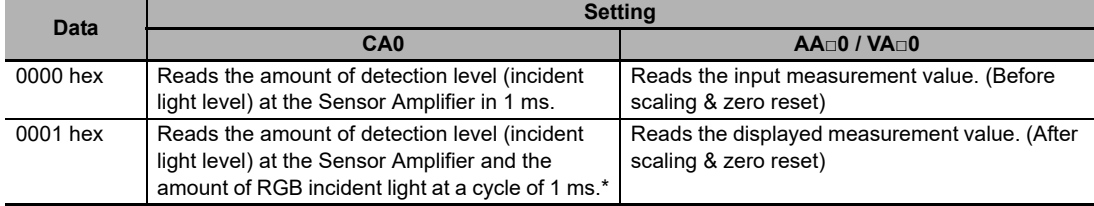

\* The reading cycle and data are as follows.

The light levels read in the initial 2 bits of the 1st and 2nd bytes and the 3rd and 4th bytes are distinguished.

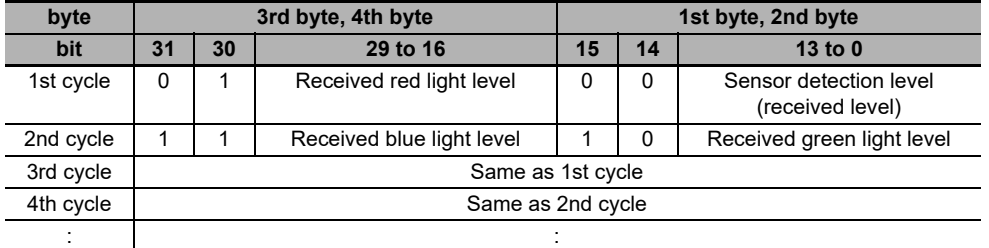

### **To set tuning information to a different amplifier (CA0 only)**

- **•** If you want to copy tuning information to another amplifier, read the index below in the original amplifier and write the information that is read to the other amplifier.
- Write all index number items in the table below that apply to the detection method in order.
- \* Tuning information cannot be set for output 2. For details, see the detection method selection item (Index 4038 +  $(N - 1) \times 80$  Hex).

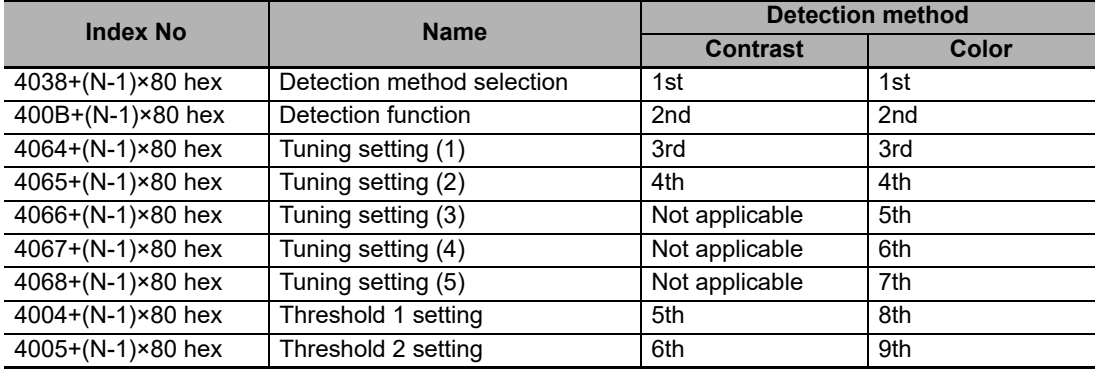

 $4064 + (N-1) \times 80$ No\_01 ... 30 Tuning Setting (1)

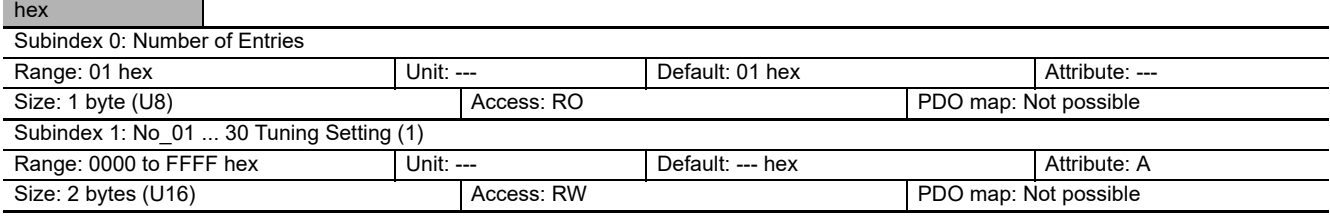

**•** If you want to set tuning information to a different amplifier, use this index.

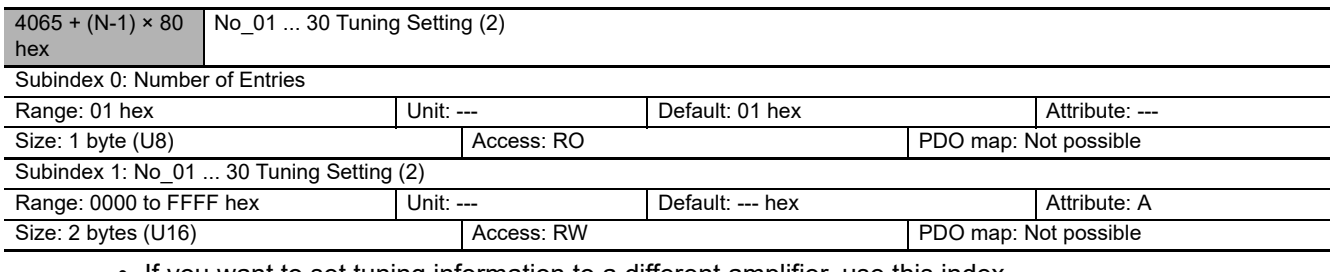

**•** If you want to set tuning information to a different amplifier, use this index.

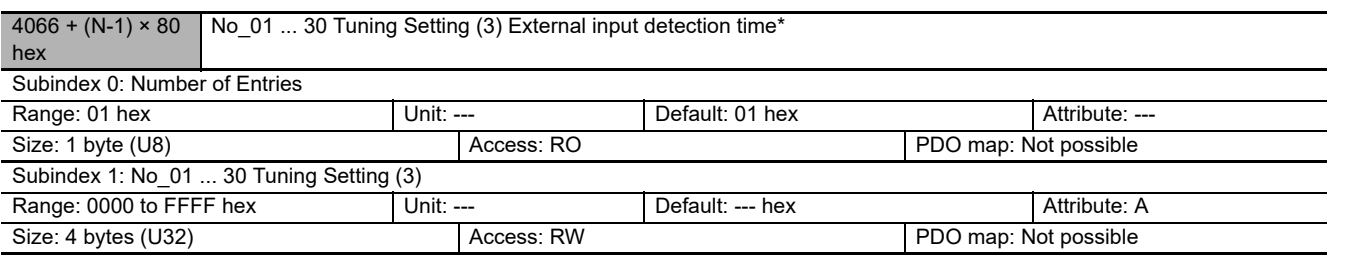

\* is supported from E3NW-ECT Ver 1.08

• The External input detection time range for the VD□0 is 5 to 9999 ms.

**•** If you want to set tuning information to a different amplifier, use this index.

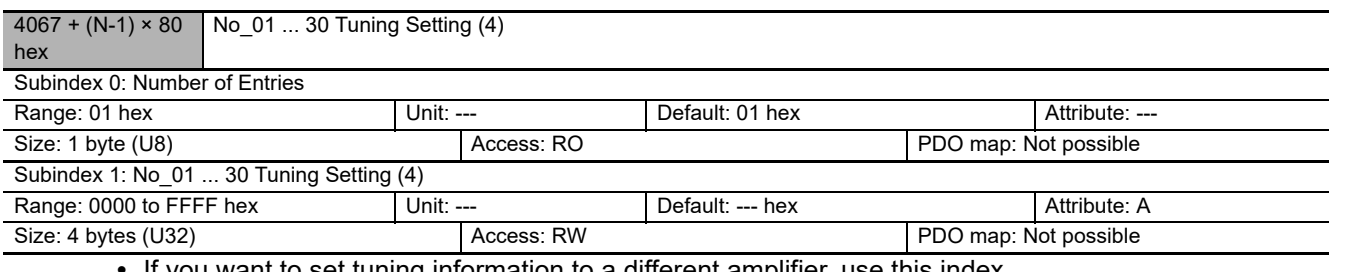

**•** If you want to set tuning information to a different amplifier, use this index.

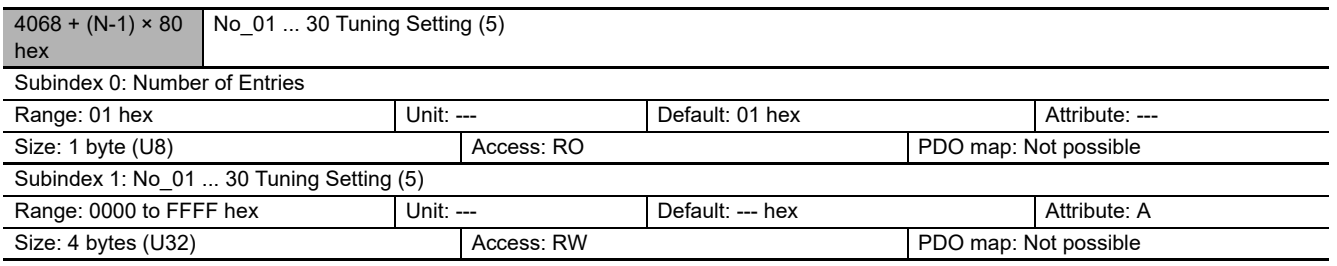

**•** If you want to set tuning information to a different amplifier, use this index.

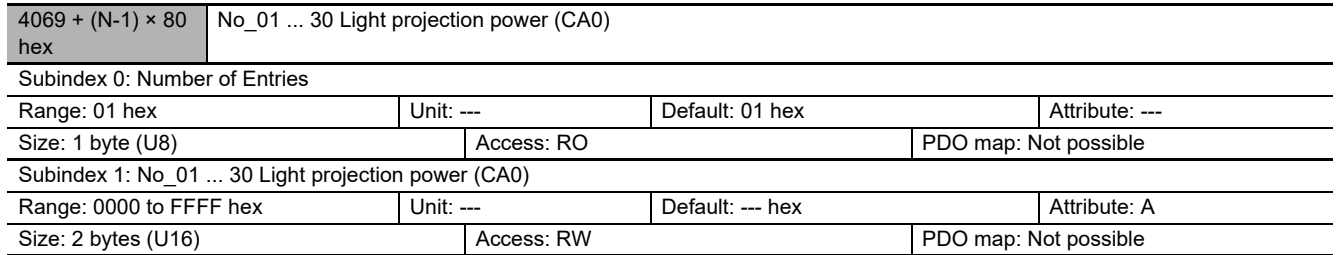

**•** Set the Power Tuning Level of the unit number specified by the index.

**•** Adjust the maximum incident light level of R, G, B during execution of smart tuning to the power tuning level.

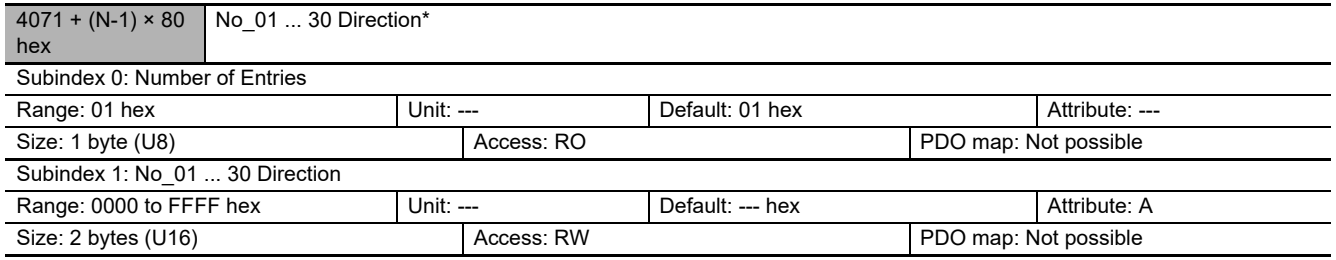

**•** This object sets the direction of the Sensor with the unit number that is specified by the index. \* Items with asterisks are supported from E3NW-ECT version 1.03.

You can check the version with object index 100A hex. (Refer to ["A-1-4 Communication Objects" on page A-4](#page-107-0).)

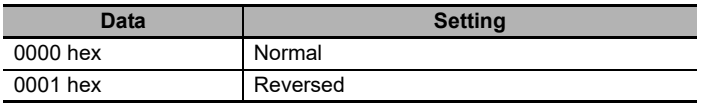

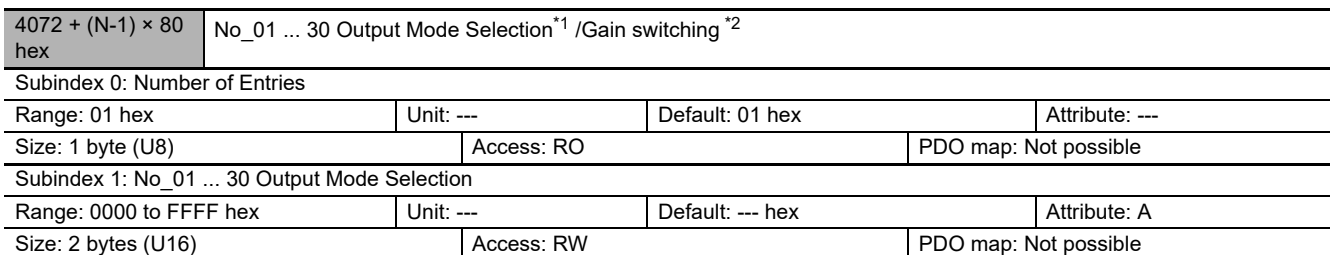

**•** This object sets the output mode selection of the Sensor with the unit number that is specified by the index.

\*1 Items with asterisks are supported from E3NW-ECT version 1.03.

\*2 is supported from E3NW-ECT Ver 1.08

You can check the version with object index 100A hex. (Refer to ["A-1-4 Communication Objects" on page A-4](#page-107-0).)

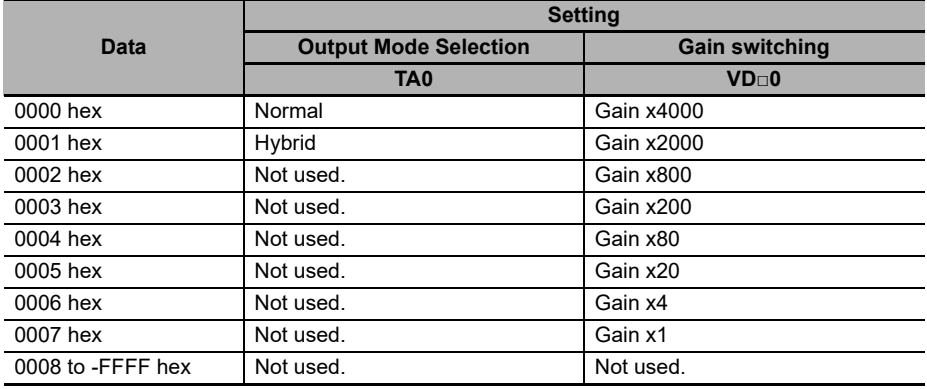

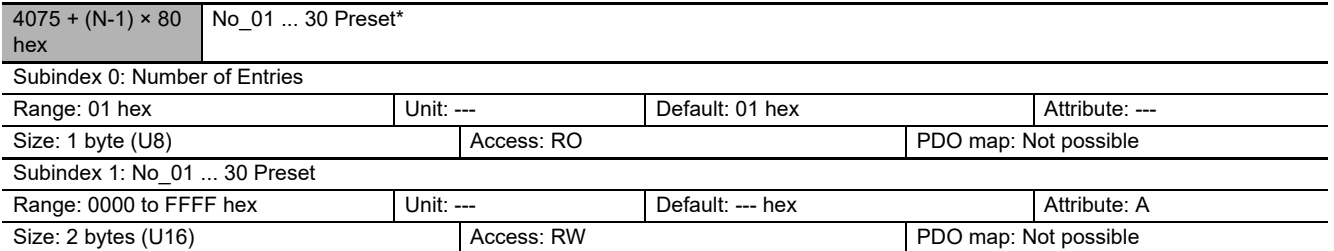

**•** This object sets the preset of the Sensor with the unit number that is specified by the index. \* Items with asterisks are supported from E3NW-ECT version 1.03.

You can check the version with object index 100A hex. (Refer to ["A-1-4 Communication Objects" on page A-4.](#page-107-0))

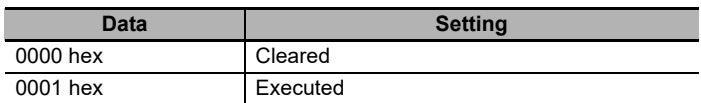

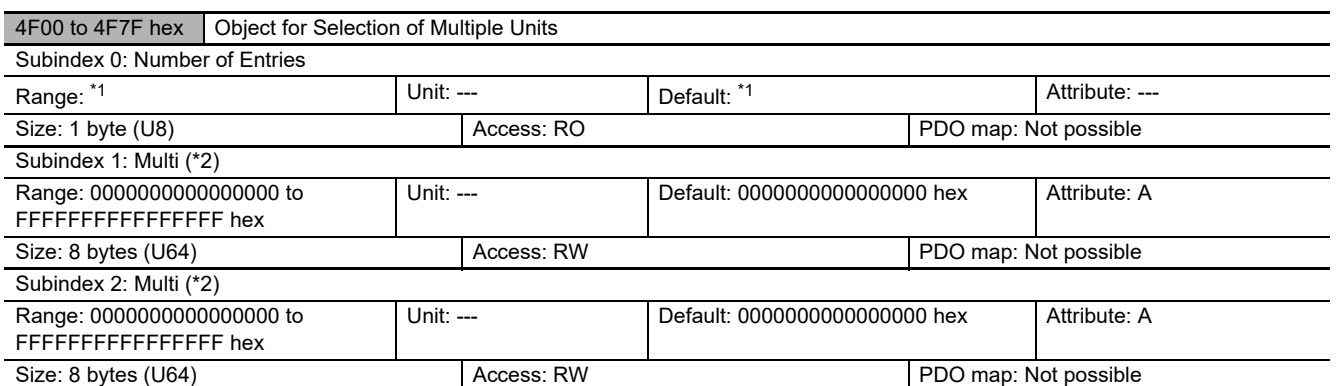

\*1 The setting range and default settings are the same as the values for the objects that are used from unit numbers 1 to 30.

\*2 This is the same as the name of the objects that are used from unit numbers 1 to 30.

**•** Bit 0 to 31 set values:

There is a different set value for each object. Set the values to write.

**•** Bit 32 to 61set values:

These bits are used to specify the unit numbers of the Sensors to which to write object data. Turn ON the bits that correspond to the target unit numbers.

To write to all Sensors from unit numbers 1 to 30, you can turn OFF all bits 32 to 61.

**•** Bit 62 and 63 set values:

0 (not used)

Set data: Not used: 0 number to write Unit selections Data 63, 62, 61… 32, 31 … 0 [bit]

Example:

Case 1 This example sets the Threshold 1 Input 1 object for unit numbers 1, 10, and 30 to 1000 decimal.

- $\Rightarrow$  Write the following data for an index of 0x4F04 and subindex of 0x01: 0x20000201000003E8.
- 
- Case 2 This example sets the display mode for all unit numbers from 1 to 30 to blinking.
	- $\Rightarrow$  Write the following data for an index of 0x4F17 and a subIndex of 0x01: 0x0000000000000001 or 0x3FFFFFFF00000001.

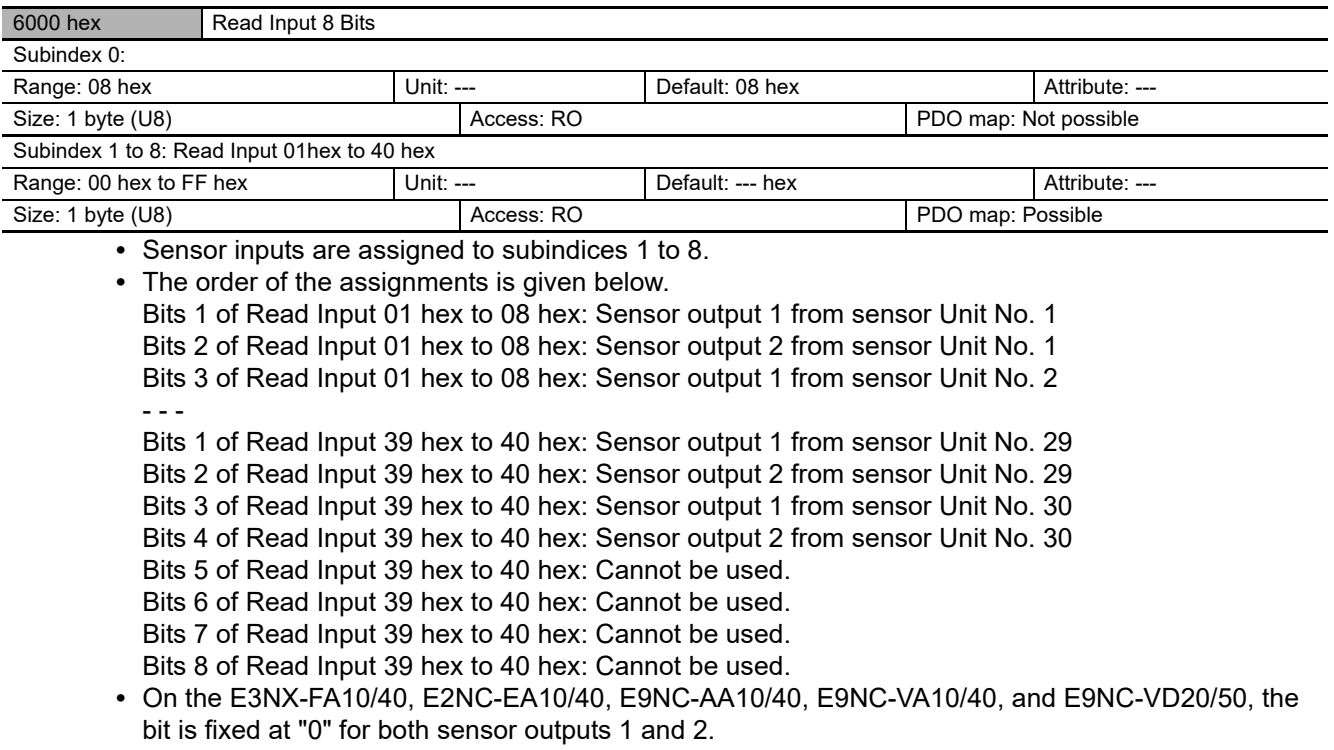

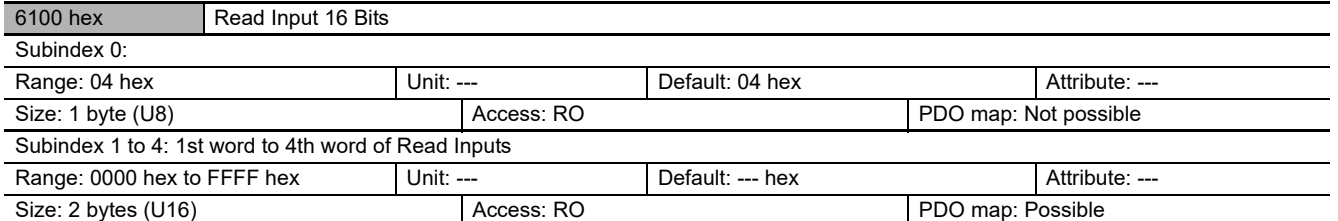

**•** Sensor inputs are assigned to subindices 1 to 4.

**•** The order of the assignments is given below. Bit 1 of the 1st word of Read Input: Sensor output 1 from sensor Unit No. 1 Bit 2 of the 1st word of Read Input: Sensor output 2 from sensor Unit No. 1 Bit 3 of the 1st word of Read Input: Sensor output 1 from sensor Unit No. 2 - - -

Bit 9 of the 4th word of Read Input: Sensor output 1 from sensor Unit No. 29 Bit 10 of the 4th word of Read Input: Sensor output 2 from sensor Unit No. 29 Bit 11 of the 4th word of Read Input: Sensor output 1 from sensor Unit No. 30 Bit 12 of the 4th word of Read Input: Sensor output 2 from sensor Unit No. 30 Bit 13 of the 4th word of Read Input: Cannot be used. Bit 14 of the 4th word of Read Input: Cannot be used. Bit 15 of the 4th word of Read Input: Cannot be used. Bit 16 of the 4th word of Read Input: Cannot be used.

**•** On the E3NX-FA10/40, E2NC-EA10/40, E9NC-AA10/40, E9NC-VA10/40, and E9NC-VD20/50, the bit is fixed at "0" for both sensor outputs 1 and 2.

# **A-2 Using Distributed Sensor Units**

### **A-2-1 Models of Sensor Amplifiers That Can Be Connected to Distributed Sensor Units**

This section lists the models of Sensor Amplifiers that you can connect to the E3NW-DS.

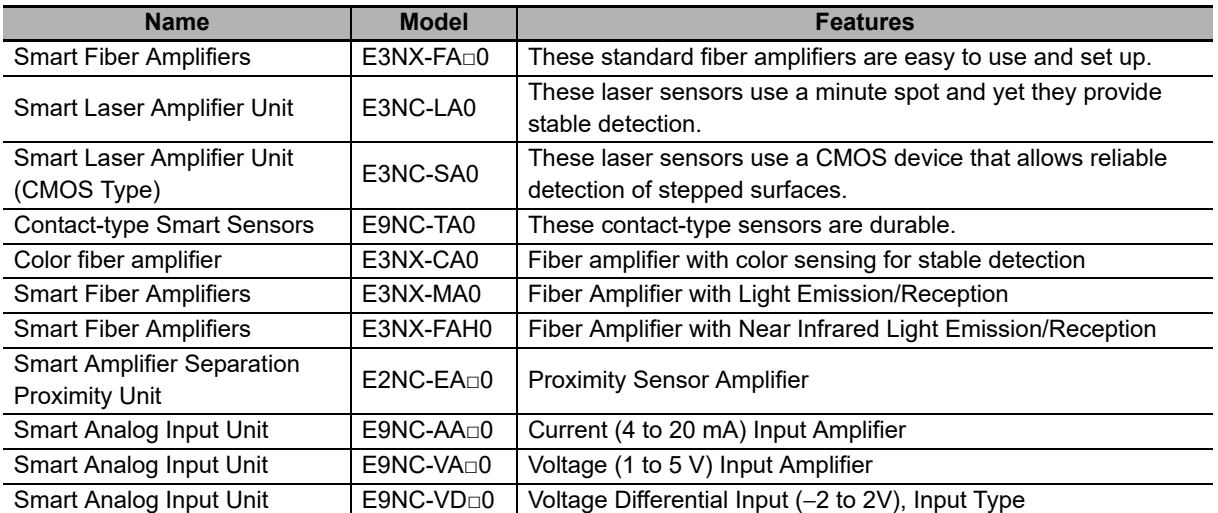

The E9NC-TA0 is supported from E3NW-ECT Ver 1.03. The E3NX-CA0 is supported from E3NW-ECT Ver 1.06. The E3NX-MA0, E2NC-EA□0, E9NC-AA□0/VA□0/VD□0 are supported from E3NW-ECT Ver 1.08 of the E3NW-ECT.

You can check the version with object index 100A hex. (Refer to ["A-1-4 Communication Objects" on page A-4.](#page-107-0))

### **A-2-2 Mounting and Removing Distributed Sensor Units**

This section describes how to mount and remove the E3NW-DS and individual Amplifiers to the DIN Track.

Refer to ["7-3 Mounting Dimensions" on page 7-9](#page-78-0) for dimensions of each Distributed Sensor Units.

# **Mounting Method**

Use the following procedure to mount the Units.

*1* **Hook the upper portion of the Unit on the DIN Track.**

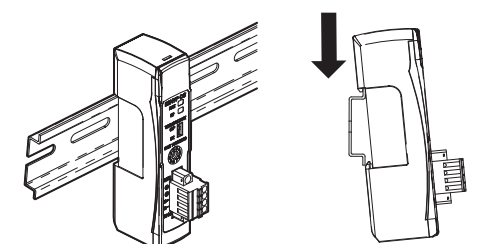

*2* **Press the lower portion of the Unit against the DIN Track.**

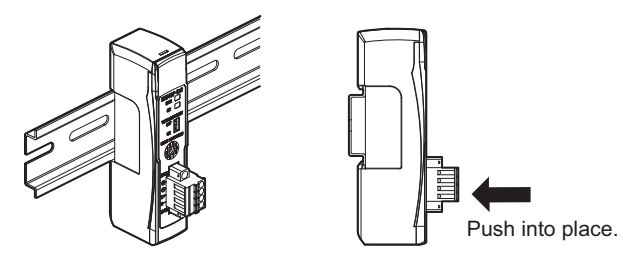

*3* **Remove the protective cap from the right side of the Distributed Sensor Unit. Then, slide the Sensor Amplifier Units against the Distributed Sensor Unit with the tabs aligned with the notches in the connector area. Press them together until they click into place.**

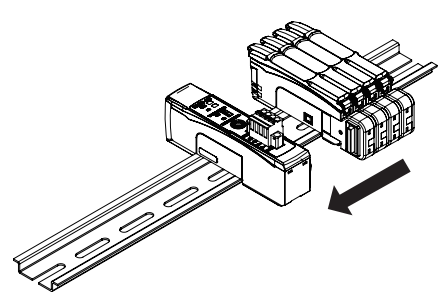

*4* **Use the DIN Track End Plates (PFP-M) that are provided to remove any gaps between the Units and secure them in place. Replace the protective cap that you removed in step 3 to the Sensor Amplifier on the right end.**

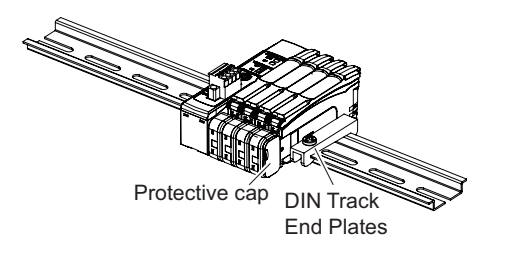

**A**

Distributed Sensor Units A-2-2 Mounting and Removing

A-2-2 Mounting and Removing<br>Distributed Sensor Units

 $\mathcal{E}(\omega)$ Do not perform steps 1 and 2 in the reverse order. This may reduce the mounting strength.

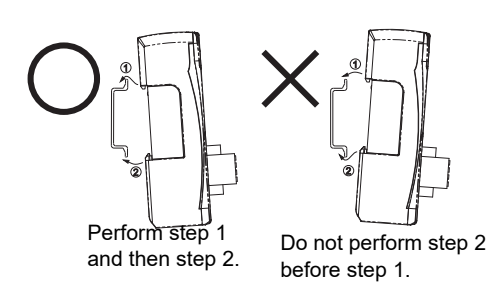

After you finish these steps, make sure the E3NW-DS is securely in place.

## **Removing Units**

Use the following procedure to remove the Units.

*1* **Slide the Sensor Amplifier Units away and remove the Distributed Sensor Unit first.**

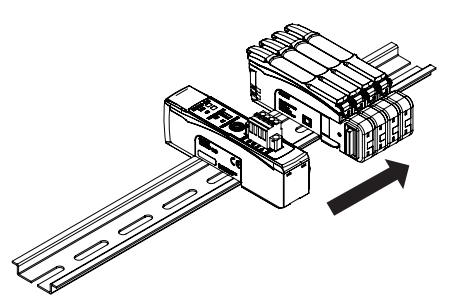

*2* **Keep the Distributed Sensor Unit pressed against the DIN Track as you lift it up, and then off.**

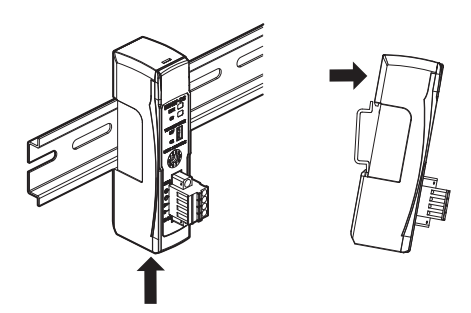

### **A-2-3 DS-Bus Network Wiring**

This section describes how to install the DS-Bus network.

### **Installation Precautions**

This section give basic precautions for installing a DS-Bus network.

#### **Network Installation Precautions**

- **•** When installing the DS-Bus network, implement sufficient safety measures and install according to all applicable standards. (Refer to JIS X5252 or *Electric Installation Technical Standards*.) We recommend that you request installation from a specialist who is qualified in safety measures and standards.
- **•** Do not install DS-Bus network devices near sources of noise. If installation in a noisy environment in unavoidable, implement suitable noise countermeasures, such as installing devices in metal cases.

#### **Communications Cable Installation Precautions**

- **•** Check the communications cables that you use for the following:
	- **•** Make sure there are no broken wires.
	- **•** Make sure there are no short-circuits.
	- **•** Make sure that the connectors are connected properly.
- **•** When you connect the communications connectors to the devices, press the connectors on the communications cables all the way in until they lock into place.
- **•** Route and wire the communications cables separately from high-voltage cables.
- **•** Do not install communications cables near sources of noise.
- **•** Do not install communications cables in an environment with high temperatures or high humidity.
- **•** Do not use communications cables where there is excessive dirt or dust or where there is oil mist.
- **•** The bending radius of the communications cables is restricted. Refer to the specifications of the communications cable that you will use for the minimum bending radius.
- **•** You can connect a maximum of eight Distributed Sensor Units to the Sensor Communication Unit.
- **•** Do not exceed a total length (L1 + L2 + ... + Ln) of 30 m for the DS-Bus cable.
- **•** Turn ON the DS-Bus termination switch only on the last Distributed Sensor Unit on the DS-Bus network. Turn it OFF on all other Distributed Sensor Units.

# **Preparations for Installation**

Prepare the following items.

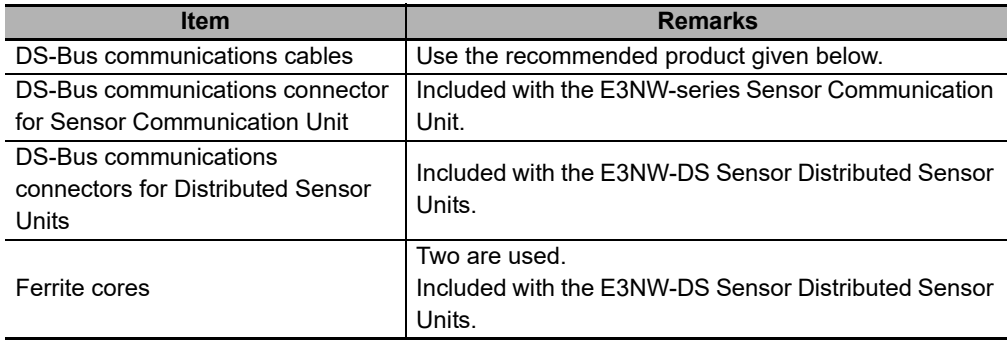

### **Recommended Parts**

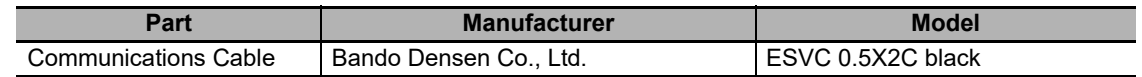

# **Connecting Communications Cables and Connectors**

#### **E3NW-series Sensor Communication Unit**

Connect a communications cable to the DS-Bus communications connector on the Sensor Communication Unit.

Also, clamp on a ferrite core (enclosed) on the communications cable.

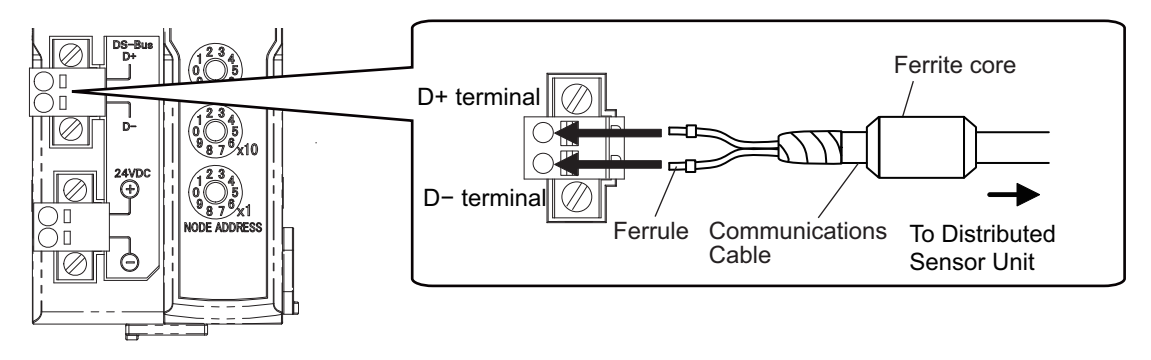

When you prepare a new DS-Bus connector, cut off the protrusion on one side of the connector as shown in the following figure. The enclosed connector already has this protrusion removed.

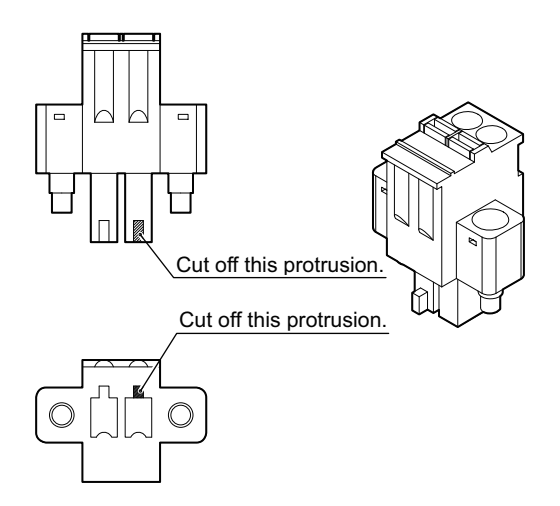

#### **E3NW-DS Sensor Distributed Sensor Units**

Connect the D+ and D− lines and the shield wire in the communications cable to the power supply/communications connector on the Distributed Sensor Unit. Also, clamp on a ferrite core (enclosed) on the communications cable.

In connections between Distributed Sensor Units, connect the shield wire in the communications cable to the −V terminal on only one of the Distributed Sensor Units. Do not connect the shield wire to both Units.

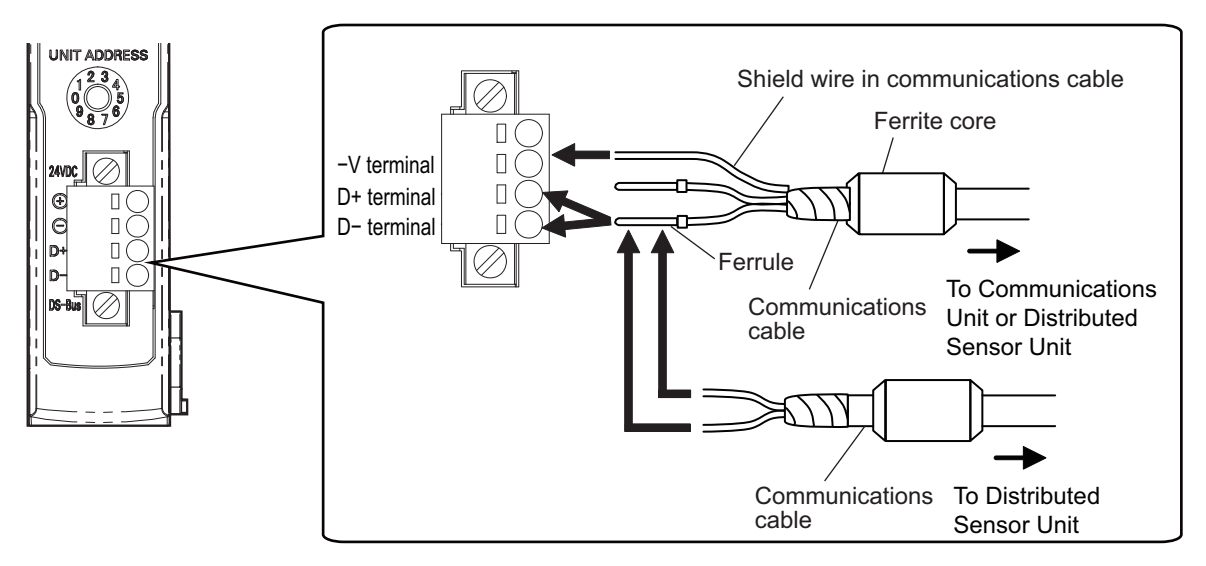

### **A-2-4 Power Supply Specifications and Connections of the Distributed Sensor Unit**

### **Precautions for Unit Power Supply**

Observe the following precautions for the allowable current for cables and connectors, for voltage drop, and for power supply layout.

#### **Precaution for Cable Voltage Drop**

Make sure that the power supply to the Distributed Sensor Unit that is farthest from the power source is within the allowable fluctuation range.

#### **Supplying Power from Multiple Power Sources**

If you supply the Unit power from more than one power source, you can reduce the line current, the voltage drop, and the cable size.

This can also be used to help ensure system safety against power supply problems.

#### **Power Supply Problems**

You must determine the power supply layout and groupings according to whether the entire system is to be stopped or whether stopping the entire system is to be avoided when problems occur in the power supply.

To avoid stopping the entire system, we recommend that you supply power from more than one power source and supply power to separate groups of Distributed Sensor Units from each. This will also reduce the voltage drop and allow you to use smaller cables.

### **Unit Power Supply Specifications**

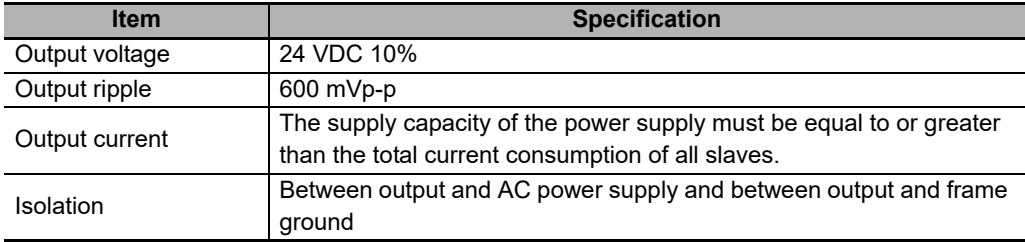

Use a standard power supply that meets the following specifications.

We recommend using an OMRON S8JX Power Supply to supply Unit power.

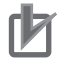

#### **Precautions for Correct Use**

- **•** To calculate the output current of the Unit power supply, the current consumption of the Unit power supply must include the total current consumption of the E3NW-DS and the current consumptions of the Sensor Amplifier Units that are used.
- **•** Select a power supply that has sufficient capacity, allowing for the inrush current at system startup.

## <span id="page-162-0"></span>**Unit Power Supply Connections**

Connect a cable from the Unit power supply (24 VDC) to the power supply connector on each Distributed Sensor Unit to supply power separately to each Unit.

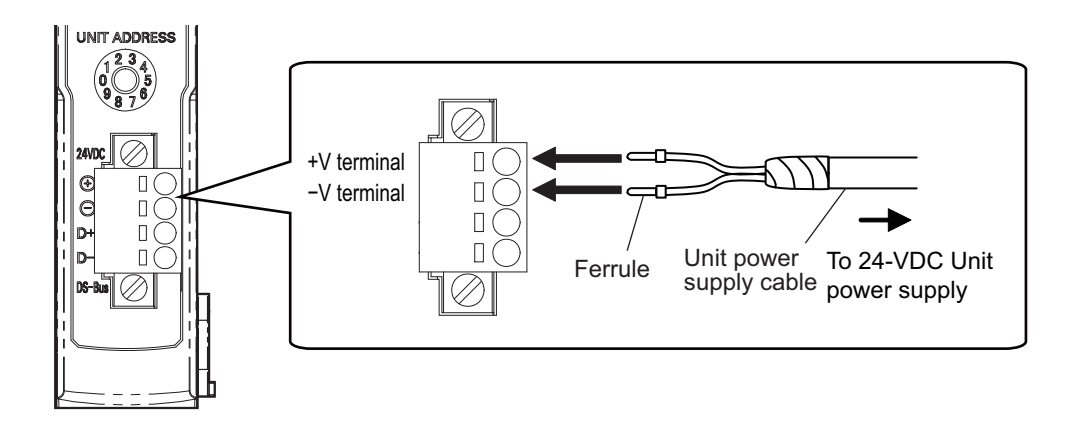

Attach ferrules to the Unit power supply cable wires and connect them securely so that they do not come loose.

#### **Recommended Parts**

We recommend the following ferrules for the Unit power supply cable.

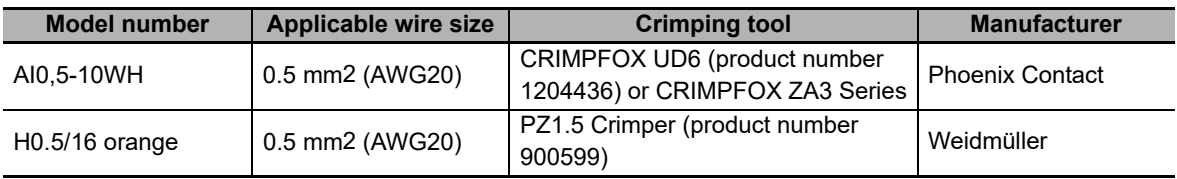

We recommend the following screwdriver to remove ferrules.

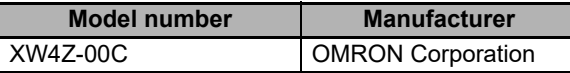

### **A-2-5 General Specifications of the Distributed Sensor Unit**

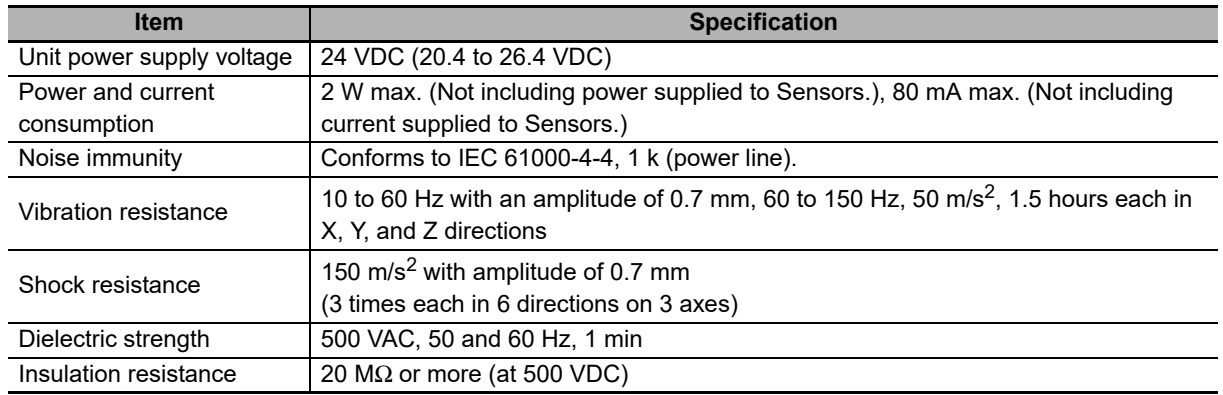

**A**

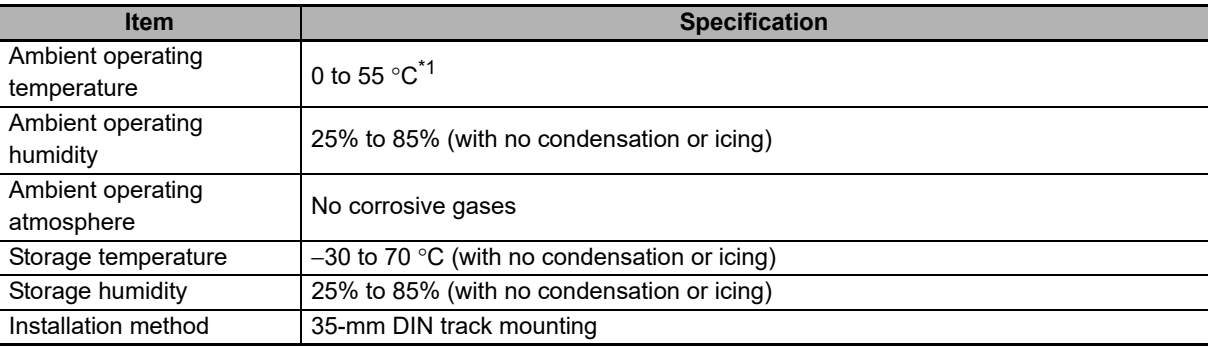

\* The temperature is limited by the number of Amplifiers that are connected. For 1 to 2 Amplifiers: 0 to 55°C; 3 to 10 Amplifiers: 0 to 50°C; 11 to 16 Amplifiers: 0 to 45°C; 17 to 30 Amplifiers: 0 to 40°C.

### **A-2-6 Hardware Specifications of the Distributed Sensor Unit**

# **Status Indicators**

The status indicators give the current status of the E3NW-DS.

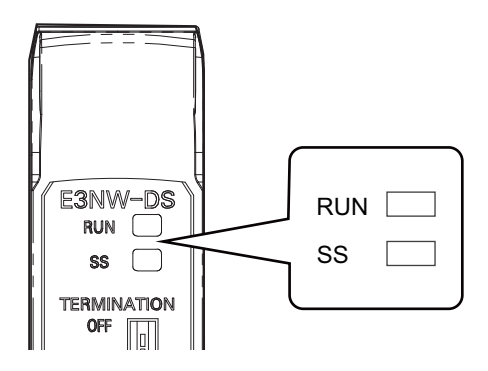

#### **RUN Indicator**

This indicator gives the operating status.

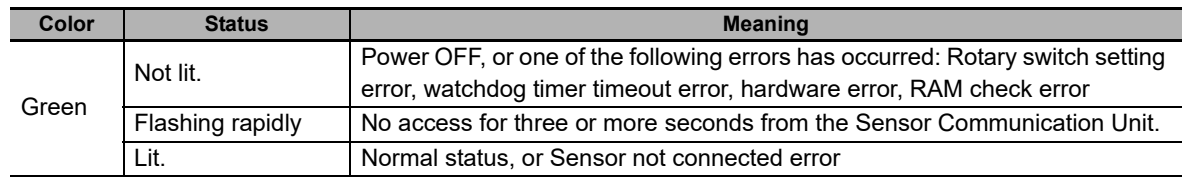

### $\bullet$  SS Indicator

This indicator gives the connection status of the Sensor, or whether there are any other errors.

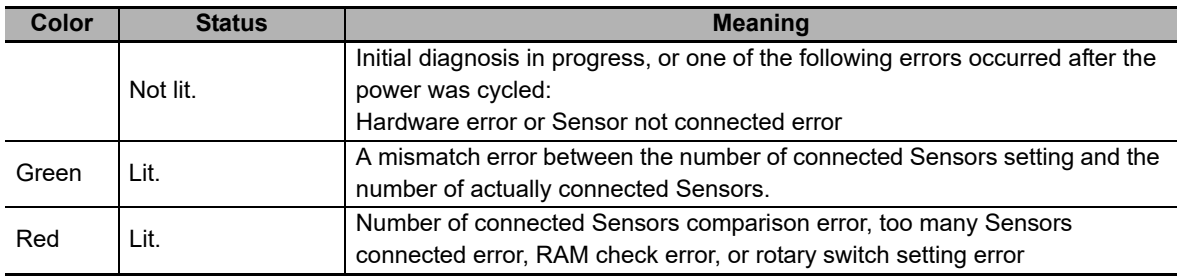

## **Unit Address Setting Switch**

This switch sets the node address that the E3NW-DS will use on the DS-Bus network between Units. The setting range is from 1 to 8. (Default setting: 1)

If you are going to connect more than one Distributed Sensor Unit to the Sensor Communication Unit, set the node address for each Distributed Sensor Unit to consecutive numbers starting from 1.

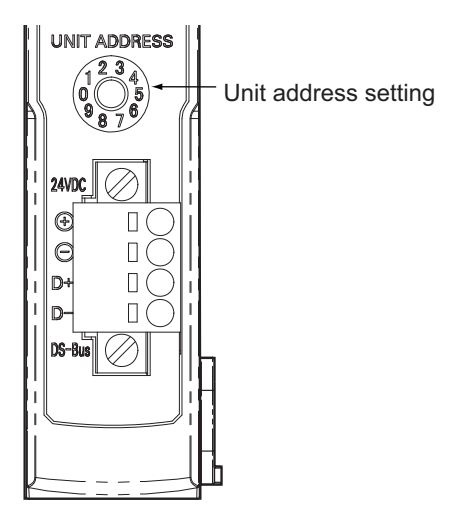

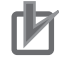

#### **Precautions for Correct Use**

- **•** The unit address switch setting is read only once when the power supply is turned ON. Any change that is made after the power supply is turned ON will not take effect until the power supply is turned ON again.
- **•** The Distributed Sensor Units will not operate properly if the same unit address is set more than once.

### **DS-Bus Network Termination Switch**

This switch turns ON and OFF the communications terminating resistance on the Inter-Unit DS-Bus network. Turn ON the switch on the Distributed Sensor Unit at the end of the network and turn OFF the switch on the other Distributed Sensor Units.

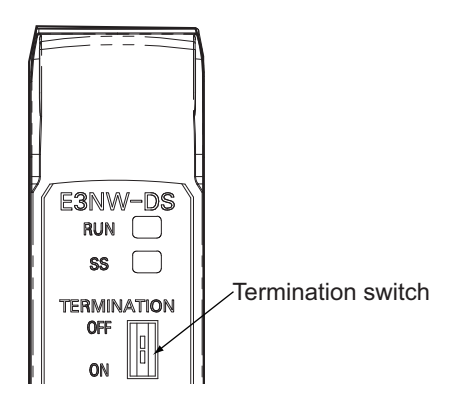

### **Connection with the Sensor Communications Unit**

As shown in the following diagram, turn ON the DS-Bus termination switch only on the last Distributed Sensor Unit on the DS-Bus network. Turn it OFF on all other Distributed Sensor Units.

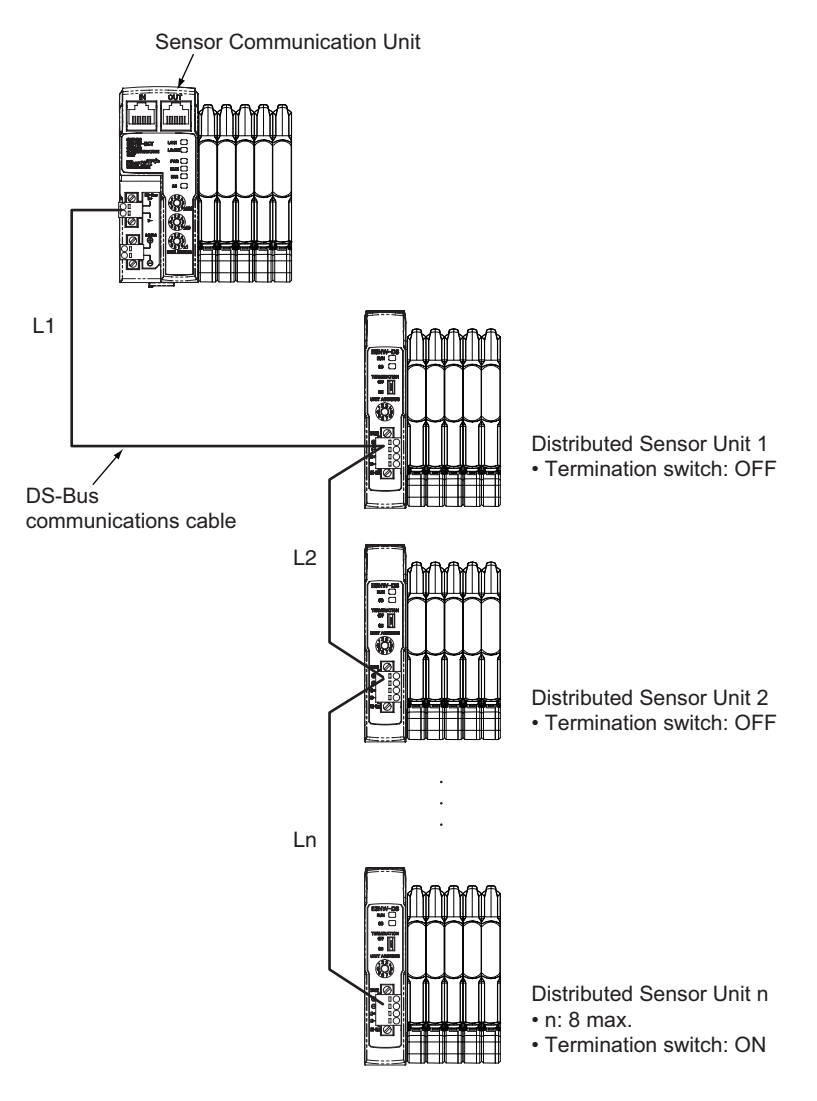

#### **Precautions for Correct Use**

- **•** You can connect a maximum of eight Distributed Sensor Units to the Sensor Communication Unit.
- **•** Do not exceed a total length (L1 + L2 + ... + Ln) of 30 m for the DS-Bus cable.

ſИ

## **Communications and Power Supply Connectors**

Connect the power supply cable from the Unit power supply and the DS-Bus communications cable to this connector.

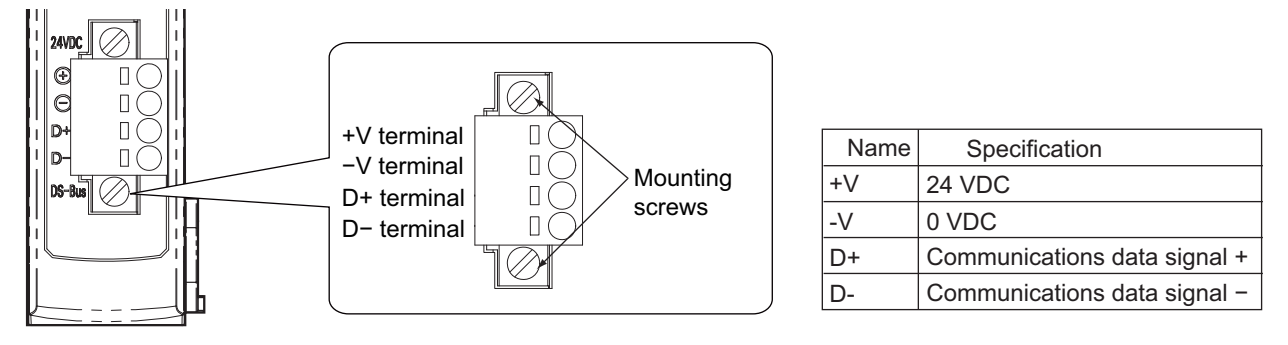

- **•** Connector type: Spring-cage connector with mounting screws (4 positions)
- **•** Applicable ferrule diameters: 0.25 to 0.5 mm2 (AWG24 to AWG20) (for ferrules with insulating sleeves)

Refer to [" Unit Power Supply Connections" on page A-59](#page-162-0) for the recommended ferrules.

# **B-1 Terminology**

Use the following list of EtherCAT terms for reference.

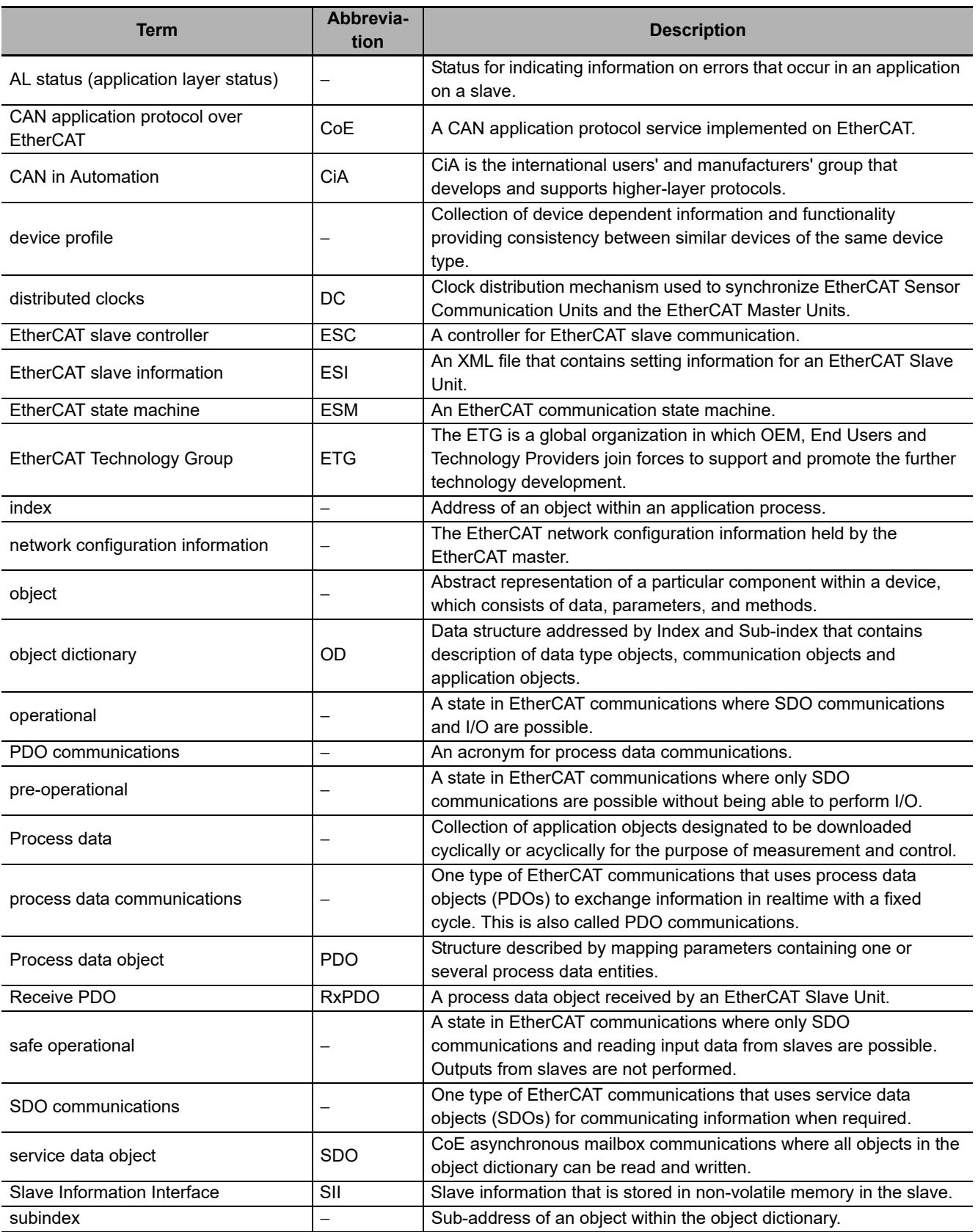

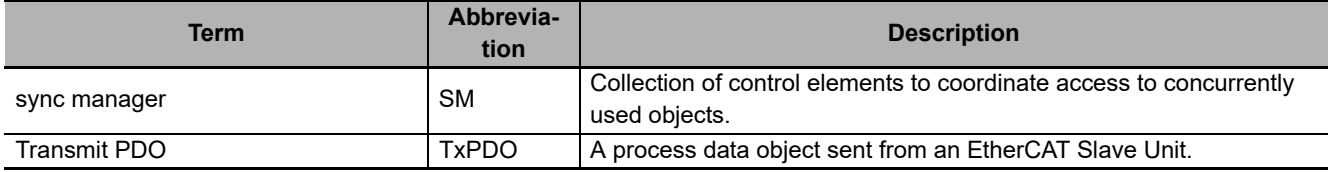

### **Revision History**

A manual revision code appears as a suffix to the catalog number on the front cover of the manual.

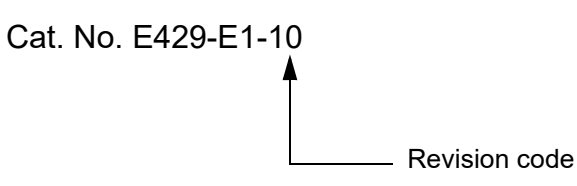

The following table outlines the changes made to the manual during each revision. Page numbers refer to the previous version.

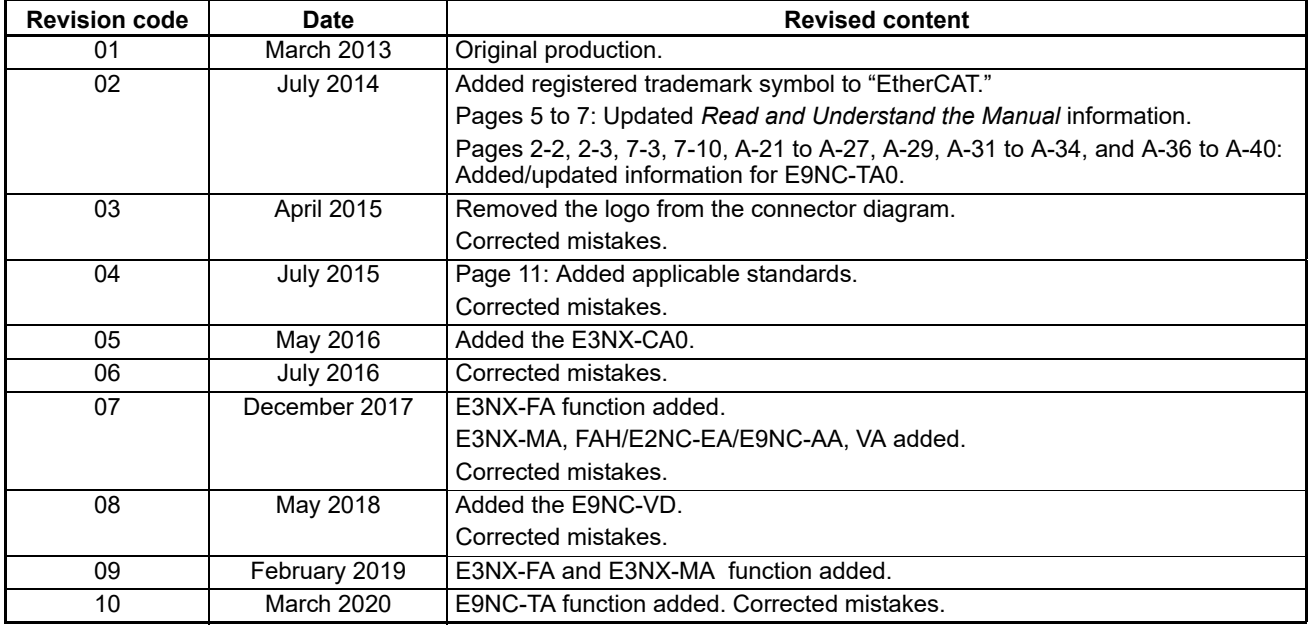

#### **OMRON Corporation Industrial Automation Company Kyoto, JAPAN**

#### **Contact: www.ia.omron.com**

#### *Regional Headquarters* **OMRON EUROPE B.V. Sensor Business Unit** Carl-Benz-Str. 4, D-71154 Nufringen, Germany Tel: (49) 7032-811-0/Fax: (49) 7032-811-199

**OMRON ASIA PACIFIC PTE. LTD.** No. 438A Alexandra Road # 05-05/08 (Lobby 2), Alexandra Technopark, Singapore 119967 Tel: (65) 6835-3011/Fax: (65) 6835-2711

#### **OMRON ELECTRONICS LLC**

2895 Greenspoint Parkway, Suite 200 Hoffman Estates, IL 60169 U.S.A. Tel: (1) 847-843-7900/Fax: (1) 847-843-7787

#### **OMRON (CHINA) CO., LTD.** Room 2211, Bank of China Tower,

200 Yin Cheng Zhong Road, PuDong New Area, Shanghai, 200120, China Tel: (86) 21-5037-2222/Fax: (86) 21-5037-2200

#### **Authorized Distributor:**

In the interest of product improvement, specifications are subject to change without notice. © OMRON Corporation 2013-2020 All Rights Reserved.

**Cat. No. E429-E1-10** 0320